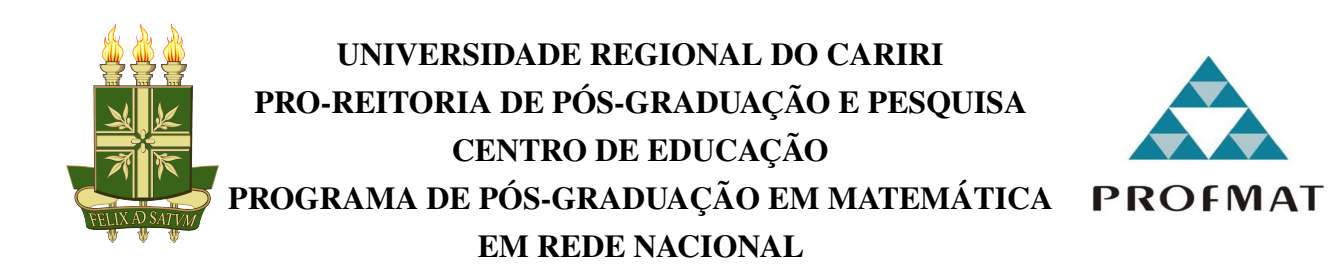

#### RAIMUNDO NONATO BRITO FILHO

### TRANSPORTE DE GRÁFICOS DE FUNÇÕES DO PLANO PARA A ESFERA USANDO A INVERSA DA PROJEÇÃO ESTEREOGRÁFICA COM O *SOFTWARE GEOGEBRA*

**SOBRAL** 2023

#### RAIMUNDO NONATO BRITO FILHO

### TRANSPORTE DE GRÁFICOS DE FUNÇÕES DO PLANO PARA A ESFERA USANDO A INVERSA DA PROJEÇÃO ESTEREOGRÁFICA COM O *SOFTWARE GEOGEBRA*

Dissertação de Mestrado apresentada ao Programa de Pós-graduação em Matemática em Rede Nacional da Pro-Reitoria de Pós-Graduação e Pesquisa Centro de Educação da Universidade Regional do Cariri, como parte dos requisitos necessários à obtenção do título de Mestre em Matemática.

Orientador: Me. Davi Ribeiro dos Santos

Ficha Catalográfica elaborada pelo autor através do sistema

de geração automático da Biblioteca Central da Universidade Regional do Cariri - URCA

Filho, Raimundo Nonato BRITO

F481t TRANSPORTE DE GRÁFICOS DE FUNÇÕES DO PLANO PARA A ESFERA USANDO A INVERSA DA PROJEÇÃO ESTEREOGRÁFICA COM O SOFTWARE GEOGEBRA / Raimundo Nonato BRITO Filho. SOBRAL-CE, 2023. 157p. il.

Dissertação. Mestrado Profissional em Matemática em Rede Nacional da Universidade Regional do Cariri - URCA.

Orientador(a): Prof. Me. DAVI RIBEIRO DOS SANTOS

1.ESFERA, 2.GRÁFICO, 3.PROJEÇÃO ESTEREOGRÁFICA; I.Título.

CDD: 510

#### RAIMUNDO NONATO BRITO FILHO

#### TRANSPORTE DE GRÁFICOS DE FUNÇÕES DO PLANO PARA A ESFERA USANDO A INVERSA DA PROJEÇÃO ESTEREOGRÁFICA COM O SOFTWARE GEOGEBRA

Dissertação de Mestrado apresentada ao Programa de Pós-graduação em Matemática em Rede Nacional da Pro-Reitoria de Pós-Graduação e Pesquisa Centro de Educação da Universidade Regional do Cariri, como parte dos requisitos necessários à obtenção do título de Mestre em Matemática.

Aprovada em: 19 de **junho** de 2023.

BANCA EXAMINADORA

Prof. Me. Davi Ribeiro dos Santos - Orientador Universidade Estadual Vale do Acaraú / UVA

Prof. Dr. Edvalter da Silva Sena Filho - interno Universidade Estadual Vale do Acaraú / UVA

**gov.br** 

Documento assinado digitalmente FABRICIO DE FIGUEREDO OLIVEIRA Data: 12/07/2023 22:10:21-0300<br>Verifique em https://validar.iti.gov.br

Prof. Dr. Fabrício de Figueredo Oliveira - Externo Universidade Federal Rural do Semi-Árido / UFERSA

Documento assinado digitalmente **aoypr** 

CARLOS EDUARDO SOARES DE MARIA Data: 13/07/2023 08:49:31-0300 Verifique em https://validar.iti.gov.br

Prof. Me. Carlos Eduardo Soares de Maria - Externo Universidade Estadual Vale do Acaraú / UVA

*Dedico este trabalho primeiramente a Deus, que sempre está comigo.*

### AGRADECIMENTOS

Agradeço em primeiro lugar a Deus, que me deu a vida, e que sempre me dá forças para prosseguir, sua presença é constante em minha vida.

Agradeço a minha mãe e ao meu pai, que antes de todos acreditoaram em mim, mesmo quando eu não acreditava, e em momentos que não acredito continuam acreditando.

Agradeço a minha esposa, Joelma de Brito Silva, pela compreensão, mesmo sem explicação, e pelo apoio incondicional, mesmo sem eu pedir.

Agradeço aos meus filhos Renato Henrique, Anna Maria Christina, Raimundo Nonato Neto e em particular ao José Hugo, pelas ideias criativas com as quais sempre me presenteou, ao olhar as projeções no *Software GeoGebra*.

Agradeço aos meus professores, que com dedicação e maestria, desenvolvem bem mais do que seus trabalhos, pois não passaram apenas conhecimentos, ensinaram para vida.

Agradeço ao meu orientador professor Me. Davi Ribeiro dos Santos, que me presenteou com tantas ideias maravilhosas, não só para este trabalho, mas para muitos que ainda virão.

Agradeço ao professor Me. Carlos Eduardo Soares de Maria, ao professor Dr. Edvalter da Silva Sena Filho e ao professor Dr. Fabrício de Figueredo Oliveira pela valiosa participação nesta banca.

Agradeço à professora especialista Antonia Sandra Pereira de Brito, ao professor especialista Elicildo Alves e ao professor especialista Reginaldo Sotero da Silva pela leitura crítica deste texto em construção e sugestões de melhorias.

Ao final, agradeço a todos os meus colegas de turma, aos amigos do polo de Sobral: André Rodrigues dos Santos Paula, Karine Dayane de Andrade Silva, Pauliane Ibiapina Fernandes Girão, Widerley dos Santos Nascimento e William Alves Fonseca. De maneira muito especial, também agradeço aos amigos do polo de Juazeiro do Norte: Antonia Edvânia Fernandes Aguiar, Francisco Ernando de Freitas Nascimento, João Lourenço da Cruz Sobrinho, Nathália Barros de Oliveira Santos, Cícera Paulino da Silva (Paulina) e Thiago de Carvalho Oliveira, desejo sucesso para todos.

"O Senhor é meu pastor, nada me faltará."

### RESUMO

A Matemática do Ensino Médio, Na Base Nacional Comum Curricular (BNCC), vem com a proposta de aprofundar e ampliar as aprendizagens desenvolvidas no Ensino Fundamental, além de uma perspectiva de aplicação à realidade, com um forte incentivo ao uso de tecnologias e um carácter interdisciplinar. Com uma abordagem de mesma maneira, esta Dissertação trata da projeção estereográfica e sua inversa. projeção estereográfica, a qual consiste em um tipo de Projeção Cartográfica que, através de uma função matemática, transporta a superfície de uma esfera (menos um ponto) para um plano. Nesse contexto, nossa proposta é usar a inversa da projeção estereográfica para transportar gráficos de funções do plano para a esfera usando o *Software GeoGebra*, para visualização. Como objetivos específicos, podemos citar fortalecer o conceito de função e o conceito de gráfico de função, desenvolver o pensamento geométrico e o raciocínio hipotético dedutivo, além de visualizar objetos geométricos poligonais no plano e na esfera. Esta Dissertação foi construída para apresentar, aos professores de matemática, um estudo de projeção de gráficos do plano na esfera, usando a função inversa da projeção estereográfica, como uma forma de melhorar o ensino de funções e gráficos de funções e melhorar o entendimento sobre a visualização de gráficos de funções através do uso do *Software GeoGebra*, estendendo seu alcance, passando do plano para o espaço, nesse caso para a esfera. Realizamos uma pesquisa exploratória, buscando conhecer melhor projeção estereográfica e sua inversa, através de levantamento bibliográfico e análise de exemplos para melhor compreensão. Iniciamos com um estudo de conceitos básicos necessários ao entendimento do tema principal, passando pela noção de conjuntos, relações e funções. Após isso, é apresentado o *Software Geogebra*, ferramenta tecnológica que utilizaremos para visualização do objeto de estudo. Em seguida, definimos projeção estereográfica e sua inversa. Aplicamos a inversa da projeção estereográfica para transportar gráficos do plano na esfera, projetando também figuras poligonais. Desse modo, espera-se que os Professores aceitem o convite à reflexão sobre o conteúdo de funções e suas representações gráficas, com as possíveis aplicações, inclusive fora da Matemática, como é o caso da inversa da projeção estereográfica, como sugerimos que através da inversa da projeção estereográfica, pode-se, assim como projetamos gráficos de funções, projetar outras imagens com os mais diversos temas e motivos, sobre objetos esféricos.

Palavras-chave: Projeção Estereográfica. Gráfico. Esfera.

### ABSTRACT

High School Mathematics, in the National Common Curricular Base (BNCC), comes with the proposal to deepen and expand the learning developed in Elementary School, in addition to a perspective of application to reality, with a strong incentive to the use of technologies and a character interdisciplinary. With an approach in the same way, this Dissertation deals with the stereographic projection and its inverse. stereographic projection, which consists of a type of Cartographic Projection that, through a mathematical function, transports the surface of a sphere (minus one point) to a plane. In this context, our proposal is to use the inverse stereographic projection to transport graphs of functions from the plane to the sphere using *Software GeoGebra*, for visualization. As specific objectives, we can mention strengthening the concept of function and the concept of function graph, developing geometric thinking and hypothetical deductive reasoning, in addition to visualizing polygonal geometric objects in the plane and in the sphere. This Dissertation was built to present, to mathematics teachers, a study of projection of graphs of the plane on the sphere, using the inverse function of the stereographic projection, as a way to improve the teaching of functions and graphs of functions and to improve the understanding about the visualization of graphs of functions through the use of *Software GeoGebra*, extending its range, passing from the plane to space, in this case to the sphere. We carried out an exploratory research, seeking to better understand stereographic projection and its inverse, through a bibliographical survey and analysis of examples for a better understanding. We begin with a study of the basic concepts needed to understand the main theme, going through the notion of sets, relations and functions. After that, *Software Geogebra* is presented, a technological tool that we will use to visualize the object of study. Next, we define stereographic projection and its inverse. We apply the inverse stereographic projection to transport graphs from the plane onto the sphere, also projecting polygonal figures. In this way, it is expected that Professors accept the invitation to reflect on the content of functions and their graphical representations, with possible applications, even outside of Mathematics, as is the case of the inverse of the stereographic projection, as we suggest that through the inverse from stereographic projection, it is possible, just as we project graphs of functions, to project other images with the most diverse themes and motifs, on spherical objects.

Keywords: Stereographic Projection. Graphic. Sphere.

## LISTA DE SÍMBOLOS

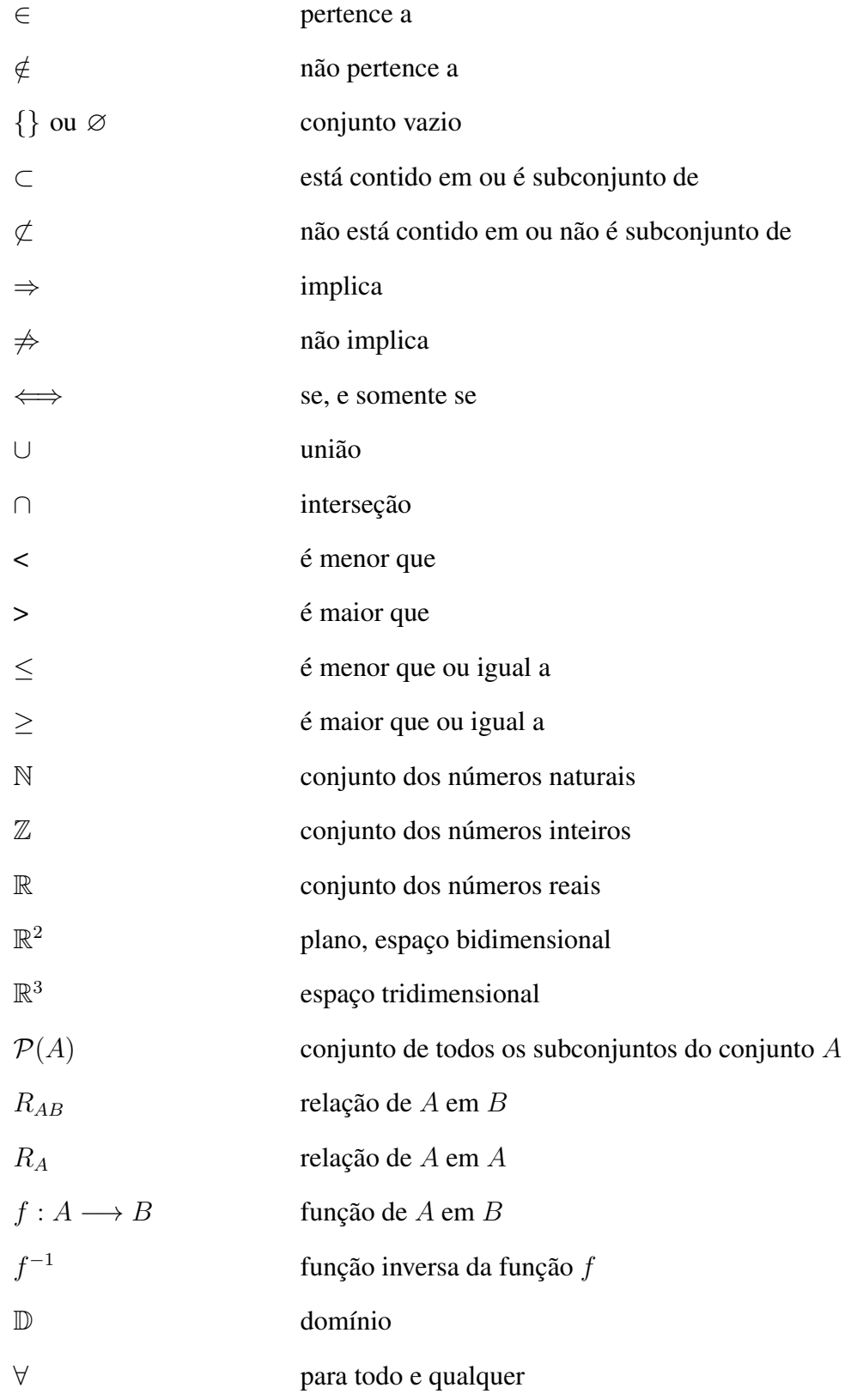

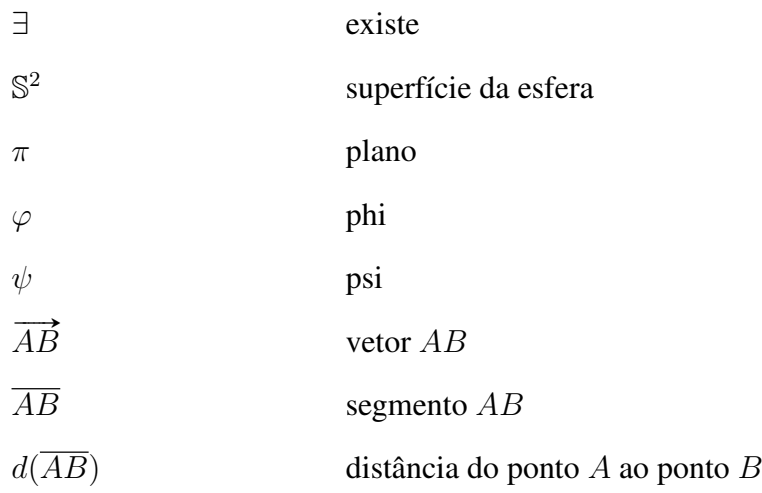

### LISTA DE ABREVIATURAS E SIGLAS

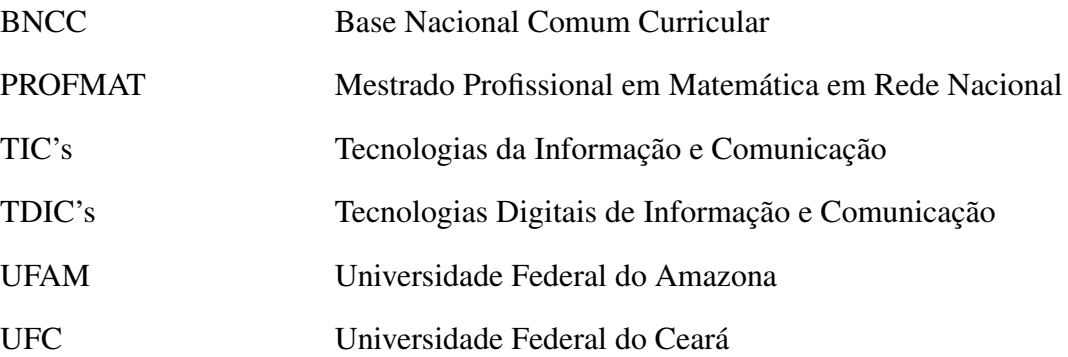

### LISTA DE FIGURAS

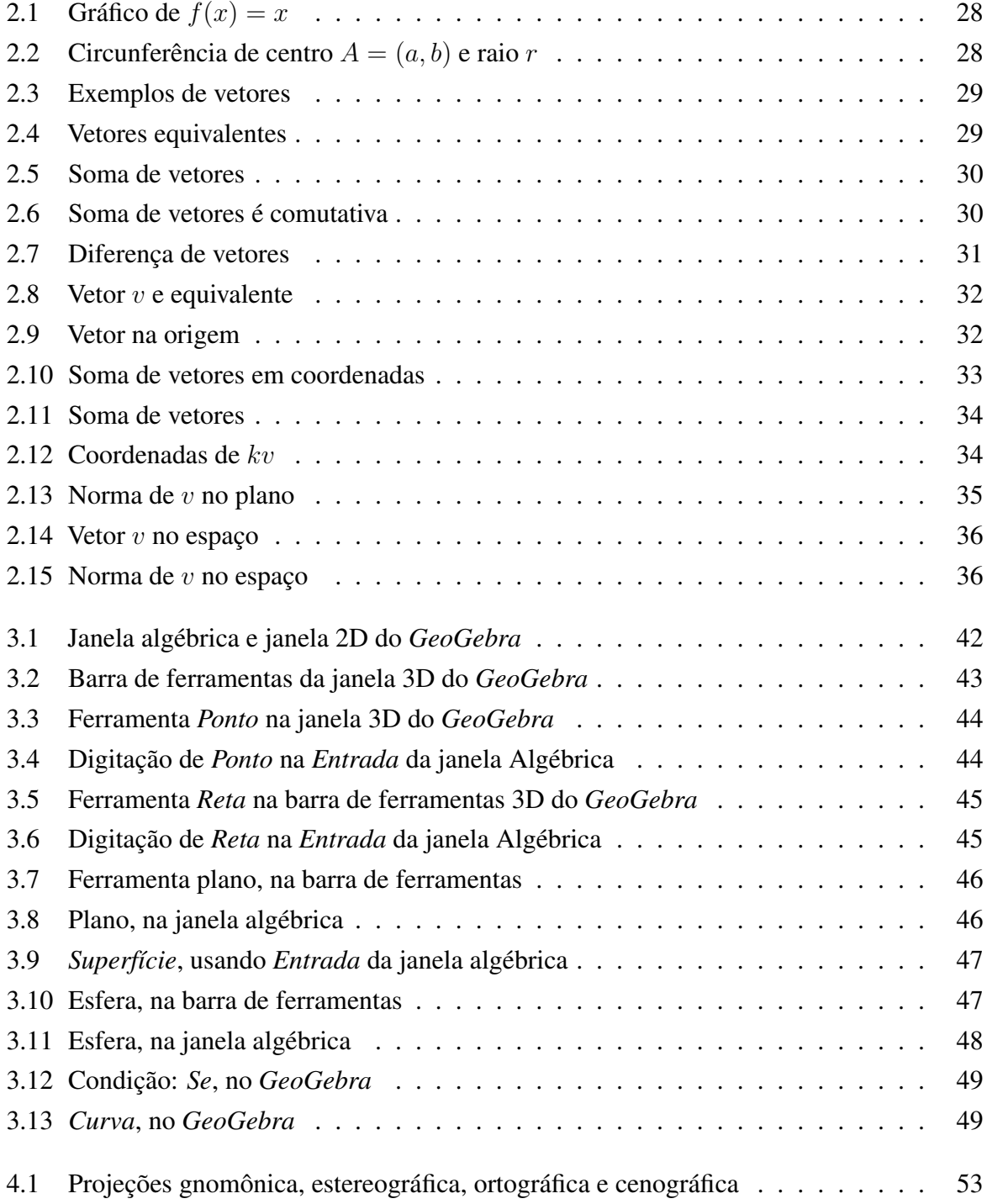

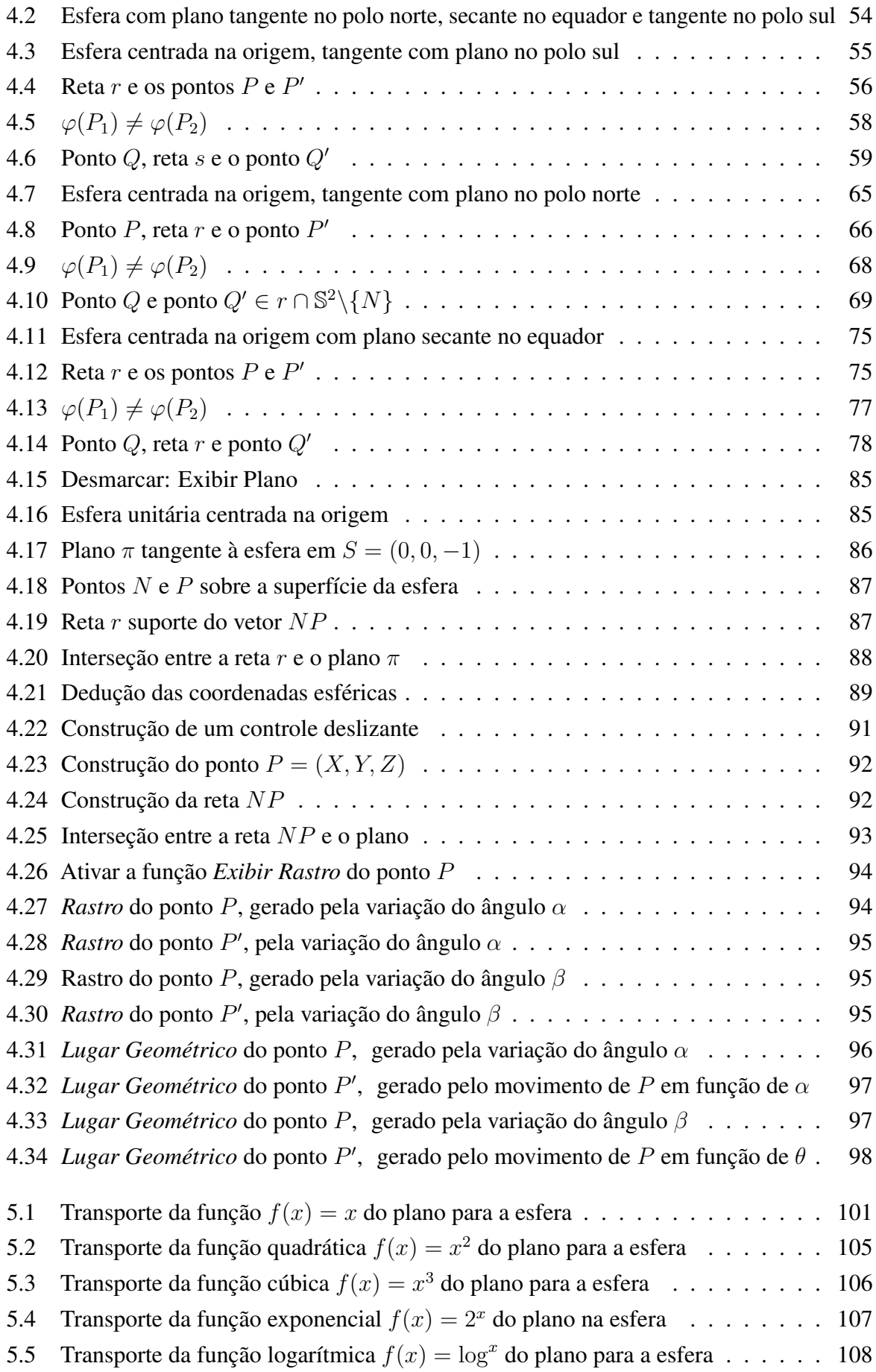

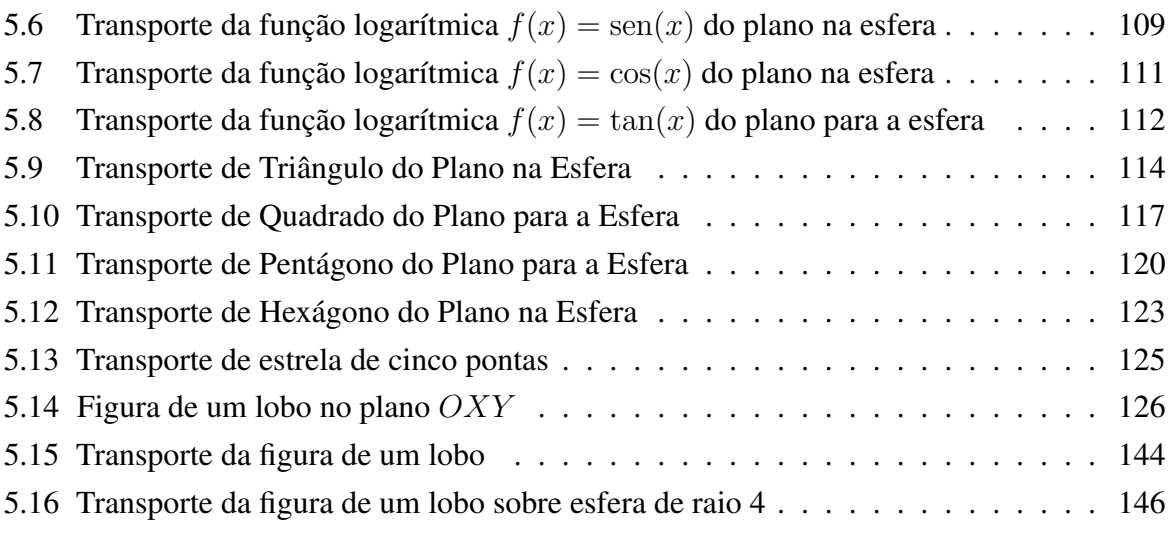

### Sumário

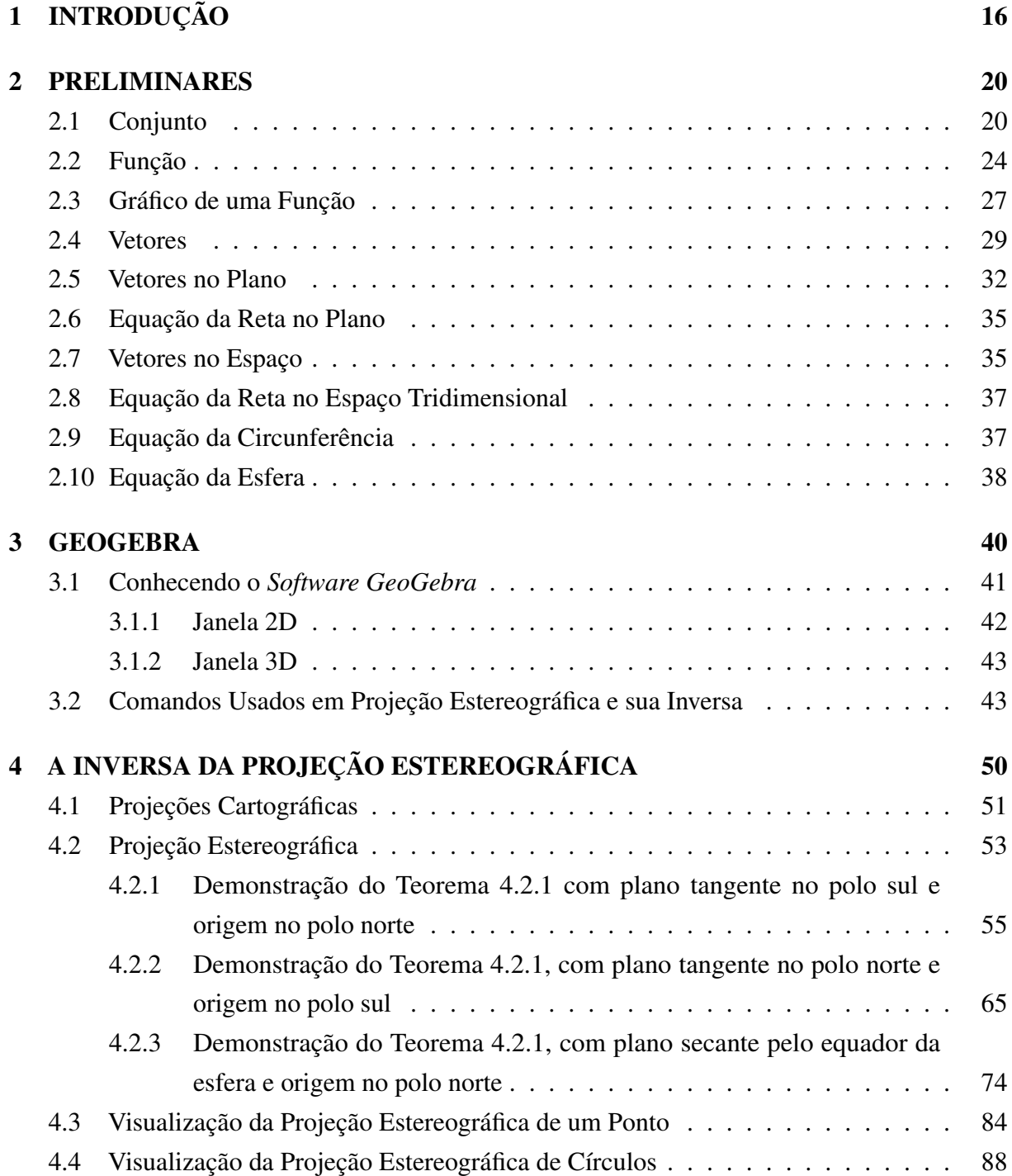

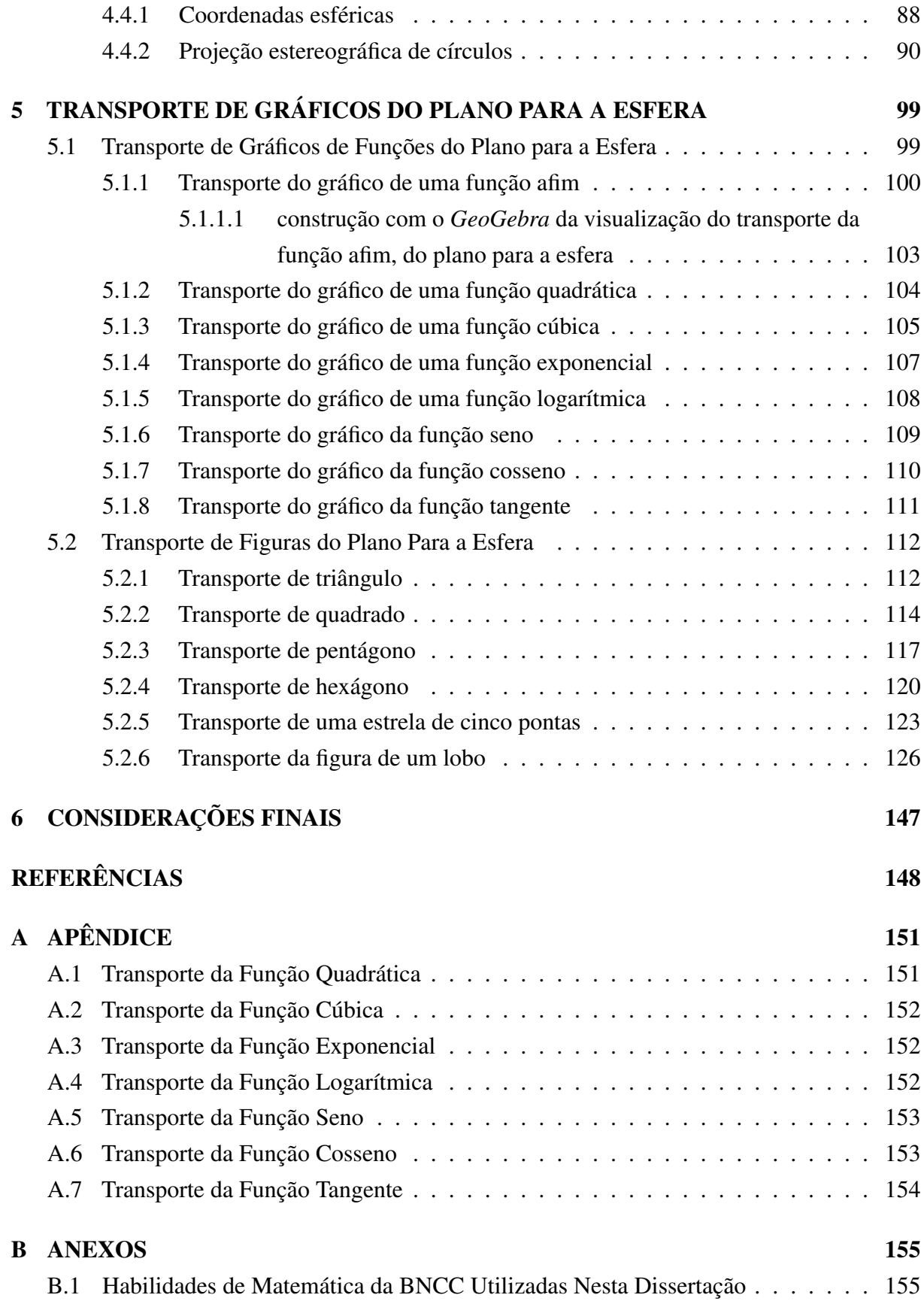

# <span id="page-17-0"></span>Capítulo 1 INTRODUÇÃO

O conhecimento de matemática é de suma importância na vida em sociedade, em particular, na sociedade atual. A matemática é fundamental em situações nas quais precisamos resolver problemas simples, como calcular trocos, determinar a proporção dos ingredientes de uma receita, aos mais complexos, como escolher a melhor rota para ir de um lugar a outro considerando tempo, distâncias e meios disponíveis, ou escolher a melhor aplicação para seu dinheiro a longo prazo, considerando as projeções de variações do mercado financeiro.

Contudo, mesmo sendo reconhecida a importância social da matemática na vida quotidiana, e suas aplicações nas mais variadas profissões e contextos, são comuns os problemas enfrentados nas escolas por professores e alunos com relação ao ensino e à aprendizagem dessa disciplina. Dentre os problemas relacionados às dificuldades de aprendizagem em matemática, [Masola e Allevato](#page-150-0) [\(2019,](#page-150-0) p.52), destacam os seguintes

> "[...]falta de motivação dos alunos para aprender; desinteresse pela maioria dos conteúdos ministrados; a ineficácia de estratégias metodológicas tradicionalistas para a abordagem de conteúdos; e dificuldades em associar conteúdos matemáticos aos estudos de outras disciplinas e às necessidades do cotidiano."

Dessa forma, o professor de matemática atua, em seu fazer pedagógico, com a desafiadora tarefa de motivar e despertar o interesse dos alunos através de estratégias metodológicas que estabeleçam conexões com outras disciplinas e também com o cotidiano do aluno. O professor precisa aproximar seus alunos de situações reais (ligadas aos objetos em estudo), ou, não havendo essa possibilidade, expô-lo ao menos a simulações, para que os estudantes possam construir significados para conceitos abstratos e concretos.

A preocupação com as dificuldades apresentadas por alunos em relação ao aprendizado de matemática e os desafios que são colocados aos professores estão no centro da construção desta Dissertação. A Base Nacional Comum curricular (BNCC) [Brasil](#page-149-1) [\(2018,](#page-149-1) p.522) reconhece que "Um dos desafios para a aprendizagem da matemática no Ensino Médio é exatamente proporcionar aos estudantes a visão de que ela não é um conjunto de regras e técnicas, mas faz parte de nossa cultura e de nossa história."

[Pontes](#page-150-1) [\(2018,](#page-150-1) p.110) discute sobre as diversas situações que envolvem o ato de ensinar do professor de matemática na Educação Básica e afirma que, para minimizar as defasagens entre a abstração matemática e a prática, uma alternativa eficaz é o uso das Novas Tecnologias da Educação Matemática e entre as novas tecnologias destacadas estão as Tecnologias da Informação e Comunicação (TIC's). Seguindo essa vertente, como forma de aproximar dos alunos os objetos em estudo, usaremos o *Software GeoGebra* como forma de tornar concreto e visível o objeto em estudo.

Dessa forma, esta Dissertação constitui-se de um estudo sobre projeção estereográfica e sua inversa, sugerindo a aplicação desse conteúdo na Educação Básica, especificamente no Ensino Médio. Assim, o objetivo desse trabalho é transportar gráficos do plano para a esfera usando a inversa da projeção estereográfica com o *Software GeoGebra*. Como objetivos específicos, podemos citar: fortalecer o conceito de função, fortalecer o conceito de gráfico de função, visualizar gráficos na esfera.

A metodologia de pesquisa utilizada, segundo [Gil](#page-149-2) [\(2002,](#page-149-2) p.41-45), pode ser classificada, considerando os objetivos da pesquisa, como pesquisa exploratória, no sentido de que buscamos adquirir familiaridade com o problema, resolvendo exemplos e construindo e testando hipóteses.

Iniciaram-se as pesquisas, buscando por dissertações que trouxessem no título a expressão "Projeção Estereográfica" no repositório do Mestrado Profissional em Matemática em Rede Nacional (PROFMAT), disponível em *https://profmat-sbm.org.br/dissertacoes/*, e obteve-se apenas duas dissertações, uma com o título: *A Esfera de Riemann: Projeção Estereográfica e Aplicações, Uma Abordagem Para o Ensino Médio*, defendida por Euderley de Castro Nunes, na Universidade Federal do Amazonas (UFAM), no ano 2015, que demonstra como projetar estereograficamente uma esfera sobre o plano complexo e a outra com o título: *Números Complexos, Projeção Estereográfica e Projeção de Mercantor: uma Proposta de Motivação ao Aluno do Colégio Naval a Respeito do Curso de Hidrografia*, defendida por Shalon Gonçalves de Souza, na Universidade Federal do Ceará (UFC), no ano de 2022, que pontua sobre a relevância dos Números Complexos e apresenta a Projeção Estereográfica e a Projeção de Mercator, com algumas características de cada uma, em seguida, apresentar o Curso de Hidrografia para Oficiais. Ampliando as fontes de pesquisa destacamos [Silva](#page-150-2) [\(2011\)](#page-150-2) em *Projecção Estereográfica: Propriedades e Aplicações* estuda as propriedades da projeção estereográfica e suas aplicações a outros ramos do conhecimento como astronomia e cristalografia,

Continuaram-se a pesquisa usando outros parâmetros como "Cartografia" e "Projeções Cartográficas", visto que, Projeção Estereográfica tem origem e aplicação na projeção de mapas. Passamos a diversificar os parâmetros da pesquisa, usando termos como: "Geogebra", no sentido de buscar informações sobre este *Software*, que utiliza-se no desenvolvimento deste trabalho. E com esse parâmetro, encontramos uma grande quantidade de trabalhos. Também fizemos uso do *Google Acadêmico*, no endereço: *https://scholar.google.com.br/*, como ferramenta para pesquisa. Além disso lançamos mão em alguns exemplares de livros impressos.

Mas o que é projeção estereográfica? Vamos contextualizar um pouco: ao longo da

história a humanidade precisou registrar informações importantes e o fez em diferentes formas e se utilizou de diferentes meios para fazer esses registros. Segundo [Santos e Breda](#page-150-3) [\(2018,](#page-150-3) p.31), os registros de informações tridimensionais eram feitos em suportes bidimensionais, como é o caso da representação do espaço geográfico, registrado no plano. [Aguirre e Filho](#page-149-3) [\(2009,](#page-149-3) p.4), relata que desde os tempos antigos, a humanidade começou a produzir representações da superfície da Terra, dando origem aos primeiros esboços primitivos do que viriam a ser os mapas modernos.

Antes mesmo de desenvolver a escrita, mapas começaram a ser esboçados, pela necessidade de representar o espaço geográfico, para diferentes objetivos, seja para a agricultura, caça ou guerra. Relatos de [Moço](#page-150-4) [\(2011,](#page-150-4) p.1) nos contam que existem registros da presença de mapas em civiliz[a](#page-19-0)ções antigas, como a grega e a romana. Além disso, os cartógrafos <sup>a</sup> eram figuras presentes nas tripulações das embarcações na época das grandes navegações e suas funções estavam relacionadas principalmente com o registro das terras descobertas.

Segundo [Aguirre e Filho](#page-149-3) [\(2009,](#page-149-3) p.15-18), a produção de mapas implica fazer a representação de uma realidade tridimensional sobre uma superfície bidimensional. Esse processo chama-se Projeção Cartográfica. Mas como projetar uma superfície esférica sobre uma superfície plana sem causar deformações? A projeção da esfera sobre um plano é física e matematicamente impossível, sem alguma deformação. Portanto, devemos admitir que os mapas são projeções que sempre terão alguma distorção, seja nas formas, ângulos ou escala. Então, o que fazer para minimizar as deformações, inevitáveis, nas projeções cartográficas? Essa pergunta é respondida com os diferentes tipos de projeções produzidas com a variação do tipo de superfície de projeção, variando a posição da superfície, variando o ponto de contato com a superfície de referência, entre outras. As projeções cartográficas, fazem uso de funções matemáticas para transportar o modelo geométrico, tridimensional, para a superfície de projeção bidimensional. Para isso fazem uso de superfícies de projeção tais como o cone, o cilindro, ou uma superfície plana.

Projeção estereográfica é um tipo de projeção cartográfica em que a superfície de uma esfera (globo terrestre) é projetada sobre um plano, denominado plano de projeção. Trata-se de uma bijeção entre a esfera, menos um ponto, e o plano. Sendo a projeção estereográfica uma bijeção, ou seja uma função que a cada ponto da esfera faz corresponder um único ponto do plano e a cada ponto do plano relaciona um ponto da esfera, é possível fazer o caminho inverso e projetar o plano sobre a superfície esférica (menos um ponto). Sendo assim, a inversa da projeção estereográfica, permite representar uma superfície plana sobre uma superfície esférica. Nosso trabalho faz uso da inversa da projeção estereográfica para projetar gráficos de funções do plano na esfera. Uma possível aplicação é a utilização dessa técnica para projetar imagens sobre objetos com formato esférico, digamos projetar a foto de um aniversariante sobre um balão de festa, personalizar a diagramação da superfície de uma bola de futebol, criar um desenho personalizado para projetar numa lente de contato.

Esta Dissertação está organizada em seis Capítulos, iniciando com esta Introdução que é

<span id="page-19-0"></span><sup>a</sup>Cartógrafo, é quem desenha os mapas, ou cartas geográficas.

considerada o Capítulo [1,](#page-17-0) seguida pelo Capítulo [2](#page-21-0) no qual apresentaremos um estudo preliminar de conteúdos que consideramos essenciais para o bom entendimento do tema principal desta Dissertação, à saber: conjuntos, incluindo produto cartesiano, relação, função e gráfico de função além de conceitos básicos de vetores no plano e no espaço, a reta, a circunferência e a esfera. Para visualizar a projeção estereográfica, a inversa da projeção estereográfica e a projeção de gráficos na esfera, usaremos o *Software GeoGebra*, sendo assim, no Capítulo [3](#page-41-0) trataremos de um estudo deste *Software* de matemática dinâmica, que entre suas inúmeras funcionalidades, permite a construção de objetos geométricos planos e sólidos e também os gráficos de funções. Então faremos uma breve descrição das suas funcionalidades, com ênfase naquelas que usaremos neste trabalho.

No Capítulo [4](#page-51-0) trataremos diretamente da projeção estereográfica e de sua inversa. Faremos a construção da lei da função que associa a cada ponto da esfera (menos um) sua imagem, como um ponto do plano. Provaremos que essa função é uma bijeção, ou seja, que a cada ponto da esfera (menos um) associa um único ponto do plano e a cada ponto do plano faz corresponder um único ponto da esfera. Dessa forma é possível construir a função inversa da projeção estereográfica, que transporta pontos do plano projetando-os na esfera (menos um ponto). E concluiremos este Capítulo com a construção da visualização da projeção estereográfica de um ponto e de um círculo, no que [Nunes](#page-150-5) [\(2015,](#page-150-5) p.37-46), trabalhando com o plano complexo e a esfera de Riemann, chama de simulador de projeção estereográfica.

Com isso, no Capítulo [5](#page-100-0) estaremos preparados para transportar gráficos do plano na esfera (menos um ponto) usando a função inversa da projeção estereográfica. Faremos o transporte do gráfico de algumas funções elementares como as funções afim, quadrática, exponencial e logarítmica. A escolha dessas funções se deve ao fato de serem funções elementares, estudadas no Ensino Médio. Como sugestão de aplicação desse estudo, usaremos a inversa da projeção estereográfica para transportar figuras poligonais do plano para a esfera.

No Capítulo [6](#page-148-0) apresentaremos as considerações finais onde discutiremos a relevância da proposta aqui construída e sua contribuição para a melhoria do ensino de Matemática na Educação Básica. Ressaltamos que, o intuito deste trabalho é que assas construções estimulem aos leitores, em especial aos professores de matemática do Ensino Médio a desenvolver suas próprias projeções.

E, em Anexo, estão os textos das habilidades de matemática para o Ensino Médio, da Base Nacional Comum Curricular (BNCC) [Brasil](#page-149-1) [\(2018,](#page-149-1) p.525-533), que tem relação com nosso trabalho.

### <span id="page-21-0"></span>Capítulo 2

### PRELIMINARES

Faremos uma breve descrição de conteúdos indispensáveis para o bom entendimento do tema principal desta Dissertação. Trataremos, neste capítulo, das definições de conjuntos, relações de pertinência, relações de inclusão, definiremos produto cartesiano para construir a definição de relação entre conjuntos, em seguida definiremos função e gráfico de uma função. Além disso definiremos vetores e a equação da reta no plano e no espaço e a equação da circunferência e da esfera.

Para um maior aprofundamento leia [Murakami e Iezzi](#page-150-6) [\(1999\)](#page-150-6), [Lima et al.](#page-149-4) [\(1997\)](#page-149-4) e [Lima](#page-149-5) [\(2013\)](#page-149-5).

#### <span id="page-21-1"></span>2.1 Conjunto

Trataremos agora de algumas ideias preliminares sobre a teoria de conjuntos, as quais terão fundamental importância na construção do nosso resultado. Concordamos com [Lima et al.](#page-149-4) [\(1997,](#page-149-4) p.2) no tocante à praticidade introduzida na Matemática pela linguagem dos conjuntos:

> Toda a Matemática atual é formulada na linguagem de conjuntos. Portanto, a noção de conjunto é a mais fundamental: a partir dela, todos os conceitos matemáticos podem ser expressos. Ela é também a mais simples das ideias matemáticas.

Definição 2.1.1. *Conjunto é todo agrupamento de coisas, objetos, pessoas, etc., aos quais chamamos elementos do conjunto.*

Para efeito de notação, representamos um conjunto por letra maiúscula do alfabeto romano e descrevemos seus elementos entre chaves e separados por vírgula.

<span id="page-21-2"></span>Exemplo 2.1.1. *Conjunto* A *das letras da palavra mola:*

 $A = \{m, o, l, a\}.$ 

Observação 2.1.1. *Também podemos representar um conjunto por meio do uso de uma propriedade que o caracterize.*

Exemplo 2.1.2. *O conjunto* A*, definido no Exemplo [2.1.1,](#page-21-2) pode ser representado da seguinte forma:*

$$
A = \{x; x \in \text{letra da palavra mola}\}.
$$

A interação entre elemento e conjunto se dá por meio das relações de pertinência, que definiremos a seguir:

**Definição 2.1.2.** *Dizemos que um objeto* a *pertence* ao *conjunto* A, e denotamos por  $a \in A$ , *quando* a *é elemento do conjunto* A*.*

Exemplo 2.1.3. *No conjunto* A*, das letras da palavra mola, no Exemplo [2.1.1,](#page-21-2) segue que:*

m ∈ A, o ∈ A, l ∈ A *e* a ∈ A.

**Definição 2.1.3.** *Dizemos que b não pertence ao conjunto A, e denotamos por*  $b \notin A$ *, quando b não é elemento do conjunto* A*.*

**Exemplo 2.1.4.** *No conjunto A, das vogais do alfabeto,*  $A = \{a, e, i, o, u\}$ *, segue que:* 

 $b \notin A$ .

Definição 2.1.4. *Dizemos que um conjunto* A *é vazio quando ele não tem elemento. Nesse caso representamos por:*

$$
A = \{\} \ \text{ou } A = \varnothing.
$$

Exemplo 2.1.5. *Um exemplo de conjunto vazio pode ser percebido em qualquer condição contraditória. Por exemplo, se* A *é o conjunto dos números primos múltiplos de 4, note que, todo múltiplo de 4 é divisível por 4, logo não é primo. Assim, não existe número que satisfaça, simultaneamente, essas duas condições: ser primo e ser múltiplo de 4. Nesse caso* A = ∅*.*

A interação entre conjuntos se dá por meio das relações de inclusão, que definiremos a seguir:

Definição 2.1.5. *Dizemos que um conjunto* A *está contido no conjunto* B*, e denotamos* A ⊂ B*, quando todo elemento do conjunto* A *é elemento do conjunto* B*. Em símbolos:*

$$
A \subset B \Longleftrightarrow \forall \, a \in A \Longrightarrow a \in B.
$$

Exemplo 2.1.6. *Tomemos os conjuntos* A *e* B*, descritos a seguir:*

$$
A = \{x; x \in vogal\ do\ alfabeto\} e
$$
  

$$
B = \{a, b, c, d, e, i, o, u\}.
$$

*Note que o conjunto* A = {a, e, i, o, u} *e que todo elemento do conjunto* A *é elemento do conjunto* B*, logo o conjunto* A *está contido no conjunto* B*, ou seja* A ⊂ B*.*

Definição 2.1.6. *Dizemos que o conjunto* A *não está contido no conjunto* B *e denotamos por* A ̸⊂ B*, quando existir algum elemento do conjunto* A *que não é elemento do conjunto* B*.*

Exemplo 2.1.7. *Sejam* A *o conjunto dos números ímpares menores que 9 e* B *o conjunto dos números primos menores que 9, dessa forma, segue que:*

$$
A = \{1, 3, 5, 7\} \quad e
$$

$$
B = \{2, 3, 5, 7\}.
$$

*Note que* 1 ∈ A *e* 1 ∈/ B*, logo existe elemento do conjunto* A *que não é elemento do conjunto* B*, portanto o conjunto* A *não está contido no conjunto* B*, simbolicamente* A ̸⊂ B*.*

*Por outro,* 2 ∈ B *e* 2 ∈/ A*, logo existe elemento do conjunto* B *que não é elemento do conjunto* A*, portanto o conjunto* B *não está contido no conjunto* A*, simbolicamente* B ̸⊂ A*.*

**Definição 2.1.7.** *Dizemos que o conjunto* A é subconjunto do conjunto B se  $A \subset B$ .

Exemplo 2.1.8. *Sejam* A *o conjunto dos números pares menores que 10 e* B *o conjunto dos números menores que 10, dessa forma, segue que:*

$$
A = \{0, 2, 4, 6, 8\} e
$$
  

$$
B = \{0, 1, 2, 3, 4, 5, 6, 7, 8, 9\}.
$$

*Note que todo elemento do conjunto* A *é elemento do conjunto* B*, portanto,* A ⊂ B *e, dessa forma, o conjunto* A *é subconjunto do conjunto* B*.*

Observação 2.1.2. *Como consequência da definição de subconjunto, o conjunto vazio é subconjunto de todo conjunto. Do contrário, para afirmar que* ∅ ̸⊂ A*, implicaria dizer que existe elemento no conjunto vazio que não é elemento do conjunto* A*, que é absurdo. Logo, o conjunto vazio é subconjunto de todo conjunto.*

Definição 2.1.8. *Dizemos que os conjuntos* A *e* B *são iguais e denotamos por* A = B*, quando* A ⊂ B e B ⊂ A*. Em símbolos:*

$$
A = B \Longleftrightarrow A \subset B \ e \ B \subset A.
$$

**Exemplo 2.1.9.** *Seja o conjunto*  $A = \{x; x \in \text{vogal do alfabeto} \}$  *e o conjunto*  $B = \{a, e, i, o, u\}$ . *Note que*  $A = \{a, e, i, o, u\}$  *e que todo elemento do conjunto* A *é elemento do conjunto* B, *portanto* A ⊂ B*. Por outro lado, todo elemento do conjunto* B *é também elemento do conjunto* A*, portanto* B ⊂ A*. Dessa forma* A ⊂ B *e* B ⊂ A*, portanto* A = B*.*

Definição 2.1.9. *Chamamos de conjunto união do conjunto* A *com o conjunto* B *e denotamos por* A ∪ B*, ao conjunto formado por todos os elementos do conjunto* A *e todos os elementos do conjunto* B*.*

**Exemplo 2.1.10.** *Dados os conjuntos*  $A = \{@, \$, 6\}$  *e*  $B = \{1, *\}$ *, temos:* 

$$
A \cup B = \{ \mathbf{Q}, \mathbf{\$}, 6, 1, \ast \}.
$$

Definição 2.1.10. *Chamamos de conjunto das partes de um conjunto* A*, não vazio, e denotamos por* P(A)*, ao conjunto de todos os subconjuntos de* A*.*

Exemplo 2.1.11. *Dado o conjunto* A = {1, a, @}*, segue da definição de conjunto das partes de um conjunto, que:*

$$
\mathcal{P}(A) = \{ \{1\}, \{a\}, \{\mathbb{Q}\}, \{1, a\}, \{1, \mathbb{Q}\}, \{a, \mathbb{Q}\}, \{1, a, \mathbb{Q}\}, \{\}\}.
$$

Definição 2.1.11. *É permitido considerar o par ordenado (x, x), no qual a primeira coordenada coincide com a segunda*

Definição 2.1.12. *Dados* A *e* B*, conjuntos não vazios, se* a ∈ A *e* b ∈ B*, chamamos de par ordenados dos elementos a e b e denotamos por*  $P = (a, b)$  *ao par*  $(a, b)$ *, em que a é a primeira coordenada e b a segunda coordenada de P. Dois pares ordenados*  $P = (a, b) e Q = (c, d)$ *serão iguais quando* a = c *e* b = d*, isto é, quando tiverem a mesma primeira coordenada e a mesma segunda coordenada. É permitido considerar o par ordenado*  $P = (a, a)$ *, no qual a primeira coordenada coincide com a segunda.*

**Exemplo 2.1.12.** *Sejam os conjuntos*  $A = \{1, \text{ } \textcircled{e} \}$  *e*  $B = \{\textcircled{x}, \textcircled{s}\}$ *, então:* 

$$
P = (\mathbb{Q}, \&)
$$

*é um par ordenado dos elementos* @ *e* &*, em que* @ *é a primeira coordenada e* & *é a segunda coordenada.*

Definição 2.1.13. *Dados conjuntos* A *e* B*, não vazios, chamamos de produto cartesiano de* A *por* B, e denotamos por  $A \times B$ , ao conjunto de todos os pares ordenados  $(a, b)$ , com  $a \in A$  e b ∈ B*. Em símbolos:*

$$
A \times B = \{(a, b); a \in A \text{ } e \text{ } b \in B\}.
$$

**Exemplo 2.1.13.** *Sejam os conjuntos*  $A = \{1, 2\}$  *e*  $B = \{a, b\}$ *. O produto cartesiano de A por* B *é:*

$$
A \times B = \{ (1, a), (1, b), (2, a), (2, b) \}.
$$

Definição 2.1.14. *Dados conjuntos* A *e* B*, não vazios, chamamos de Relação de* A *em* B *e denotamos por* R<sup>i</sup> *,* i ∈ {1, 2, 3, . . .}*, a qualquer subconjunto do produto cartesiano de* A *por* B*.*

**Exemplo 2.1.14.** *Sejam os conjuntos*  $A = \{1, 2, 3, 4\}$  *e*  $B = \{3, 5\}$ *, segue que*  $A \times B =$ {(1, 3),(1, 5),(2, 3),(2, 5),(3, 3),(3, 5),(4, 3),(4, 5)}*. São exemplos de relações de* A *em* B*:*

$$
R_1 = \{(1,3), (1,5)\} e
$$
  

$$
R_2 = \{(2,3), (2,5)\}.
$$

### <span id="page-25-0"></span>2.2 Função

Definição 2.2.1. *Dados conjuntos* A *e* B*, não vazios, dizemos que uma Relação* R<sup>i</sup> *é uma função de* A *em* B *e denotamos por* f : A −→ B *(ou simplesmente* f*), quando satisfaz as seguintes propriedades:*

*P*<sub>1</sub>) *para cada*  $a \in A$ *, existe um elemento*  $b \in B$  *tal que*  $(a, b) \in f$  *e* 

$$
P_2) \ \ \text{se} \left\{ \begin{array}{l} (x, y) \in f \\ (x, z) \in f \end{array} \right\} \Longrightarrow y = z.
$$

**Exemplo 2.2.1.** *Considere os conjuntos*  $A = \{a, b, c, d\}$  *e*  $B = \mathbb{N}$ *. Tome a relação entre esses conjuntos dada por:*

$$
R_1 = \{(a, 2022), (b, 2023), (c, 2024), (d, 2025)\}.
$$

*Note que*  $R_1$  *é uma função de A em B, pois cumpre*  $P_1$  *e*  $P_2$ *.* 

**Exemplo 2.2.2.** *Sejam os conjuntos*  $X \in Y$ ,  $com X = Y = \mathbb{R}$ , e o conjunto dos pares  $(x, y) \in \mathbb{R}^2$ , *tal que*  $y = \pm$ √ x*, se* x ≥ 0*. Note que essa relação não é uma função de* X *em* Y *, pois:*

- *se*  $x = -1$ *, não existe*  $y \in \mathbb{R}$ *, tal que*  $(-1, y) \in \mathbb{R}^2$ *, pois*  $x = -1 \Longrightarrow y = \pm$ √ −1*, mas*  $\sqrt{-1} \notin \mathbb{R} \Longrightarrow (-1, \sqrt{-1}) \notin \mathbb{R}^2$ , *e*
- *se*  $x = 1 \Rightarrow$  $(1, 1) \in f$  $\neq 1 = -1.$  $(1, -1) \in f$

*Logo a relação acima não representa uma função de X em Y, tomando*  $X = Y = \mathbb{R}$ *.* 

Definição 2.2.2. *Sejam* A *e* B*, conjuntos não vazios, e* f : A −→ B *uma função de* A *em* B*. Dizemos que f é injetiva, se* f *cumpre a seguinte propriedade:*

• *Se*  $a, b \in A$  *tal que*  $a \neq b$ *, então*  $f(a) \neq f(b)$ *. Em símbolos:*

$$
a, b \in A; a \neq b \Rightarrow f(a) \neq f(b)
$$

Exemplo 2.2.3. *Seja* f *uma função definida no conjunto dos números reais, da seguinte forma:*

$$
f: \mathbb{R} \longrightarrow \mathbb{R}
$$

$$
x \longmapsto 2x.
$$

*Note que:*

• *se*  $a, b \in \mathbb{R}$ *, tal que,*  $a \neq b \Rightarrow 2a \neq 2b \Rightarrow f(a) \neq f(b)$ *.* 

*Portanto,* f *é injetiva.*

Definição 2.2.3. *Sejam* A *e* B *conjuntos não vazios e* f : A −→ B *uma função de* A *em* B*. Dizemos que f é sobrejetiva, se cumpre a seguinte propriedade:*

• *Para cada*  $y \in B$ *, existe*  $x \in A$  *tal que*  $(x, y) \in f$ *. Em símbolos:* 

$$
\forall y\in B,\;\exists\,x\in A\Longrightarrow(x,y)\in f.
$$

Exemplo 2.2.4. *Considere a função* f*, definida no conjunto dos números reais, da seguinte forma:*

$$
f : \mathbb{R} \longrightarrow \mathbb{R}
$$

$$
x \longmapsto 1.
$$

*Note que, dado*  $y \in \mathbb{R}$ , basta tomar  $(x, 1) \in \mathbb{R}^2$  e segue que  $f(x) = 1, \forall x \in \mathbb{R}$ . Portanto, *f é sobrejetiva.*

Definição 2.2.4. *Sejam* A *e* B *conjuntos não vazios e* f : A −→ B *uma função de* A *em* B*. Dizemos que f é bijetiva, se* f *é injetiva e sobrejetiva.*

Definição 2.2.5. *Sejam os conjuntos* A*,* B *e* C*, e as funções* f : A −→ B *e* g : B −→ C*, com regras bem definidas, que levam cada*  $a \in A$  *à sua imagem por*  $f$ ,  $b = f(a) \in B$ , *e a cada* b ∈ B *associa sua imagem por* g*,* c = g(b) ∈ C*. Chamamos de função composta de* f *e* g *(nessa ordem*), à função g ∘ f : A → C, que leva cada  $a \in A$  para  $g(f(a)) \in C$ .

Exemplo 2.2.5. *Considere as funções reais* f *e* g*, e a função composta de* f *e* g*, nessa ordem,*  $(g \circ f)(x) = g(f(x))$ *, definidas abaixo:* 

$$
f: \mathbb{R} \longrightarrow \mathbb{R}
$$
  

$$
x \longmapsto 2x + 1
$$
  

$$
g: \mathbb{R} \longrightarrow \mathbb{R}
$$
  

$$
x \longmapsto x^2
$$
  

$$
(g \circ f)(x): \mathbb{R} \longrightarrow \mathbb{R}
$$
  

$$
x \longmapsto 4x^2 + 4x + 1.
$$

*Note que:*

$$
(g \circ f)(x) = g(f(x))
$$

$$
= g(2x+1)
$$

$$
= (2x+1)^2
$$

$$
= 4x^2 + 4x + 1
$$

*Portanto*  $(g \circ f)(x) = 4x^2 + 4x + 1$ , é a função composta de f e g, nessa ordem.

Definição 2.2.6. *Sejam* A *e* B *conjuntos não vazios e* f : A −→ B*, uma bijeção de* A *em* B*. Dizemos que a função* g : B −→ A *é a função inversa de* f *e denotamos por* g = f <sup>−</sup><sup>1</sup> *quando,* ∀a ∈ A *e* ∀b ∈ B*, temos:*

$$
g(b) = a \Longleftrightarrow b = f(a)
$$

**Exemplo 2.2.6.** *Sejam* a *e b reais dados, sendo*  $a \neq 0$  *e considere* a *função*:

$$
f : \mathbb{R} \longrightarrow \mathbb{R}
$$

$$
x \longmapsto ax + b
$$

*Note que*  $g = f^{-1}$ *, se:* 

$$
g: \mathbb{R} \longrightarrow \mathbb{R}
$$

$$
y \longrightarrow \frac{y-b}{a}
$$

*Demonstração:*

$$
f(x) = y \Longleftrightarrow ax + b = y \Longleftrightarrow x = \frac{y - b}{a} \Longleftrightarrow x = g(y)
$$

#### <span id="page-28-0"></span>2.3 Gráfico de uma Função

A partir de agora faremos a introdução do conceito de gráfico de uma função. Para um melhor entendimento leia [Lima](#page-149-5) [\(2013\)](#page-149-5).

Definição 2.3.1. *O gráfico de uma função* f : A −→ B *é o subconjunto* G(f) *do produto cartesiano* A × B*, formado por todos os pares ordenados* (a, b)*, onde* a *é um elemento qualquer*  $de A e b = f(a) \in B$ *. Assim,* 

$$
G(f) = \{(a, b) \in A \times B; b = f(a)\} = \{(a, f(a)); a \in A\}.
$$

É intuitivo perceber que, para que um subconjunto G do produto cartesiano  $A \times B$ represente uma função é necessário que o mesmo cumpra as condições de uma função citadas acima. Em outras palavras  $G$ , deve cumprir que:

- se  $a \in A$ , então o par  $(a, b) \in G$ , com  $b = f(a) \in B$  e
- se  $G_1 = (a, b) \in G$  e  $G_2 = (a, c) \in G$  então  $b = c$ , ou seja,  $q_1 = q_2$ .

**Exemplo 2.3.1.** *Seja a função* f : ℝ → ℝ, tal que  $y = x$ , segue que  $f(x) = x$ . O gráfico de f *é o conjunto:*

$$
G(f) = \{(x, y) \in \mathbb{R} \times \mathbb{R}; y = x\} = \{(x, f(x)); x \in \mathbb{R}\}.
$$

Para [Lima](#page-149-5) [\(2013,](#page-149-5) p.85), o exemplo mais importante de produto cartesiano é a relação de R em R, usualmente identificada por  $\mathbb{R} \times \mathbb{R} = \mathbb{R}^2$ , e justifica que em  $\mathbb{R}^2$ , os elementos  $(x, y)$ são pares de números reais. Geometricamente, tomando um plano  $\pi$ , cada ponto  $P \in \pi$  pode ser associado a um único par ordenado  $(x, y) \in \mathbb{R}^2$  por outro lado, cada par ordenado  $(x, y) \in \mathbb{R}^2$ pode ser associado a um único ponto em π. Dessa forma, existe uma relação biunívoca do plano  $\pi$  com  $\mathbb{R}^2$ .

Para termos uma representação geométrica da relação  $\mathbb{R} \times \mathbb{R}$ , basta fixar um sistema de eixos ortogonais OX e OY, fazendo-os se intersectar no ponto  $O = (0, 0)$  e tomando  $X = Y = \mathbb{R}$  pode-se demonstrar que, a cada ponto do plano π, está associado um único par ordenado  $(x, y) \in \mathbb{R}^2$ . Em consequência, todo subconjunto de  $\mathbb{R}^2$  pode ser representado geometricamente como um subconjunto do plano  $\pi$ , formado a partir dos eixos coordenados OX e OY em particular os gráficos das funções reais  $f : \mathbb{R} \longrightarrow \mathbb{R}$  ou  $f : X \subset \mathbb{R} \longrightarrow Y \subset \mathbb{R}$ . Em outras palavras, uma forma de representar, visualmente, o gráfico de uma função é através da sua representação, no Plano Cartesiano, de seu gráfico. Como exemplo, veja na Figura [2.1](#page-29-0) o gráfico da função f, definida abaixo:

$$
f: \mathbb{R} \longrightarrow \mathbb{R}
$$

$$
x \longmapsto x
$$

<span id="page-29-0"></span>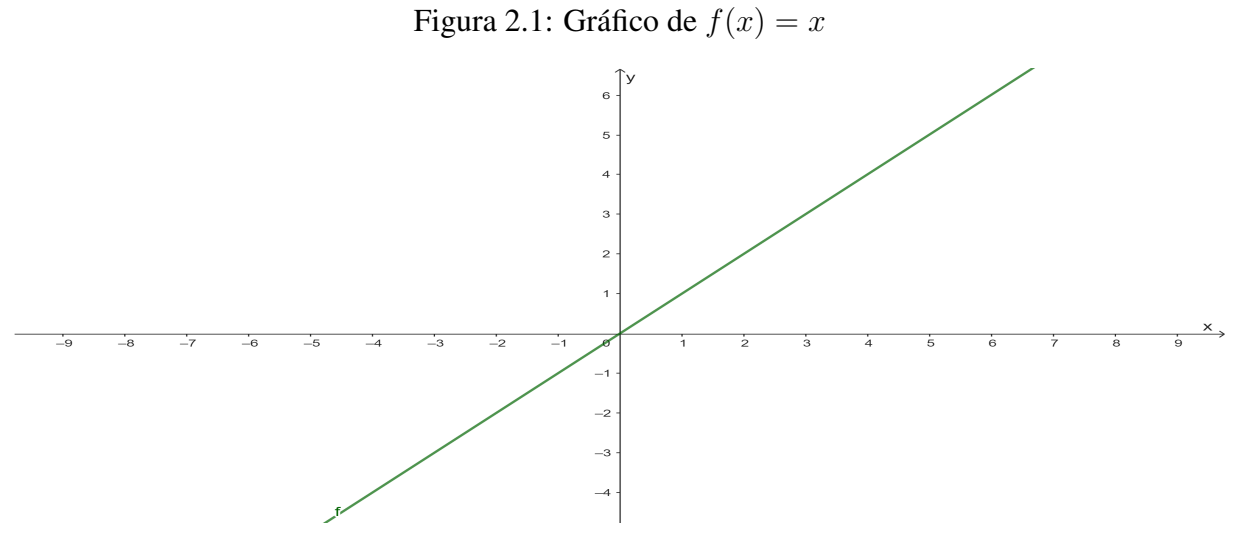

Fonte: Produção própria, 2023.

"Um subconjunto  $G \subset \mathbb{R}^2$  é o gráfico de uma função  $f : X \to \mathbb{R}$  se, e somente se, toda reta paralela ao eixo vertical, traçada a partir de um ponto de  $X$ , intersecta  $G$  num único ponto."[\(LIMA, 2013,](#page-149-5) p.89). Segue que para verificar se um subconjunto  $G \subset \mathbb{R}^2$ , representado sobre o plano  $OXY$ , representa o gráfico de uma função ou não, basta traçarmos retas paralelas ao eixo OY e verificarmos se no eixo OX existem elementos com mais de uma correspondência. Dessa forma, a circunferência de centro  $A = (a, b)$  e raio r, representado na Figura [2.2](#page-29-1) é um exemplo de subconjunto de  $\mathbb{R}^2$  que não representa o gráfico de uma função, pois  $B = (x_0, y_k)$  e  $C = (x_0, y_j)$  com  $y_j \neq y_k \Rightarrow B \neq C$ , pois.

Figura 2.2: Circunferência de centro  $A = (a, b)$  e raio r

<span id="page-29-1"></span>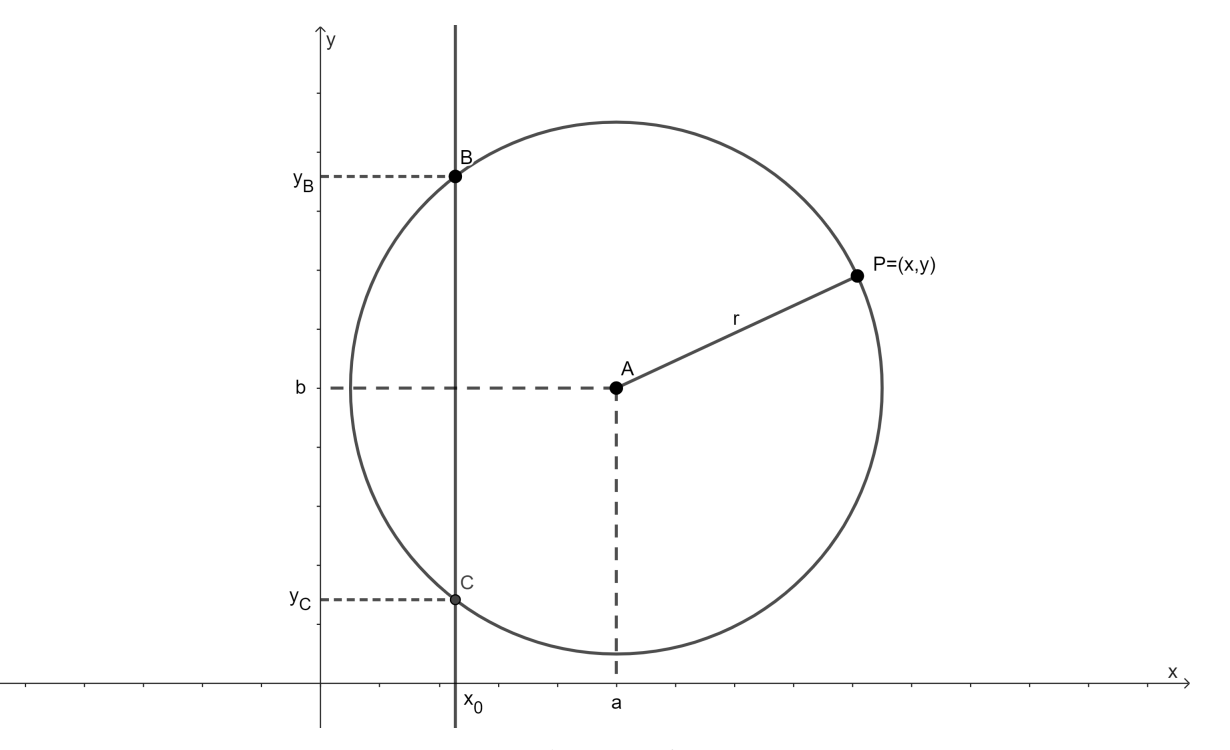

Fonte: Produção própria, 2023.

### <span id="page-30-2"></span>2.4 Vetores

Nas construções que seguem tomamos como referência [Dantas e Dias](#page-149-6) [\(2006\)](#page-149-6).

Definição 2.4.1. *Vetor é o ente matemático que geometricamente pode ser representado pelo conjunto dos segmentos orientados de reta que têm o mesmo comprimento, a mesma direção e o mesmo sentido.*

Um vetor é determinado por um ponto inicial, que é a sua origem; por um ponto final, a sua extremidade; por uma direção, que é a direção da reta que passa pela sua origem e sua extremidade; por um sentido de percurso (da origem para a extremidade) e por um comprimento. Um vetor de origem A e extremidade B é denotado por  $\overrightarrow{AB}$ . Veja a ilustração na Figura [2.3:](#page-30-0)

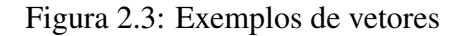

<span id="page-30-0"></span>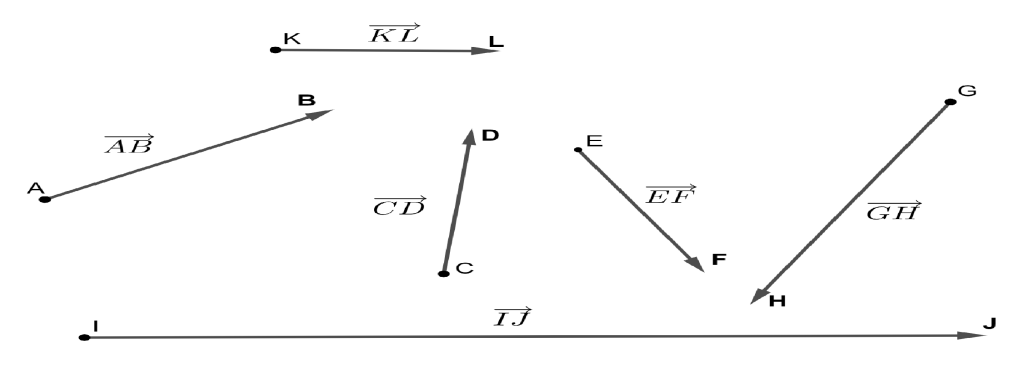

Fonte: Produção própria, 2023.

Desconsiderando a origem e a extremidade, um vetor fica completamente determinado conhecendo sua direção, seu sentido e seu comprimento.

Definição 2.4.2. *Dois vetores são equivalentes quando diferem apenas pelos lugares onde se localizam.*

Veja a ilustração na Figura [2.4:](#page-30-1)

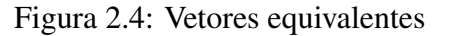

<span id="page-30-1"></span>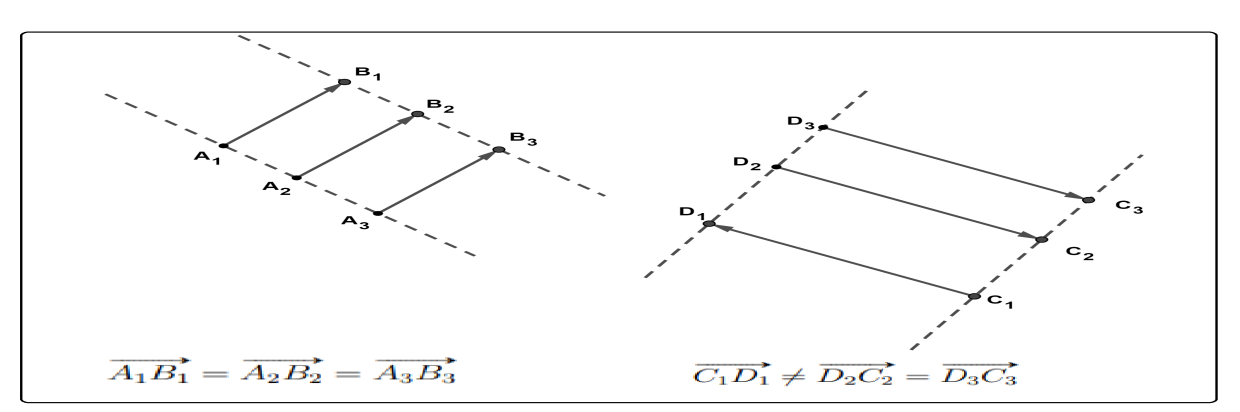

Fonte: Produção própria, 2023.

Denotaremos os vetores por letras minúsculas tais como  $u, v, w$ , etc.

Os vetores são dotados de duas operações algébricas: a soma de vetores e a multiplicação de um vetor por um número real (escalar).

Definição 2.4.3. *Dados os vetores* u *e* v*, posicionando-se o vetor* v *de modo que sua origem coincida com a extremidade de* u *(isso é possível devido à definição de equivalência de vetores), então o vetor com origem igual a de* u *e extremidade igual a de* v *é a soma de* u *com* v *ou seja* u + v*, conforme mostrado Figura [2.5.](#page-31-0)*

Figura 2.5: Soma de vetores

<span id="page-31-0"></span>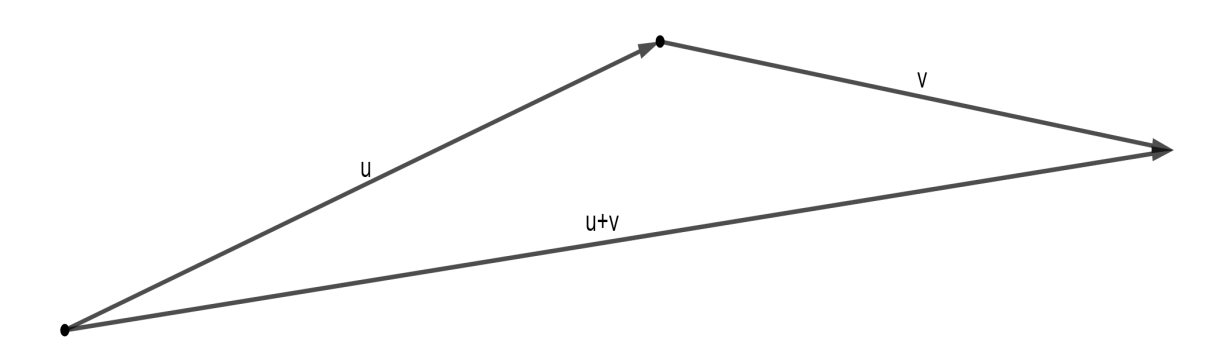

Fonte: Produção própria, 2023.

Na Figura [2.6](#page-31-1) percebe-se que a soma de vetores é comutativa, ou seja,

$$
u + v = v' + u' \Rightarrow
$$
  

$$
u + v = v + u
$$

<span id="page-31-1"></span>Note que  $u = u'$  e  $v = v'$ , pela propriedade da equivalência de vetores..

Figura 2.6: Soma de vetores é comutativa

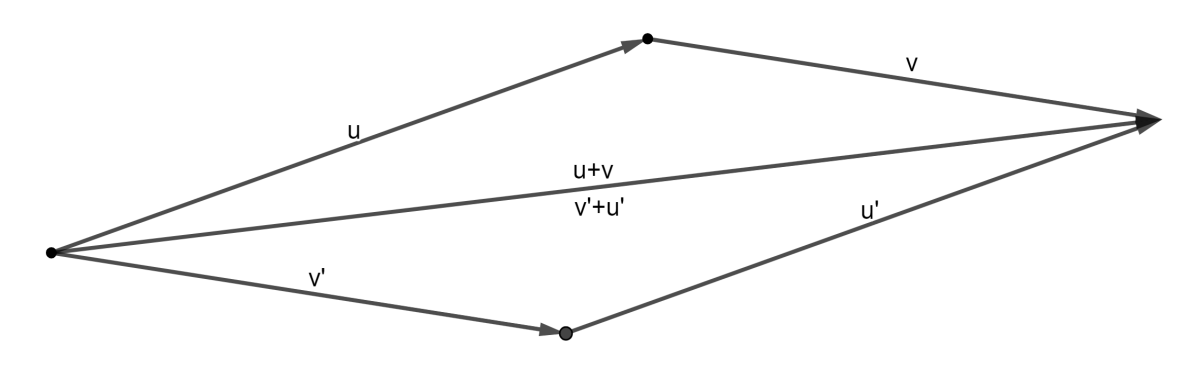

Fonte: Produção própria, 2023.

Além disso a Figura [2.6](#page-31-1) permite deduzir que, para somar vetores  $u \in v$ , ao posicionar os dois vetores com a mesma origem, usando a equivalência de vetores podemos construir um paralelogramo com lados representados pelos vetores u e v. Ocorre que a diagonal do paralelogramo que parte da origem comum dos vetores representa a soma  $u + v$ .

Definição 2.4.4. *O vetor nulo é o vetor que tem origem e extremidade iguais, ou seja é um vetor de comprimento nulo sem direção e sem sentido. Denotamos o vetor nulo por* 0*.*

Note que  $v + 0 = 0 + v = v$  para todo vetor v.

Definição 2.4.5. *Se* k ∈ R *e* w *é um vetor não-nulo,* kw *é um vetor com mesma direção, com comprimento* |k| *vezes o comprimento de* w*, e com o mesmo sentido de* w*, se* k > 0*, e com sentido contrário ao de* w*, se* k < 0*. Caso* k = 0*, então* kw = 0w = 0 *é definido como o vetor nulo.*

**Exemplo 2.4.1.** *Sejam*  $w = (x, y)$  *e*  $k = 3$  *um escalar, então o produto do vetor w pelo escalar* k *é dado por*

$$
kw = 3 \cdot (x, y) \Rightarrow
$$
  

$$
kw = (3x, 3y).
$$

Note que tomado  $k = 1$  teremos  $kw = 1 \cdot w = 1w$  que é um vetor de mesma direção, mesmo comprimento, e mesmo sentido de w, logo  $1 \cdot w = w$ . Além disso se  $k = -1$  teremos  $(-1) \cdot w = -1w = -w e k \cdot Q = 0.$ 

Definição 2.4.6. *Se* u *e* v *são vetores a diferença entre* u *e* v *é dada por* u − v = u + (−v)*. Note*  $que -v = -1 \cdot v$ .

Note que, pela definição,  $v + (-v) = 0$ . Ou seja,  $-v$  é o vetor que somado a v resulta no vetor nulo 0.

Vamos ilustrar com a Figura [2.7](#page-32-0) o vetor  $(u - v)$ , note que  $(u - v) + v = u$ .

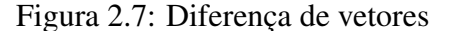

<span id="page-32-0"></span>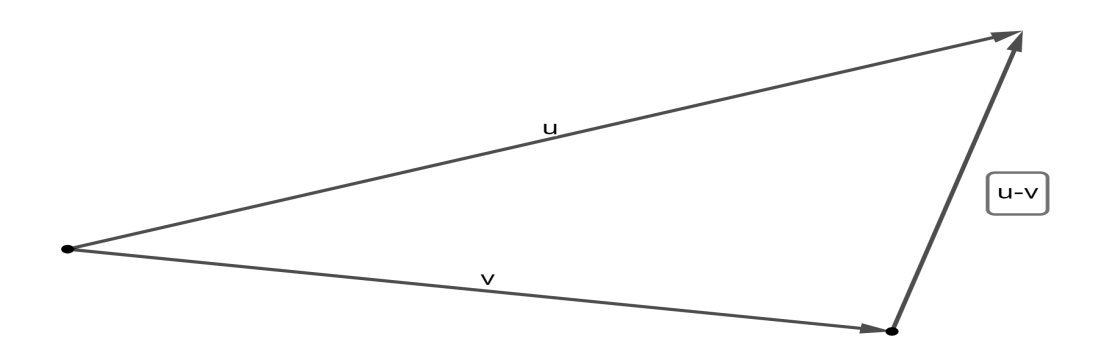

Fonte: Produção própria, 2023.

### <span id="page-33-2"></span>2.5 Vetores no Plano

Consideremos o plano com um sistema de eixos  $OXY$ . Se  $v$  é um vetor nesse plano o único vetor com ponto inicial na origem do plano, paralelo a v e com mesmo sentido e comprimento de v, é como definimos acima, equivalente a v, por isso ele será representado por v. Veja a Figura [2.8.](#page-33-0)

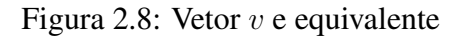

<span id="page-33-0"></span>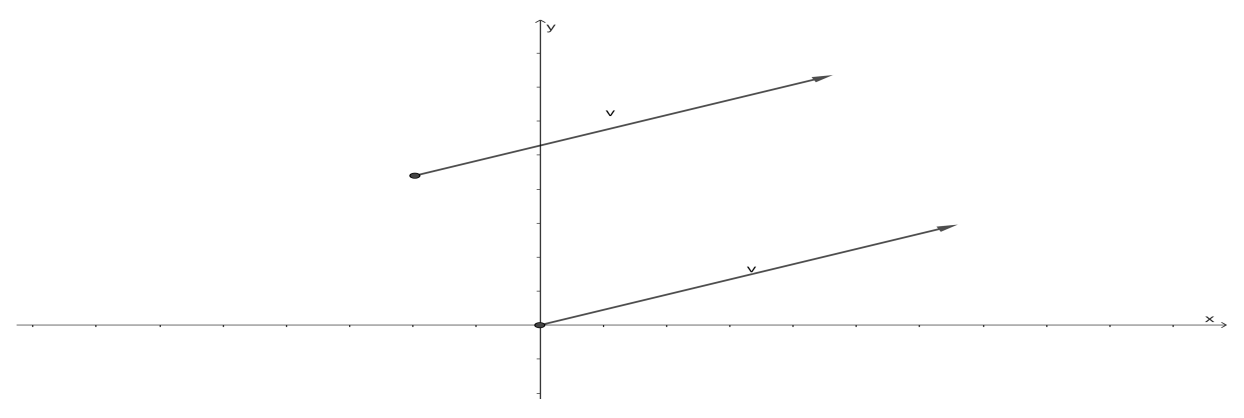

Fonte: Produção própria, 2023.

No que segue, a menos que seja dito o contrário, todos os vetores são tomados com ponto inicial na origem do sistema de eixos  $OXY$ . Além disso o comprimento do vetor  $v$ 

Nessas condições, se v é um vetor ele fica completamente determinado pelas coordenadas,  $(x_1,y_1)$ , de sua extremidade, caso em que denotaremos  $v = (x_1, y_1)$ . Figura [2.9](#page-33-1)

<span id="page-33-1"></span>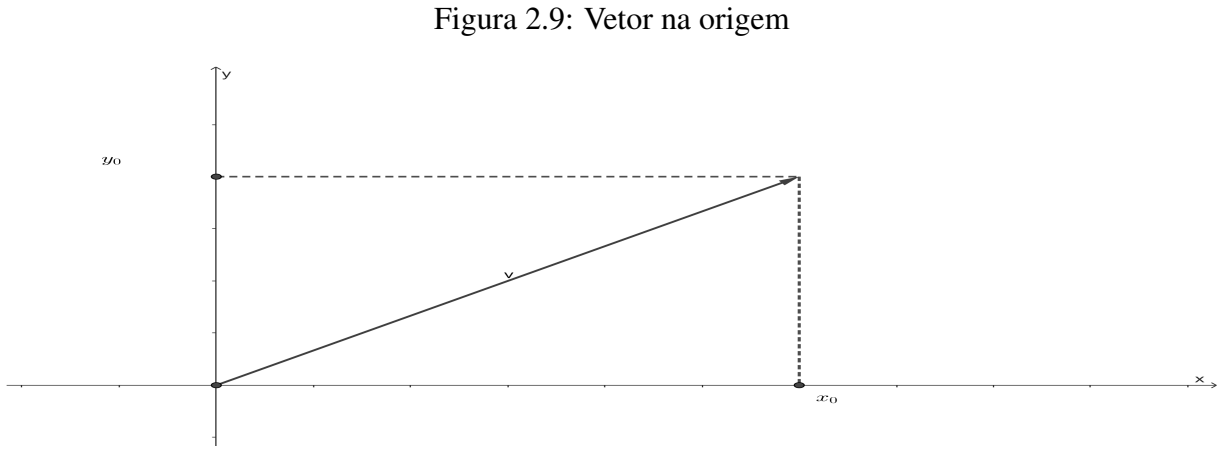

Fonte: Produção própria, 2023.

Para determinar as coordenadas de  $u+v$ , dados  $u = (x_u, y_u)$  e  $v = (x_v, y_v)$ , analisaremos os triângulos  $T_1$  e  $T_2$  em destaque na Figura [2.10.](#page-34-0)

<span id="page-34-0"></span>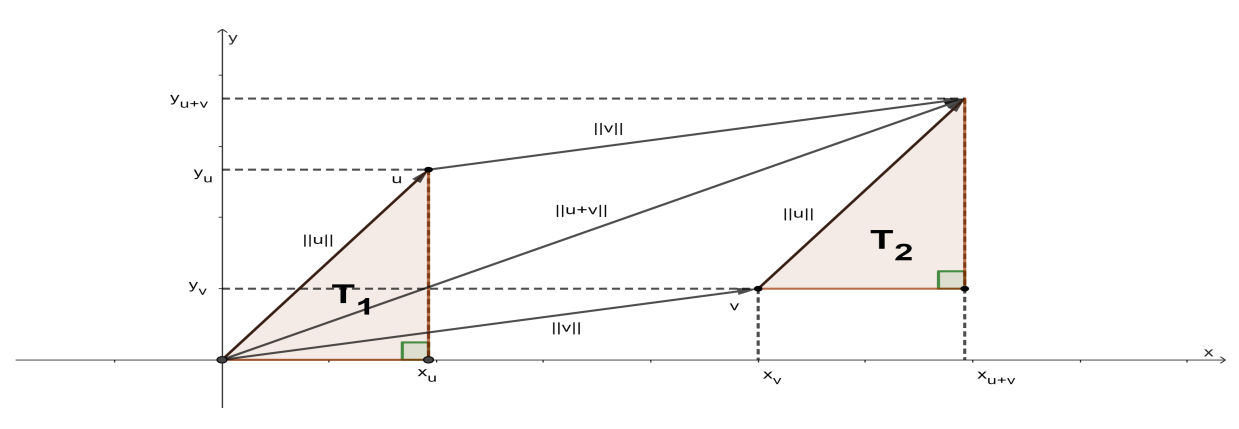

Figura 2.10: Soma de vetores em coordenadas

Fonte: Produção própria, 2023.

Note que T<sup>1</sup> e T<sup>2</sup> são semelhantes pelo caso ângulo ângulo, disso decorre que

 $x_{u+v} - x_v$  $x_u$ =  $||u||$  $\frac{||u||}{||u||} \Rightarrow$  $x_{u+v} - x_v = x_u \Rightarrow$  $x_{u+v} = x_u + x_v$ 

logo a abcissa do vetor  $u + v$  é  $x_{u+v} = x_u + x_v$ .

De forma análoga analisaremos agora a Figura [2.10,](#page-34-0) com ênfase nas ordenadas

$$
\frac{y_{u+v} - y_v}{y_u} = \frac{||u||}{||u||} \Rightarrow
$$

$$
y_{u+v} - y_v = y_u \Rightarrow
$$

$$
y_{u+v} = y_u + y_v
$$

portanto a ordenada do vetor  $u + v \in y_{u+v} = y_u + y_v$ . Conclui-se que

$$
u + v = (x_u, y_u) + (x_u, y_u) \Rightarrow
$$
  

$$
u + v = (x_u + x_v, y_u + y_v).
$$

Por outro lado, pela definição da soma de vetores e analisando a Figura [2.11,](#page-35-0) podemos concluir que:

$$
u + v = \overrightarrow{OP_0} + \overrightarrow{P_0P} \Rightarrow
$$

$$
\overrightarrow{OP} = \overrightarrow{OP_0} + \overrightarrow{P_0P} \Rightarrow
$$

$$
\overrightarrow{P} = \overrightarrow{P_0} + \overrightarrow{P_0P}
$$

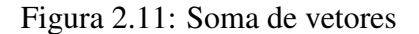

<span id="page-35-0"></span>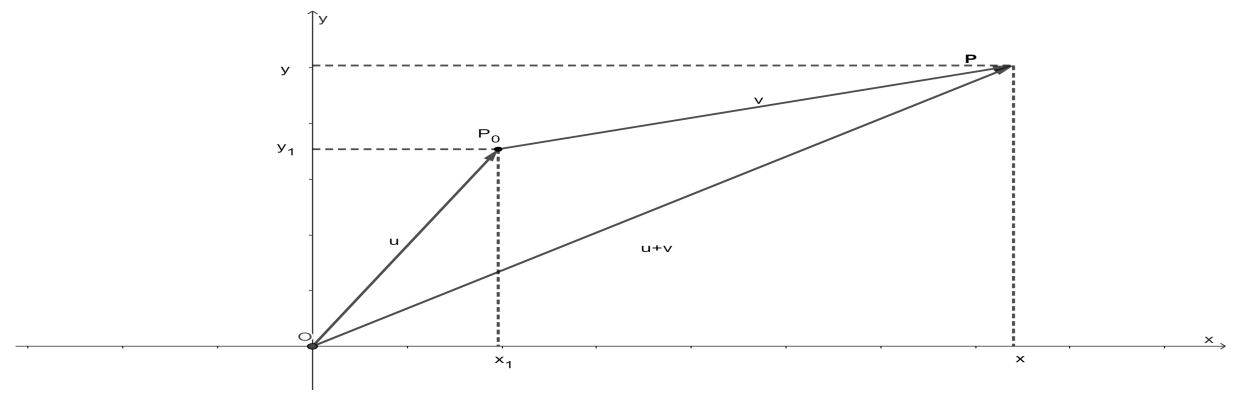

Fonte: Produção própria, 2023.

Para determinar as coordenadas  $(x, y)$  do vetor kv, dados  $v = (x_1, y_1)$  e  $k \in \mathbb{R}$ , analisemos a Figura [2.12.](#page-35-1)

Figura 2.12: Coordenadas de kv

<span id="page-35-1"></span>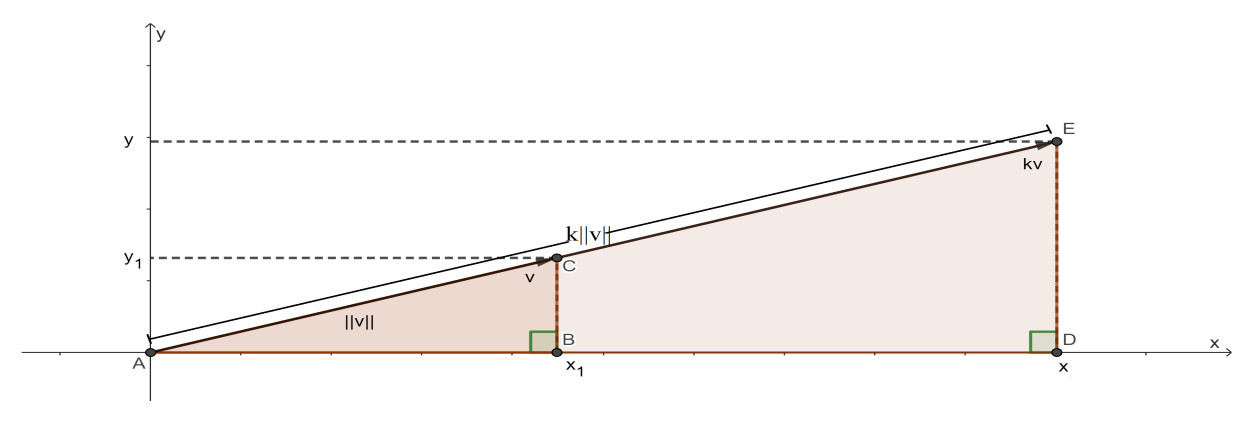

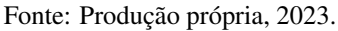

Note que os triângulos ABC e ADE são semelhantes pelo caso ângulo ângulo, decorre que

$$
\frac{x}{x_1} = \frac{k||v||}{||v||} \Rightarrow
$$

$$
x = kx_1
$$

Por outro lado

$$
\frac{y}{y_1} = \frac{k||v||}{||v||} \Rightarrow
$$
  

$$
y = ky_1
$$

Portanto  $kv = k(x_1, y_1) = (kx_1, ky_1).$ 

Sejam  $v = (x, y)$  um vetor e o comprimento de v denotado por  $||v||$ , a norma de v. Aplicando o Teorema de Pitágoras no triângulo da ABC da Figura [2.13](#page-36-0) de catetos  $\overline{AB} = x$ ,
$\overline{AC} = y$  e hipotenusa  $\overline{BC} = ||v||$ , temos que

$$
||v||^2 = x^2 + y^2 \Rightarrow
$$

$$
||v|| = \sqrt{x^2 + y^2}.
$$

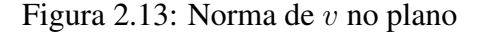

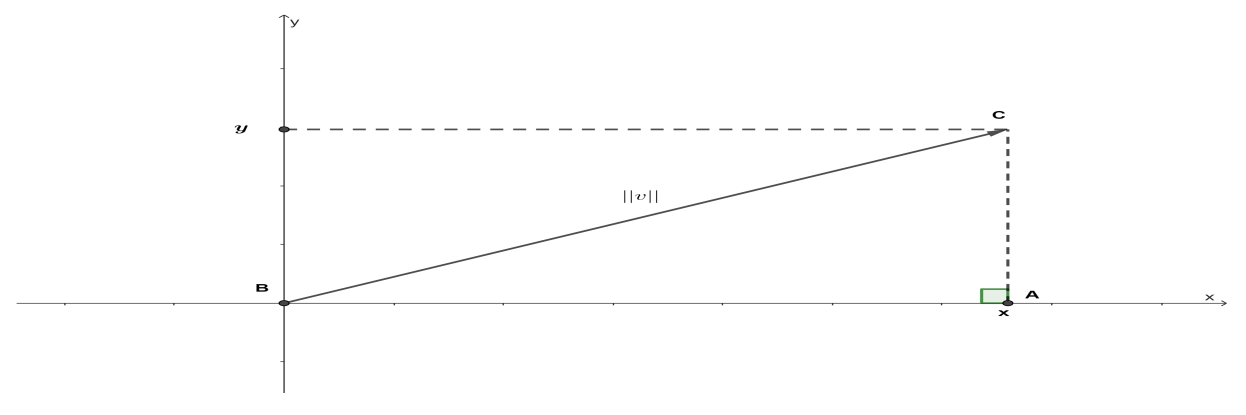

Fonte: Produção própria, 2023.

# 2.6 Equação da Reta no Plano

Determinaremos a equação de uma reta que passa por dois pontos distintos  $A = (x_A, y_A)$ e  $B = (x_B, y_B)$  do sistema de eixos OXY. Note que equivale a determinar a equação da reta que passa por A e é paralela ao vetor  $\overrightarrow{AB} = tv$ , sendo  $\overrightarrow{AB} = B - A$ . Se  $P = (x, y) \in r$  segue que, a equação vetorial da reta:

$$
\vec{P} = \vec{A} + \overrightarrow{AB}
$$

$$
\vec{P} = \vec{A} + tv, t \in \mathbb{R}
$$

Em coordenadas,

$$
(x, y) = (x_A, y_A) + t(x_B - x_A, y_B - y_A), t \in \mathbb{R}
$$

Da equação vetorial da reta definida acima segue que  $x = x_A + t(x_B - x_A)$  e  $y =$  $y_B + t(y_B - y_A)$ , fazendo  $a = (x_B - x_A)$  e  $b = (y_B - y_A)$ , temos a equação paramétrica da reta:

$$
\begin{cases}\nx = x_A + ta \\
y = y_B + tb\n\end{cases}, t \in \mathbb{R}
$$

# <span id="page-36-0"></span>2.7 Vetores no Espaço

Análogo ao caso dos vetores no plano, fixado um sistema de eixos OXY Z, vamos considerar, a menos que seja dito o contrário, todos os vetores com ponto inicial na origem do

<span id="page-37-0"></span>sistema de eixos. Desse modo, um vetor  $v$  fica completamente determinado pelas coordenadas do ponto  $P = (x, y, z)$  da sua extremidade, como ilustra a Figura [2.14](#page-37-0)

Figura 2.14: Vetor  $v$  no espaço

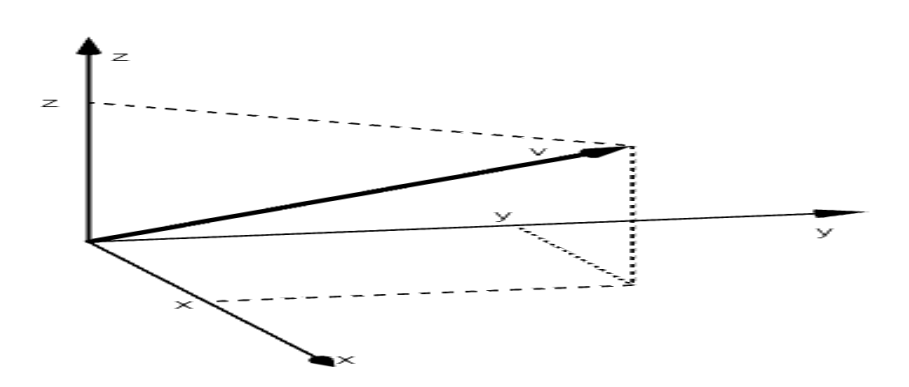

Fonte: Produção própria, 2023.

Dado um vetor  $v = (x, y, z)$ , a norma de v, pode ser determinada aplicado o Teorema de Pitágoras nos triângulos retângulo ABC e ACD, ilustrados na Figura [2.15.](#page-37-1) Note que o triângulo ABC está contido no plano OXY, desse modo, pelo Teorema de Pitágoras,  $||u|| = \sqrt{x^2 + y^2}$ , como definido acima.

No triângulo ACD, retângulo em C, aplicando o Teorema de Pitágoras, segue que,

$$
\overline{AD}^2 = \overline{AC}^2 + \overline{CD}^2 \Rightarrow
$$

$$
||v||^2 = ||u||^2 + z^2 \Rightarrow
$$

$$
||v||^2 = x^2 + y^2 + z^2 \Rightarrow
$$

$$
||v|| = \sqrt{x^2 + y^2 + z^2}
$$

Figura 2.15: Norma de v no espaço

<span id="page-37-1"></span>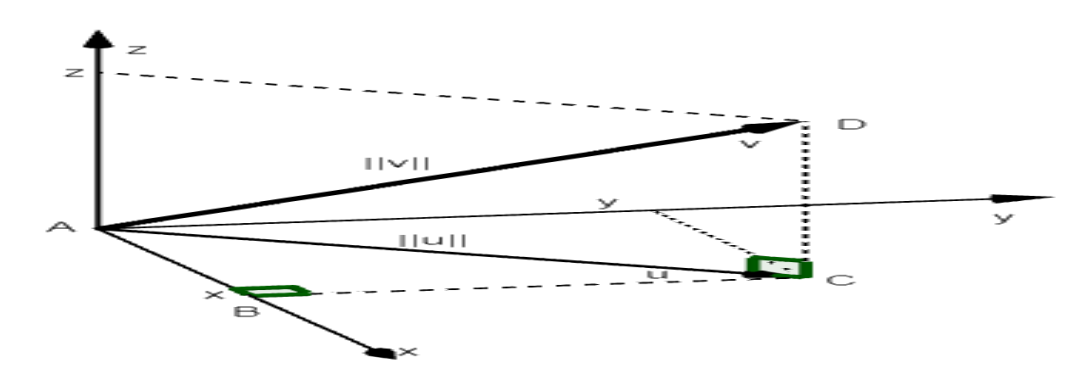

Fonte: Produção própria, 2023.

### 2.8 Equação da Reta no Espaço Tridimensional

Vamos deduzir a equação vetorial de uma reta r no sistema de eixos  $OXYZ$ . Tomemos um vetor não nulo v, paralelo à r e um ponto  $P_0 \in r$ . Seja P um ponto qualquer nessa reta, como  $\overrightarrow{P_0P}$  e v são paralelos, existe  $t \in \mathbb{R}$  tal que

$$
\overrightarrow{P_0P} = tv, t \in \mathbb{R},
$$

que é a equação vetorial da reta. Note que quando t varia de menos infinito ( $-\infty$ ) a mais infinito  $(+\infty)$  em ℝ o ponto P percorre toda a reta r. Tomando  $\overrightarrow{P_0P} = P - P_0$ , segue que a equação vetorial de r assume a forma

$$
P = P_0 + \overrightarrow{P_0P} \Rightarrow
$$
  

$$
P = P_0 + tv, t \in \mathbb{R}.
$$

Escrevendo a equação anterior em termos de coordenadas do sistema de eixos OXY Z, tomemos  $P_0 = (x_0, y_0, z_0)$  e  $P = (x, y, z)$ , segue que

$$
\overrightarrow{P_0P} = (x, y, z) - (x_0, y_0, z_0)
$$
  
=  $(x - x_0, y - y_0, z - z_0)$ 

Portanto

$$
(x, y, z) = \{(x_0, y_0, z_0) + t[(x, y, z) - (x_0, y_0, z_0)], t \in \mathbb{R}\}
$$
  

$$
= \{(x_0, y_0, z_0) + t(x - x_0, y - y_0, z - z_0), t \in \mathbb{R}\}
$$

Decorre dessa igualdade que  $x = x_0+t(x-x_0)$ ,  $y = y_0+t(y-y_0)$  e  $z = z_0+t(z-z_0)$ ,  $t \in$ R são as equações paramétricas da reta.

### 2.9 Equação da Circunferência

Uma circunferência pode ser descrita como o conjunto dos pontos do plano cujas distâncias a um ponto fixo, chamado centro, é uma constante positiva chamada raio. Para deduzir a equação da circunferência tomemos  $C = (a, b)$  e  $r > 0$ , centro e raio de uma circunferência, respectivamente. Dessa forma um ponto  $P = (x, y)$ , sobre circunferência está à distância r de C, ou seja  $d(\overline{CP}) = r$ . Por outro lado se o vetor  $\overrightarrow{CP} = v$  segue que, como definido na Seção [2.5,](#page-33-0)  $||v|| = d(\overline{CP})$  e  $||v|| = \sqrt{(x-a)^2 + (y-b)^2}$  então

$$
||v|| = r \Rightarrow
$$
  

$$
\sqrt{(x-a)^2 + (y-b)^2} = r \Rightarrow
$$
  

$$
(\sqrt{(x-a)^2 + (y-b)^2})^2 = r^2
$$
  

$$
(x-x_0)^2 + (y-y_0)^2 = r^2.
$$

Portanto  $(x - x_0)^2 + (y - y_0)^2 = r^2$  é a equação da circunferência.

Dois caso particularmente interessantes ocorrem quando o centro da circunferência está na origem do sistema de eixos  $OXY$ , ou seja,  $C = (0, 0)$ , caso em que a equação da circunferência assume a forma

$$
(x-0)2 + (y-0)2 = r2 \Rightarrow
$$

$$
x2 + y2 + z2 = r2
$$

e o outro quando além de centro na origem a circunferência tem raio unitário ou seja  $r = 1$  caso em que a equação da circunferência assume a forma

$$
x^2 + y^2 + z^2 = 1
$$

### 2.10 Equação da Esfera

Análogo à circunferência a esfera pode ser descrita como o conjunto dos pontos do espaço cujas distâncias a um ponto fixo, chamado centro, é uma constante positiva chamada raio. Para deduzir a equação da esfera tomemos  $C = (a, b, c)$  e  $r > 0$ , centro e raio de uma esfera, respectivamente. Dessa forma um ponto  $P = (x, y, z)$ , sobre a superfície da esfera está à distância r de C, ou seja  $d(\overline{CP}) = r$ . Por outro lado se o vetor  $\overrightarrow{CP} = v$  segue que, como definido na Seção [2.7,](#page-36-0)  $||v|| = d(\overline{CP})$  e  $||v|| = \sqrt{(x-a)^2 + (y-b)^2 + (z-c)^2}$  então

$$
||v|| = r \Rightarrow
$$
  

$$
\sqrt{(x-a)^2 + (y-b)^2 + (z-c)^2} = r \Rightarrow
$$
  

$$
(\sqrt{(x-a)^2 + (y-b)^2 + (z-c)^2})^2 = r^2
$$
  

$$
(x-x_0)^2 + (y-y_0)^2 + (z-c)^2 = r^2.
$$

Portanto  $(x - x_0)^2 + (y - y_0)^2 + (z - z_0)^2 = r^2$  é a equação da esfera.

Dois caso particularmente interessantes ocorrem quando o centro da esfera está na origem do sistema de eixos  $OXYZ$ , ou seja,  $C = (0, 0, 0)$ , assim a equação da esfera assume a forma

$$
(x-0)2 + (y-0)2 + (z-0)2 = r2 \Rightarrow
$$

$$
x2 + y2 + z2 = r2
$$

e o outro quando além de contro na origem a esfera tem raio unitário ou seja  $r = 1$  quando a equação da esfera assume a forma

$$
x^2 + y^2 + z^2 = 1
$$

Em notação de conjunto  $\mathbb{S}^2 = \{(x, y, z) \in \mathbb{R}^3; x^2 + y^2 + z^2 = 1\}$  é a esfera unitáfia centrada na origem do sistema de eixos OXY Z.

# Capítulo 3

# **GEOGEBRA**

Faremos um breve estudo sobre o *Software GeoGebra*, apenas uma introdução, com ênfase nas ferramentas que serão utilizadas para a construção da projeção estereográfica, e sua inversa, e projeção de gráficos do plano na esfera, objetos principais desta dissertação. Por se tratar de um breve estudo deste *Software* que tem inúmeras funcionalidades, sendo possível sua utilização desde os anos iniciais da Educação Básica, recomendamos ao leitor interessado em aprofundar-se no conhecimento do *Software GeoGebra*, que leia: [Araújo e Nóbriga](#page-149-0) [\(2010\)](#page-149-0), [Ferreira](#page-149-1) [\(2010\)](#page-149-1), [Aguiar](#page-149-2) [\(2011\)](#page-149-2), [Silva](#page-150-0) [\(2011\)](#page-150-0), [Silva](#page-150-1) [\(2016\)](#page-150-1), [Martins](#page-150-2) [\(2018\)](#page-150-2), [Santos e Breda](#page-150-3) [\(2018\)](#page-150-3), [German](#page-149-3) [\(2022a\)](#page-149-3) e [Gonçalves](#page-149-4) [\(2022\)](#page-149-4).

As Tecnologias Digitais de Informação e Comunicação (TDIC's), segundo [Ventura e](#page-151-0) [Gomes](#page-151-0) [\(2021,](#page-151-0) p.848), estão cada vez mais presentes nos mais variados ambientes sociais e têm impulsionado mudanças nas relações interpessoais, bem como nos processo de ensino e aprendizagem. Na Base Nacional Comum Curricular (BNCC), a valorização à utilização da cultura digital está presente, desde as Competências Gerais da Educação Básicas, com reflexo nas Competências Específicas por área e nas habilidades específicas a ser alcançadas. Com relação à área de Matemática, a BNCC [Brasil](#page-149-5) [\(2018,](#page-149-5) p.518-534) determina que sejam apresentados aos alunos e utilizados softwares de geometria dinâmica, planilhas eletrônicas e calculadoras, que possam levar ao desenvolvimento do pensamento computacional e matemático dos alunos do Ensino Médio.

Para a visualização da projeção estereográfica e de sua inversa, faremos uso do *Software GeoGebra*, que pode ser utilizado, segundo [Ventura e Gomes](#page-151-0) [\(2021,](#page-151-0) p.856-858), no Ensino Fundamental e no Ensino Médio e para [Araújo e Nóbriga](#page-149-0) [\(2010,](#page-149-0) p.20) até no Ensino Superior. Com o uso do *Software GeoGebra*, diversas habilidades de várias unidades temáticas do Ensino Fundamental e do Ensino Médio podem ser desenvolvidas. Entre as habilidades, de Matemática para o Ensino Médio, que podem ser abordadas com uso de TIC's, e em particular com uso do *Software GeoGebra*, podemos elencar as seguintes habilid[a](#page-41-0)des <sup>a</sup>: EM13MAT105, EM13MAT301, EM13MAT302, EM13MAT306, EM13MAT309,

<span id="page-41-0"></span><sup>a</sup>Em anexo estão as descrições destas habilidades.

EM13MAT401, EM13MAT402, EM13MAT408, EM13MAT509, EM13MAT504 e EM13MAT512.

### 3.1 Conhecendo o *Software GeoGebra*

Neste estudo e nas construções que nos referimos neste trabalho, usaremos o *Software GeoGebra*, no modo *Applet Start*, *online*, no navegador do computador no endereço https://www.geogebra.org/classic. O *Software GeoGebra* é um *Software* de matemática dinâmica que combina conceitos de geometria e álgebra em uma única interface. O nome *GeoGebra* é formado pela aglutinação das palavras Geometria e Álgebra, dando uma ideia inicial do que esse aplicativo oferece aos seus usuários.

No site https://www.geogebra.org/license encontramos informações sobre a licença de uso do *software GeoGebra*, explicando que trata-se de um *Software* de uso gratuito, ou seja, trata-se de um *Software* livre para fins não comerciais:

> Prevemos que o uso não comercial envolverá principalmente estudantes e professores que desejam usar o *GeoGebra* em casa e na escola ou universidade para fins de estudo e ensino escolar ou acadêmico, sem a intenção de buscar qualquer vantagem comercial ou ganho financeiro. Isso inclui professores em escolas e universidades onde são cobradas mensalidades, desde que o uso do *GeoGebra* seja limitado ao ensino pessoal ou individual em sala de aula [\(GERMAN, 2022b,](#page-149-6) p.1).

Com uma interface de fácil utilização, que permite grande interatividade, o *Software GeoGebra* possibilita ao usuário realizar construções geométricas, de forma dinâmica, com a utilização de pontos, retas, segmentos de reta, polígonos, poliedros, etc., assim como permite inserir funções e alterar todos esses objetos de forma interativa, durante toda a fase de construção e mesmo após a conclusão.

O *Software* é muito prático e fácil de ser utilizado pois suas ferramentas são auto explicativas e exibem instruções de cada comando, ao ser selecionado e está disponível em várias plataformas. [Aguiar](#page-149-2) [\(2011,](#page-149-2) p.24) nos diz que pode ser utilizado diretamente do site, *online*, no modo *Applet Start*, no navegador do computador ou de dispositivos móveis, ou ainda, o usuário pode fazer o *download*, no modo *Web Start* e instalar o aplicativo, no celular ou computador, para ter a praticidade de poder usar mesmo em lugares sem acesso à internet, ou em locais que o sinal da internet não seja suficiente para uso, como é o caso de algumas escolas, em que a internet não é suficiente para que todos os alunos possam acessar ao mesmo tempo.

Apresenta uma barra de ferramentas auto instrucionais, de maneira que o usuário pode ir aprendendo durante o uso. É claro que isso talvez seja eficiente apenas para construções simples, eventualmente até um uso recreativo, mas não para um uso escolar ou acadêmico. Talvez não seja suficiente para quem quer ou precisa usar funções mais avançadas. A solução para o que poderia vir a ser um problema é apresentado no próprio *Software* que traz no menu *Ajuda & Feedback* os ítens *Turtoriais* e *Manual* que remetem o usuário às páginas

na internet https://www.GeoGebra.org/m/XUv5mXTm e https://wiki.geogebra.org/pt/Manual, respectivamente.

#### 3.1.1 Janela 2D

A página https://www.geogebra.org/m/XUv5mXTm apresenta um Tutorial bem detalhado e interativo com o título *Aprenda GeoGebra Classic* e tem como autor GeoGebra Team German e os temas: *Álgebra, Geometria, Probabilidade e Estatística*. O Tutorial apresenta os menus: *Primeiros passos, Gráficos, Geometria, Gráficos 3D, CAS, Planilha, Probabilidade e Avançado*. Sendo que cada um desses menus apresenta uma detalhada lista de subitens com explicações e ilustrações interativas, de forma que o leitor, além de ter na ilustração uma visualização do que está sendo apresentado textualmente, pode executar os comandos orientados na própria janela do tutorial, dentro da ilustração.

Agora vamos descrever a interface do *Software GeoGebra*, com a janela algébrica e a janela de visualização 2D ativas, com a barra de ferramentas exibindo as ferramentas disponíveis. Cada ícone da barra de ferramentas traz um conjunto de comandos co-relatos, agrupados.

Para inserir informações, dispomos de duas formas: utilizar as ferramentas geométricas disponíveis na barra de ferramentas, clicando diretamente sobre elas e depois de selecionada a ferramenta clicar no espaço da janela de visualização, e seguir as orientações que são exibidas na tela no momento da seleção de cada ferramenta. Simultaneamente as coordenadas e equações correspondentes são exibidas na janela de visualização algébrica. A outra forma é digitar, usando o teclado, diretamente na *entrada* da janela algébrica as funções dos objetos que deseja inserir. A representação gráfica de todos os objetos é exibida na janela de visualização 2D.

Na Figura [3.1,](#page-43-0) ilustramos a interface do *Software GeoGebra* com a janela algébrica e a janela geométrica 2D, ambas exibindo as funções  $f(x) = x$ ,  $g(x) = x^2$  e o ponto  $A = (2, 3)$ .

<span id="page-43-0"></span>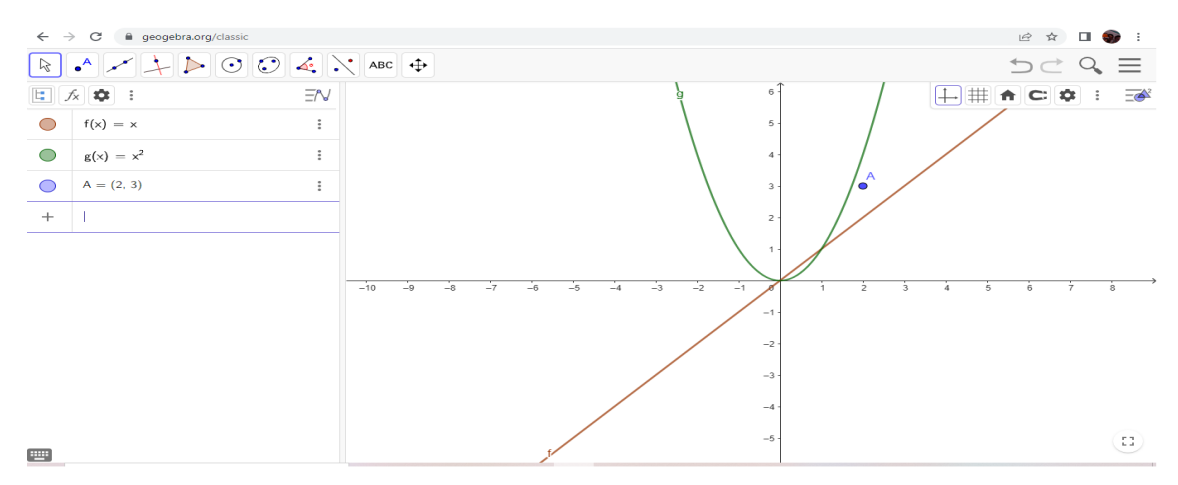

Figura 3.1: Janela algébrica e janela 2D do *GeoGebra*

Fonte: Adaptada de *GeoGebra*, 2023.

#### 3.1.2 Janela 3D

Na janela de visualização 3D, a barra de ferramentas é alterada e adaptada, apresentando ferramentas relativas à construção de objetos tridimensionais, veja a Figura [3.2.](#page-44-0) E, mesmo ferramentas que parecem permanecer nas duas janelas, ao abri-las são apresentadas funcionalidades adequadas a cada proposta.

Figura 3.2: Barra de ferramentas da janela 3D do *GeoGebra*

<span id="page-44-0"></span>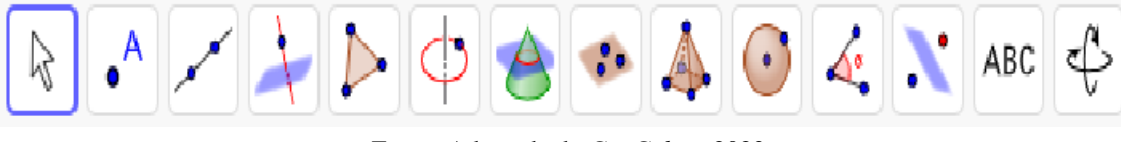

Fonte: Adaptada de *GeoGebra*, 2023.

Para inserir informações continuamos com duas formas: selecionando objetos diretamente na barra de ferramentas com o mouse ou através da digitação de informações na entrada da janela algébrica. E, essas duas janelas exibem simultaneamente as informações inseridas: informações algébricas e visualização geométrica na janela 3D.

# 3.2 Comandos Usados em Projeção Estereográfica e sua Inversa

Para exibir uma projeção estereográfica ou sua inversa, no *Software GeoGebra*, usaremos principalmente a janela algébrica e a janela de visualização 3D, alternando seu uso, quando necessário, com a janela de visualização 2D.

Faremos o passo a passo da visualização da inversa de uma projeção estereográfica, no *GeoGebra*. A demostração de que uma projeção estereográfica é uma bijeção da esfera no plano está no Capítulo [4.](#page-51-0) A seguir, passamos a descrever todos os comandos do *Software GeoGebra* que serão usadas nessas construções.

Para a representação de um ponto, utilizando a barra de ferramentas, basta posicionar o mouse sobre a ferramenta *Ponto*, para visualizar as opções, que são: *Ponto*, *Ponto em Objeto*, *Interseção de Dois Objetos*, *Ponto Médio ou Centro* e *Vincular / Desvincular Ponto*. Veja a ilustração na Figura [3.3.](#page-45-0)

<span id="page-45-0"></span>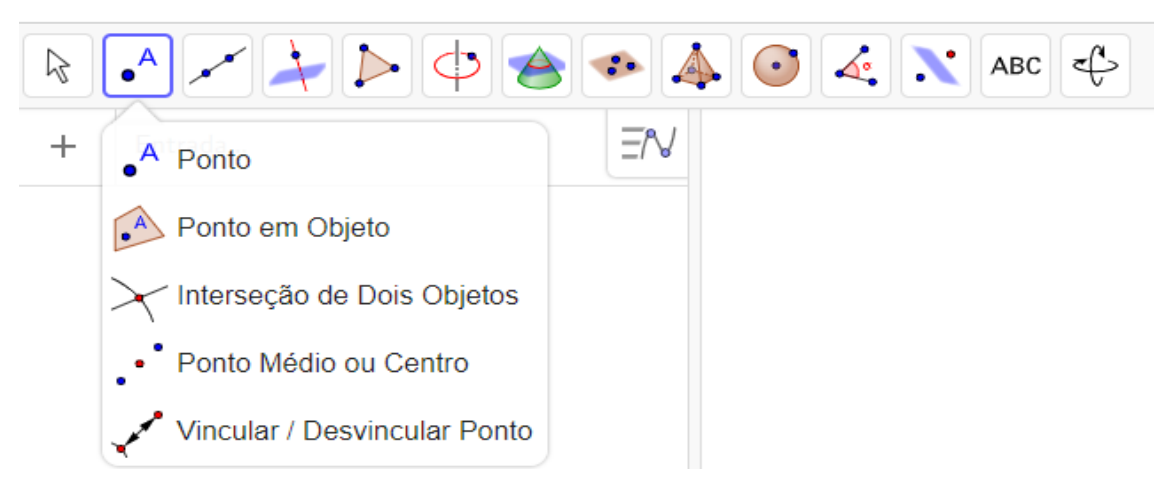

Figura 3.3: Ferramenta *Ponto* na janela 3D do *GeoGebra*

Fonte: Adaptada de *GeoGebra*, 2023.

Depois de selecionar uma das opções é só clicar com o mouse na posição desejada para o ponto, dentro da janela de visualização 3D.

Outra forma de representar um ponto é digitando, com o teclado, as coordenadas do ponto no formato P = (a, b) ou P = (a, b, c), diretamente na *entrada* da janela algébrica 2D ou 3D, respectivamente. Veja a ilustração na Figura [3.4.](#page-45-1)

Figura 3.4: Digitação de *Ponto* na *Entrada* da janela Algébrica

<span id="page-45-1"></span>

| $\approx$  | $\bullet$ <sup>A</sup> $\bullet$ <sup><math>\bullet</math></sup><br>$\rightarrow$ | $\bullet$ |
|------------|-----------------------------------------------------------------------------------|-----------|
| lE,        | 201  <br>$\frac{1}{2}$                                                            |           |
| $\bigcirc$ | $P = (1, 2, 3)$                                                                   |           |
|            | Entrada                                                                           |           |

Fonte: Adaptada de *GeoGebra*, 2023.

Será importante na representação da inversa da projeção estereográfica a ferramenta *Ponto em Objeto*, que pode ser feito selecionando com o mouse na ferramenta *Ponto*, *Ponto em objeto* e em seguida com o mouse escolher a posição do ponto no objeto desejado.

O próximo passo é aprendermos a representar uma reta, e podemos fazer isso utilizando a barra de ferramentas, basta posicionar o mouse sobre a ferramenta *Reta*, para visualizar as opções, que são: *Reta*, *Segmento*, *Segmento com Comprimento Fixo*, *Semirreta*, *Vetor* e *Vetor a Partir de um Ponto*. Veja Figura [3.5.](#page-46-0)

<span id="page-46-0"></span>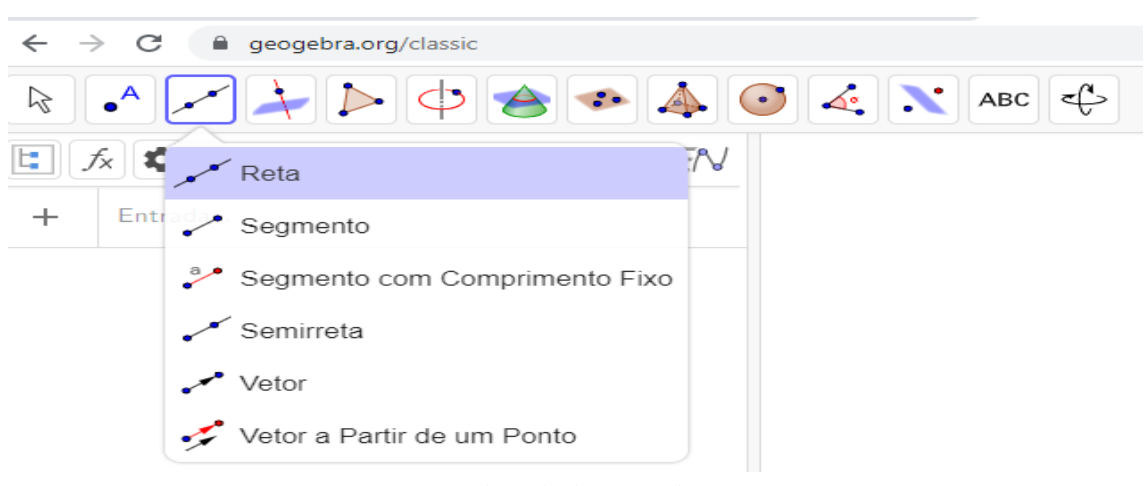

Figura 3.5: Ferramenta *Reta* na barra de ferramentas 3D do *GeoGebra*

Fonte: Adaptada de *GeoGebra*, 2023.

Depois de selecionar uma das opções siga as instruções que são exibidas na parte inferior da tela.

Outra forma de representar uma reta é digitando a equação da reta diretamente na entrada da janela algébrica. Veja na Figura [3.6,](#page-46-1) a digitção da reta  $f(x) = x + 2$ .

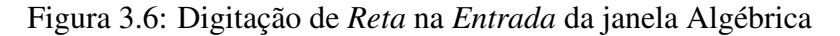

<span id="page-46-1"></span>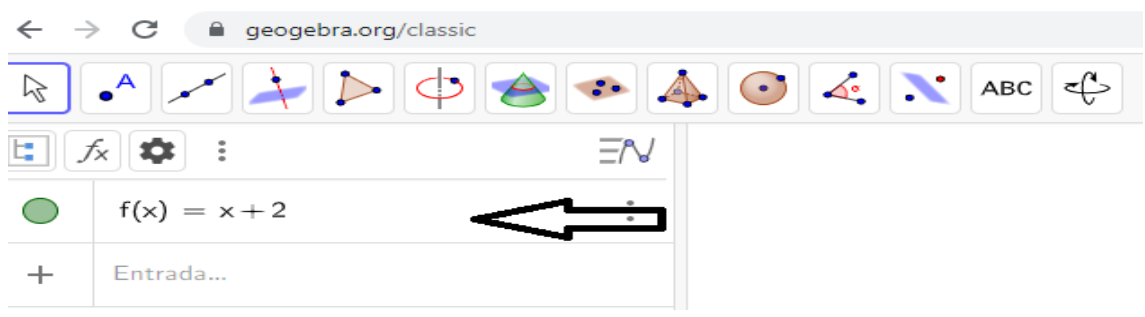

Fonte: Adaptada de *GeoGebra*, 2023.

Representamos um plano, bidimensional, usando o plano  $OXY$  e, com a finalidade de manter uma padronização da notação empregada, usaremos nesse trabalho a representação do plano em OXY Z, ou seja em três dimensões. Segundo [Dolce e Pompeo](#page-149-7) [\(1985,](#page-149-7) p.4) um plano pode ser determinado de quatro modos: por três pontos não colineares, por uma reta e um ponto fora dela, por duas retas concorrentes ou por duas retas paralelas distintas.

Para a representação de um plano, no *Software GeoGebra*, podemos usar a ferramenta *Plano*, da barra de ferramentas, que ao ser selecionada exibe ao opções: *plano por três pontos*, *Plano*, *Plano Perpendicular* e *Plano Paralelo*. Veja Figura [3.7.](#page-47-0) Ao posicionar o ponteiro do mouse sobre cada opção é exibida a orientação de procedimento de execução.

<span id="page-47-0"></span>

| $\leftarrow$ $\rightarrow$ $\mathbf{C}$ $\bullet$ geogebra.org/classic#3d |                                                                                                    |
|---------------------------------------------------------------------------|----------------------------------------------------------------------------------------------------|
| ▝▏ <sub>●</sub> Åો                                                        | $\  \bigstar \  \triangleright \  \bigcirc \  \bigcirc \  \cdot \  \bigcirc \  \bigcirc \  \bigcirc \  \le \  \cdot \ $ abc $\  \in$ |
| Entrada                                                                   | <i>•</i> Plano por três pontos                                                                                                    |
|                                                                           | Plano                                                                                                    |
|                                                                           | • Plano Perpendicular                                                                                                    |
|                                                                           | Plano Paralelo                                                                                                    |

Figura 3.7: Ferramenta plano, na barra de ferramentas

Fonte: Adaptada de *GeoGebra*, 2023.

Para representar um plano podemos digitar *"plano"* diretamente na entrada da janela algébrica. Opções disponíveis: *Plano, PlanoMediador e PlanoPerpendicular*. Veja Figura [3.8.](#page-47-1) Ao posicionar o ponteiro do mouse sobre cada opção é exibida a orientação de procedimento de execução.

<span id="page-47-1"></span>Figura 3.8: Plano, na janela algébrica

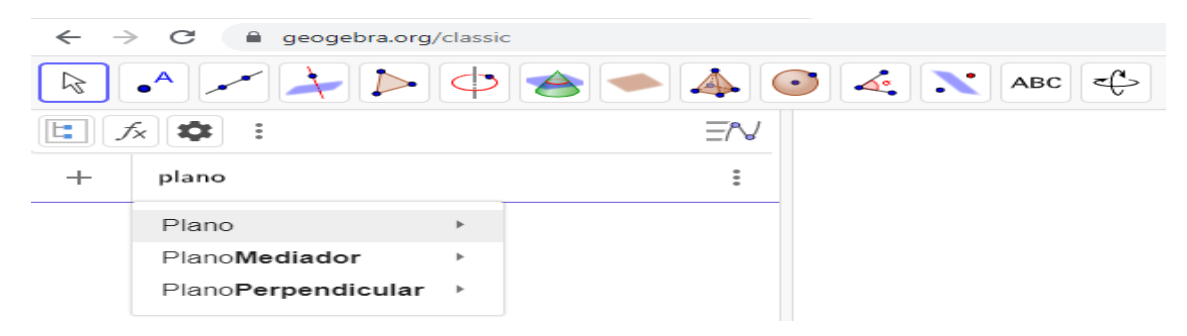

Fonte: Adaptada de *GeoGebra*, 2023.

Opcionalmente, podemos digitar na entrada da janela algébrica, a equação do plano que deseja representar.

A representação de uma *superfície* pode ser construída digitando a palavra "superfície"na entrada da janela algébrica, dando acesso às opções: *Superfície* e *SuperficieLateral*. Ao posicionar o ponteiro do mouse sobre cada opção é exibida a orientação de procedimento de execução. Veja Figura [3.9.](#page-48-0)

<span id="page-48-0"></span>

|                                                                                                    | $\rightarrow$ C<br>e qeogebra.org/classic                                                 |  |                                  |  |  |  |
|----------------------------------------------------------------------------------------------------|-------------------------------------------------------------------------------------------|--|----------------------------------|--|--|--|
| $\mathbf{A}$ $\mathbf{A}$<br>$ABC \leq C$<br>$\bullet$ <sup>A</sup><br>$\ddot{\phantom{a}}$<br>$\odot$<br>A<br>$\gamma$ |                                                                                           |  |                                  |  |  |  |
|                                                                                                    | i                                                                                         |  | ΞN                               |  |  |  |
| $\div$                                                                                                    | superficie                                                                                |  | ፡                                |  |  |  |
|                                                                                                    | Superfície                                                                                |  | Superfície<br>(?)                |  |  |  |
| SuperfícieLateral<br>r                                                                                                  |                                                                                           |  | Superfície(Função, Ângulo)       |  |  |  |
|                                                                                                    |                                                                                           |  | Superfície( Curva, Ângulo, Reta) |  |  |  |
|                                                                                                    | Superfície(Expressão, Expressão, Expressão, Variável 1, Valor Inicial, Valor Final, Variá |  |                                  |  |  |  |

Figura 3.9: *Superfície*, usando *Entrada* da janela algébrica

Fonte: Adaptada de *GeoGebra*, 2023.

Na representação de uma *esfera* podemos usar a ferramente *esfera* da barra de ferramentas, ou digitar diretamente na *entrada* da janela algébrica. Ao selecionar *esfera* na barra de ferramentas, tem as opções: *Esfera: Centro & Ponto* e *Esfera: Ponto & raio*. Veja Figura [3.10.](#page-48-1)

<span id="page-48-1"></span>Figura 3.10: Esfera, na barra de ferramentas

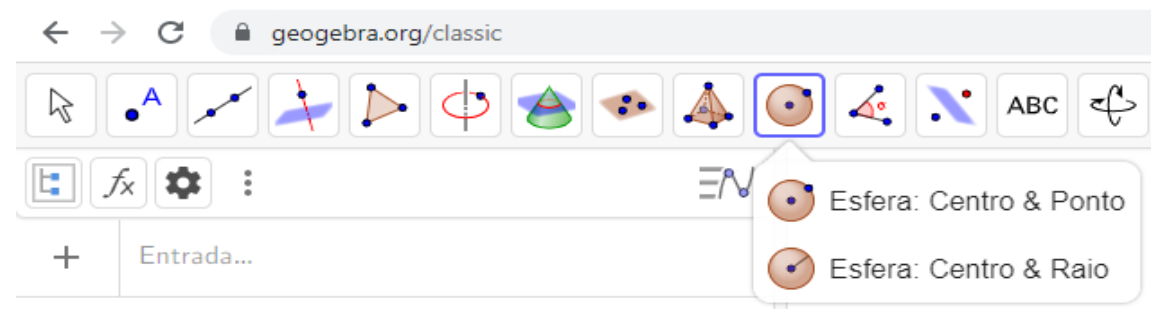

Fonte: Adaptada de *GeoGebra*, 2023.

Se optar por digitar diretamente na entrada da janela algébrica podemos escolher entre os formatos *Esfera(Ponto, Raio)* ou *Esfera(Ponto, Ponto)*, veja Figura [3.11.](#page-49-0)

<span id="page-49-0"></span>

| $\rightarrow$ C $\rightarrow$<br>e geogebra.org/classic<br>$\leftarrow$                                              |                             |   |                      |   |  |
|----------------------------------------------------------------------------------------------------|-----------------------------|---|----------------------|---|--|
| <b>ANTINOPERATION</b><br>$\leq$ $\sim$<br>$\bullet$ <sup>A</sup><br>$\epsilon$<br>$\ddot{\bullet}$<br>$\odot$<br>ABC |                             |   |                      |   |  |
| t,                                                                                                    | fx<br>$\ddot{\ddot{\cdot}}$ |   | ΞN                   |   |  |
| $+$                                                                                                    | esfera<br>$= 2.72$          |   | $\ddot{\phantom{a}}$ |   |  |
|                                                                                                    | Esfera                      | ь | Esfera               | ⊘ |  |
|                                                                                                    |                             |   | Esfera(Ponto, Raio)  |   |  |
|                                                                                                    |                             |   | Esfera(Ponto, Ponto) |   |  |

Figura 3.11: Esfera, na janela algébrica

Fonte: Adaptada de *GeoGebra*, 2023.

Opcionalmente, podemos digitar, na entrada da janela algébrica, a equação da esfera no formato

$$
(x-x_0)^2 + (y-y_0)^2 + (z-z_0)^2 = r^2,
$$

com r indicando o comprimento do raio da esfera e  $(x_0, y_0, z_0)$  as coordenadas do centro da esfera. Para conseguir esse resultado devemos digitar:

$$
(x - x_0)^2 + (y - y_0)^2 + (z - z_0)^2 = r^2
$$
.

Para a construção de figuras e seu transporte do plano para a esfera, que faremos no Capítulo [5,](#page-100-0) será necessário a utilização de funções do tipo  $f : \mathbb{D} \subset \mathbb{R} \longrightarrow \mathbb{R}$  e  $\varphi^{-1} : \mathbb{D}^2 \subset$  $\mathbb{R}^2 \longrightarrow \mathbb{S}^2 \backslash \{N\}$ . No *Software GeoGebra* será necessário delimitarmos o domínio das funções de forma conveniente. Apresentamos a seguir duas formas de delimitar o domínio de uma função no *GeoGebra*.

Digite *"Se"* na entrada da janela algébrica e será exibida uma lista de opções, ao posicionar o ponteiro do mouse sobre a opção *"Se"* serão acrescentadas as opções *Se(Condição, Então)* e *Se(Condição, Então, Senão)*. Como *Condição* insere-se D ⊂ R, no formato a ≤ x ≤ b, a, b ∈ R, para *Então* e *Senão* insere-se a função. A Figura [3.12](#page-50-0) ilustra esse processo.

<span id="page-50-0"></span>

| ←<br>$\rightarrow$                        | c<br>e geogebra.org/classic<br>∩                               |    |                            |                                             |  |  |
|-------------------------------------------|----------------------------------------------------------------|----|----------------------------|---------------------------------------------|--|--|
| e,                                        | Simulado Enem de<br>SaberMatemática <b>•</b> Gerador de código |    |                            | <b>O</b> Pinterest<br><b>B</b> Simulado Spa |  |  |
| ́<br>$\Delta^{\circ}$<br>ABC<br>$\bullet$ |                                                                |    |                            |                                             |  |  |
| Ξ<br>=rv<br>プメ<br>≂<br>⊶                  |                                                                |    |                            |                                             |  |  |
| $+$                                       | Se                                                             |    | Ξ                          |                                             |  |  |
|                                           | Se                                                             |    | Se                         | ෬                                           |  |  |
|                                           | Segmento                                                       | p. | Se(Condição, Então)        |                                             |  |  |
|                                           | SelecionarJanelaDeVisualizaçãoAtiva                            |    |                            |                                             |  |  |
| SelecionarObjetos                         |                                                                |    | Se(Condição, Então, Senão) |                                             |  |  |
|                                           | Semicírculo                                                    |    |                            |                                             |  |  |
|                                           | Semirreta                                                      |    |                            |                                             |  |  |
|                                           | Sequência                                                      |    |                            |                                             |  |  |
|                                           | <b>Cottonnen</b>                                               |    |                            |                                             |  |  |
|                                           |                                                                |    |                            |                                             |  |  |

Figura 3.12: Condição: *Se*, no *GeoGebra*

Fonte: Adaptada de *GeoGebra*, 2023.

Outra forma é digitar *"Curva"* na entrada da janela algébrica e será exibida uma lista de opções, ao posicionar o ponteiro do mouse sobre a opção *"Curva"* serão acrescentadas as opções *Curva(Expressão, Expressão, Variável, Valor Inicial, Valor Final)* e *Curva(Expressão, Expressão, Expressão, Variável, Valor Inicial, Valor Final)*. Completa-se os espaços para *Expressão*, indica-se a *Variável* e conclui com os valores inicial e final, como indicado na Figura [3.13.](#page-50-1)

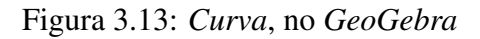

<span id="page-50-1"></span>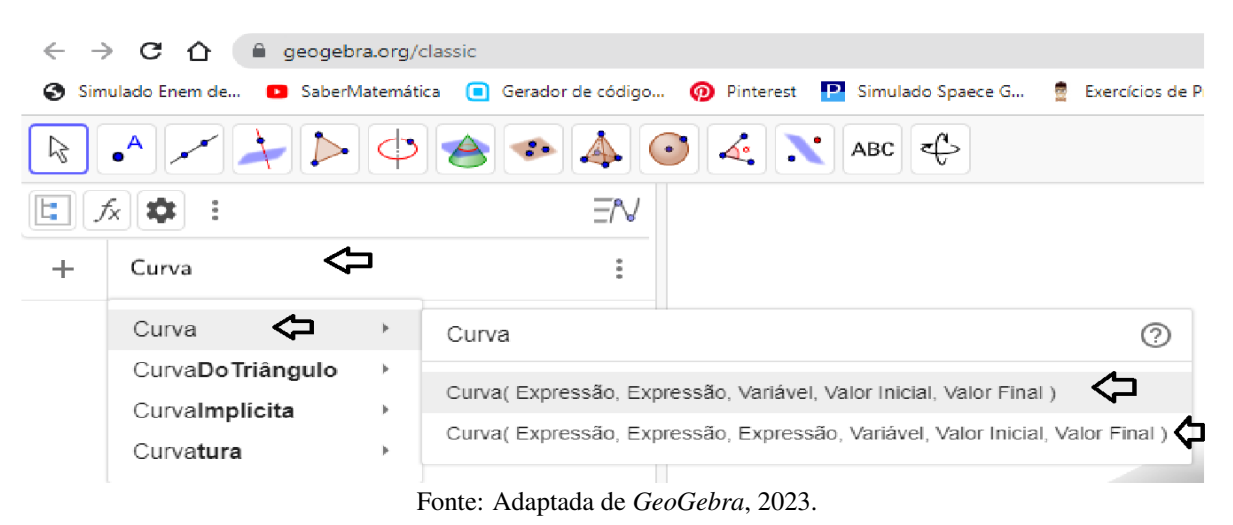

# <span id="page-51-0"></span>Capítulo 4

# A INVERSA DA PROJEÇÃO ESTEREOGRÁFICA

A Base Nacional Comum Curricular (BNCC) [Brasil](#page-149-5) [\(2018,](#page-149-5) p.5-9), parte integrante da política nacional da Educação Básica, tem caráter normativo, e estabelece o conjunto de aprendizagens essenciais a todos os alunos, ao longo da Educação Básica. Em sua estrutura, a BNCC, apresenta as 10 Competências Gerais da Educação Básica, que os alunos devem desenvolver ao longo da Educação Infantil, Ensino Fundamental e Ensino Médio; Competências Específicas para cada Área do Conhecimento, que explicitam como as Competências Gerais se expressam em cada Área e Habilidades, associadas ao desenvolvimento das Competências Específicas.

A Matemática do Ensino Médio, na BNCC [Brasil](#page-149-5) [\(2018,](#page-149-5) p.517-518), vem com a proposta de aprofundar e ampliar as aprendizagens desenvolvidas no Ensino Fundamental, com uma perspectiva de aplicação à realidade. Por sua vez, as habilidades de Matemática para o Ensino Fundamental estão organizadas nas unidades: Números, Álgebra, Geometria, Grandezas e Medida, Probabilidade e Estatística. Na tentativa de integrar os diferentes campos da Matemática, a BNCC [Brasil](#page-149-5) [\(2018,](#page-149-5) p.520-521) definiu para o Ensino Médio um conjunto de pares de ideias fundamentais: variação e constância; certeza e incerteza; movimento e posição; relações e inter-relações. Destacamos que esta dissertação guarda estreita relação com o par de ideias fundamentais movimento e posição. Nesse campo, estão presentes, entre outros, o estudo dos objetos bidimensionais e tridimensionais e a observação de suas transformações. Notadamente as transformações geométricas isométricas e homotéticas, que são transformações que preservam medidas e transformações que preservam formas, respectivamente.

A unidade referente à geometria visa, por meio do estudo das transformações geométricas e das formas do mundo físico, desenvolver o pensamento geométrico e o raciocínio hipotético dedutivo dos estudantes. E, para a visualização das transformações geométricas de forma dinâmica, a BNCC [Brasil](#page-149-5) [\(2018,](#page-149-5) p.521) menciona o uso de *Softwares* dinâmicos, como forma de inter-relacionar movimento e posição e favorecer o entendimento dessas ideias.

As Tecnologias Digitais de Informação e Comunicação (TDIC's) integram a BNCC, já

na Competência Geral 5:

Compreender, utilizar e criar tecnologias digitais de informação e comunicação de forma crítica, significativa, reflexiva e ética nas diversas práticas sociais (incluindo as escolares) para se comunicar, acessar e disseminar informações, produzir conhecimentos, resolver problemas e exercer protagonismo e autoria na vida pessoal e coletiva. [\(BRASIL, 2018,](#page-149-5) p.9, grifo nosso)

Ou seja, a BNCC prevê que os estudantes possam ir muito além de apenas compreender as tecnologias digitais, pois são colocadas como condição para exercer o protagonismo na vida. Dessa forma, o aprendizado de recursos tecnológicos deve acontecer em cada disciplina. Neste trabalho faremos uso das tecnologias digitais para produzir as visualizações necessárias ao bom entendimento do tema em estudo. Usaremos o *Software GeoGebra*, por ser um *Software* livre e possuir características condizentes com a nossa proposta de visualizar gráficos no plano, na esfera e transportar gráficos do plano para a esfera usando a inversa da projeção estereográfica. A escolha deste *Software* levou em consideração os critérios apresentados por [Ventura e Gomes](#page-151-0) [\(2021,](#page-151-0) p.848).

A interdisciplinaridade está presente na BNCC [Brasil](#page-149-5) [\(2018,](#page-149-5) p.16), ficando sob a responsabilidade das famílias e da comunidade decidir sobre as formas de sua organização. Além disso, a interdisciplinaridade está manifesta através das possibilidades de articulação horizontal entre as áreas. Um exemplo de interdisciplinaridade na BNCC é a habilidade "(EM13MAT509) Investigar a deformação de ângulos e áreas provocada pelas diferentes projeções usadas em cartografia, como a cilíndrica e a cônica."[\(BRASIL, 2018,](#page-149-5) p.533, grifo nosso). Percebe-se que para o desenvolvimento integral dessa habilidade, faz-se necessário não somente os conhecimentos específicos de matemática como é o caso de ângulos e áreas, mas também conhecimento das projeções usadas em cartografia, ou seja, projeções cartográficas.

# 4.1 Projeções Cartográficas

Desde os tempos antigos a humanidade se depara com a necessidade de representar objetos tridimensionais usando o espaço bidimensional [\(MOÇO, 2011,](#page-150-4) p.1). Um exemplo é a representação do espaço geográfico através dos mapas. Para [Zanon](#page-151-1) [\(2022,](#page-151-1) p.7) "As Projeções Cartográficas são representações da superfície terrestre, adotando a Terra como uma esfera, no plano, possibilitando assim a construção de um mapa".

Todavia, [Zanon](#page-151-1) [\(2022,](#page-151-1) p.17-18) explica que uma projeção cartográfica não é simplesmente uma planificação de uma superfície esférica, é necessário que a planificação resultante da projeção dê origem a um mapa que possa ser útil. Mas, como fazer para transportar uma superfície esférica para um plano, sem causar distorções e deformações? Não é possível, física e matematicamente, fazer o transporte de objetos tridimensionais para o plano sem que, com isso, tenhamos deformações. Assim, uma projeção cartográfica admite deformação nos ângulos, nas distâncias ou nas áreas.

"As deformações refletem-se sobre os ângulos, os comprimentos e as áreas e, na impossibilidade de eliminá-las totalmente, pode-se evitá-las parcialmente. É, portanto, possível representar certa parte da superfície terrestre de maneira a conservar uma ou outra dessas variáveis (áreas, distâncias, ângulos)."[\(AGUIRRE;](#page-149-8) [FILHO, 2009,](#page-149-8) p.16)

Dessa forma, segundo o mesmo autor, surgem três formas para a representação da superfície terrestre sobre um plano, classificadas como: *equivalente*, quando preserva as áreas; *equidistante*, quando preserva as distâncias e *conforme*, quando preservam os ângulos. [Aguirre e](#page-149-8) [Filho](#page-149-8) [\(2009,](#page-149-8) p.18-19) afirmam que existe um número ilimitado de possibilidades de representação do espaço no plano e, portanto, existem infinidades de sistemas de projeções cartográficas. No entanto, as projeções usadas com frequência são poucas. O autor faz uma abordagem das classificações e subdivisões que considera mais importantes, aquelas que levam em conta: o método de construção, a situação do centro de projeção, a superfície de projeção, a situação da superfície de projeção e a propriedade que conserva.

Não é interesse para este trabalho tentar descrever todos esses tipos de projeção. Vamos adentrar, apenas, pela linha das projeções que [Aguirre e Filho](#page-149-8) [\(2009,](#page-149-8) p.17) classifica, segundo o método de construção, em *geométrica*, *analítica* e *convencionais*. Dentre as projeções *geométricas*, estão as projeções perspectivas e pseudoperspectivas. Por sua vez, as projeções perspectivas são obtidas pela interação entre um ponto a ser projetado, uma superfície de projeção, um centro de projeção e um raio projetor que une esses pontos.

> O centro de projeção, por comodidade, é situado sobre a vertical do ponto central da porção da superfície terrestre que se quer representar, e pode estar disposto a qualquer distância do centro da Terra, desde o infinito até ser coincidente com este ponto (centro da Terra). Porém, de todas essas alternativas, existem posições importantes que deram origem a uma subclassificação das projeções perspectivas, que são: gnomônica, estereográfica, ortográfica e cenográfica. [\(AGUIRRE; FILHO, 2009,](#page-149-8) p.17, grifo nosso)

Dessa forma, as projeções gnomônica, estereográfica, ortográfica e cenográfica distinguemse pela origem do centro de projeção. A projeção gnomônica tem centro de projeção no centro da Terra, a projeção estereográfica tem centro de projeção na superfície da Terra, na projeção ortográfica o centro de projeção está no infinito e na cenográfica o centro de projeção está em qualquer outro ponto. A Figura [4.1](#page-54-0) ilustra esses quatro tipos de projeção todos sobre uma superfície plana.

<span id="page-54-0"></span>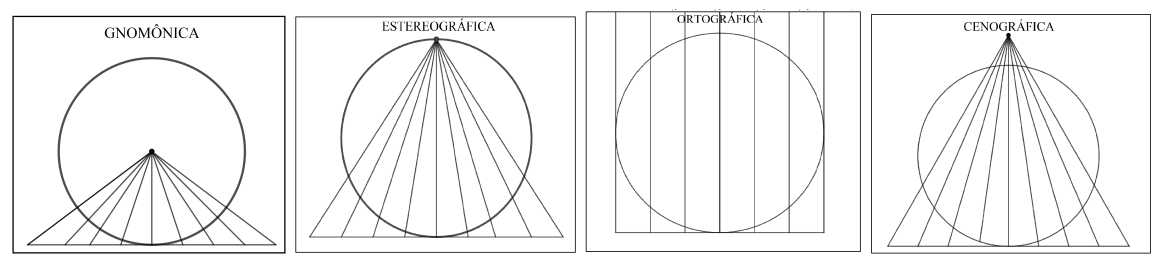

Figura 4.1: Projeções gnomônica, estereográfica, ortográfica e cenográfica

Fonte: Adaptada de [\(AGUIRRE; FILHO, 2009,](#page-149-8) p.18)

No que segue, passaremos a tratar, exclusivamente, de projeção estereográfica, que está no centro desta Dissertação, pois precisaremos definir a inversa da projeção estereográfica com a qual iremos fazer o transporte de gráficos do plano para a esfera.

# 4.2 Projeção Estereográfica

Projeção estereográfica é um tipo de Projeção Cartográfica *geométrica, perspectiva*, obtida pela interação entre um ponto a ser projetado, uma superfície de projeção, um centro de projeção e um raio projetor que une esses pontos. A projeção estereográfica, segundo [Silva](#page-150-0) [\(2011,](#page-150-0) p.32), tem as propriedades de que círculos na superfície da esfera são projetados como círculos ou como retas sobre o plano de projeção e os ângulos entre objetos sobre a superfície da esfera são preservados quando projetados, no plano de projeção. Essas características da projeção estereográfica parecem ser conhecidas desde a antiguidade por Hiparco em 150 a.C., segundo [\(SILVA, 2011,](#page-150-0) p.29) e [\(SANTOS; BREDA, 2018,](#page-150-3) p.3) e depois, teria sido descrito detalhadamente por Ptolomeu, por volta de 140 d.C. na obra "The Planisphaerium". [Santos e](#page-150-3) [Breda](#page-150-3) [\(2018,](#page-150-3) P.3) ainda afirmam que a propriedade da invariância dos ângulos só foi provada por Thomas Harriot, no século XVII, e que o nome projeção estereográfica foi usada a primeira vez por François d'Aguilon, também no século XVII.

Neste trabalho, não nos deteremos na demonstração da validade das propriedades da projeção de círculo como círculos ou retas, ou da preservação dos ângulos. Indicamos ao leitor que queira conhecer tais demonstrações o trabalho de [\(SILVA, 2011,](#page-150-0) p.53-68), que faz essas demonstrações, inclusive, segundo ele, respeitando "o fio condutor das demonstrações originais".

Por outro lado, o que interessa ao nosso trabalho é o fato de que a projeção estereográfica é uma relação que a cada ponto da esfera associa um ponto no plano de projeção. Essa associação é única, ou seja, a cada ponto do plano associa um ponto da esfera. Dessa forma, temos uma relação biunívoca entre a esfera (menos um ponto) e o plano. Em outras palavras, para fazer a projeção dos pontos da superfície de uma esfera no plano de projeção, por projeção estereográfica, se faz necessário o estabelecimento de uma função que garanta uma correspondência em ambas as superfícies.

A projeção estereográfica é aplicada sobre um plano tangente, ou secante, à esfera, com

origem em um ponto diametralmente oposto ao ponto de tangência, quando adotado plano tangente; ou cuja projeção ortogonal sobre o plano coincide com o centro da esfera, no caso de plano secante à esfera. A Figura [4.2,](#page-55-0) ilustra uma esfera com plano tangente no norte, secante no equador e tangente no polo sul, e a projeção de um ponto P da esfera. Note que a origem da projeção, quando adota-se plano tangente, é um ponto diametralmente oposto ao ponto de tangência. E quando o plano é secante, pode adotar-se a origem em qualquer dos polos.

<span id="page-55-0"></span>Figura 4.2: Esfera com plano tangente no polo norte, secante no equador e tangente no polo sul

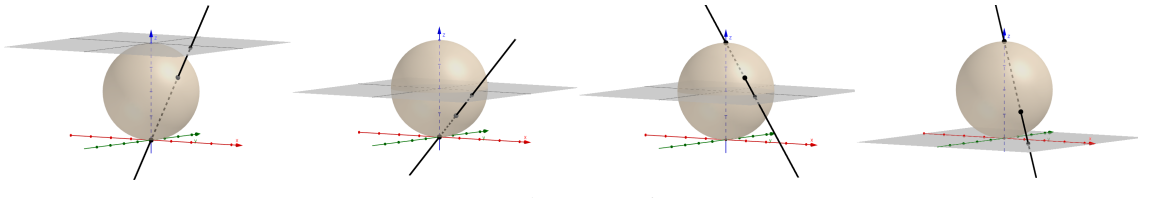

Fonte: Produção própria, 2023.

[Nunes](#page-150-5) [\(2015,](#page-150-5) p.15) e [Silva](#page-150-0) [\(2011,](#page-150-0) p.30) concordam que as propriedades da projeção estereográfica se mantém independente da escolha do ponto para origem e da consequente posição do plano de projeção em relação à esfera, desde que respeitadas as condições, acima descritas de posições relativas entre estes.

Como já discutido, as deformações são inevitáveis em Projeções Cartográficas, fato que se estende para as Projeções Estereográficas. Esse tipo de projeção tem a propriedade de preservar os ângulos entre objetos da superfície projetada sobre a superfície de projeção. No entanto, as deformações de áreas e de distâncias estão presentes e, segundo [Mathias e Zanon](#page-150-6) [\(2021,](#page-150-6) p.52), aumentam à medida que aumenta a distância em relação ao ponto de tangência, ou seja, ao centro de projeção. Dizendo de outra forma, [Aguirre e Filho](#page-149-8) [\(2009,](#page-149-8) p.23), a deformação na projeção de pequenas áreas chega a ser desprezível. Desse modo, Projeções Estereográficas tem mais utilidade quando se tem interesse na regiões nas proximidades do centro de projeção.

Note que a possibilidade de construir uma projeção estereográfica com origem em ponto diferente dos tradicionais polos da Terra, ou da esfera, preservando as suas propriedades, passa a ter grande utilidade visto que a origem de uma projeção pode ser posicionada no ponto mais conveniente para se obter o melhor resultado.

Vale ressaltar, e é de grande importância para este trabalho, que a projeção estereográfica faz corresponder a cada ponto da superfície da esfera (menos um ponto), sua imagem no plano. E por outro lado, cada ponto do plano relaciona-se, pela projeção estereográfica, com um único pondo da superfície esférica. Queremos, com isso, intuir que existe uma função bijetiva da esfera no plano.

Isso nos leva a enunciar o seguinte teorema, que provaremos em seguida:

### <span id="page-55-1"></span>**Teorema 4.2.1.** Existe uma bijeção  $\varphi$ , da esfera  $\mathbb{S}^2$  (menos um ponto), no plano  $\mathbb{R}^2$ .

A função  $\varphi$  faz corresponder a cada ponto da esfera, menos um ponto, sua imagem no plano e a cada ponto do plano associa um único ponto da esfera, dessa forma  $\varphi$  é bijetiva e por .

consequência é uma função invertível de forma que sua inversa associa a cada ponto do plano um único ponto da esfera, menos um ponto.

Pelo exposto, percebemos que a escolha do ponto de origem tem grande importância para o resultado de uma projeção estereográfica e também de sua inversa. Assim, faremos a demonstração do Teorema [4.2.1,](#page-55-1) com plano tangente no polo sul, no polo norte e também com plano secante passando pelo equador da esfera. Note que a escolha do ponto de tangência determina o ponto de origem, que necessariamente, será o polo diametralmente oposto ao ponto de tangência. Com o plano secante, nesse caso pelo equador, temos duas opções para a origem: o polo norte ou o polo sul.

# 4.2.1 Demonstração do Teorema [4.2.1](#page-55-1) com plano tangente no polo sul e origem no polo norte

Demonstração: Projeção com plano de projeção tangente no polo sul e origem no polo norte.

Sejam  $\mathbb{S}^2 = \{(x, y, z) \in \mathbb{R}^3; x^2 + y^2 + z^2 = 1\}$  a superfície da esfera unitária centrada no ponto  $O = (0, 0, 0)$ , a origem do sistema de eixos  $OXYZ$ , e  $\pi = \{(x, y, z) \in \mathbb{R}^3; z = -1\}$ um plano imerso em  $\mathbb{R}^3$ , que passa pelo ponto  $S = (0, 0, -1)$ , do sistema de eixos  $OXYZ$ . Note que  $\pi$  tangencia a esfera no ponto  $S = (0, 0, -1)$ . Além disso, o plano  $\pi$  está em bijeção com  $\mathbb{R}^2$ :

$$
\pi = \{(x, y, z) \in \mathbb{R}^3; z = -1\} \Rightarrow
$$

$$
\pi = \{(x, y) \in \mathbb{R}^2\} \Rightarrow
$$

$$
\pi = \mathbb{R}^2.
$$

A esfera  $\mathbb{S}^2$  e o plano  $\pi = \mathbb{R}^2$  estão ilustrados na Figura [4.3.](#page-56-0)

Figura 4.3: Esfera centrada na origem, tangente com plano no polo sul

<span id="page-56-0"></span>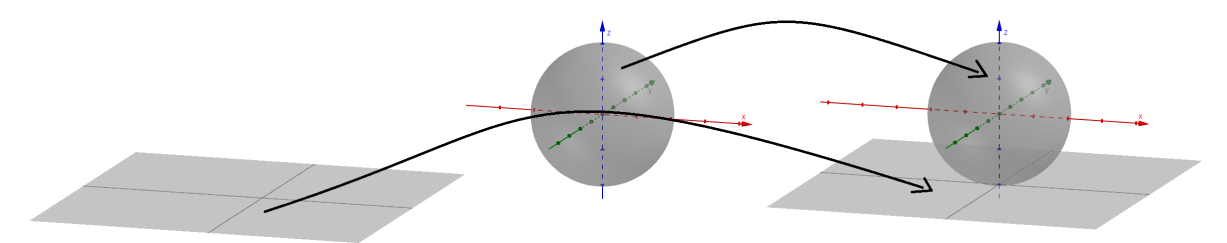

Fonte: Produção própria, 2023.

Dessa forma  $A = (x, y) \in \mathbb{R}^2 \iff A' = (x, y, -1) \in \pi$ . Considere o ponto  $N =$ 

 $(0, 0, 1)$ , o ponto  $P = (a, b, c) \in S^2 \backslash \{N\}$  e tome a reta r, suporte do vetor  $\overrightarrow{NP}$ ,

$$
r = \{(0, 0, 1) + t[(a, b, c) - (0, 0, 1)]; t \in \mathbb{R}\}\Rightarrow
$$

$$
r = \{(ta, tb, 1 + t(c - 1)); t \in \mathbb{R}\}.
$$

Note que a reta  $r$  intersecta o plano  $\mathbb{R}^2$  em um ponto. Chamemos  $P'$  o ponto de interseção entre  $r$  e o plano  $\mathbb{R}^2$ . A Figura [4.4](#page-57-0) ilustra o ponto  $P$ , a reta  $r$  e o ponto  $P'$ .

Figura 4.4: Reta  $r$  e os pontos  $P e P'$ 

<span id="page-57-0"></span>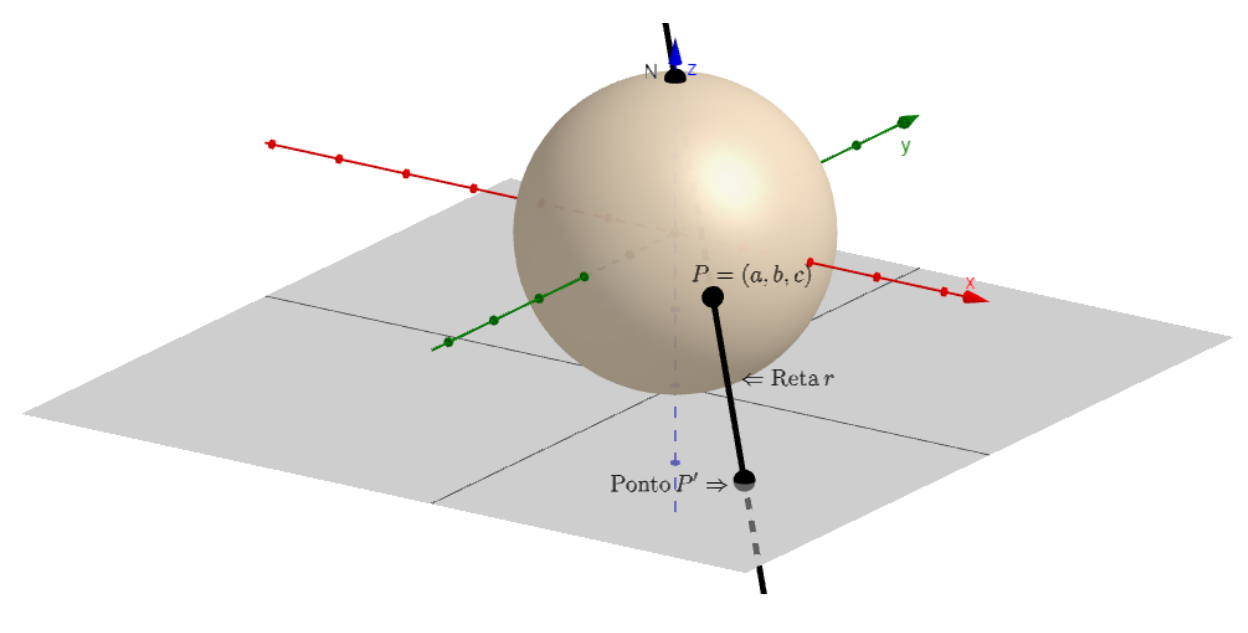

Fonte: Produção própria, 2023.

Nessas condições, a projeção estereográfica do ponto  $P$  sobre o plano  $\mathbb{R}^2$  pela reta  $r$  é o ponto P'. Em símbolos:

$$
P' \in \mathbb{R}^2 \cap r \Rightarrow
$$

$$
P' \in \mathbb{R}^2 \text{ e } P' \in r \Rightarrow
$$

$$
P' \in \{ (x, y, -1) \in \mathbb{R}^3; (x, y, -1) = (ta, tb, 1 + t(c - 1)) \}
$$

Segue que:

$$
1 + t(c - 1) = -1
$$

$$
t(c - 1) = -2
$$

$$
t = \frac{-2}{1}
$$

 $c-1$ 

$$
t = \frac{2}{1 - c}.
$$

Portanto

$$
P' = (ta, tb, 1 + t(c - 1))
$$

$$
= \left(\frac{2a}{1 - c}, \frac{2b}{1 - c}, -1\right)
$$

$$
= \left(\frac{2a}{1 - c}, \frac{2b}{1 - c}\right).
$$

Assim, podemos definir a função  $\varphi$  da forma que segue:

$$
\varphi : \mathbb{S}^2 \setminus \{N\} \longrightarrow \mathbb{R}^2
$$

$$
(x, y, z) \longmapsto \left(\frac{2x}{1-z}, \frac{2y}{1-z}\right).
$$

Sendo  $N = (0, 0, 1)$ , a origem da projeção estereográfica, note que  $\varphi$  está bem definida, pois  $z \neq 1 \Longrightarrow 1 - z \neq 0$ .

Queremos provar que a função  $\varphi$  é bijetiva, para isso, provaremos que a função  $\varphi$  é injetiva e, em seguida que a função  $\varphi$  é sobrejetiva.

Para provar que a função  $\varphi$  é injetiva tomemos

$$
P_1 = (x_1, y_1, z_1) e
$$
  
\n
$$
P_2 = (x_2, y_2, z_2), \text{ com}
$$
  
\n
$$
P_1 \neq P_2 e
$$
  
\n
$$
P_1, P_2 \in \mathbb{S}^2 \setminus \{N\}.
$$

Segue que:

$$
\varphi(P_1) = \varphi(x_1, y_1, z_1)
$$
  
= 
$$
\left(\frac{2x_1}{1-z_1}, \frac{2y_1}{1-z_1}\right).
$$
  

$$
\varphi(P_2) = \varphi(x_2, y_2, z_2)
$$

$$
= \left(\frac{2x_2}{1-z_2}, \frac{2y_2}{1-z_2}\right)
$$

.

Como $P_1 \neq P_2$ , então  $\left(2x_1\right)$  $1 - z_1$  $, \frac{2y_1}{1}$  $1 - z_1$  $\Big) \neq \Big(\frac{2x_2}{1}\Big)$  $1-z_2$  $, \frac{2y_2}{1}$  $1-z_2$ ã ⇒  $\varphi(P_1) \neq \varphi(P_2).$ 

Portanto, concluímos que a função  $\varphi$  é injetiva (veja Figura [4.5\)](#page-59-0).

<span id="page-59-0"></span>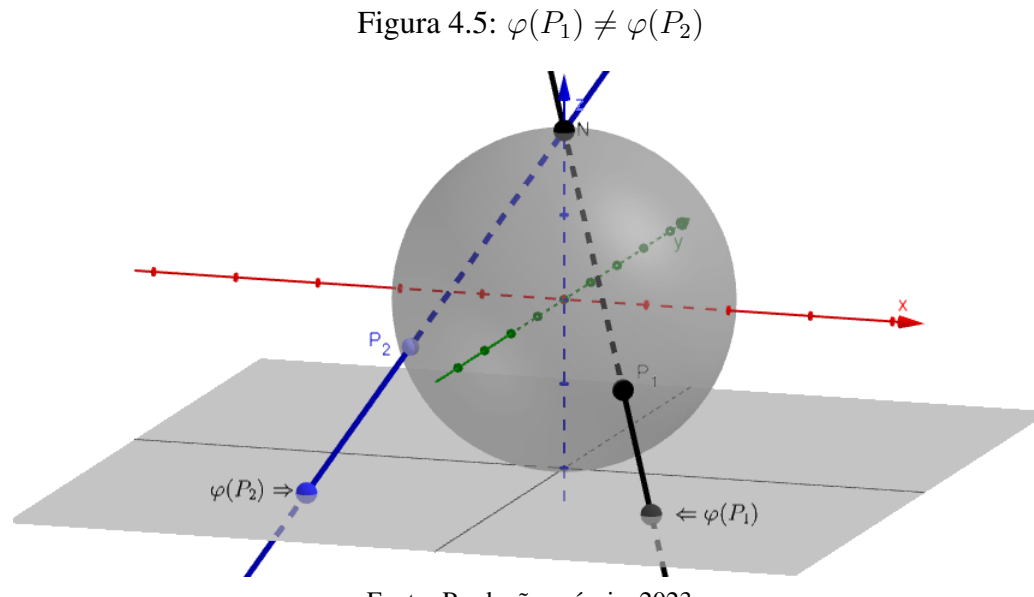

Fonte: Produção própria, 2023.

Agora provemos que a função  $\varphi$  é sobrejetiva, para isso, tomaremos o ponto  $Q = (a, b, c)$ , de forma que  $Q \in \pi$  e  $Q \in s$ , sendo s a reta suporte do vetor  $\overrightarrow{NQ}$ . Note que  $Q \in \pi \Rightarrow c = -1$ , daí segue que:

> $s: \{(0, 0, 1) + \lambda[(a, b, -1) - (0, 0, 1)]; \lambda \in \mathbb{R}\}\Rightarrow$  $s: \{(\lambda a, \lambda b, 1 - 2\lambda) \in \mathbb{R}^3; \lambda \in \mathbb{R}\}.$

Queremos encontrar o único ponto  $Q' \neq N$ , tal que  $Q' \in \mathbb{S}^2 \setminus \{N\}$  e  $Q' \in s$ , logo  $Q' \in \mathbb{S}^2 \backslash \{N\} \cap s$ . A Figura [4.6](#page-60-0) ilustra o ponto  $Q$ , a reta s e o ponto  $Q'$  que queremos determinar.

#### Figura 4.6: Ponto Q, reta s e o ponto Q′

<span id="page-60-0"></span>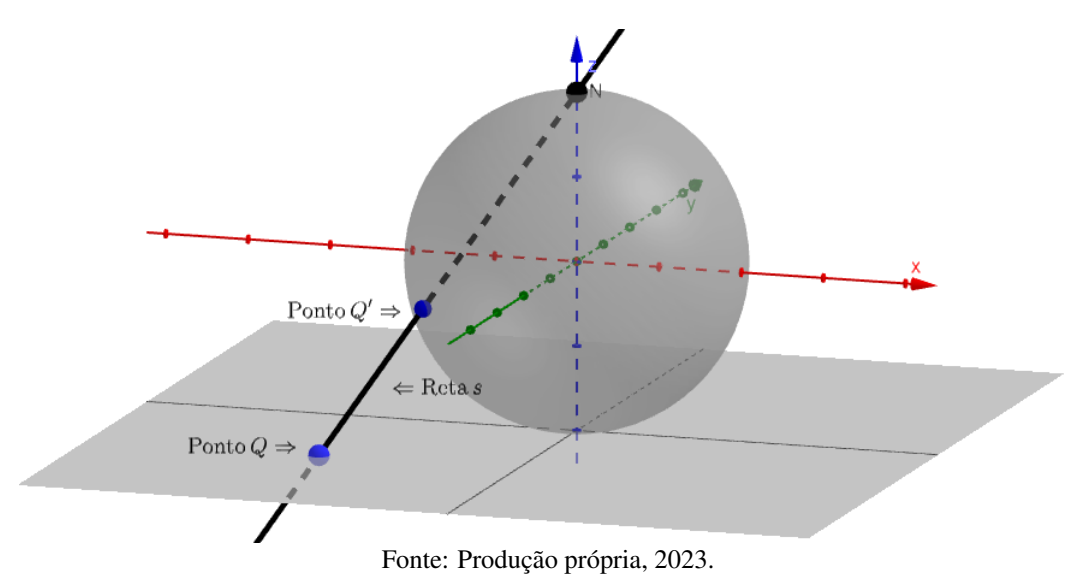

Do que discutimos acima, simbolicamente, temos:

$$
Q' \in \mathbb{S}^2 \setminus \{N\} \cap s = \{x^2 + y^2 + z^2 = 1; (x, y, z) = (\lambda a, \lambda b, 1 - 2\lambda), \lambda \in \mathbb{R}\}.
$$

Segue que Q' é da forma  $Q' = (\lambda a, \lambda b, 1 - 2\lambda)$ . Vamos determinar  $\lambda \in \mathbb{R}$  de tal modo que

$$
Q' \in \mathbb{S}^2 \backslash \{N\} \cap s \Rightarrow
$$

 $(\lambda a)^2 + (\lambda b)^2 + (1 - 2\lambda)^2 = 1 \Rightarrow$  $\lambda^2 a^2 + \lambda^2 b^2 + 1 - 4\lambda + 4\lambda^2 = 1 \Rightarrow$  $\lambda(\lambda a^2 + \lambda b^2 + 4\lambda - 4) + 1 = 1 \Rightarrow$  $\lambda(\lambda a^2 + \lambda b^2 + 4\lambda - 4) = 0 \Rightarrow$  $\lambda = 0$ 

ou

$$
\lambda a^2 + \lambda b^2 + 4\lambda - 4 = 0.
$$

Note que  $\lambda = 0$  não serve, pois  $Q' \neq N$ . Se  $\lambda = 0$  teríamos:

$$
Q' = (\lambda a, \lambda b, 1 - 2\lambda) = (0 \cdot a, 0 \cdot b, 1 - 2 \cdot 0) = (0, 0, 1) = N.
$$

Segue que:

$$
\lambda a^2 + \lambda b^2 + 4\lambda - 4 = 0
$$
  

$$
\lambda (a^2 + b^2 + 4) - 4 = 0
$$
  

$$
\lambda (a^2 + b^2 + 4) = 4
$$
  

$$
\lambda = \frac{4}{a^2 + b^2 + 4}.
$$

Assim, o ponto Q′ existe, e é da forma

$$
Q' = \left(\frac{4a}{a^2 + b^2 + 4}, \frac{4b}{a^2 + b^2 + 4}, \frac{a^2 + b^2 - 4}{a^2 + b^2 + 4}\right).
$$

Note que

<span id="page-61-1"></span>
$$
\varphi(Q') = \varphi\left(\frac{4a}{a^2 + a^2 + 4}, \frac{4b}{a^2 + b^2 + 4}, \frac{a^2 + b^2 - 4}{a^2 + b^2 + 4}\right)
$$

$$
= \left(\frac{2 \cdot \frac{4a}{a^2 + b^2 + 4}}{1 - \frac{a^2 + b^2 - 4}{a^2 + b^2 + 4}}, \frac{2 \cdot \frac{4b}{a^2 + b^2 + 4}}{1 - \frac{a^2 + b^2 - 4}{a^2 + b^2 + 4}}\right).
$$
(4.1)

Como

<span id="page-61-0"></span>
$$
1 - \frac{a^2 + b^2 - 4}{a^2 + b^2 + 4} = \frac{a^2 + b^2 + 4 - a^2 - b^2 + 4}{a^2 + b^2 + 4}
$$

$$
= \frac{8}{a^2 + b^2 + 4}.
$$
(4.2)

Então, substituindo [4.2](#page-61-0) em [4.1,](#page-61-1) segue:

$$
\left(\frac{2\cdot\frac{4a}{a^2+b^2+4}}{1-\frac{a^2+b^2-4}{a^2+b^2+4}},\frac{2\cdot\frac{4b}{a^2+b^2+4}}{1-\frac{a^2+b^2-4}{a^2+b^2+4}},\right) = \left(\frac{\frac{8a}{a^2+b^2+4}}{8},\frac{\frac{8b}{a^2+b^2+4}}{8}\right) \Rightarrow \left(\frac{8a}{a^2+b^2+4}\cdot\frac{a^2+b^2+4}{8},\frac{8b}{a^2+b^2+4}\cdot\frac{a^2+b^2+4}{8}\right) \Rightarrow
$$

$$
\left(\frac{8a(a^2+b^2+4)}{8(a^2+b^2+4)}, \frac{8b(a^2+b^2+4)}{8(a^2+b^2+4)}\right) \Rightarrow
$$

$$
\left(\frac{8a}{8}, \frac{8b}{8}\right) \Rightarrow
$$

$$
(a, b) = Q.
$$

Mostramos que, dado um ponto  $Q \in \mathbb{R}^2$ , basta tomarmos

$$
Q'=\left(\frac{4a}{a^2+b^2+4},\frac{4b}{a^2+b^2+4},\frac{a^2+b^2-4}{a^2+b^2+4}\right)
$$

e teremos  $\varphi(Q') = Q$ , ou seja, mostramos que  $\varphi$  é sobrejetiva, como queríamos.

Está demonstrado que a função  $\varphi$  é uma função injetiva e sobrejetiva, portanto, pela definição, a função  $\varphi$  é bijetiva. Sendo bijetiva a função  $\varphi$  admite inversa.

Com isso, podemos deduzir a função  $\psi$  da forma que segue. E, provaremos, em seguida, que a função  $\psi$  é a inversa de  $\varphi$ .

$$
\psi : \mathbb{R}^2 \longrightarrow \mathbb{S}^2 \setminus \{N\}
$$
\n
$$
(a, b) \longmapsto \left(\frac{4a}{a^2 + b^2 + 4}, \frac{4b}{a^2 + b^2 + 4}, \frac{a^2 + b^2 - 4}{a^2 + b^2 + 4}\right).
$$
\n
$$
(4.3)
$$

Pela definição de função inversa, para que tenhamos  $\psi = \varphi^{-1}$ , devemos provar que:

<span id="page-62-0"></span>
$$
\varphi \circ \psi(a, b) = (a, b) \tag{4.4}
$$

e

<span id="page-62-1"></span>
$$
\psi \circ \varphi(x, y, z) = (x, y, z) \tag{4.5}
$$

Inicialmente vamos lembrar que:

$$
\varphi : \mathbb{S}^2 \setminus \{N\} \longrightarrow \mathbb{R}^2
$$

$$
(x, y, z) \longmapsto \left(\frac{2x}{1-z}, \frac{2y}{1-z}\right)
$$

$$
\psi : \mathbb{R}^2 \longrightarrow \mathbb{S}^2 \setminus \{N\}
$$
  
(a, b) 
$$
\longmapsto \left(\frac{4a}{a^2 + b^2 + 4}, \frac{4b}{a^2 + b^2 + 4}, \frac{a^2 + b^2 - 4}{a^2 + b^2 + 4}\right).
$$

Segue a prova da igualdade [\(4.4\)](#page-62-0):

<span id="page-63-1"></span>
$$
\varphi \circ \psi(a, b) = \varphi(\psi(a, b))
$$
  
=  $\varphi\left(\frac{4a}{a^2 + b^2 + 4}, \frac{4b}{a^2 + b^2 + 4}, \frac{a^2 + b^2 - 4}{a^2 + b^2 + 4}\right)$   
=  $\left(\frac{8a}{a^2 + b^2 + 4}, \frac{8b}{a^2 + b^2 + 4}, \frac{8b}{a^2 + b^2 + 4}\right)$ . (4.6)

Note que:

<span id="page-63-0"></span>
$$
1 - \frac{a^2 + b^2 - 4}{a^2 + b^2 + 4} = \frac{a^2 + b^2 + 4 - a^2 - b^2 + 4}{a^2 + b^2 + 4}
$$

$$
= \frac{8}{a^2 + b^2 + 4}.
$$
(4.7)

Substituindo [\(4.7\)](#page-63-0) em [\(4.6\)](#page-63-1), segue que:

$$
\begin{pmatrix}\n\frac{8a}{a^2 + b^2 + 4} & \frac{8b}{a^2 + b^2 + 4} \\
1 - \frac{a^2 + b^2 - 4}{a^2 + b^2 + 4} & 1 - \frac{a^2 + b^2 - 4}{a^2 + b^2 + 4}\n\end{pmatrix} = \begin{pmatrix}\n\frac{8a}{a^2 + b^2 + 4} & \frac{8b}{a^2 + b^2 + 4} \\
\frac{8a}{a^2 + b^2 + 4} & \frac{8a}{a^2 + b^2 + 4}\n\end{pmatrix}
$$
\n
$$
= \begin{pmatrix}\n\frac{8a(a^2 + b^2 + 4)}{a^2 + b^2 + 4}, \frac{8b(a^2 + b^2 + 4)}{8(a^2 + b^2 + 4)}\n\end{pmatrix}
$$
\n
$$
= (a, b).
$$

Com isso, conclui-se que:

$$
\varphi \circ \psi (a, b) = (a, b).
$$

Agora, provaremos a igualdade [\(4.5\)](#page-62-1). Com efeito,

<span id="page-63-2"></span>
$$
\psi \circ \varphi(x, y, z) = \psi(\varphi(x, y, z))
$$

$$
= \psi\left(\frac{2x}{1 - z}, \frac{2y}{1 - z}\right).
$$
(4.8)

Desenvolvendo [\(4.8\)](#page-63-2), resulta

$$
\left(\frac{4\cdot\left(\frac{2x}{1-z}\right)}{\left(\frac{2x}{1-z}\right)^2 + \left(\frac{2y}{1-z}\right)^2 + 4\cdot\left(\frac{2x}{1-z}\right)^2 + \left(\frac{2y}{1-z}\right)^2 + 4\cdot\left(\frac{2x}{1-z}\right)^2 + 4\cdot\left(\frac{2x}{1-z}\right)^2 + 4\cdot\left(\frac{2x}{1-z}\right)^2 + \left(\frac{2y}{1-z}\right)^2 + 4\cdot\left(\frac{2x}{1-z}\right)^2 + 4\cdot\left(\frac{2x}{1-z
$$

<span id="page-64-2"></span>
$$
= \left(\frac{\frac{8x}{(1-z)}}{\frac{4x^2}{(1-z)^2} + \frac{4y^2}{(1-z)^2} + 4}, \frac{\frac{8y}{(1-z)}}{\frac{4x^2}{(1-z)^2} + \frac{4y^2}{(1-z)^2} + 4}, \frac{\frac{4x^2}{(1-z)^2} + \frac{4y^2}{(1-z)^2} - 4}{\frac{4x^2}{(1-z)^2} + \frac{4y^2}{(1-z)^2} + 4}\right).
$$
\n(4.9)

Mas, note que

$$
\frac{4x^2}{(1-z)^2} + \frac{4y^2}{(1-z)^2} + 4 = \frac{4x^2}{1-2z+z^2} + \frac{4y^2}{1-2z+z^2} + 4 \cdot \frac{1-2z+z^2}{1-2z+z^2}
$$

$$
= \frac{4x^2}{1-2z+z^2} + \frac{4y^2}{1-2z+z^2} + \frac{4-8z+4z^2}{1-2z+z^2}
$$

$$
= \frac{4x^2+4y^2+4z^2-8z+4}{1-2z+z^2}
$$

$$
= \frac{4(x^2+y^2+z^2)-8z+4}{1-2z+z^2}
$$

Usando o fato de que:  $x^2 + y^2 + z^2 = 1$ .

<span id="page-64-1"></span>
$$
\frac{4(x^2 + y^2 + z^2) - 8z + 4}{1 - 2z + z^2} = \frac{4 \cdot 1 - 8z + 4}{1 - 2z + z^2}
$$

$$
= \frac{8 - 8z}{(1 - z)^2}
$$

$$
= \frac{8(1 - z)}{(1 - z)^2}
$$

$$
= \frac{8}{(1 - z)}
$$
(4.10)

Além disso:

<span id="page-64-0"></span>
$$
\frac{4x^2}{(1-z)^2} + \frac{4y^2}{(1-z)^2} - 4 = \frac{4x^2}{1-2z+z^2} + \frac{4y^2}{1-2z+z^2} - 4 \cdot \frac{1-2z+z^2}{1-2z+z^2}
$$

$$
=\frac{4x^2+4y^2-4+8z-4z^2}{1-2z+z^2}
$$

$$
= \frac{4x^2 + 4y^2 + 2Z^2 - 4 + 8z - 4z^2 - 4z^2}{1 - 2z + z^2}
$$
  

$$
= \frac{4(x^2 + y^2 + z^2) - 4 + 8z - 8z^2}{1 - 2z + z^2}
$$
  

$$
= \frac{4 \cdot 1 - 4 + 8z - 8z^2}{1 - 2z + z^2}
$$
  

$$
= \frac{8z(1 - z)}{(1 - z)^2}
$$
  

$$
= \frac{8z}{(1 - z)}.
$$
 (4.11)

Substituindo [\(4.11\)](#page-64-0) e [\(4.10\)](#page-64-1) em [\(4.9\)](#page-64-2), segue que:

$$
\left(\frac{8x}{(1-z)} \frac{4y^2}{(1-z)^2} + \frac{4y^2}{4y^2} + 4 \cdot \frac{4x^2}{(1-z)^2} + \frac{4y^2}{(1-z)^2} + 4 \cdot \frac{4x^2}{(1-z)^2} + 4 \cdot \frac{4x^2}{(1-z)^2} + 4 \cdot \frac{4x^2}{(1-z)^2} + 4 \cdot \frac{4y^2}{(1-z)^2} + 4 \right) \Rightarrow \n\left(\frac{8x}{(1-z)} \frac{8y}{(1-z)} \frac{8z}{(1-z)}\right) \Rightarrow \n\left(\frac{8x}{(1-z)} \cdot \frac{1-z}{(1-z)} \cdot \frac{8z}{(1-z)}\right) \Rightarrow \n\left(\frac{8x}{(1-z)} \cdot \frac{(1-z)}{8}, \frac{8y}{(1-z)} \cdot \frac{(1-z)}{8}, \frac{8z}{(1-z)} \cdot \frac{(1-z)}{8}\right) \Rightarrow \n\left(\frac{8x(1-z)}{8(1-z)}, \frac{8y(1-z)}{8(1-z)}, \frac{8z(1-z)}{8(1-z)}\right) \Rightarrow
$$

 $(x, y, z)$ .

Portanto:

$$
\psi \circ \varphi(x, y, z) = (x, y, z)
$$

Assim, fica demonstrado que  $\psi = \varphi^{-1}$ , como queríamos.

# 4.2.2 Demonstração do Teorema [4.2.1,](#page-55-1) com plano tangente no polo norte e origem no polo sul

#### Demonstração: Projeção com tangência no polo norte e origem no polo sul.

Sejam  $\mathbb{S}^2 = \{(x, y, z) \in \mathbb{R}^3; x^2 + y^2 + z^2 = 1\}$  a superfície da esfera unitária centrada no ponto  $O = (0, 0, 0)$ , a origem do sistema de eixos  $OXYZ$ , e  $\pi = \{(x, y, z) \in \mathbb{R}^3; z = 1\}$ um plano imerso em  $\mathbb{R}^3$  que passa pelo ponto  $S = (0, 0, 1)$  do sistema de eixos  $OXYZ$ . Note que  $\pi$  tangencia a esfera no ponto  $S = (0, 0, 1)$ . Além disso, o plano  $\pi$  está em bijeção com  $\mathbb{R}^2$ :

$$
\pi = \{(x, y, z) \in \mathbb{R}^3; z = 1\} \Rightarrow
$$

$$
\pi = \{(x, y) \in \mathbb{R}^2\} \Rightarrow
$$

$$
\pi = \mathbb{R}^2.
$$

A esfera  $\mathbb{S}^2$  e o plano  $\pi = \mathbb{R}^2$  estão ilustrados na Figura [4.7.](#page-66-0)

Figura 4.7: Esfera centrada na origem, tangente com plano no polo norte

<span id="page-66-0"></span>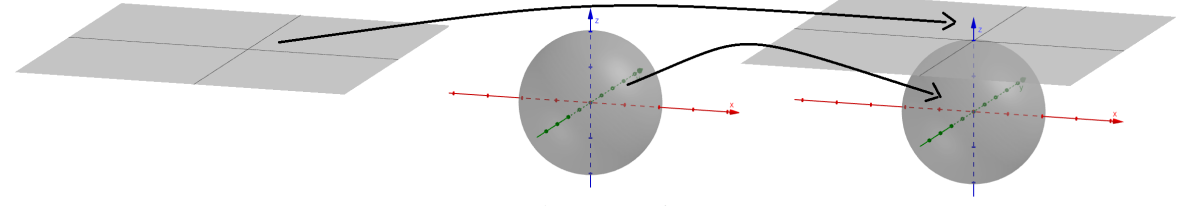

Fonte: Produção própria, 2023.

Dessa forma  $A = (x, y) \in \mathbb{R}^2 \iff A' = (x, y, 1) \in \pi$ . Considere o ponto  $N =$ (0, 0, -1), o ponto  $P = (a, b, c) \in \mathbb{S}^2 \setminus \{N\}$  e tome a reta r, suporte do vetor  $\overrightarrow{NP}$ ,

$$
r = \{(0, 0, -1) + t[(a, b, c) - (0, 0, -1)]; t \in \mathbb{R}\}\Rightarrow
$$

$$
r = \{(ta, tb, -1 + t(c+1)); t \in \mathbb{R}\}.
$$

Note que a reta r intersecta o plano  $\mathbb{R}^2$  em um ponto. Chamemos  $P'$  o ponto de interseção entre  $r$  e o plano  $\mathbb{R}^2$ . A Figura [4.8](#page-67-0) ilustra a reta  $r$  e o ponto  $P'$ .

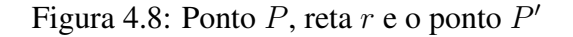

<span id="page-67-0"></span>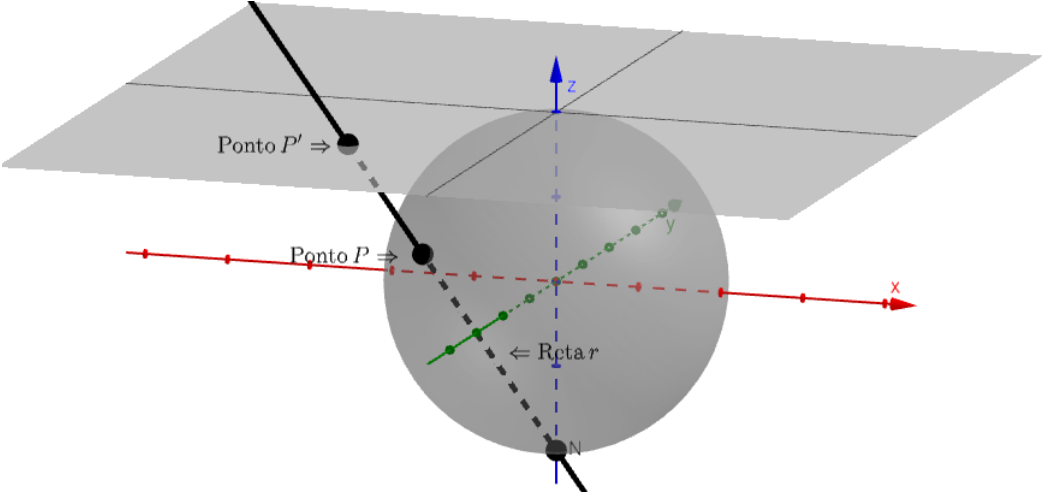

Fonte: Produção própria, 2023.

Nessas condições, por construção, a projeção estereográfica do ponto P sobre o plano  $\mathbb{R}^2$ pela reta  $r$  é o ponto  $P'$ .

Em símbolos:

$$
P' \in \mathbb{R}^2 \cap r \Rightarrow
$$
  

$$
P' \in \mathbb{R}^2 \text{ e } P' \in r
$$

$$
P' \in \{(x, y, z) \in \mathbb{R}^3; (x, y, z) = (ta, tb, -1 + t(c+1)), t \in \mathbb{R}\}.
$$

Como em  $\mathbb{R}^2 = \pi$ , então  $z = 1$ , segue que:

$$
-1 + t(c + 1) = 1
$$

$$
t(c + 1) = 2
$$

$$
t = \frac{2}{c + 1}.
$$

Portanto

$$
P' = (ta, tb, -1 + t(c + 1))
$$

$$
= \left(\frac{2a}{a+1}, \frac{2b}{a+1}, 1\right)
$$

 $c+1$ 

 $c+1$ 

$$
= \left(\frac{2a}{c+1}, \frac{2b}{c+1}\right).
$$

Assim, podemos definir a função  $\varphi$  da seguinte forma:

$$
\varphi : \mathbb{S}^2 \setminus \{N\} \longrightarrow \mathbb{R}^2
$$

$$
(x, y, z) \longrightarrow \left(\frac{2x}{z+1}, \frac{2y}{z+1}\right)
$$

.

Sendo  $N = (0, 0, -1)$ , a origem da projeção estereográfica, note que  $\varphi$  está bem definida, pois  $z \neq -1 \Longrightarrow z + 1 \neq 0$ .

Queremos provar que a função  $\varphi$  é bijetiva, para isso provaremos que a função  $\varphi$  é injetiva e, em seguida que a função  $\varphi$  é sobrejetiva.

Para provar que a função  $\varphi$  é injetiva tomemos

$$
P_1 = (x_1, y_1, z_1) e
$$
  

$$
P_2 = (x_2, y_2, z_2), com
$$
  

$$
P_1 \neq P_2 e
$$
  

$$
P_1, P_2 \in \mathbb{S}^2 \backslash \{N\}.
$$

Segue que:

$$
\varphi(P_1) = \varphi(x_1, y_1, z_1)
$$

$$
= \left(\frac{2x_1}{z_1 + 1}, \frac{2y_1}{z_1 + 1}\right)
$$

$$
\varphi(P_2) = \varphi(x_2, y_2, z_2)
$$

$$
= \left(\frac{2x_2}{z_2 + 1}, \frac{2y_2}{z_2 + 1}\right)
$$

Como  $P_1 \neq P_2$ , então  $\left(2x_1\right)$  $z_1 + 1$  $\left(\frac{2y_1}{z_1+1}\right)$   $\neq$   $\left(\frac{2x_2}{z_2+1}\right)$  $z_2 + 1$  $,\frac{2y_2}{z_2+1}\right)\Rightarrow$ 

 $\varphi(P_1)$   $\neq$   $\varphi(P_2)$ .

Portanto, concluímos que a função  $\varphi$  é injetiva (veja Figura [4.9\)](#page-69-0).

Figura 4.9:  $\varphi(P_1) \neq \varphi(P_2)$ 

<span id="page-69-0"></span>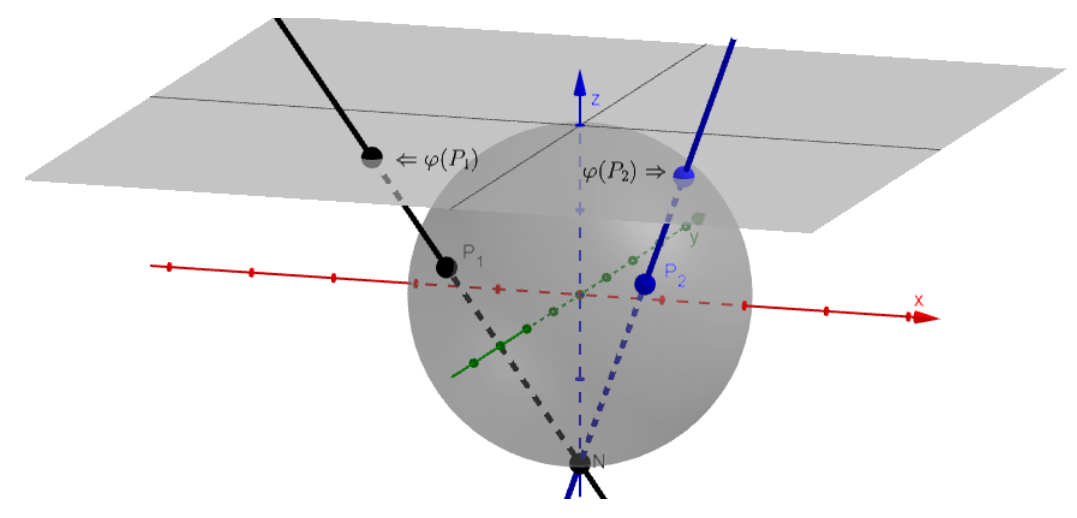

Fonte: Produção própria, 2023.

Agora provemos que a função  $\varphi$  é sobrejetiva, para isso, tomaremos o ponto  $Q = (a, b, c)$ , de tal modo que  $Q \in \pi$  e  $Q \in s$ , sendo s a reta suporte do vetor  $\overrightarrow{NQ}$ . Note que  $Q \in \pi \Rightarrow c = 1$ . Segue que:

$$
s: \{(0,0,-1) + \lambda[(a,b,1) - (0,0,-1)]; \lambda \in \mathbb{R}\} \Rightarrow
$$
  

$$
s: \{(\lambda a, \lambda b, 2\lambda - 1) \in \mathbb{R}^3; \lambda \in \mathbb{R}\}.
$$

Queremos encontrar o único ponto  $Q' \neq N$ , tal que  $Q' \in S^2 \setminus \{N\}$  e  $Q' \in s$ , logo  $Q' \in \mathbb{S}^2 \backslash \{N\} \cap \mathfrak{s}$ . A Figura [4.10](#page-70-0) ilustra o ponto  $Q \in \mathbb{R}^2$  e o ponto  $Q'$  que queremos determinar. Figura 4.10: Ponto Q e ponto  $Q' \in r \cap \mathbb{S}^2 \backslash \{N\}$ 

<span id="page-70-0"></span>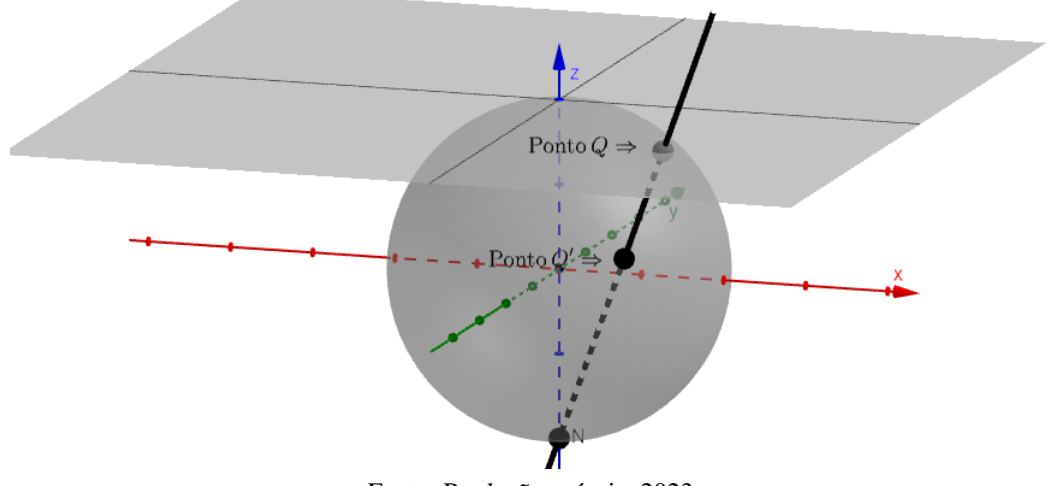

Fonte: Produção própria, 2023.

Do que discutimos acima, segue, simbolicamente, que:

$$
Q'\in S^2\backslash\{N\}\cap s=\{x^2+y^2+z^2=1; (x,y,z)=(\lambda a,\lambda b,2\lambda-1), \lambda\in\mathbb{R}\}.
$$

Segue que Q' é da forma  $Q' = (\lambda a, \lambda b, 2\lambda - 1)$ . Vamos determinar  $\lambda \in \mathbb{R}$  de tal modo que

$$
Q' \in S^2 \setminus \{N\} \cap s \Rightarrow
$$

$$
(\lambda a)^2 + (\lambda b)^2 + (2\lambda - 1)^2 = 1 \Rightarrow
$$

$$
\lambda^2 a^2 + \lambda^2 b^2 + 4\lambda^2 - 4\lambda + 1 = 1 \Rightarrow
$$

$$
\lambda(\lambda a^2 + \lambda b^2 + 4\lambda - 4) = 0 \Rightarrow
$$

$$
\lambda = 0 \text{ ou}
$$

$$
\lambda a^2 + \lambda b^2 + 4\lambda - 4 = 0.
$$

Note que  $\lambda = 0$  não serve pois  $Q' \neq N$ , por hipótese. Se  $\lambda = 0$  teríamos:

$$
Q' = (\lambda a, \lambda b, 2\lambda - 1) = (0 \cdot a, 0 \cdot b, 2 \cdot 0 - 1) = (0, 0, -1) = N.
$$

Segue que:

$$
\lambda a^2 + \lambda b^2 + 4\lambda - 4 = 0 \Rightarrow
$$
  

$$
\lambda (a^2 + b^2 + 4) = 4 \Rightarrow
$$
  

$$
\lambda = \frac{4}{a^2 + b^2 + 4}.
$$

Assim, o ponto Q′ existe, além disso Q′ é da forma

$$
Q' = \left(\frac{4a}{a^2 + b^2 + 4}, \frac{4b}{a^2 + b^2 + 4}, \frac{4 - (a^2 + b^2)}{a^2 + b^2 + 4}\right).
$$

Note que

<span id="page-71-1"></span>
$$
\varphi(Q') = \varphi\left(\frac{4a}{a^2 + a^2 + 4}, \frac{4a}{a^2 + b^2 + 4}, \frac{4 - (a^2 + b^2)}{a^2 + b^2 + 4}\right)
$$

$$
= \left(\frac{2 \cdot \frac{4a}{a^2 + b^2 + 4}}{\frac{4 - (a^2 + b^2)}{a^2 + b^2 + 4}}, \frac{2 \cdot \frac{4b}{a^2 + b^2 + 4}}{\frac{4 - (a^2 + b^2)}{a^2 + b^2 + 4}}\right).
$$
(4.12)

Como

<span id="page-71-0"></span>
$$
\frac{4 - (a^2 + b^2)}{a^2 + b^2 + 4} + 1 = \frac{4 - a^2 - b^2}{a^2 + b^2 + 4} + \frac{a^2 + b^2 + 4}{a^2 + b^2 + 4}
$$

$$
= \frac{8}{a^2 + b^2 + 4}.
$$
(4.13)

Então, substituindo [4.13](#page-71-0) em [4.12,](#page-71-1) segue:

$$
\left(\frac{2 \cdot \frac{4a}{a^2 + b^2 + 4}}{\frac{4 - (a^2 + b^2)}{a^2 + b^2 + 4} + 1}, \frac{2 \cdot \frac{4b}{a^2 + b^2 + 4}}{\frac{4 - (a^2 + b^2)}{a^2 + b^2 + 4} + 1}\right) = \left(\frac{\frac{8a}{a^2 + b^2 + 4}}{\frac{8a}{a^2 + b^2 + 4}}, \frac{\frac{8b}{a^2 + b^2 + 4}}{\frac{8a}{a^2 + b^2 + 4}}, \frac{\frac{8a}{a^2 + b^2 + 4}}{\frac{8a}{a^2 + b^2 + 4}}\right) \Rightarrow
$$
\n
$$
\left(\frac{8a}{a^2 + b^2 + 4}, \frac{a^2 + b^2 + 4}{a^2 + b^2 + 4}, \frac{8b}{a^2 + b^2 + 4}, \frac{a^2 + b^2 + 4}{8}\right) \Rightarrow
$$
\n
$$
\left(\frac{8a(a^2 + b^2 + 4)}{8(a^2 + b^2 + 4)}, \frac{8b(a^2 + b^2 + 4)}{8(a^2 + b^2 + 4)}\right) \Rightarrow
$$
\n
$$
\left(\frac{8a}{8}, \frac{8b}{8}\right) \Rightarrow
$$
$$
(a,b)=Q.
$$

Mostramos que, dado um ponto  $Q \in \mathbb{R}^2$ , basta tomarmos

$$
Q' = \left(\frac{4a}{a^2 + b^2 + 4}, \frac{4b}{a^2 + b^2 + 4}, \frac{4 - (a^2 + b^2)}{a^2 + b^2 + 4}\right)
$$

e teremos  $\varphi(Q') = Q$ , ou seja, mostramos que  $\varphi$  é sobrejetiva, como queríamos.

Está demonstrado que a função  $\varphi$  é uma função injetiva e sobrejetiva, portanto, pela definição, a função  $\varphi$  é bijetiva. Sendo bijetiva a função  $\varphi$  admite inversa.

Com isso, podemos deduzir a função  $\psi$  da forma que segue. Provaremos, em seguida, que a função  $\psi$  é a inversa de  $\varphi$ .

$$
\psi : \mathbb{R}^2 \longrightarrow \mathbb{S}^2 \backslash \{N\}
$$

$$
(a,b) \ \ \longmapsto \ \ \left(\frac{4a}{a^2+b^2+4}, \frac{4b}{a^2+b^2+4}, \frac{4-(a^2+b^2)}{a^2+b^2+4}\right).
$$

Pela definição de função inversa, para que tenhamos  $\psi = \varphi^{-1}$ , devemos provar que:

<span id="page-72-0"></span>
$$
\varphi \circ \psi(a, b) = (a, b) \tag{4.14}
$$

e

<span id="page-72-2"></span>
$$
\psi \circ \varphi(x, y, z) = (x, y, z) \tag{4.15}
$$

Inicialmente, vamos lembrar que:

$$
\varphi: \mathbb{S}^2 \setminus \{N\} \longrightarrow \mathbb{R}^2
$$
  
\n
$$
(x, y, z) \longmapsto \left(\frac{2x}{z+1}, \frac{2y}{z+1}\right)
$$
  
\n
$$
\psi: \mathbb{R}^2 \longrightarrow \mathbb{S}^2 \setminus \{N\}
$$
  
\n
$$
(a, b) \longmapsto \left(\frac{4a}{a^2+b^2+4}, \frac{4b}{a^2+b^2+4}, \frac{4-(a^2+b^2)}{a^2+b^2+4}\right).
$$

Segue a prova da igualdade [\(4.14\)](#page-72-0):

<span id="page-72-1"></span>
$$
\varphi \circ \psi(a, b) = \varphi(\psi(a, b))
$$
  
=  $\varphi\left(\frac{4a}{a^2 + b^2 + 4}, \frac{4b}{a^2 + b^2 + 4}, \frac{4 - (a^2 + b^2)}{a^2 + b^2 + 4}\right)$ 

Capítulo 4: A Inversa da Projeção Estereográfica

$$
= \left(\frac{\frac{8a}{a^2 + b^2 + 4}}{\frac{4 - (a^2 + b^2)}{a^2 + b^2 + 4} + 1}, \frac{\frac{8b}{a^2 + b^2 + 4}}{\frac{4 - (a^2 + b^2)}{a^2 + b^2 + 4} + 1}\right).
$$
(4.16)

Note que:

<span id="page-73-0"></span>
$$
\frac{4 - (a^2 + b^2)}{a^2 + b^2 + 4} + 1 = \frac{4 - a^2 - b^2}{a^2 + b^2 + 4} + \frac{a^2 + b^2 + 4}{a^2 + b^2 + 4}
$$

$$
= \frac{8}{a^2 + b^2 + 4}.
$$
(4.17)

Substituindo [\(4.17\)](#page-73-0) em [\(4.16\)](#page-72-1), segue que:

$$
\begin{pmatrix}\n8a & 8b \\
\frac{a^2 + b^2 + 4}{4 - (a^2 + b^2)} + 1 & \frac{a^2 + b^2 + 4}{4 - (a^2 + b^2)} + 1\n\end{pmatrix} = \begin{pmatrix}\n8a & 8b \\
\frac{a^2 + b^2 + 4}{8} & \frac{a^2 + b^2 + 4}{8}\n\end{pmatrix}
$$
\n
$$
= \begin{pmatrix}\n8a & 8b \\
\frac{a^2 + b^2 + 4}{8} & \frac{a^2 + b^2 + 4}{8}\n\end{pmatrix}
$$
\n
$$
= \begin{pmatrix}\n8a(a^2 + b^2 + 4) & 8b(a^2 + b^2 + 4) \\
8(a^2 + b^2 + 4) & \frac{8b(a^2 + b^2 + 4)}{8(a^2 + b^2 + 4)}\n\end{pmatrix}
$$
\n
$$
= \begin{pmatrix}\n8a & 8b \\
8(a^2 + b^2 + 4) & \frac{8b(a^2 + b^2 + 4)}{8(a^2 + b^2 + 4)}\n\end{pmatrix}
$$
\n
$$
= \begin{pmatrix}\n8a & 8b \\
8(a^2 + b^2 + 4) & \frac{8b(a^2 + b^2 + 4)}{8(a^2 + b^2 + 4)}\n\end{pmatrix}
$$
\n
$$
= \begin{pmatrix}\n8a & 8b \\
8(a^2 + b^2 + 4) & \frac{8b(a^2 + b^2 + 4)}{8(a^2 + b^2 + 4)}\n\end{pmatrix}
$$
\n
$$
= (a, b).
$$

Com isso, conclui-se que:

$$
\varphi \circ \psi (a,b) = (a,b).
$$

Agora, provaremos a igualdade [\(4.15\)](#page-72-2). Com efeito,

<span id="page-73-1"></span>
$$
\psi \circ \varphi(x, y, z) = \psi(\varphi(x, y, z))
$$
  
= 
$$
\psi\left(\frac{2x}{z+1}, \frac{2y}{z+1}\right).
$$
 (4.18)

Desenvolvendo [\(4.18\)](#page-73-1), resulta

$$
\left(\frac{4\cdot\left(\frac{2x}{z+1}\right)}{\left(\frac{2x}{z+1}\right)^2 + \left(\frac{2y}{z+1}\right)^2 + 4\cdot\left(\frac{2x}{z+1}\right)^2 + \left(\frac{2y}{z+1}\right)^2 + 4\cdot\left(\frac{2x}{z+1}\right)^2 + 4\cdot\left(\frac{2x}{z+1}\right)^2 + 4\cdot\left(\frac{2x}{z+1}\right)^2 + \left(\frac{2y}{z+1}\right)^2 + 4\right)}
$$

<span id="page-74-1"></span>
$$
= \left(\frac{\frac{8x}{(z+1)}}{\frac{4x^2}{(z+1)^2} + \frac{4y^2}{(z+1)^2} + 4}, \frac{\frac{8y}{(z+1)}}{\frac{4x^2}{(z+1)^2} + \frac{4y^2}{(z+1)^2} + 4}, \frac{\frac{4-x^2}{(z+1)^2} - \frac{4y^2}{(z+1)^2}}{\frac{4x^2}{(z+1)^2} + \frac{4y^2}{(z+1)^2} + 4}\right). \tag{4.19}
$$

Mas, note que

$$
\frac{4x^2}{(z+1)^2} + \frac{4y^2}{(z+1)^2} + 4 = \frac{4x^2}{z^2 + 2z + 1} + \frac{4y^2}{z^2 + 2z + 1} + 4 \cdot \frac{z^2 + 2z + 1}{z^2 + 2z + 1}
$$

$$
= \frac{4x^2}{z^2 + 2z + 1} + \frac{4y^2}{z^2 + 2z + 1} + \frac{4z^2 + 8z + 4}{z^2 + 2z + 1}
$$

$$
= \frac{4(x^2 + y^2 + z^2) + 8z + 4}{z^2 + 2z + 1}
$$

Usando o fato de que:  $x^2 + y^2 + z^2 = 1$ .

<span id="page-74-0"></span>
$$
\frac{4(x^2 + y^2 + z^2) + 8z + 4}{z^2 + 2z + 1} = \frac{4 \cdot 1 + 8z + 4}{z^2 + 2z + 1}
$$

$$
= \frac{8(z + 1)}{(z + 1)^2}
$$

$$
= \frac{8}{(z + 1)}
$$
(4.20)

Além disso:

$$
4 - \frac{4x^2}{(z+1)^2} - \frac{4y^2}{(z+1)^2} = 4 \cdot \frac{z^2 + 2z + 1}{z^2 + 2z + 1} - \frac{4x^2}{z^2 + 2z + 1} - \frac{4y^2}{z^2 + 2z + 1}
$$

$$
= \frac{4z^2 + 8z + 4 - 4x^2 - 4y^2}{z^2 + 2z + 1}
$$

$$
= \frac{4z^2 + 8z + 4 - 4x^2 - 4y^2 - 4z^2 + 4z^2}{z^2 + 2z + 1}
$$

$$
= \frac{4z^2 + 8z + 4 - 4(x^2 + y^2 + z^2) + 4z^2}{z^2 + 2z + 1}
$$

$$
= \frac{8z^2 + 8z + 4 - 4 \cdot 1}{z^2 + 2z + 1}
$$

$$
= \frac{8z(z+1)}{(z+1)^2}
$$

<span id="page-75-0"></span>
$$
= \frac{8z}{(z+1)}
$$
\n
$$
(4.21)
$$

Substituindo [\(4.21\)](#page-75-0) e [\(4.20\)](#page-74-0) em [\(4.19\)](#page-74-1), segue que:

$$
\left(\frac{\frac{8x}{(z+1)}}{\frac{4x^2}{(z+1)^2} + \frac{4y^2}{(z+1)^2} + 4}, \frac{\frac{8y}{(z+1)}}{\frac{4x^2}{(z+1)^2} + \frac{4y^2}{(z+1)^2} + 4}, \frac{4x^2}{(z+1)^2} + \frac{4y^2}{(z+1)^2} + 4\right) \Rightarrow
$$
\n
$$
\left(\frac{\frac{8x}{(z+1)}}{\frac{8y}{(z+1)}} , \frac{\frac{8y}{(z+1)}}{\frac{8y}{(z+1)}} , \frac{\frac{8z}{(z+1)}}{\frac{8y}{(z+1)}}\right) \Rightarrow
$$
\n
$$
\left(\frac{\frac{8x(z+1)}{8}, \frac{8y(z+1)}{8}, \frac{8z(z+1)}{8}}{\frac{8z(z+1)}{8(z+1)}}, \frac{8z(z+1)}{8(z+1)}\right) \Rightarrow
$$

 $(x, y, z)$ .

Portanto:

$$
\psi \circ \varphi(x, y, z) = (x, y, z)
$$

Assim, fica demonstrado que  $\psi = \varphi^{-1}$ , como queríamos.

# 4.2.3 Demonstração do Teorema [4.2.1,](#page-55-0) com plano secante pelo equador da esfera e origem no polo norte

Demonstração: Projeção com origem no polo norte sobre um plano que secciona a esfera no equador.

Sejam  $\mathbb{S}^2 = \{(x, y, z) \in \mathbb{R}^3; x^2 + y^2 + z^2 = 1\}$  a superfície de uma esfera unitária centrada no ponto  $O = (0, 0, 0)$  a origem do sistema de eixos  $OXYZ \cdot \pi = \{(x, y, z) \in \mathbb{R}^3; z =$ 0} um plano imerso em  $\mathbb{R}^3$ , que passa pelo ponto  $O = (0, 0, 0)$ . Note que o plano  $\pi$  está em bijeção com  $\mathbb{R}^2$ :

$$
\pi = \{(x, y, z) \in \mathbb{R}^3; z = 0\} \Rightarrow
$$

$$
\pi = \{(x, y) \in \mathbb{R}^2\} \Rightarrow
$$

$$
\pi = \mathbb{R}^2.
$$

<span id="page-76-0"></span>Desse modo,  $\pi$  é um plano que passa pelo equador da esfera  $\mathbb{S}^2$ , de tal modo que se  $A = (x, y) \in \mathbb{S}^2$  $\mathbb{R}^2 \Longleftrightarrow A' = (x, y, 0) \in \pi$  conforme ilustrado pela Figura [4.11.](#page-76-0)

Figura 4.11: Esfera centrada na origem com plano secante no equador

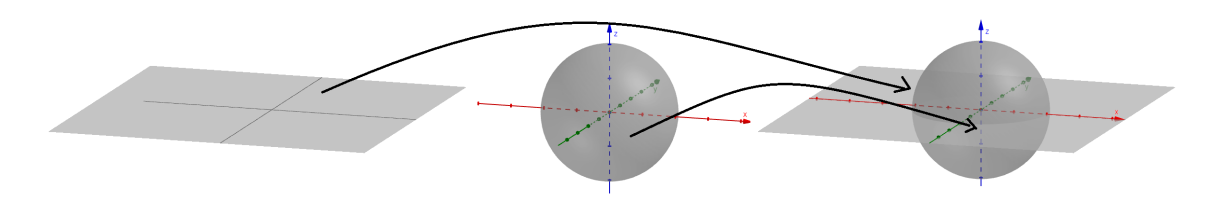

Fonte: Produção própria, 2023.

Considere o ponto  $P = (a, b, c) \in \mathbb{S}^2 \setminus \{N\}$ , com  $N = (0, 0, 1)$  e tome a reta r, suporte do vetor  $\overrightarrow{NP}$ , dessa forma:

$$
r = \{(0,0,1) + t[(a,b,c) - (0,0,1)]; t \in \mathbb{R}\}\Rightarrow
$$
  

$$
r = \{(ta, tb, 1 + t(c-1)); t \in \mathbb{R}\}.
$$

Note que a reta  $r$  intersecta o plano  $\mathbb{R}^2$ , em um ponto. Chamemos  $P'$  o ponto de interseção entre a reta  $r$  e o plano  $\mathbb{R}^2$ . Pela definição de projeção estereográfica, a projeção do ponto  $P$  da esfera  $\mathbb{S}^2\backslash\{N\}$ , sobre o plano  $\mathbb{R}^2$ , pela reta  $r$  é o ponto  $P'$ . A Figura [4.12](#page-76-1) ilustrado a reta  $r$ , o ponto  $P$  e o ponto  $P'$ .

#### Figura 4.12: Reta  $r$  e os pontos  $P e P'$

<span id="page-76-1"></span>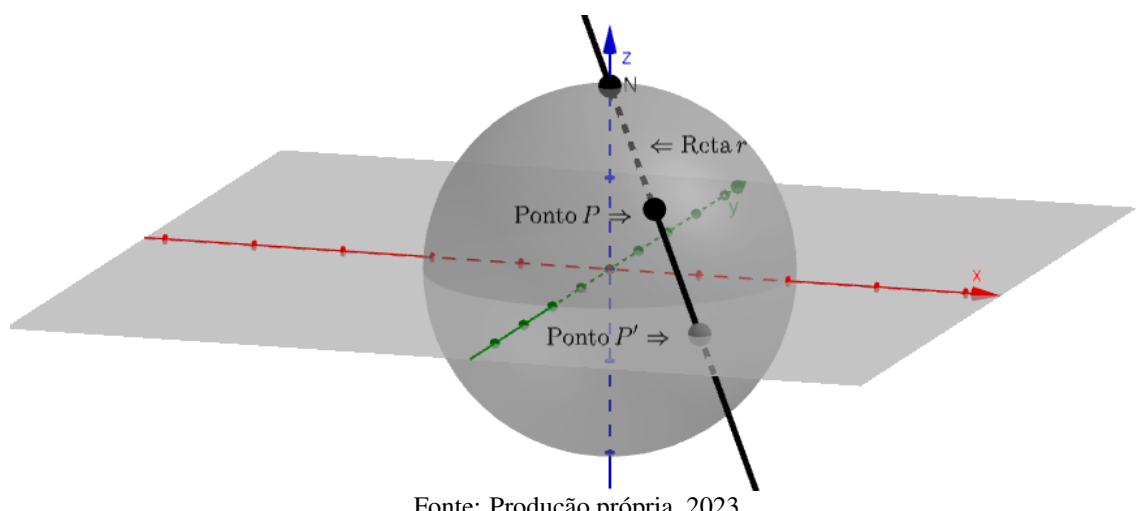

Fonte: Produção própria, 2023.

Do exposto acima, segue que:

$$
P' \in r \cap \mathbb{R}^2 \Rightarrow
$$

$$
P' \in r \text{ e } P' \in \mathbb{R}^2 \Rightarrow
$$
  

$$
P' \in \{(x, y, z) \in \mathbb{R}^3; (x, y, z) = (ta, tb, 1 + t(c - 1))\}.
$$

Como em  $\mathbb{R}^2$ ,  $z = 0$ , segue que:

$$
1 + t(c - 1) = 0
$$

$$
t = \frac{-1}{c - 1}
$$

$$
t = \frac{1}{1 - c}
$$

Portanto,

$$
P' = (ta, tb, 1 + t(c - 1))
$$

$$
P' = \left(\frac{a}{1-c}, \frac{b}{1-c}, 0\right)
$$

$$
P' = \left(\frac{a}{1-c}, \frac{b}{1-c}\right).
$$

Isso induz a definição da seguinte função:

$$
\varphi : \mathbb{S}^2 \setminus \{N\} \longrightarrow \mathbb{R}^2
$$

$$
(x, y, z) \longmapsto \left(\frac{x}{1-z}, \frac{y}{1-z}\right).
$$

Note que,

$$
N = (0, 0, 1) \Longrightarrow z \neq 1 \Longrightarrow 1 - z \neq 0,
$$

portanto  $\varphi$  está bem definida.

Agora, vamos provar que, a função  $\varphi$ , acima definida, é uma bijeção da esfera (menos um ponto) no plano. Para isso, provaremos inicialmente que  $\varphi$  é injetiva e, em seguida, provaremos que  $\varphi$  é sobrejetiva. Em consequência, pela definição de função bijetiva, estará provado a bijeção de  $\varphi$ .

Provemos que  $\varphi$  é injetiva, para tanto, tome pontos  $P_1$  e  $P_2 \in \mathbb{S}^2 \setminus \{N\}$ , tais que

$$
P_1 = (x_1, y_1, z_1) e
$$

$$
P_2 = (x_2, y_2, z_2), \text{ com}
$$
  

$$
P_1 \neq P_2.
$$

Calcule  $\varphi(P_1)$  e  $\varphi(P_2)$ :

$$
\varphi(P_1) = \varphi(x_1, y_1, z_1)
$$

$$
= \left(\frac{x_1}{1 - z_1}, \frac{y_1}{1 - z_1}\right).
$$

$$
\varphi(P_2) = \varphi(x_2, y_2, z_2)
$$

$$
= \left(\frac{x_2}{1 - z_2}, \frac{y_2}{1 - z_2}\right).
$$

Como 
$$
P_1 \neq P_2
$$
, então

$$
\left(\frac{x_1}{1-z_1}, \frac{y_1}{1-z_1}\right) \neq \left(\frac{x_2}{1-z_2}, \frac{y_2}{1-z_2}\right) \Rightarrow
$$
  

$$
\varphi(P_1) \neq \varphi(P_2).
$$

Portanto  $\varphi$  é injetiva, conforme ilustra a Figura [4.13.](#page-78-0)

<span id="page-78-0"></span>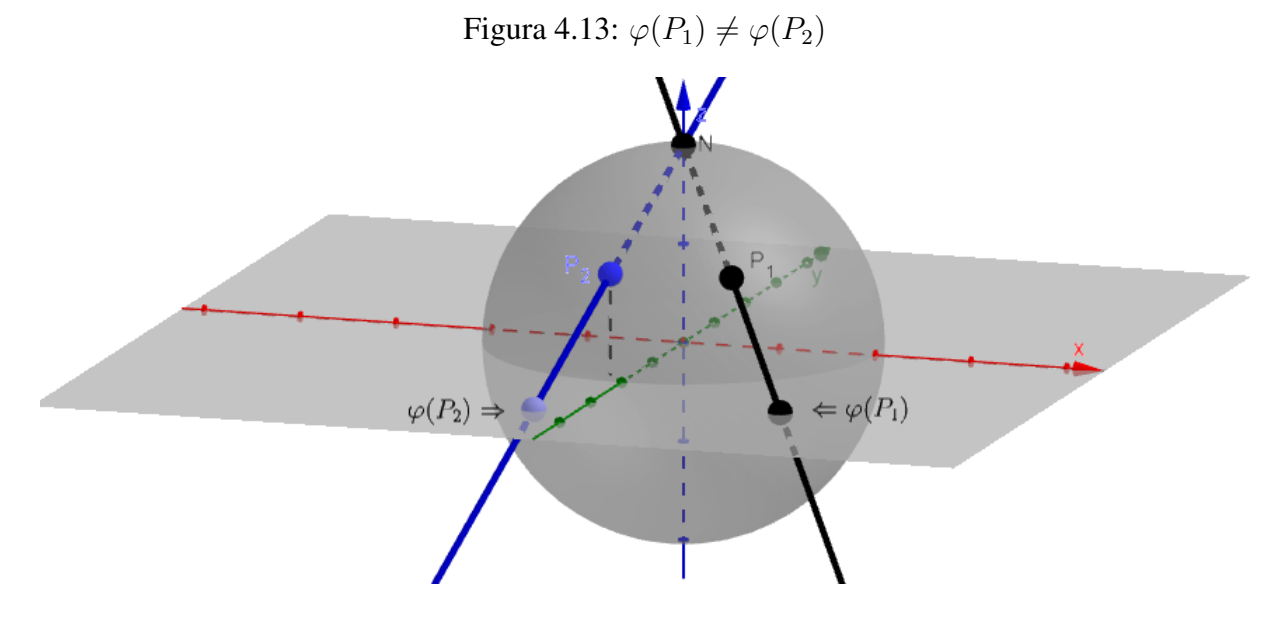

Fonte: Produção própria, 2023.

Agora provemos que a função  $\varphi$  é sobrejetiva, para tanto tomemos o ponto  $Q=(a,b,0)$ ,

de tal modo que  $Q \in s,$  sendo  $s$  a reta suporte do vetor  $\overrightarrow{NQ}.$  Note que  $c=0 \Longrightarrow Q \in \mathbb{R}^2.$  Dessa forma,

$$
s: \{(0,0,1) + \lambda[(a,b,0) - (0,0,1)]; \lambda \in \mathbb{R}\} \Rightarrow
$$

 $s: \{(\lambda a, \lambda b, 1 - \lambda) \in \mathbb{R}^3; \lambda \in \mathbb{R}\}.$ 

Queremos encontrar o único ponto  $Q' \neq N$ , tal que  $Q' \in \mathbb{S}^2$  e  $Q' \in s$ , logo  $Q' \in \mathbb{S}^2$  $\mathbb{S}^2 \setminus \{N\} \cap s$ . Na Figura [4.14](#page-79-0) estão ilustramos o ponto Q, a resta s e o ponto Q', que queremos.

<span id="page-79-0"></span>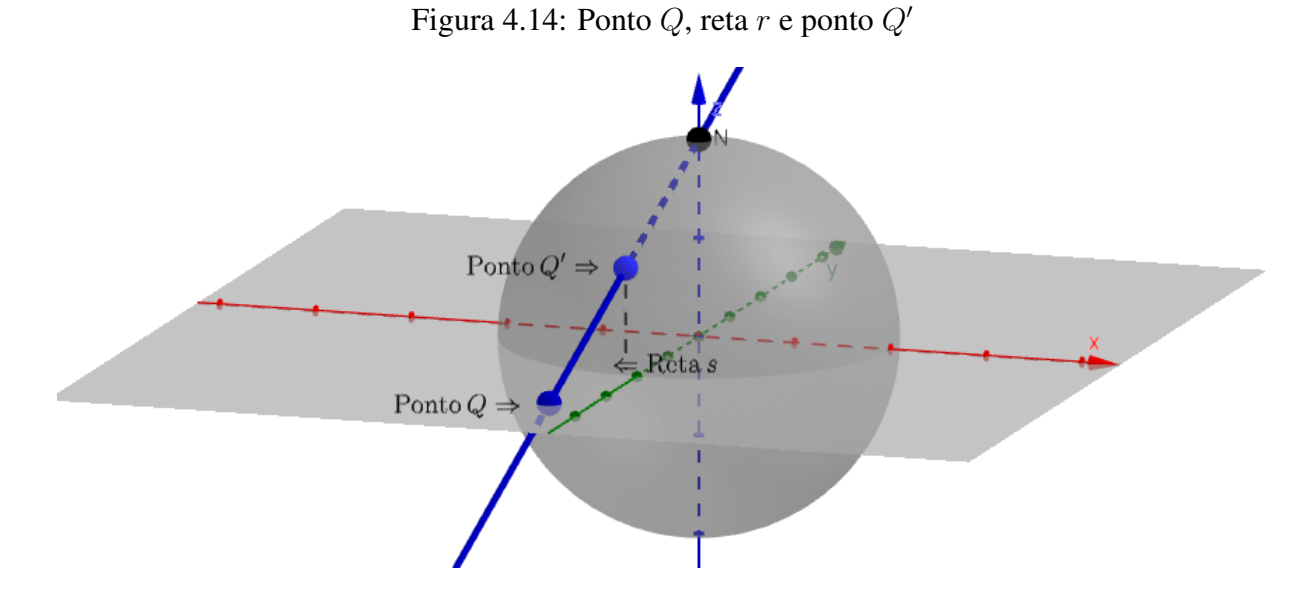

Fonte: Produção própria, 2023.

Note que

$$
Q' \in \mathbb{S}^2 \backslash \{N\} \cap s \Rightarrow
$$

 $Q' \in \{x^2 + y^2 + z^2 = 1; (x, y, z) = (\lambda a, \lambda b, 1 - \lambda); \lambda \in \mathbb{R}\}\Rightarrow$ 

$$
(\lambda a)^2 + (\lambda b)^2 + (1 - \lambda)^2 = 1 \Rightarrow
$$
  

$$
\lambda^2 a^2 + \lambda^2 b^2 + 1 - 2\lambda + \lambda^2 = 1 \Rightarrow
$$
  

$$
\lambda(\lambda a^2 + \lambda b^2 + \lambda - 2) = 0 \Rightarrow
$$

$$
\lambda = 0 \text{ ou}
$$

$$
\lambda a^2 + \lambda b^2 + \lambda - 2 = 0.
$$

Note que  $\lambda = 0$  não serve, pois  $Q' \neq N$ , por hipótese. E, se  $\lambda = 0$ , teríamos que:

$$
\lambda = 0 \Longrightarrow Q' = (\lambda a, \lambda b, 1 - \lambda) = (0, 0, 1) = N.
$$

Segue que:

$$
\lambda a^2 + \lambda b^2 + \lambda - 2 = 0 \Rightarrow
$$
  

$$
\lambda (a^2 + b^2 + 1) = 2 \Rightarrow
$$
  

$$
\lambda = \frac{2}{a^2 + b^2 + 1}.
$$

Assim, fica provado que o ponto  $Q'$  existe, e o ponto  $Q'$  é da forma

$$
Q' = \left(\frac{2a}{a^2 + b^2 + 1}, \frac{2b}{a^2 + b^2 + 1}, \frac{a^2 + b^2 - 1}{a^2 + b^2 + 1}\right).
$$

Agora, provemos que o ponto  $Q'$  é a imagem do ponto  $Q$ , pela função  $\varphi$  definida acima. Calculemos  $\varphi(Q')$ :

$$
\varphi(Q') = \varphi\left(\frac{2a}{a^2 + b^2 + 1}, \frac{2a}{a^2 + b^2 + 1}, \frac{a^2 + b^2 - 1}{a^2 + b^2 + 1}\right) \Rightarrow
$$

<span id="page-80-1"></span>
$$
\varphi\left(\frac{2a}{a^2+b^2+1}, \frac{2b}{a^2+b^2+1}, \frac{a^2+b^2-1}{a^2+b^2+1}\right) = \left(\frac{\frac{2a}{a^2+b^2+1}}{1-\frac{a^2+b^2-1}{a^2+b^2+1}}, \frac{\frac{2b}{a^2+b^2+1}}{1-\frac{a^2+b^2-1}{a^2+b^2+1}}\right).
$$
\n(4.22)

Note que:

<span id="page-80-0"></span>
$$
1 - \frac{a^2 + b^2 - 1}{a^2 + b^2 + 1} = \frac{a^2 + b^2 + 1 - a^2 - b^2 + 1}{a^2 + b^2 + 1}
$$

$$
= \frac{2}{a^2 + b^2 + 1}.
$$
(4.23)

E, substituindo a equação [\(4.23\)](#page-80-0) na equação [\(4.22\)](#page-80-1), segue que:

$$
\begin{pmatrix}\n\frac{2a}{a^2 + b^2 + 1} & \frac{2b}{a^2 + b^2 + 1} \\
1 - \frac{a^2 + b^2 - 1}{a^2 + b^2 + 1} & 1 - \frac{a^2 + b^2 - 1}{a^2 + b^2 + 1}\n\end{pmatrix} = \begin{pmatrix}\n\frac{2a}{a^2 + b^2 + 1} & \frac{2b}{a^2 + b^2 + 1} \\
\frac{2}{a^2 + b^2 + 1} & \frac{2}{a^2 + b^2 + 1} & \frac{2b}{a^2 + b^2 + 1}\n\end{pmatrix}
$$
\n
$$
= \left(\frac{2a}{a^2 + b^2 + 1} \cdot \frac{a^2 + b^2 + 1}{2}, \frac{2b}{a^2 + b^2 + 1} \cdot \frac{a^2 + b^2 + 1}{2}\right)
$$
\n
$$
= \left(\frac{2a(a^2 + b^2 + 1)}{2(a^2 + b^2 + 1)}, \frac{2b(a^2 + b^2 + 1)}{2(a^2 + b^2 + 1)}\right)
$$
\n
$$
= \left(\frac{2a}{2}, \frac{2b}{2}\right)
$$

 $= (a, b).$ 

Mostramos que, dado um  $Q \in \mathbb{R}^2$ , basta tomarmos

$$
Q' = \left(\frac{2a}{a^2 + b^2 + 1}, \frac{2b}{a^2 + b^2 + 1}, \frac{a^2 + b^2 - 1}{a^2 + b^2 + 1}\right) \Rightarrow
$$
  

$$
\varphi(Q') = Q.
$$

Ou seja, mostramos que a função  $\varphi$  é sobrejetiva. Portanto, mostramos que a função  $\varphi$  é injetiva e que a função  $\varphi$  sobrejetiva, consequentemente, pela definição, a função  $\varphi$  é bijetiva, como queríamos demonstrar. Dessa forma, a função  $\varphi$  admite função inversa.

Com isso, podemos deduzir a função  $\psi$  da forma abaixo. Provaremos, em seguida, que a função  $\psi$  é a inversa de  $\varphi$ .

$$
\psi: \mathbb{R}^2 \longrightarrow \mathbb{S}^2 \setminus \{N\}
$$
  
(a, b) 
$$
\longmapsto \left(\frac{2a}{a^2 + b^2 + 1}, \frac{2b}{a^2 + b^2 + 1}, \frac{a^2 + b^2 - 1}{a^2 + b^2 + 1}\right).
$$

Pela definição de função inversa, para que tenhamos  $\psi = \varphi^{-1}$ , devemos provar que:

<span id="page-81-0"></span>
$$
\varphi \circ \psi(a, b) = (a, b) \tag{4.24}
$$

e

<span id="page-82-2"></span>
$$
\psi \circ \varphi(x, y, z) = (x, y, z) \tag{4.25}
$$

Inicialmente vamos lembrar que:

$$
\varphi : \mathbb{S}^2 \setminus \{N\} \longrightarrow \mathbb{R}^2
$$
  

$$
(x, y, z) \longmapsto \left(\frac{x}{1-z}, \frac{y}{1-z}\right)
$$
  

$$
\psi : \mathbb{R}^2 \longrightarrow \mathbb{S}^2 \setminus \{N\}
$$

$$
(a,b) \ \ \longmapsto \ \ \left(\frac{2a}{a^2+b^2+1}, \frac{2b}{a^2+b^2+1}, \frac{a^2+b^2-1}{a^2+b^2+1}\right).
$$

Segue a prova da igualdade [\(4.24\)](#page-81-0):

<span id="page-82-1"></span>
$$
\varphi \circ \psi(a, b) = \varphi(\psi(a, b))
$$
  
=  $\varphi\left(\frac{2a}{a^2 + b^2 + 1}, \frac{2b}{a^2 + b^2 + 1}, \frac{a^2 + b^2 - 1}{a^2 + b^2 + 1}\right)$   
=  $\left(\frac{2a}{a^2 + b^2 + 1}, \frac{2b}{a^2 + b^2 + 1}, \frac{2b}{a^2 + b^2 + 1}\right)$ . (4.26)

Note que:

<span id="page-82-0"></span>
$$
1 - \frac{a^2 + b^2 - 1}{a^2 + b^2 + 1} = \frac{a^2 + b^2 + 1 - a^2 - b^2 + 1}{a^2 + b^2 + 1}
$$

$$
= \frac{2}{a^2 + b^2 + 1}.
$$
(4.27)

Substituindo [\(4.27\)](#page-82-0) em [\(4.26\)](#page-82-1), segue que:

$$
\begin{pmatrix}\n\frac{2a}{a^2 + b^2 + 1} & \frac{2b}{a^2 + b^2 + 1} \\
1 - \frac{a^2 + b^2 - 1}{a^2 + b^2 + 1} & 1 - \frac{a^2 + b^2 - 1}{a^2 + b^2 + 1}\n\end{pmatrix} = \begin{pmatrix}\n\frac{2a}{a^2 + b^2 + 1} & \frac{2b}{a^2 + b^2 + 1} \\
\frac{2a}{a^2 + b^2 + 1} & \frac{2b}{a^2 + b^2 + 1}\n\end{pmatrix}
$$
\n
$$
= \begin{pmatrix}\n\frac{2a(a^2 + b^2 + 1)}{a^2 + b^2 + 1}, \frac{2b(a^2 + b^2 + 1)}{2(a^2 + b^2 + 1)}\n\end{pmatrix}
$$
\n
$$
= (a, b).
$$

Com isso, conclui-se que:

$$
\varphi \circ \psi (a, b) = (a, b).
$$

Agora, provaremos a igualdade [\(4.25\)](#page-82-2). Com efeito,

<span id="page-83-0"></span>
$$
\psi \circ \varphi(x, y, z) = \psi(\varphi(x, y, z))
$$

$$
= \psi\left(\frac{x}{1 - z}, \frac{y}{1 - z}\right).
$$
(4.28)

Desenvolvendo [\(4.28\)](#page-83-0), resulta

<span id="page-83-1"></span>
$$
\left(\frac{2\cdot\left(\frac{x}{1-z}\right)}{\left(\frac{x}{1-z}\right)^2 + \left(\frac{y}{1-z}\right)^2 + 1}, \frac{2\cdot\left(\frac{y}{1-z}\right)}{\left(\frac{x}{1-z}\right)^2 + \left(\frac{y}{1-z}\right)^2 + 1}, \frac{\left(\frac{x}{1-z}\right)^2 + \left(\frac{y}{1-z}\right)^2 - 1}{\left(\frac{x}{1-z}\right)^2 + \left(\frac{y}{1-z}\right)^2 + 1}\right)
$$

$$
= \left(\frac{\frac{2x}{(1-z)}}{\frac{x^2}{(1-z)^2} + \frac{y^2}{(1-z)^2} + 1}, \frac{\frac{2y}{(1-z)}}{\frac{x^2}{(1-z)^2} + \frac{y^2}{(1-z)^2} + 1}, \frac{\frac{x^2}{(1-z)^2} + \frac{y^2}{(1-z)^2} - 1}{\frac{x^2}{(1-z)^2} + \frac{y^2}{(1-z)^2} + 1}\right) (4.29)
$$

Mas, note que

$$
\frac{x^2}{(1-z)^2} + \frac{y^2}{(1-z)^2} + 1 = \frac{x^2}{1-2z+z^2} + \frac{y^2}{1-2z+z^2} + \frac{1-2z+z^2}{1-2z+z^2}
$$

$$
= \frac{x^2+y^2+z^2-2z+1}{1-2z+z^2}.
$$

Usando o fato de que:  $x^2 + y^2 + z^2 = 1$ .

<span id="page-84-1"></span>
$$
\frac{x^2 + y^2 + z^2 - 2z + 1}{1 - 2z + z^2} = \frac{1 - 2z + 1}{1 - 2z + z^2}
$$

$$
= \frac{2 - 2z}{1 - 2z + z^2}
$$

$$
= \frac{2(1 - z)}{(1 - z)^2}
$$

$$
= \frac{2}{(1 - z)}.
$$
(4.30)

Além disso:

<span id="page-84-0"></span>
$$
\frac{x^2}{(1-z)^2} + \frac{y^2}{(1-z)^2} - 1 = \frac{x^2}{1-2z+z^2} + \frac{y^2}{1-2z+z^2} - \frac{1-2z+z^2}{1-2z+z^2}
$$

$$
= \frac{x^2+y^2-z^2+2z-1}{1-2z+z^2}
$$

$$
= \frac{x^2+y^2+z^2-z^2-z^2+2z-1}{1-2z+z^2}
$$

$$
= \frac{1-2z^2+2z-1}{1-2z+z^2}
$$

$$
= \frac{2z(1-z)}{(1-z)^2}
$$

$$
= \frac{2z}{(1-z)}.
$$
(4.31)

Substituindo [\(4.31\)](#page-84-0) e [\(4.30\)](#page-84-1) em [\(4.29\)](#page-83-1), segue que:

$$
\left(\frac{\frac{2x}{(1-z)}}{\frac{x^2}{(1-z)^2} + \frac{y^2}{(1-z)^2} + 1}, \frac{\frac{2y}{(1-z)}}{\frac{x^2}{(1-z)^2} + \frac{y^2}{(1-z)^2} + 1}, \frac{\frac{x^2}{(1-z)^2} + \frac{y^2}{(1-z)^2} - 1}{\frac{x^2}{(1-z)^2} + \frac{y^2}{(1-z)^2} + 1}\right) \Rightarrow \n\left(\frac{\frac{2x}{(1-z)}}{\frac{2}{(1-z)}} \cdot \frac{\frac{2y}{(1-z)}}{\frac{2}{(1-z)}} \cdot \frac{\frac{2z}{(1-z)}}{\frac{2}{(1-z)}}\right) \Rightarrow \n\left(\frac{2x}{(1-z)} \cdot \frac{(1-z)}{2}, \frac{2y}{(1-z)} \cdot \frac{(1-z)}{2}, \frac{2z}{(1-z)} \cdot \frac{(1-z)}{2}\right) \Rightarrow \n\left(\frac{2x(1-z)}{2(1-z)}, \frac{2y(1-z)}{2(1-z)}, \frac{2z(1-z)}{2(1-z)}\right) \Rightarrow \n\left(x, y, z\right).
$$

Portanto:

$$
\psi \circ \varphi(x, y, z) = (x, y, z)
$$

Assim, fica demonstrado que  $\psi = \varphi^{-1}$ , como queríamos.

# <span id="page-85-0"></span>4.3 Visualização da Projeção Estereográfica de um Ponto

Uma forma de visualizar a projeção estereográfica de um ponto, da superfície de uma esfera, usando o *Software Geogebra* é a construção que se apresentará a seguir, na qual visualizaremos a projeção estereográfica "construída manualmente". [Nunes](#page-150-0) [\(2015,](#page-150-0) p.37-46) apresenta um processo semelhante que chama de simulador de projeção estereográfica, mas aplica à esfera de Riemann e ao plano complexo, usando coordenada polares.

Vamos descrever, detalhadamente, o passo-a-passo da construção e ilustrar com figuras, buscando facilitar o entendimento de todo o processo, por parte do leitor.

Nessa construção usaremos o *Software Geogebra Classic*, online, diretamente da plataforma https : //www.geogebra.org/classic#3d, com a *janela algébrica* e a *visualização 3D*:

1. Na visualização inicial da *Janela 3D*, clique com o botão direito do mouse sobre o plano e

desmarque a opção "Exibir Plano".

<span id="page-86-0"></span>Veja Figura [4.15](#page-86-0)

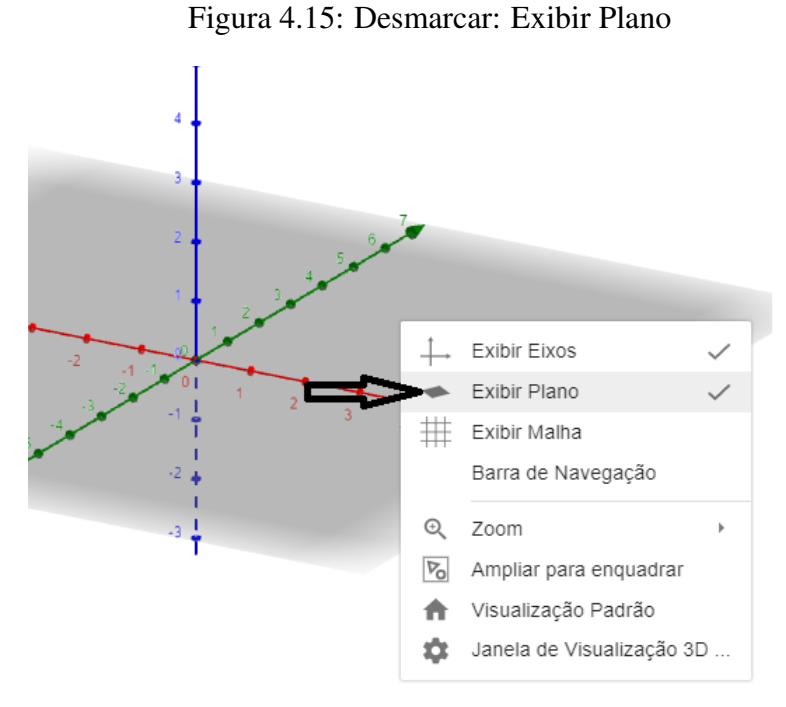

Fonte: Adaptada de *GeoGebra*, 2023.

2. Construa uma esfera unitária, centrada na origem do sistema de eixos.

Sugestão: digite a equação  $x^2+y^2+z^2=1$  na barra de endereços da *janela algébrica*. Para conseguir esse resultado, basta digitar x^2 + y^2 + z^2 = 1 na *Janela Algébrica*. Veja Figura [4.16](#page-86-1)

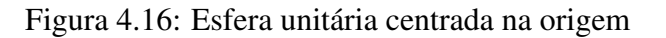

<span id="page-86-1"></span>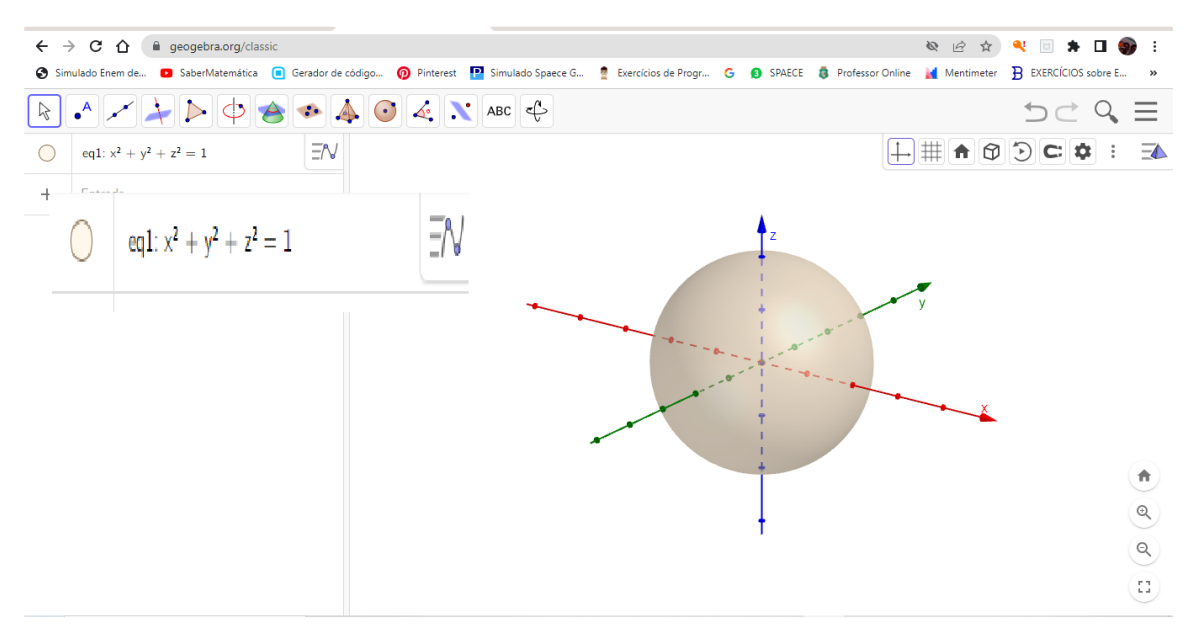

Fonte: Adaptada de *GeoGebra*, 2023.

3. Construa o plano  $\pi = \{(x, y, z) \in \mathbb{R}^3; z = -1\}$ , que intersecta a esfera no ponto  $S = (0, 0, -1).$ 

Sugestão: digite z = −1 na barra de endereços da *Janela Algébrica*

<span id="page-87-0"></span>Veja Figura [4.17](#page-87-0)

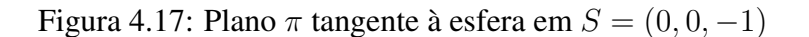

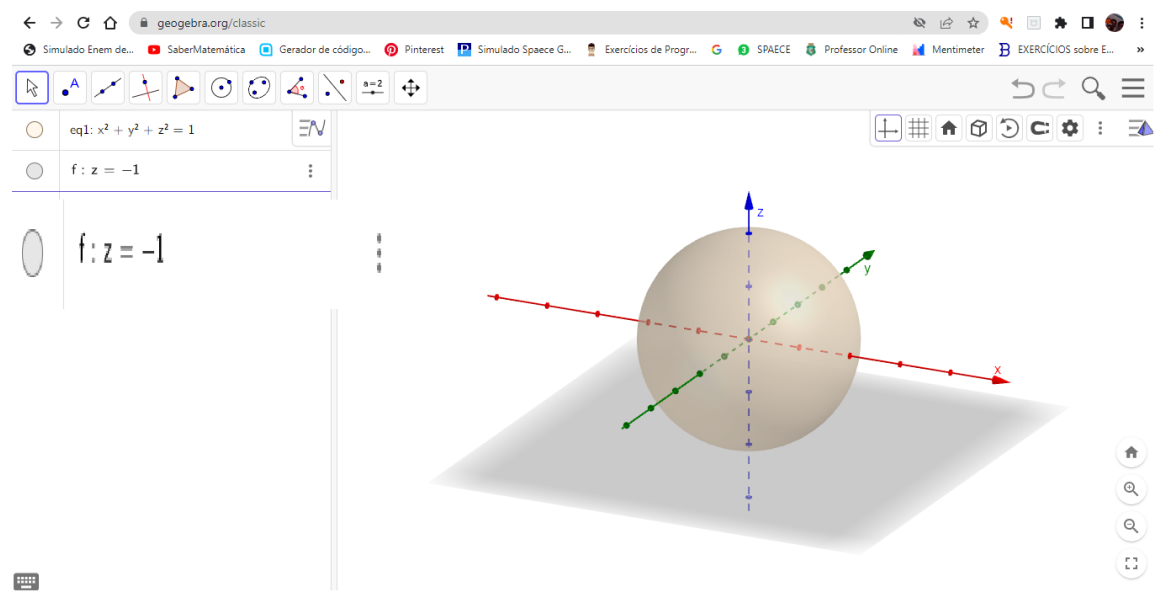

Fonte: Adaptada de *GeoGebra*, 2023.

- 4. Construa o ponto  $N = (0, 0, 1)$ , o "polo norte", da esfera. Sugestão: basta digitar  $N = (0, 0, 1)$  na barra de endereços. Veja Figura [4.18](#page-88-0)
- 5. Construa um ponto  $P = (a, b, c)$ , na superfície esfera.

Sugestão: com o mouse, selecione a ferramenta *Ponto*, em seguida a opção *Ponto em Objeto* e selecione o lugar para o ponto clicando sobre a esfera no lugar escolhido. Renomeie o ponto como ponto P.

Veja Figura [4.18](#page-88-0)

<span id="page-88-0"></span>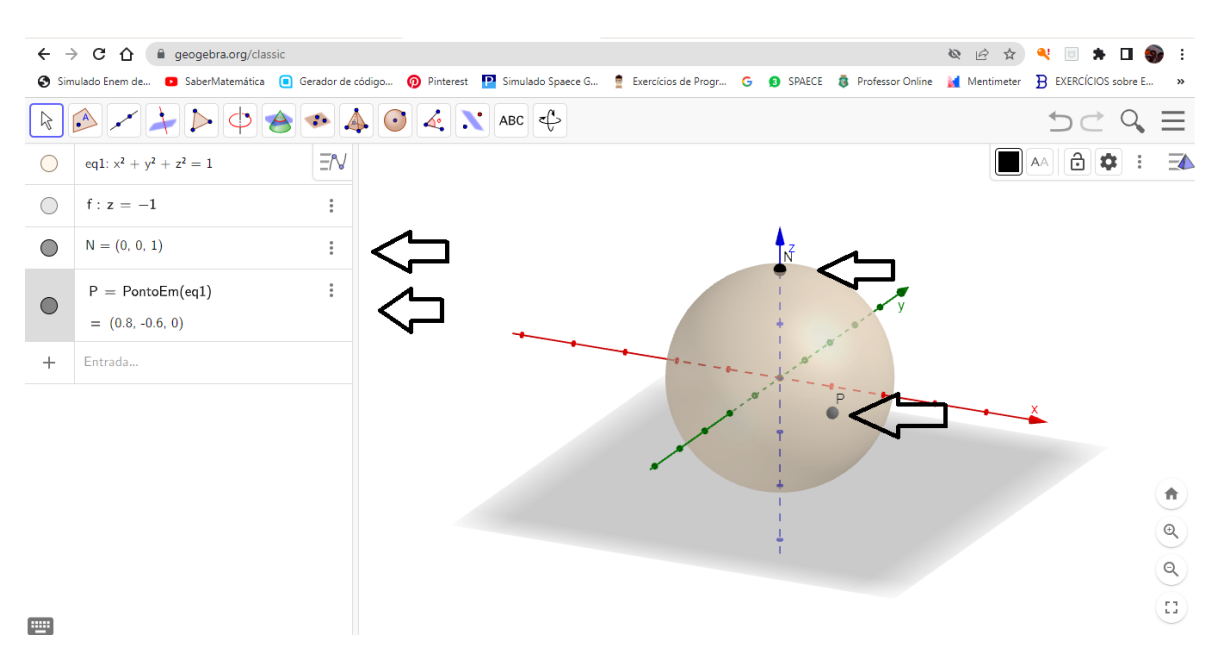

Figura 4.18: Pontos N e P sobre a superfície da esfera

Fonte: Adaptada de *GeoGebra*, 2023.

6. Construa a reta suporte do vetor  $\overrightarrow{NP}$ .

Sugestão: digite *Reta* na barra de endereços e selecione *Reta(Ponto, Ponto)*. Use os pontos  $N e P$ . Nomeie a reta  $NP = r$ .

Veja Figura [4.19](#page-88-1)

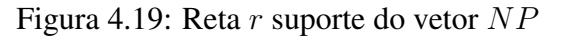

<span id="page-88-1"></span>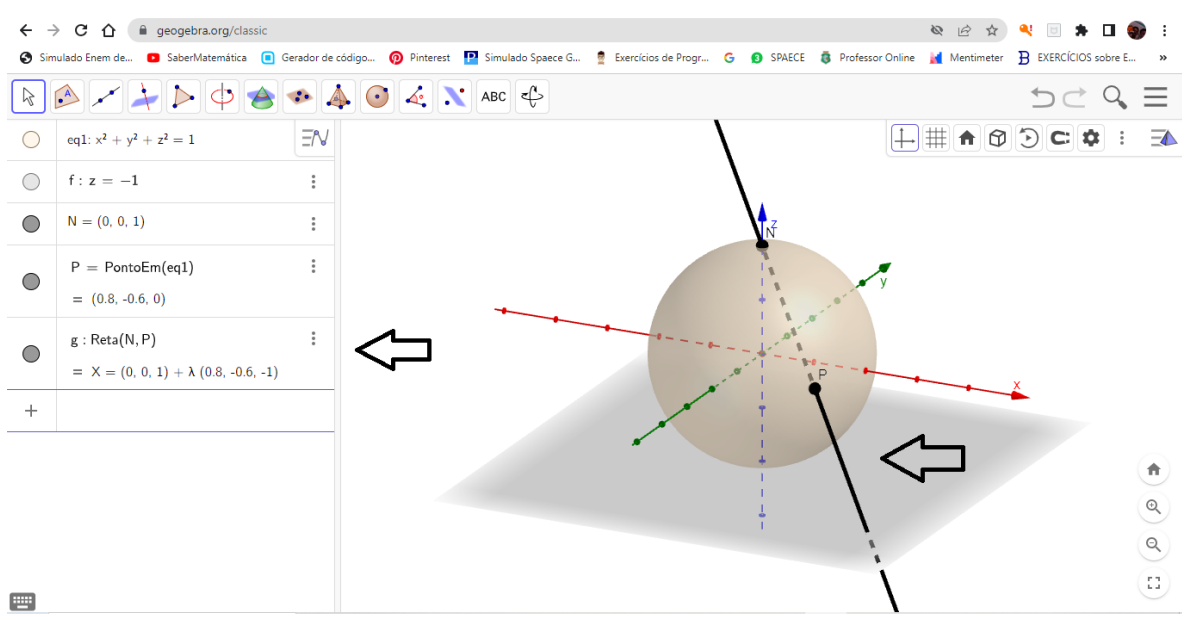

Fonte: Adaptada de *GeoGebra*, 2023.

7. Construa a interseção entre a reta  $r$  e o plano  $\pi$ , construído anteriormente.

Sugestão: digite *Interseção* na barra de endereços e selecione *Interseção(Objeto, Objeto)*. Use a reta  $r$  e o plano  $\pi$  como objetos e nomeie o ponto de interseção como  $P'$ .

<span id="page-89-0"></span>Veja Figura [4.20](#page-89-0)

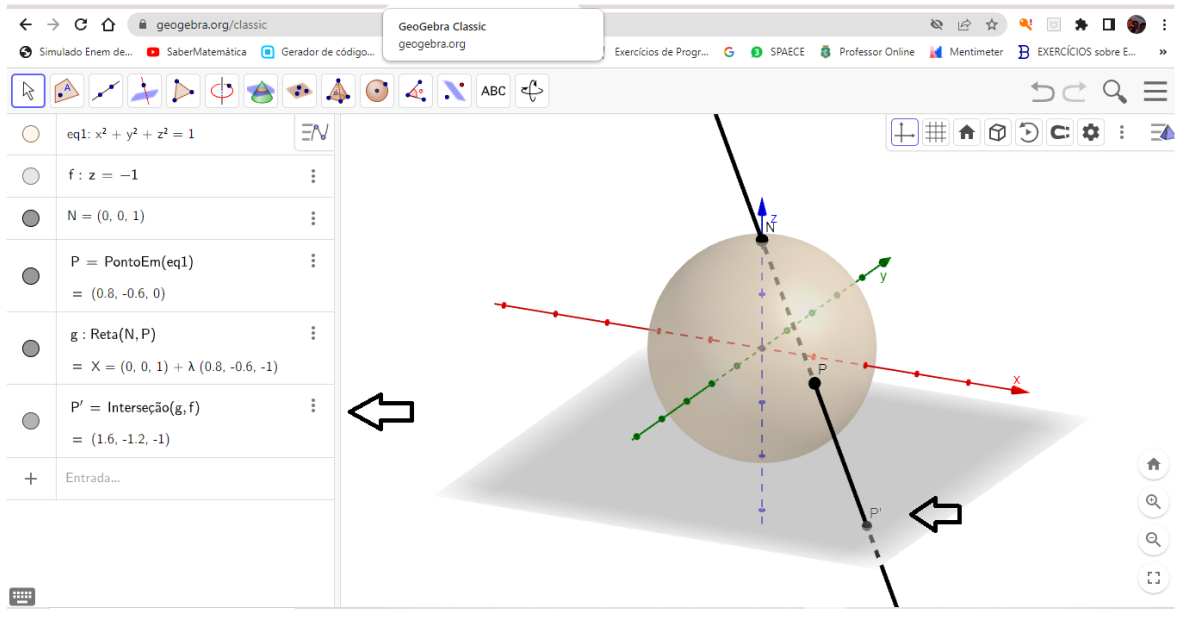

Figura 4.20: Interseção entre a reta r e o plano  $\pi$ 

Fonte: Adaptada de *GeoGebra*, 2023.

Note que, por construção, o ponto  $P' \in \pi$  é a projeção estereográfica do ponto P da esfera. Por outro lado, uma construção semelhante mostra que o ponto  $P$  é a imagem de  $P'$  pela inversa da projeção estereográfica.

# 4.4 Visualização da Projeção Estereográfica de Círculos

Para produzir uma visualização da projeção estereográfica de círculos, sobre a superfície de uma esfera, em um plano, através do *Software Geogebra*, vamos usar as coordenadas esféricas de um Ponto, para tanto, vamos inicialmente demonstrar a relação entre coordenadas esféricas e coordenadas cartesianas.

### 4.4.1 Coordenadas esféricas

[Veiga, Zanetti e Faggion](#page-151-0) [\(2012,](#page-151-0) p.3-5) discorre, entre outros temas, sobre Sistemas de Coordenadas como forma de localizar um ponto no espaço, e para isso afirmam ser necessário a definição de um sistema de coordenadas, destacando dois sistemas básicos utilizados para esse fim, o Sistema de Coordenadas Cartesianas e o Sistema de Coordenadas Esféricas. E determina uma forma de correspondências entre esses sistemas, que permite representar um mesmo ponto nos dois sistemas.

O Sistema de Coordenadas Esféricas permite identificar a localização de um ponto A no espaço  $\mathbb{R}^3$ , de forma única, utilizando como coordenadas, a distância  $r$  do ponto  $A$  em relação à origem,  $O = (0, 0, 0)$ , do sistema de coordenadas  $OXYZ$ , o ângulo  $\alpha$  formado pelo Eixo OX e pela projeção da reta OA sobre o plano  $OXY$  e o ângulo  $\beta$  formado pela reta OA e sua projeção sobre o plano OXY. Dessa forma, se  $A = (r, \alpha, \beta)$  no Sistema de Coordenadas Esféricas, então  $A = (X, Y, Z)$  no Sistema de Coordenadas Cartesianas.

<span id="page-90-0"></span>A Figura [4.21](#page-90-0) ilustra um ponto  $A$  sobre um sistema de eixos  $OXYZ$  e o ponto  $A'$ , projeção ortogonal de A sobre o plano OXY que vamos usar para deduzir uma relação entre o Sistema de Coordenadas Esféricas e o Sistema de Coordenadas Cartesianas.

Figura 4.21: Dedução das coordenadas esféricas

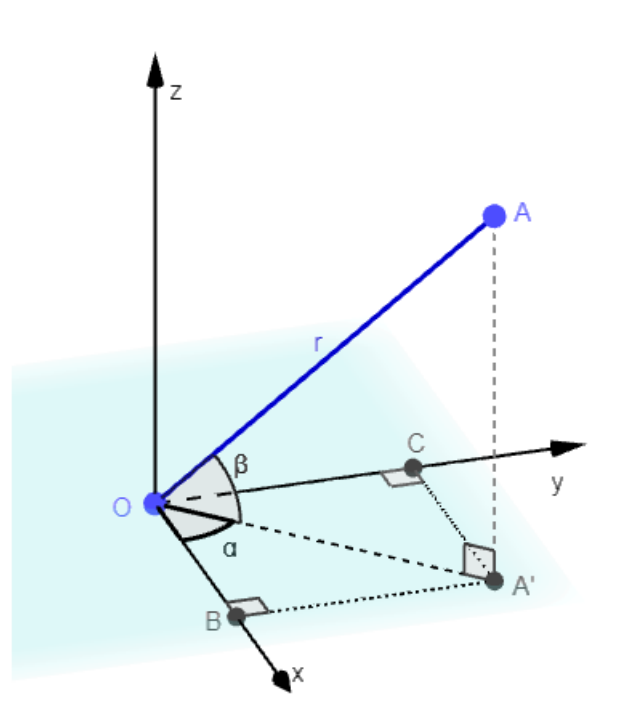

Fonte: Adaptada de *GeoGebra*, 2023.

Na dedução que segue usaremos que  $\overline{OA} = r$ , a reta  $\overleftrightarrow{OA'}$  é a projeção da reta  $\overleftrightarrow{OA}$  sobre o plano  $OXY$ , os pontos B e C são as projeções ortogonais do ponto A' sobre os eixos  $OX$  e OY, respectivamente, o segmento  $\overline{A'C} = X$ , o segmento  $\overline{A'B} = Y$ , o segmento  $\overline{A'A} = Z$ , o ponto A tem coordenadas esféricas  $A = (r, \alpha, \beta)$ , sendo  $r, \alpha \in \beta$  da forma definida acima.

Na construção descrita acima, podemos calcular sen  $\beta$ , cos  $\beta$ , sen  $\alpha$  e cos  $\alpha$  como segue:

$$
\cos \beta = \frac{\overline{OA'}}{\overline{OA}} \implies \cos \beta = \frac{\overline{OA'}}{r} \implies \overline{OA'} = r \cos \beta
$$
  
\n
$$
\cos \alpha = \frac{\overline{OB}}{\overline{OA'}} \implies \cos \alpha = \frac{X}{r \cos \beta} \implies X = r \cos \alpha \cos \beta
$$
  
\n
$$
\text{sen } \alpha = \frac{\overline{BA'}}{\overline{OA'}} \implies \text{sen } \alpha = \frac{Y}{r \cos \beta} \implies Y = r \text{ sen } \alpha \cos \beta
$$
  
\n
$$
\text{sen } \beta = \frac{\overline{AA'}}{\overline{OA}} \implies \text{sen } \beta = \frac{Z}{r} \implies Z = r \text{ sen } \beta
$$

Segue que

$$
A=(X,Y,Z)\ \mathbf{e}\ A=(r,\alpha,\beta) \Longleftrightarrow (X,Y,Z)=(r\ cos\ \alpha\ cos\ \beta,\ r\ sen\ \alpha\ cos\ \beta,\ r\ sen\ \beta)
$$

Logo,

$$
A = \begin{cases} X = r \cos \alpha \cos \beta \\ Y = r \sin \alpha \cos \beta \\ Z = r \sin \beta \end{cases}
$$

### 4.4.2 Projeção estereográfica de círculos

Faremos uma "construção manual", da projeção estereográfica de círculos situados na superfície de uma esfera. Adotaremos para origem da projeção o ponto  $N = (0, 0, 1)$ , o polo norte da esfera, com plano de projeção tangenciando a esfera no ponto  $S = (0, 0, -1)$ , o polo sul da esfera.

Vamos descrever o passo a passo da construção, detalhadamente, e ilustrar com figuras, buscando facilitar o entendimento de todo o processo.

Nessa construção vamos usar o *Software Geogebra Classic*, online, diretamente da plataforma https : //www.geogebra.org/classic#3d, com as *janelas algébrica*, visualização 2D e visualização 3D:

- 1. Repita os procedimentos de 1 a 4, indicados na Seção [4.3,](#page-85-0) para visualizar a projeção de um ponto.
- 2. Construção de controles deslizantes.

Sugestão: Na Janela 2D, ative a ferramenta *controle deslizante* e selecione *controle deslizante*, clique no espaço de visualização na Janela 2D em seguida configure o *controle deslizante* com ângulo e o nomeie α. Ilustramos esse processo na Figura [4.22](#page-92-0)

<span id="page-92-0"></span>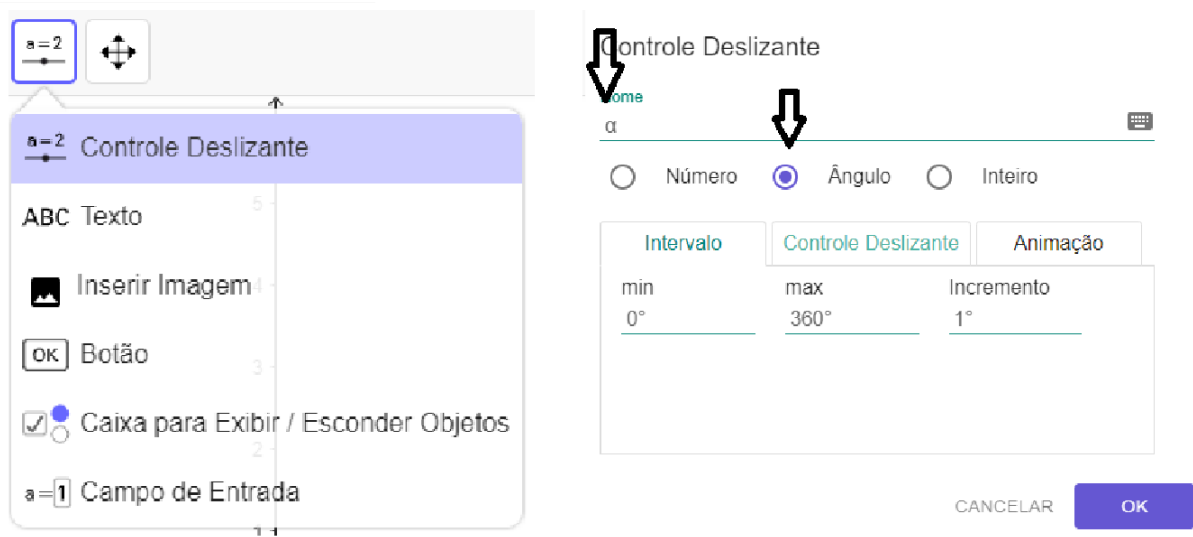

Figura 4.22: Construção de um controle deslizante

Fonte: Adaptada de *GeoGebra*, 2023.

Repita esse processo e crie um outro *Controle Deslizante* e o nomeie-o β e um terceiro *Controle Deslizante*, nomeando-o como r, configure-o como número, com valor constante igual a 1. Podemos fechar a Janela de visualização 2D.

3. Construa o ponto  $P = (X, Y, Z) = (r \cos \alpha \cos \beta, r \sin \alpha \cos \beta, r \sin \beta)$ 

Sugestão: Na barra de endereços digite, um de cada vez:

$$
X = r \cos \alpha \cos \beta,
$$
  
\n
$$
Y = r \sin \alpha \cos \beta,
$$
  
\n
$$
Z = r \sin \beta e
$$
  
\n
$$
P = (X, Y, Z)
$$

Veja Figura [4.23](#page-93-0)

<span id="page-93-0"></span>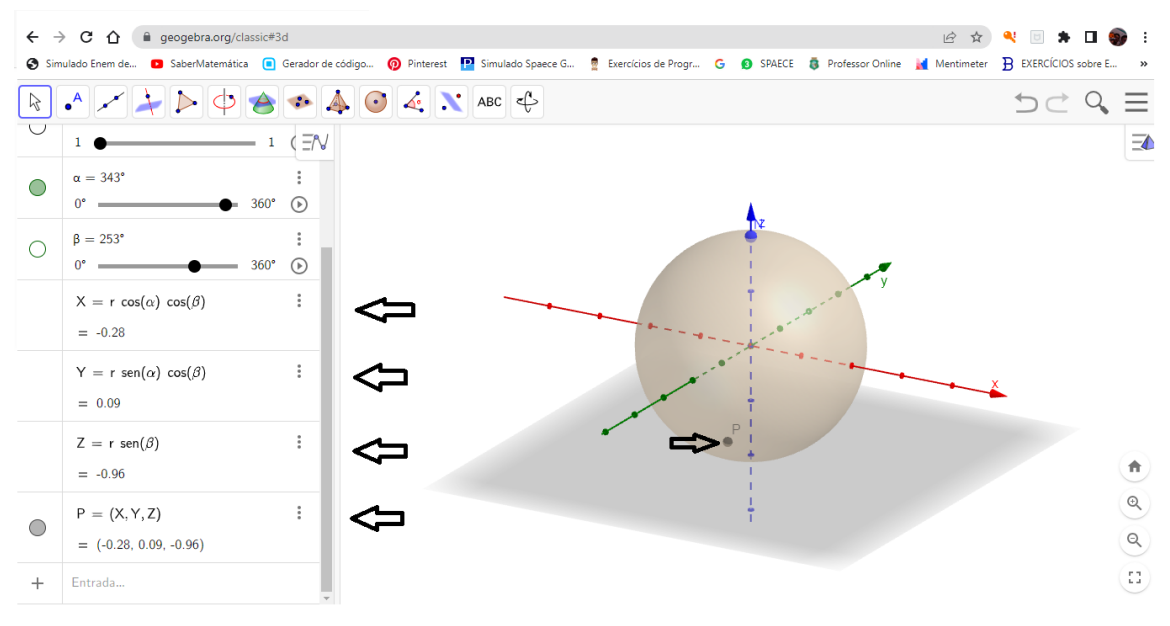

Figura 4.23: Construção do ponto  $P = (X, Y, Z)$ 

Fonte: Adaptada de *GeoGebra*, 2023.

4. Construa a reta r, suporte do vetor  $\overrightarrow{NP}$ .

Sugestão: digite *Reta* na barra de endereços e selecione *Reta(Ponto, Ponto)*. Use os pontos N e P. Veja Figura [4.24](#page-93-1)

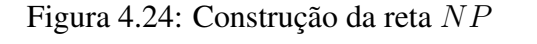

<span id="page-93-1"></span>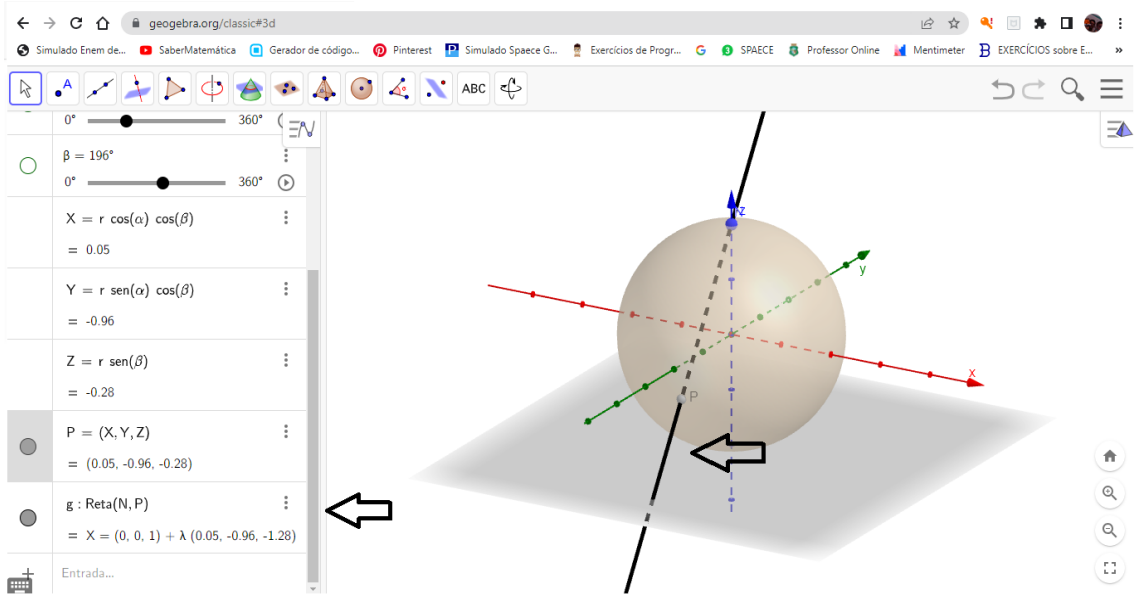

Fonte: Adaptada de *GeoGebra*, 2023.

5. Construa a interseção entre a reta NP e o plano construído anteriormente.

Sugestão: digite *Interseção* na barra de endereços e selecione *Interseção(Objeto, Objeto)*. Use a reta e o plano como objetos e nomeie o ponto de interseção como  $P'$ .

Veja Figura [4.25](#page-94-0)

<span id="page-94-0"></span>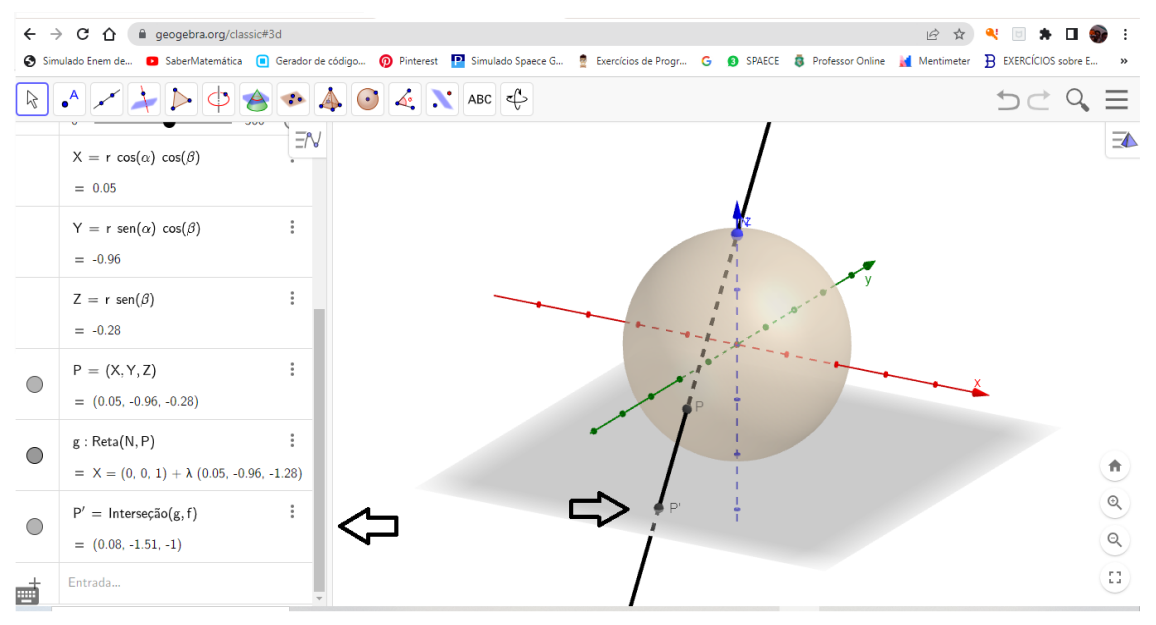

Figura 4.25: Interseção entre a reta NP e o plano

Fonte: Adaptada de *GeoGebra*, 2023.

Note que, por construção, o ponto  $P'$  é a projeção estereográfica do ponto  $P$ , da esfera (menos um ponto) no plano. Com a variação dos ângulos  $\alpha$  e/ou  $\beta$  podemos fazer o ponto P percorre a superfície da esfera, ao passo que o ponto P' percorre o plano. Vamos visualizar a correspondência entre o movimento do ponto  $P$  e do ponto  $P'$ , de forma mais especifica, vamos analisar o que acontece com o movimento do ponto  $P'$  quando o ponto P descreve um círculo sobre a esfera. Comecemos com um círculo paralelo ao plano.

6. Ative a função *Exibir Rastro* do ponto P e a variação do ângulo α.

Sugestão: clique, com o mouse em : , ao lado do ponto P, selecione *Configurações* e em seguida a opção *Exibir Rastro*, como ilustramos com a Figura [4.26.](#page-95-0)

<span id="page-95-0"></span>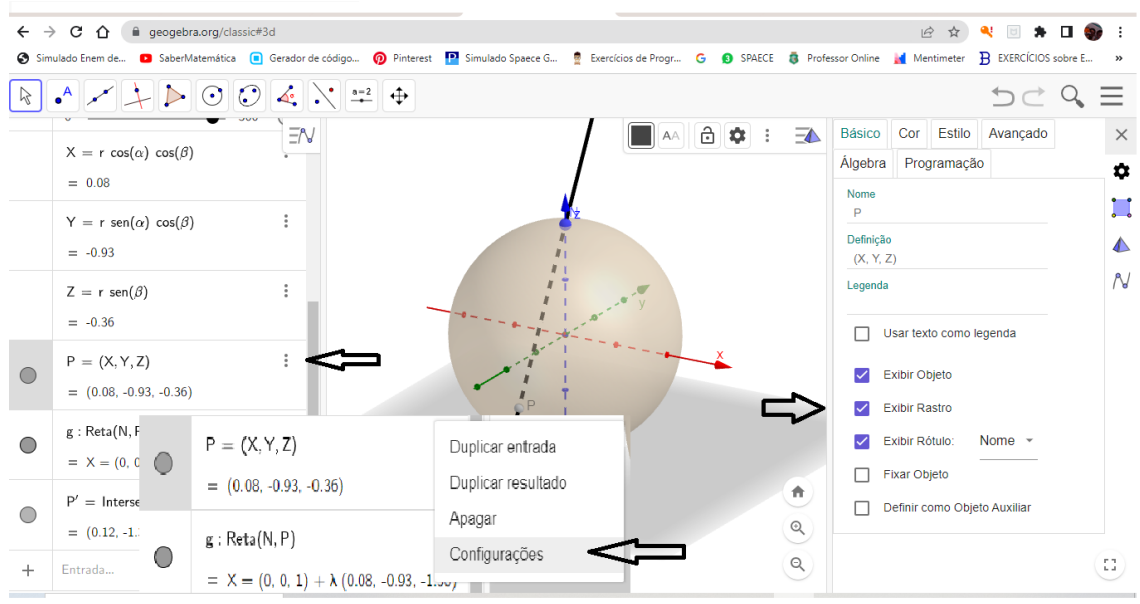

Figura 4.26: Ativar a função *Exibir Rastro* do ponto P

Fonte: Adaptada de *GeoGebra*, 2023.

Observe que a variação do ângulo  $\alpha$  gera movimento no ponto P, e consequentemente no ponto P ′ , sua imagem pela projeção estereográfica, produzindo um *Rastro* o que favorece a visualização desse movimento, que é nossa proposta nesse momento.

Veja Figura [4.27](#page-95-1)

Figura 4.27: *Rastro* do ponto P, gerado pela variação do ângulo α

<span id="page-95-1"></span>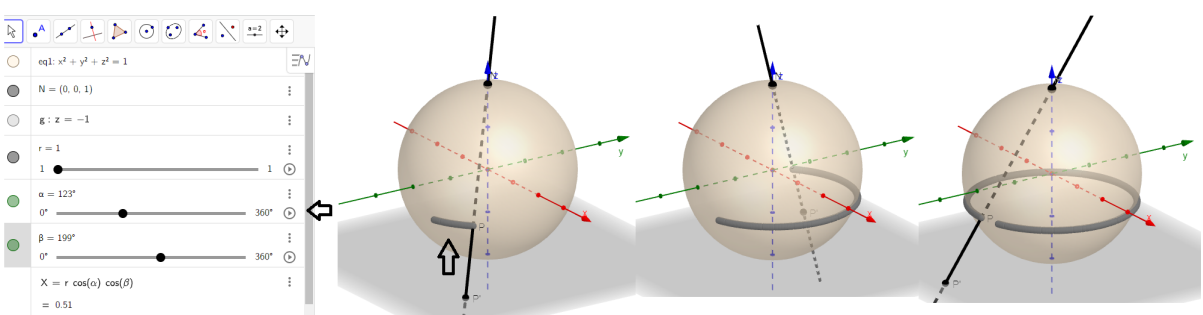

Fonte: Adaptada de *GeoGebra*, 2023.

7. Ative a função *Exibir Rastro* do ponto  $P'$  e a variação do ângulo  $\alpha$ .

Observe que, sendo o ponto  $P'$  a imagem do ponto  $P$ , o movimento do ponto  $P$  gera movimento também no ponto  $P'$ . Esse movimento pode ser evidenciado ao ativamos o *Rastro* do ponto P ′ , que pode ser feito de forma análoga à ativação do *Rastro* do ponto P. Ilustramos o movimento do ponto  $P'$  na Figura [4.28](#page-96-0)

<span id="page-96-0"></span>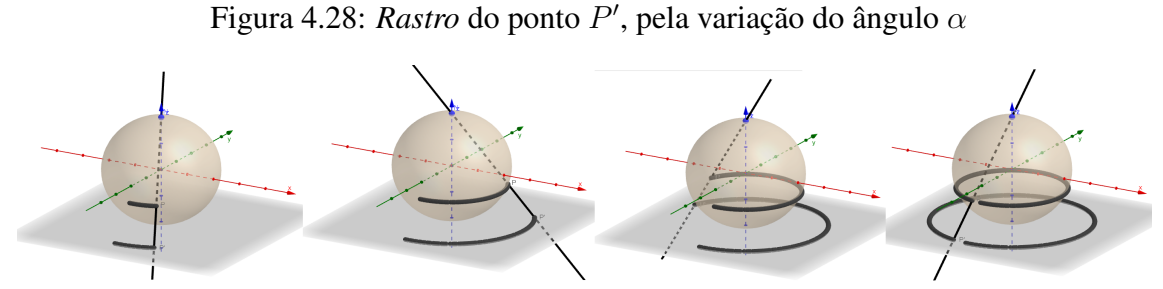

Fonte: Adaptada de *GeoGebra*, 2023.

8. *Rastro* do ponto P, gerado pela variação do ângulo β

Sugestão: basta ativar a variação do ângulo β de forma análoga ao procedimento que ilustramos com a Figura [4.27,](#page-95-1) mantendo ativo apenas o *Rastro* do ponto P. Veja Figura [4.29.](#page-96-1)

Figura 4.29: Rastro do ponto P, gerado pela variação do ângulo  $\beta$ 

<span id="page-96-1"></span>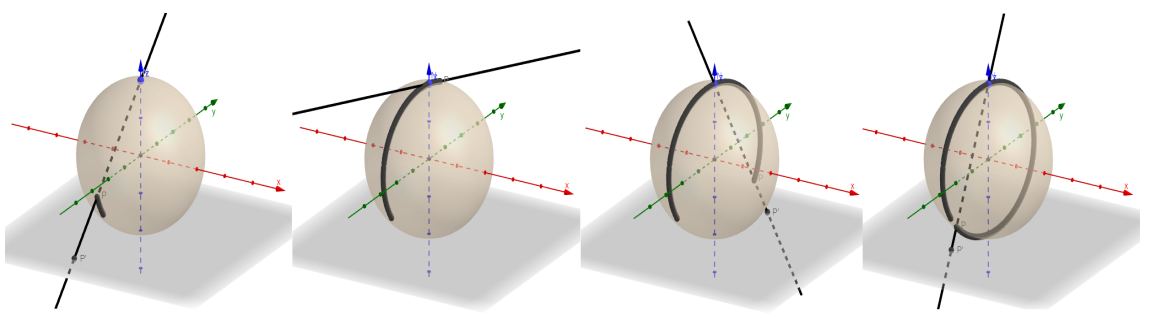

Fonte: Adaptada de *GeoGebra*, 2023.

9. *Rastro* do ponto  $P'$ , gerado pelo movimento do ponto  $P$ , variando o ângulo  $\beta$ 

Sugestão: ative o *Rastro* do ponto  $P'$  e a variação do ângulo  $\beta$ . Ilustramos o movimento do ponto P ′ na Figura [4.30](#page-96-2)

<span id="page-96-2"></span>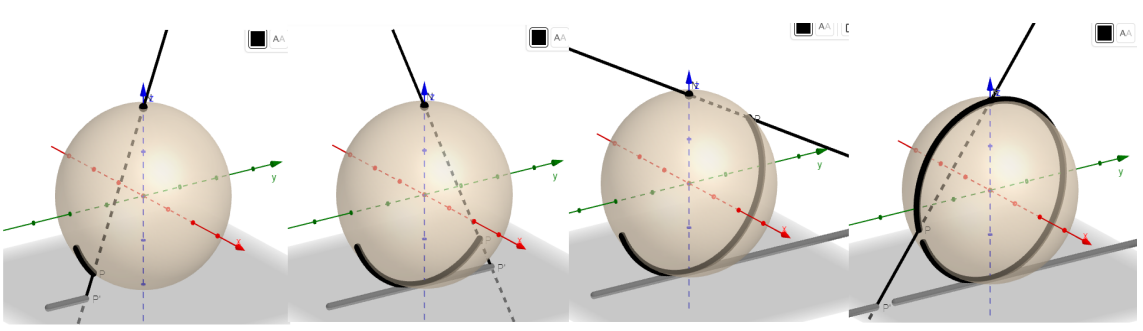

Figura 4.30: *Rastro* do ponto P', pela variação do ângulo β

Fonte: Adaptada de *GeoGebra*, 2023.

Podemos observar nas construções acima, o Rastro dos pontos P e P', gerado pelo movimento dos ângulos α e β. No entanto a visualização do *Rastro* de um objeto, no

.

*Software Geogebra*, é instável, ou seja, a exibição é suspensa quando se faz qualquer modificação na tela de exibição.

Para conseguirmos uma visualização mais estável e constante, sugerimos o uso da função *Lugar Geométrico*.

<span id="page-97-1"></span>10. Construção do *Lugar Geométrico* gerado pelo movimento do ponto P, em consequência da variação do ângulo  $\alpha$ .

Sugestão: na barra de endereços, digite *LugarGeométrico*, em seguida selecione a opção *LugarGeométrico(Ponto do Lugar Geométrico, Controle Deslizante)* e complete com o ponto P e o ângulo α, em Ponto do Lugar Geométrico e Controle Deslizante, respectivamente. Isso vai gerar na janela de visualização 3D, um círculo na superfície da esfera. Veja Figura [4.31](#page-97-0)

Figura 4.31: *Lugar Geométrico* do ponto P, gerado pela variação do ângulo α

<span id="page-97-0"></span>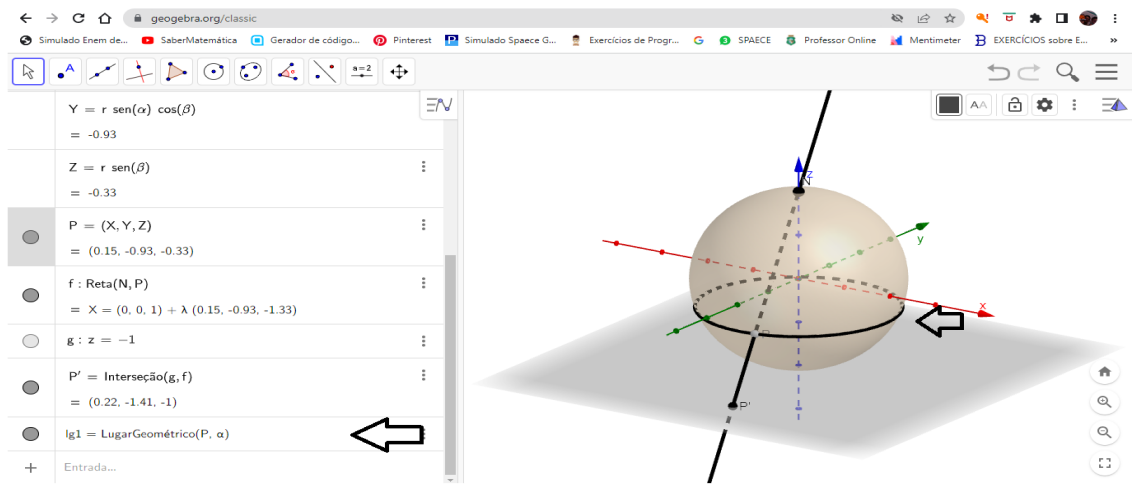

Fonte: Adaptada de *GeoGebra*, 2023.

11. Construção do *Lugar Geométrico* gerado pelo movimento do ponto P ′ , em consequência do movimento do ponto  $P$  em função de  $\alpha$ .

Sugestão: siga os mesmos passos do item anterior, usando o ponto  $P'$  e o ângulo  $\alpha$ , em Ponto do *Lugar Geométrico* e Controle Deslizante, respectivamente, produzindo um círculo no plano. Veja Figura [4.32](#page-98-0)

.

.

<span id="page-98-0"></span>Figura 4.32: *Lugar Geométrico* do ponto  $P'$ , gerado pelo movimento de  $P$  em função de  $\alpha$ 

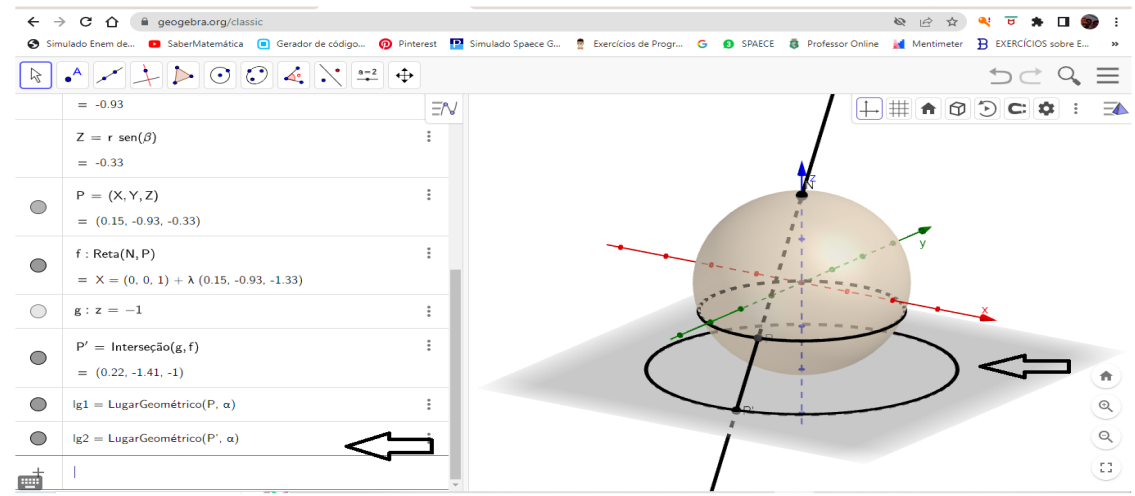

Fonte: Adaptada de *GeoGebra*, 2023.

12. Construção do *Lugar Geométrico* gerado pelo movimento do ponto P, em consequência da variação do ângulo β.

Sugestão: siga os procedimentos do item [10,](#page-97-1) usando o ponto P e o ângulo β, em Ponto do *Lugar Geométrico* e Controle Deslizante, respectivamente, produzindo um círculo no plano que passa pelos polos da esfera. Veja Figura [4.33](#page-98-1)

Figura 4.33: *Lugar Geométrico* do ponto P, gerado pela variação do ângulo β

<span id="page-98-1"></span>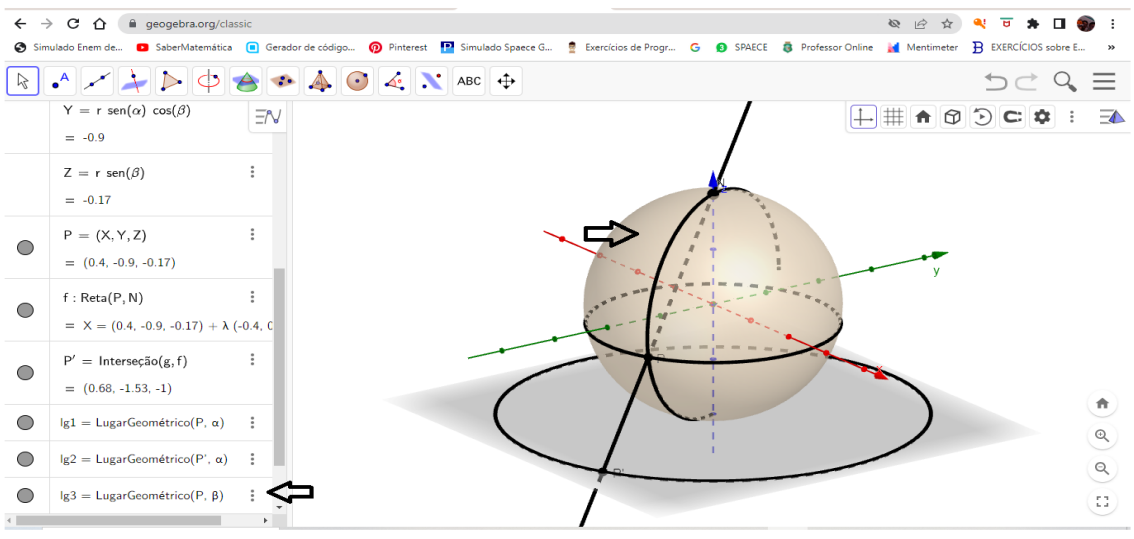

Fonte: Adaptada de *GeoGebra*, 2023.

13. Construção do Lugar Geométrico gerado pelo movimento do ponto  $P'$ , em consequência do movimento do ponto P em função de  $\varphi$ .

Sugestão: siga os passos do item 13, usando o ponto  $P'$  e o ângulo  $\varphi$ , em Ponto do Lugar Geométrico e Controle Deslizante, respectivamente, produzindo uma reta sobre o plano. Veja Figura [4.33](#page-98-1)

.

Figura 4.34: *Lugar Geométrico* do ponto  $P'$ , gerado pelo movimento de  $P$  em função de  $\theta$ 

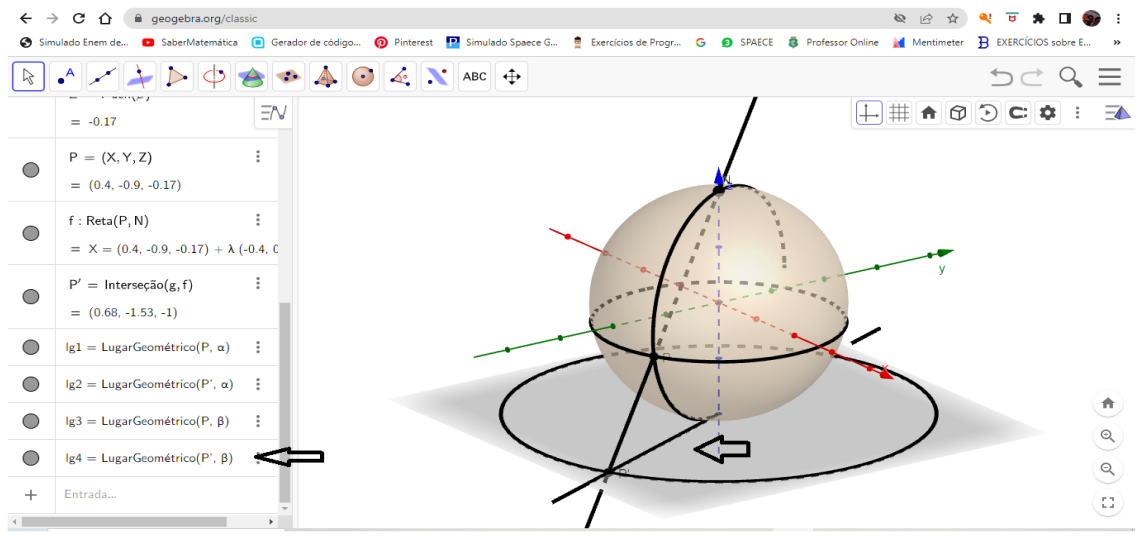

Fonte: Adaptada de *GeoGebra*, 2023.

Ressaltamos que essas visualizações não são de forma alguma provas ou demonstrações das relações sugeridas.

# Capítulo 5

# TRANSPORTE DE GRÁFICOS DO PLANO PARA A ESFERA

Neste capítulo, construiremos o passo a passo para o transporte de gráficos de funções do plano para a esfera. Além do transporte de funções, como exemplos de aplicação, vamos transportar também figuras poligonais planas para a esfera e concluiremos com o transporte de figuras um pouco mais complexas: uma estrela de cinco pontas e um urso, todas figuras formadas por segmentos de retas. Nesse processo, vamos utilizar a função inversa da projeção estereográfica e para visualização usaremos o *Software GeoGebra*. Assim, de forma prática, através do *Software GeoGebra* tornaremos visível o transporte de gráficos de funções do plano para a esfera.

No Capítulo [4,](#page-51-0) definimos projeção estereográfica e sua inversa e provamos que a função  $\varphi$ , transporta a esfera (menos um ponto) para um plano, e que  $\varphi^{-1}$  transporta o plano para a superfície da esfera (menos um ponto). A projeção estereográfica e sua inversa relaciona um ponto a ser projetado, uma superfície de projeção, um centro de projeção e um raio projetor. A posição relativa entre plano de projeção e a esfera pode ser tomado segundo a região de interesse da projeção uma vez que regiões próximas ao centro da projeção sofrem menor deformação e a deformação aumenta em regiões afastadas do centro da projeção. Nesse sentido, deduzimos e provamos a função da projeção estereográfica e sua inversa com plano tangente no polo sul, tangente no polo norte e também secante pelo equador da esfera.

# 5.1 Transporte de Gráficos de Funções do Plano para a Esfera

Nas construções que seguem, tomaremos a esfera centrada na origem do sistema de eixos  $OXYZ$ , plano tangente no ponto  $S = (0, 0, -1)$ , o polo sul da esfera e a função [4.3,](#page-62-0)  $\psi = \varphi^{-1}$ , deduzida e provada na Subseção [4.2.1:](#page-56-0)

<span id="page-101-0"></span>
$$
\varphi^{-1} : \mathbb{R}^2 \longrightarrow \mathbb{S}^2 \setminus \{N\}
$$
\n
$$
(x, y) \longmapsto \left(\frac{4x}{x^2 + y^2 + 4}, \frac{4y}{x^2 + y^2 + 4}, \frac{x^2 + y^2 - 4}{x^2 + y^2 + 4}\right).
$$
\n(5.1)

### <span id="page-101-1"></span>5.1.1 Transporte do gráfico de uma função afim

Para construir este exemplo, sem perda de generalidade, tomaremos a função  $f(x) = x$ . Seja f uma função definida no plano  $\pi$ , ou seja em  $\mathbb{R}^2$ , da forma que segue:

$$
f : \mathbb{R} \longrightarrow \mathbb{R}
$$

$$
x \longmapsto x
$$

Vejamos como fazer para transportar o gráfico dessa função do plano, que é um espaço  $\mathbb{R}^2$ , para a esfera. Tomemos a função [5.1:](#page-101-0)

$$
\varphi^{-1} : \mathbb{R}^2 \longrightarrow \mathbb{S}^2 \setminus \{N\}
$$
  
(x, y)  $\longmapsto \left(\frac{4x}{x^2 + y^2 + 4}, \frac{4y}{x^2 + y^2 + 4}, \frac{x^2 + y^2 - 4}{x^2 + y^2 + 4}\right).$ 

Fazendo a segunda coordenada  $y = f(x)$ , temos:

$$
\varphi^{-1}(x, f(x)) = \left(\frac{4x}{x^2 + (f(x))^2 + 4}, \frac{4(f(x))}{x^2 + (f(x))^2 + 4}, \frac{x^2 + (f(x))^2 - 4}{x^2 + (f(x))^2 + 4}\right)
$$
  

$$
\varphi^{-1}(x, f(x)) = \left(\frac{4x}{x^2 + x^2 + 4}, \frac{4x}{x^2 + x^2 + 4}, \frac{x^2 + x^2 - 4}{x^2 + x^2 + 4}\right)
$$
  

$$
\varphi^{-1}(x, f(x)) = \left(\frac{4x}{2x^2 + 4}, \frac{4x}{2x^2 + 4}, \frac{2x^2 - 4}{2x^2 + 4}\right).
$$

Dessa forma a função  $\varphi^{-1}$  transporta todos os pontos de  $f(x) = x$  do plano para a esfera. Na Figura [5.1,](#page-102-0) temos a visualização, construída com o *Software GeoGebra*, da função  $f(x) = x$ , no plano OXY e na esfera.

<span id="page-102-0"></span>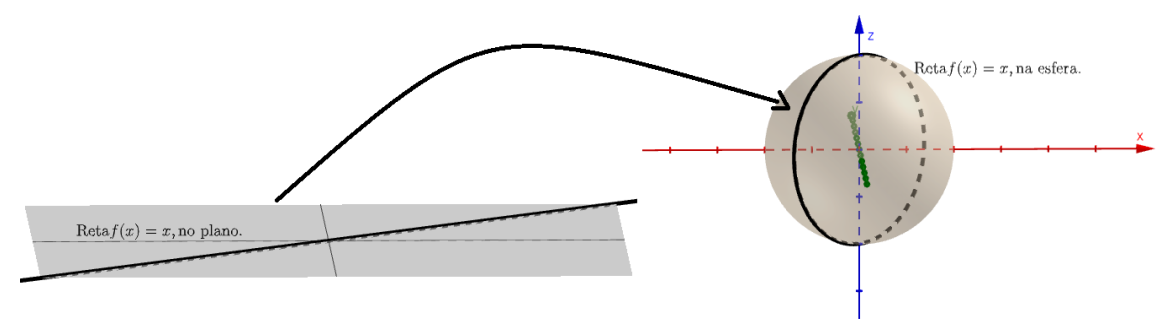

Figura 5.1: Transporte da função  $f(x) = x$  do plano para a esfera

Fonte: Produção própria, 2023.

Dessa forma, usando a função inversa da projeção estereográfica, transportamos a função  $f(x) = x$  do plano na esfera. Para acessar, essa construção, de forma interativa, diretamente no *Software GeoGebra*, use o link: https://www.geogebra.org/classic/vcht3fye.

Note que o transporte do gráfico da função  $f(x) = x$  que no plano é uma reta, na esfera é uma circunferência. Para provar essa afirmação note que uma condição necessária é que qualquer ponto de  $\varphi^{-1}$  esteja a uma distância  $r = 1$  do ponto  $O = (0, 0, 0)$  o centro da esfera  $\mathbb{S}^2$ . Essa condição é satisfeita para qualquer ponto de  $\varphi^{-1}$  uma vez que por definição  $\varphi^{-1}$  transporta pontos do plano para a superfície da esfera  $\mathbb{S}^2$  que tem raio  $r=1$ . Logo essa primeira condição não é suficiente para afirmar o que queremos.

Portanto vamos mostrar que  $\varphi^{-1}$  está contida em um plano que intersecta a esfera  $\mathbb{S}^2$ passando por seu centro, pois [Silva](#page-150-1) [\(2011,](#page-150-1) p.15) nos diz que a interseção de uma esfera com um plano que passe pelo seu centro resulta em uma circunferência.

Em consonância com [Dolce e Pompeo](#page-149-0) [\(1985,](#page-149-0) p.4) segundo os quais um plano pode ser determinado por três pontos não colineares, determinaremos o plano  $\alpha$  passando pelo centro  $O = (0, 0, 0)$  da esfera  $\mathbb{S}^2$  no qual está contida  $\varphi^{-1}$ . Para tanto tomemos pontos  $A, B \in \mathbb{R}^2$ ,  $A = (0, 0)$  e  $B = (1, 1)$ . Note que  $A, B \in f(x)$  pois

> $f(x) = x \Rightarrow$  $f(0) = 0 e$  $f(1) = 1.$

Além disso

$$
\varphi^{-1}(A) = \varphi^{-1}(0,0) = \left(\frac{4 \cdot 0}{0^2 + 0^2 + 4}, \frac{4 \cdot 0}{0^2 + 0^2 + 4}, \frac{0^2 + 0^2 - 4}{0^2 + 0^2 + 4}\right) = (0,0,-1) = A' e
$$
  

$$
\varphi^{-1}(B) = \varphi^{-1}(1,1) = \left(\frac{4 \cdot 1}{1^2 + 1^2 + 4}, \frac{4 \cdot 1}{1^2 + 1^2 + 4}, \frac{1^2 + 1^2 - 4}{1^2 + 1^2 + 4}\right) = \left(\frac{2}{3}, \frac{2}{3}, -\frac{1}{3}\right) = B' e
$$
  

$$
A', B' \in \mathbb{S}^2 \Rightarrow
$$
  

$$
A' \neq B'
$$

Seja  $\alpha$  o plano determinado pelos pontos, não colineares,  $A'$ ,  $B'$  e  $O$  definidos acima. A equação de α é dada por:

$$
\alpha = \begin{vmatrix} i & j & k \\ 0 & 0 & -1 \\ \frac{2}{3} & \frac{2}{3} & -\frac{1}{3} \end{vmatrix} = -\frac{2}{3}i - \frac{2}{3}j
$$

$$
\alpha = -\frac{2}{3}i - \frac{2}{3}j = 0
$$

Tome  $P = (x_0, x_0)$ , com  $x_0 \neq 0$  e  $x_0 \neq 1$ , de modo que  $(x_0, x_0) \neq (0, 0)$  e  $(x_0, x_0) \neq 0$  $(1, 1)$  implica  $P \neq A$  e  $P \neq B$ , sendo assim  $\varphi^{-1}(P) \neq \varphi^{-1}(A)$  e  $\varphi^{-1}(P) \neq \varphi^{-1}(B)$ . Por outro lado

$$
\varphi^{-1}(P) = \varphi^{-1}(x_0, x_0) = \left(\frac{4x_0}{2x_0^2 + 4}, \frac{4x_0}{2x_0^2 + 4}, \frac{2x_0^2 - 4}{2x_0^2 + 4}\right)
$$

Segue que  $\overrightarrow{OB} = B - O = \overrightarrow{B}$  e  $\overrightarrow{OP} = P - O = \overrightarrow{P}$  e

$$
\overrightarrow{OB} \times \overrightarrow{OP} = \begin{vmatrix}\ni & j & k \\
\frac{2}{3} & \frac{2}{3} & -\frac{1}{3} \\
\frac{4x_0}{2x_0^2 + 4} & \frac{4x_0}{2x_0^2 + 4} & \frac{2x_0^2 - 4}{2x_0^2 + 4} \end{vmatrix}
$$

$$
= \frac{1}{3(2x_0^2 + 4)} \begin{vmatrix}\ni & j & k \\
2 & 2 & -1 \\
4x_0 & 4x_0 & 2x_0^2 - 4\n\end{vmatrix}
$$

$$
= \frac{1}{3(2x_0^2+4)} \left\{ \left[2i \cdot (2x_0^2-4) + (-j) \cdot 4x_0 + 2k \cdot 4x_0\right] - \left[2k \cdot 4x_0 - i \cdot 4x_0 + 2j \cdot (2x_0^2-4)\right] \right\}
$$

$$
= \frac{1}{3(2x_0^2+4)} \left[ (4x_0^2+4x_0-8)i \right] + \left[ (-4x_0^2-4x_0+8)j \right] + 0 \cdot k
$$

$$
= \frac{1}{3(2x_0^2+4)} (4x_0^2+4x_0-8, -4x_0^2-4x_0+8, 0)
$$

Logo  $\vec{v} = \left(\frac{4x_0^2 + 4x_0 - 8}{2(0, 2 + 4)}\right)$  $\frac{3(2x_0^2+4)}{3(2x_0^2+4)},$  $-4x_0^2 - 4x_0 + 8$  $\left(\frac{4x_0^2-4x_0+8}{3(2x_0^2+4)},0\right)$  é vetor normal ao plano  $\alpha$ . Então a equação do plano que passa por (0, 0, 0) é

$$
\frac{4x_0^2 + 4x_0 - 8}{3(2x_0^2 + 4)}x + \frac{-4x_0^2 - 4x_0 + 8}{3(2x_0^2 + 4)}y = 0.
$$

Note que

$$
\varphi^{-1}(x_0, x_0) = \left(\frac{4x_0}{2x_0^2 + 4}, \frac{4x_0}{2x_0^2 + 4}, \frac{2x_0^2 - 4}{2x_0^2 + 4}\right) \in \alpha \text{ pois}
$$

$$
\frac{4x_0^2 + 4x_0 - 8}{3(2x_0^2 + 4)} \cdot \frac{4x_0}{2x_0^2 + 4} + \frac{-4x_0^2 - 4x_0 + 8}{3(2x_0^2 + 4)} \cdot \frac{4x_0}{2x_0^2 + 4} + 0 \cdot \frac{2x_0^2 - 4}{2x_0^2 + 4} = 0.
$$

Segue que  $\varphi^{-1} \subset \alpha$  e  $\varphi^{-1} \subset \mathbb{S}^2 \setminus \{N\}$  portanto  $\varphi^{-1} \subset \alpha \cap \mathbb{S}^2$  como queríamos.

## <span id="page-104-0"></span>5.1.1.1 construção com o *GeoGebra* da visualização do transporte da função afim, do plano para a esfera

Usaremos o *Software GeoGebra*, no modo *Applet Start*, *online*, no navegador do computador no endereço https://www.geogebra.org/classic, executa-se os procedimentos indicados a seguir, com a *Janela Algébrica* e a *Janela 3D* ativas. Faremos o passo-a-passo da visualização da mesma função afim da Seção [5.1.1.](#page-101-1) Usaremos a *Entrada da Janela Algébrica* para inserir as informações algébricas e a *Janela 3D* para a visualização.

Digita-se x^2+y^2+z^2=1 na *Entrada da Janela Algébrica* para construir a esfera unitária centrada na origem do sistema de eixos OXY Z, para a qual será trasportado o gráfico. Como o *Softwere GeoGebra*, por padrão traz o ativo o plano centrado na origem, desativa-se este plano. Constrói-se o plano  $\pi = \{(x, y, z) \in \mathbb{R}^3; z = -1\}$ , digitando-se  $(x, y, -1)$ , na *Entrada* da Janela Algébrica. Para construir a função  $f(x) = x$ , contida no plano  $\pi$ , digita-se  $(x, x, -1)$ , na *Entrada da Janela Algébrica*. Insere-se a função inversa da projeção estereográfica, já com a

segunda coordenada substituída pela função  $f(x)$  que se deseja transportar:

$$
\varphi^{-1}(x,x) = \left(\frac{4x}{x^2 + x^2 + 4}, \frac{4x}{x^2 + x^2 + 4}, \frac{x^2 + x^2 - 4}{x^2 + x^2 + 4}\right),\,
$$

digitando-se na *Entrada da Janela Algébrica*:

$$
((4x) / (x^2+x^2+4), (4x) / (x^2+x^2+4),
$$

 $(x^2+x^2-4)/(x^2+x^2+4)$ 

Observe que o *Software GeoGebra* traz um padrão de cores diferente das cores utilizadas nesse trabalho, essas cores podem ser configuradas de forma arbitrária pelo usuário. O mesmo ocorre com valores inicial e final das variáveis que por padrão do *Software* são −10 e 10 podendo ser alteradas de forma arbitrária.

Note que as construções das visualizações das demais funções são análogas ao que acabamos de descrever, portanto omitiremos no corpo desta Dissertação as referidas construções. No entanto, tendo em vista uma maior praticidade para o leitor que deseje fazer essas construções no *Software GeoGebra*, acrescentaremos um apêndice com a descrição do passo-a-passo e as expressões em formato compatível com o referido *software* que poderá ser copiado e colado diretamente na Janela algébrica do mesmo.

### 5.1.2 Transporte do gráfico de uma função quadrática

Para construir este exemplo, sem perda de generalidade, estamos usando a função  $f(x) =$  $x^2$ . Tome a função:

$$
f : \mathbb{R} \longrightarrow \mathbb{R}
$$

$$
x \longmapsto x^2
$$

e façamos seu transporte do plano no espaço, especificamente na esfera. Para tanto, tomemos a Função [5.1:](#page-101-0)

$$
\varphi^{-1} : \mathbb{R}^2 \longrightarrow \mathbb{S}^2 \setminus \{N\}
$$
  
(x, y)  $\longmapsto \left(\frac{4x}{x^2 + y^2 + 4}, \frac{4y}{x^2 + y^2 + 4}, \frac{x^2 + y^2 - 4}{x^2 + y^2 + 4}\right)$ 

e fazendo a segunda coordenada y, em  $\varphi^{-1}$  igual à função  $f(x) = x^2$ , ou seja, tomaremos  $y = f(x)$  e como  $f(x) = x^2$  teremos  $y = x^2$ . Na função  $\varphi^{-1}$ , segue que:

$$
\varphi^{-1}(x, f(x)) = \left(\frac{4x}{x^2 + (f(x))^2 + 4}, \frac{4(f(x))}{x^2 + (f(x))^2 + 4}, \frac{x^2 + (f(x))^2 - 4}{x^2 + (f(x))^2 + 4}\right)
$$

$$
\varphi^{-1}(x, x^2) = \left(\frac{4x}{x^2 + (x^2)^2 + 4}, \frac{4(x^2)}{x^2 + (x^2)^2 + 4}, \frac{x^2 + (x^2)^2 - 4}{x^2 + (x^2)^2 + 4}\right)
$$

$$
\varphi^{-1}(x, x^2) = \left(\frac{4x}{x^2 + x^4 + 4}, \frac{4x^2}{x^2 + x^4 + 4}, \frac{x^2 + x^4 - 4}{x^2 + x^4 + 4}\right).
$$

Essa é a função que transporta a função quadrática  $f(x) = x^2$ , do plano, na esfera. Na Figura [5.2,](#page-106-0) temos a visualização desse transporte construído no *GeoGebra*, essa construção segue os mesmo procedimentos indicados na Subseção [5.1.1.1](#page-104-0) .

Figura 5.2: Transporte da função quadrática  $f(x) = x^2$  do plano para a esfera

<span id="page-106-0"></span>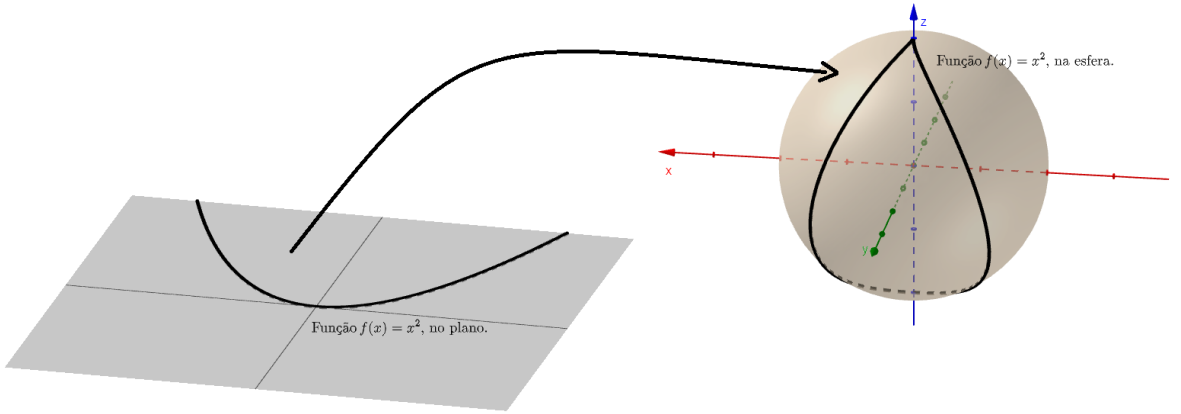

Fonte: Produção própria, 2023.

Para acessar, essa construção, de forma interativa, diretamente no *Software GeoGebra*, use o link: https://www.geogebra.org/classic/pbhzckwz.

# 5.1.3 Transporte do gráfico de uma função cúbica

Para construir este exemplo, sem perda de generalidade, estamos usando a função  $f(x) =$  $x^3$ . Tome a função:

$$
f : \mathbb{R} \longrightarrow \mathbb{R}
$$

$$
x \longmapsto x^3
$$

e façamos seu transporte do plano no espaço, especificamente na esfera. Para tanto, tomemos a Função [5.1:](#page-101-0)

$$
\varphi^{-1} : \mathbb{R}^2 \longrightarrow \mathbb{S}^2 \setminus \{N\}
$$
  
(x, y) 
$$
\longmapsto \left(\frac{4x}{x^2 + y^2 + 4}, \frac{4y}{x^2 + y^2 + 4}, \frac{x^2 + y^2 - 4}{x^2 + y^2 + 4}\right).
$$

Fazendo a segunda coordenada  $y$  em  $\varphi^{-1}$  igual à função  $f(x) = x^3$ , ou seja, tomaremos  $y = f(x)$ e como  $f(x) = x^3$  teremos  $y = x^3$ . Na função  $\varphi^{-1}$ , segue que:

$$
\varphi^{-1}(x, f(x)) = \left(\frac{4x}{x^2 + (f(x))^2 + 4}, \frac{4(f(x))}{x^2 + (f(x))^2 + 4}, \frac{x^2 + (f(x))^2 - 4}{x^2 + (f(x))^2 + 4}\right)
$$

$$
\varphi^{-1}(x, x^3) = \left(\frac{4x}{x^2 + (x^3)^2 + 4}, \frac{4(x^3)}{x^2 + (x^3)^2 + 4}, \frac{x^2 + (x^3)^2 - 4}{x^2 + (x^3)^2 + 4}\right)
$$

$$
\varphi^{-1}(x, x^3) = \left(\frac{4x}{x^2 + x^6 + 4}, \frac{4x^2}{x^2 + x^6 + 4}, \frac{x^2 + x^6 - 4}{x^2 + x^6 + 4}\right).
$$

Essa é a função que transporta a função cúbica  $f(x) = x^3$  do plano para a esfera. Na Figura [5.3,](#page-107-0) temos a visualização desse transporte construído no *GeoGebra*. Para construir essa visualização segue-se os mesmos procedimentos indicados na Subseção [5.1.1.1](#page-104-0) .

Figura 5.3: Transporte da função cúbica  $f(x) = x^3$  do plano para a esfera

<span id="page-107-0"></span>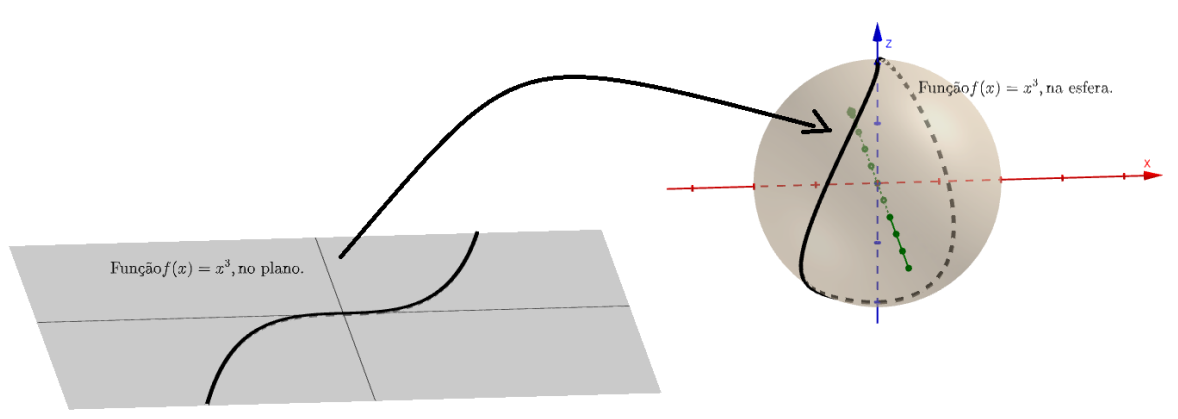

Fonte: Produção própria, 2023.

Para acessar, essa construção, de forma interativa, diretamente no *Software GeoGebra*, use o link: https://www.geogebra.org/classic/hgzufzvd.
# 5.1.4 Transporte do gráfico de uma função exponencial

Para construir este exemplo, sem perda de generalidade, estamos usando a função  $f(x) =$  $2<sup>x</sup>$ . Façamos agora o transporte do gráfico de uma função exponencial. Tomemos a função

$$
\begin{array}{rcl} f: \mathbb{R} & \longrightarrow & \mathbb{R}^{*}_{+} \\ & x & \longmapsto & 2^{x} \end{array}
$$

e façamos seu transporte do plano no espaço, especificamente na esfera. Para tanto, tomemos a Função [5.1:](#page-101-0)

$$
\varphi^{-1} : \mathbb{R}^2 \longrightarrow \mathbb{S}^2 \setminus \{N\}
$$
  
(x, y)  $\longmapsto \left(\frac{4x}{x^2 + y^2 + 4}, \frac{4y}{x^2 + y^2 + 4}, \frac{x^2 + y^2 - 4}{x^2 + y^2 + 4}\right)$ 

e substituindo a segunda coordenada  $y$ , em  $\varphi^{-1}$  igual à função  $f(x) = 2^x$ , ou seja, tomaremos  $y = f(x)$  e como  $f(x) = 2^x$  teremos  $y = 2^x$ .

Na função  $\varphi^{-1}$ , segue que:

$$
\varphi^{-1}(x, f(x)) = \left(\frac{4x}{x^2 + (f(x))^2 + 4}, \frac{4(f(x))}{x^2 + (f(x))^2 + 4}, \frac{x^2 + (f(x))^2 - 4}{x^2 + (f(x))^2 + 4}\right)
$$

$$
\varphi^{-1}(x, 2^x) = \left(\frac{4x}{x^2 + (2^x)^2 + 4}, \frac{4(2^x)}{x^2 + (2^x)^2 + 4}, \frac{x^2 + (2^x)^2 - 4}{x^2 + (2^x)^2 + 4}\right)
$$

$$
\varphi^{-1}(x, 2^x) = \left(\frac{4x}{x^2 + 2^{2x} + 4}, \frac{4 \cdot 2^x}{x^2 + 2^{2x} + 4}, \frac{x^2 + 2^{2x} - 4}{x^2 + 2^{2x} + 4}\right).
$$

Essa é a função que transporta a função exponencial  $f(x) = 2^x$ , do plano, na esfera. Na Figura [5.4,](#page-108-0) temos a visualização desse transporte construído no *GeoGebra*. Na construção dessa visualização, seguimos os mesmo procedimentos indicados na Subseção [5.1.1.1.](#page-104-0)

Figura 5.4: Transporte da função exponencial  $f(x) = 2^x$  do plano na esfera

<span id="page-108-0"></span>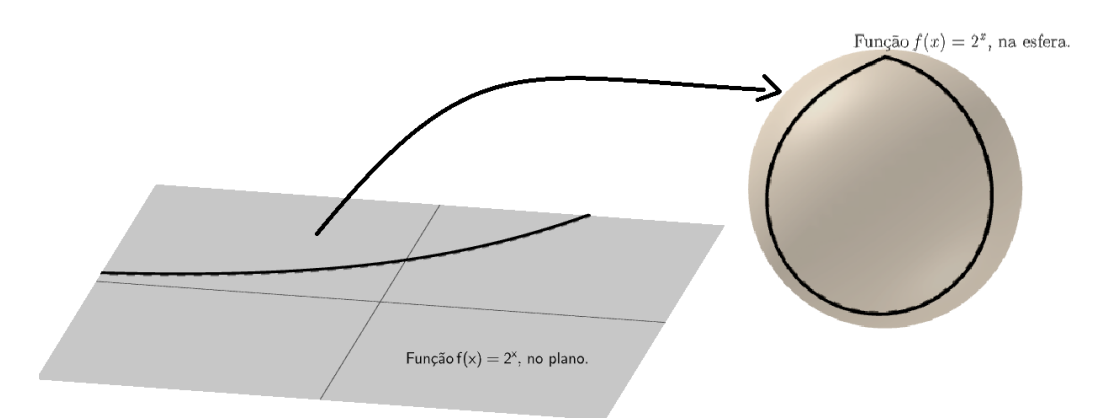

Fonte: Produção própria, 2023.

Para acessar, essa construção, de forma interativa, diretamente no *Software GeoGebra*, use o link: https://www.geogebra.org/classic/d2cjrvmq.

## 5.1.5 Transporte do gráfico de uma função logarítmica

Para construir este exemplo, sem perda de generalidade, estamos usando a função  $f(x) =$  $log(x)$ . Tomemos a função

$$
f: \mathbb{R}_+^* \longrightarrow \mathbb{R}
$$

$$
x \longmapsto \log(x)
$$

e façamos seu transporte do plano no espaço, especificamente na esfera. Para tanto, tomemos a Função [5.1:](#page-101-0)

$$
\varphi^{-1} : \mathbb{R}^2 \longrightarrow \mathbb{S}^2 \setminus \{N\}
$$
  
(x, y) 
$$
\longmapsto \left(\frac{4x}{x^2 + y^2 + 4}, \frac{4y}{x^2 + y^2 + 4}, \frac{x^2 + y^2 - 4}{x^2 + y^2 + 4}\right)
$$

e substituindo a segunda coordenada  $y$ , em  $\varphi^{-1}$  igual à função  $f(x) = \log(x)$ , ou seja, tomaremos  $y = f(x)$  e como  $f(x) = \log(x)$  teremos  $y = \log(x)$ .

Na função  $\varphi^{-1}$ , segue que:

$$
\varphi^{-1}(x, f(x)) = \left(\frac{4x}{x^2 + (f(x))^2 + 4}, \frac{4(\log(x))}{x^2 + (\log(x))^2 + 4}, \frac{x^2 + (\log(x))^2 - 4}{x^2 + (\log(x))^2 + 4}\right).
$$

Essa é a função que transporta a função logarítmica  $f(x) = \log^x x$  do plano para a esfera. Na Figura [5.5,](#page-109-0) temos a visualização desse transporte construído no *GeoGebra*. Na construção dessa, visualização seguiu-se os mesmos procedimentos indicados na Subseção [5.1.1.1.](#page-104-0)

<span id="page-109-0"></span>Figura 5.5: Transporte da função logarítmica  $f(x) = \log^x$  do plano para a esfera

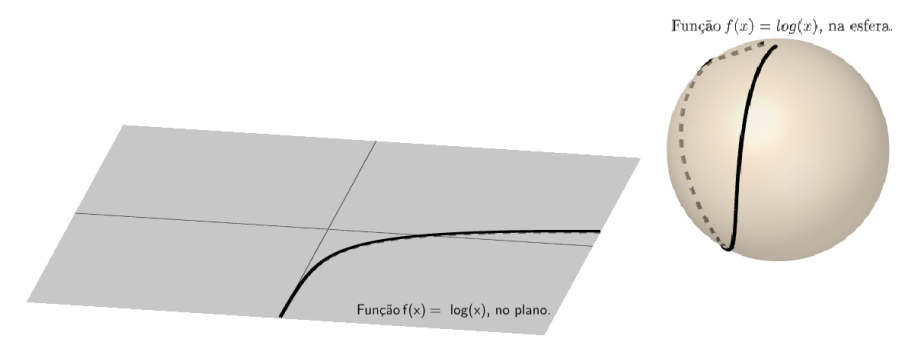

Fonte: Produção própria, 2023.

Para acessar, essa construção, de forma interativa, diretamente no *Software GeoGebra*,

use o link: https://www.geogebra.org/classic/zwmhr28k.

## 5.1.6 Transporte do gráfico da função seno

Para construir este exemplo, sem perda de generalidade, estamos usando a função  $f(x) =$  $\text{sen}(x)$ . Façamos agora o transporte do gráfico da função seno. Tomemos a função

$$
f : \mathbb{R} \longrightarrow \mathbb{R}
$$

$$
x \longmapsto \text{sen}(x)
$$

e façamos seu transporte do plano no espaço, especificamente na esfera. Para tanto, tomemos a função [5.1:](#page-101-0)

$$
\varphi^{-1} : \mathbb{R}^2 \longrightarrow \mathbb{S}^2 \setminus \{N\}
$$
  
(x, y) 
$$
\longmapsto \left(\frac{4x}{x^2 + y^2 + 4}, \frac{4y}{x^2 + y^2 + 4}, \frac{x^2 + y^2 - 4}{x^2 + y^2 + 4}\right)
$$

e substituindo a segunda coordenada  $y$ , em  $\varphi^{-1}$  igual à função  $f(x) = \mathrm{sen}(x)$ , ou seja, tomaremos  $y = f(x)$  e como  $f(x) = \text{sen}(x)$  teremos  $y = \text{sen}(x)$ .

Na função  $\varphi^{-1}$ , segue que:

$$
\varphi^{-1}(x, f(x)) = \left(\frac{4x}{x^2 + (f(x))^2 + 4}, \frac{4(f(x))}{x^2 + (f(x))^2 + 4}, \frac{x^2 + (f(x))^2 - 4}{x^2 + (f(x))^2 + 4}\right)
$$

$$
\varphi^{-1}(x, \text{sen}(x)) = \left(\frac{4x}{x^2 + (\text{sen}(x))^2 + 4}, \frac{4(\text{sen}(x))}{x^2 + (\text{sen}(x))^2 + 4}, \frac{x^2 + (\text{sen}(x))^2 - 4}{x^2 + (\text{sen}(x))^2 + 4}\right).
$$

Essa é a função que transporta a função logarítmica  $f(x) = \text{sen}(x)$  do plano na esfera. Na Figura [5.6,](#page-110-0) temos a visualização desse transporte construído no *GeoGebra*. Na construção dessa visualização, seguiu-se os mesmos procedimentos indicados na Subseção [5.1.1.1.](#page-104-0)

Figura 5.6: Transporte da função logarítmica  $f(x) = \text{sen}(x)$  do plano na esfera

<span id="page-110-0"></span>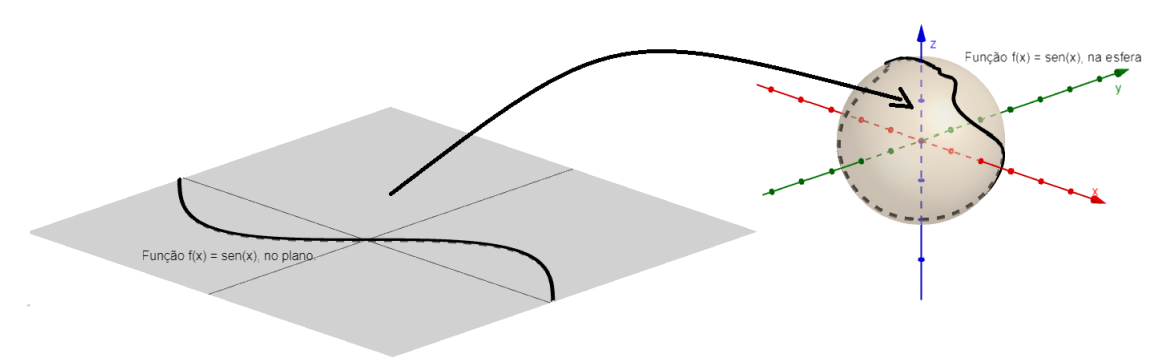

Fonte: Produção própria, 2023.

Para acessar, essa construção, de forma interativa, diretamente no *Software GeoGebra*,

use o link: https://www.geogebra.org/classic/rvbqyjuk.

# 5.1.7 Transporte do gráfico da função cosseno

Para construir este exemplo, sem perda de generalidade, estamos usando a função  $f(x) =$  $cos(x)$ . Façamos agora o transporte do gráfico da função cosseno. Tomemos a função

$$
f : \mathbb{R} \longrightarrow \mathbb{R}
$$

$$
x \longmapsto \cos(x)
$$

e façamos seu transporte do plano no espaço, especificamente na esfera. Para tanto, tomemos a função [5.1:](#page-101-0)

$$
\varphi^{-1} : \mathbb{R}^2 \longrightarrow \mathbb{S}^2 \setminus \{N\}
$$
  
(x, y) 
$$
\longmapsto \left(\frac{4x}{x^2 + y^2 + 4}, \frac{4y}{x^2 + y^2 + 4}, \frac{x^2 + y^2 - 4}{x^2 + y^2 + 4}\right)
$$

e substituindo a segunda coordenada  $y$  em  $\varphi^{-1}$  igual à função  $f(x) = \cos(x)$ , ou seja, tomaremos  $y = f(x)$  e como  $f(x) = \cos(x)$  teremos  $y = \cos(x)$ .

Na função  $\varphi^{-1}$ , segue que:

$$
\varphi^{-1}(x, f(x)) = \left(\frac{4x}{x^2 + (f(x))^2 + 4}, \frac{4(f(x))}{x^2 + (f(x))^2 + 4}, \frac{x^2 + (f(x))^2 - 4}{x^2 + (f(x))^2 + 4}\right)
$$

$$
\varphi^{-1}(x, \cos(x)) = \left(\frac{4x}{x^2 + (\cos(x))^2 + 4}, \frac{4(\cos(x))}{x^2 + (\cos(x))^2 + 4}, \frac{x^2 + (\cos(x))^2 - 4}{x^2 + (\cos(x))^2 + 4}\right).
$$

Essa é a função que transporta a função cosseno  $f(x) = cos(x)$  do plano para a esfera. Na Figura [5.7,](#page-112-0) temos a visualização desse transporte construído no *GeoGebra*. Na construção dessa visualização, seguiu-se os mesmos procedimentos indicados na Subseção [5.1.1.1.](#page-104-0)

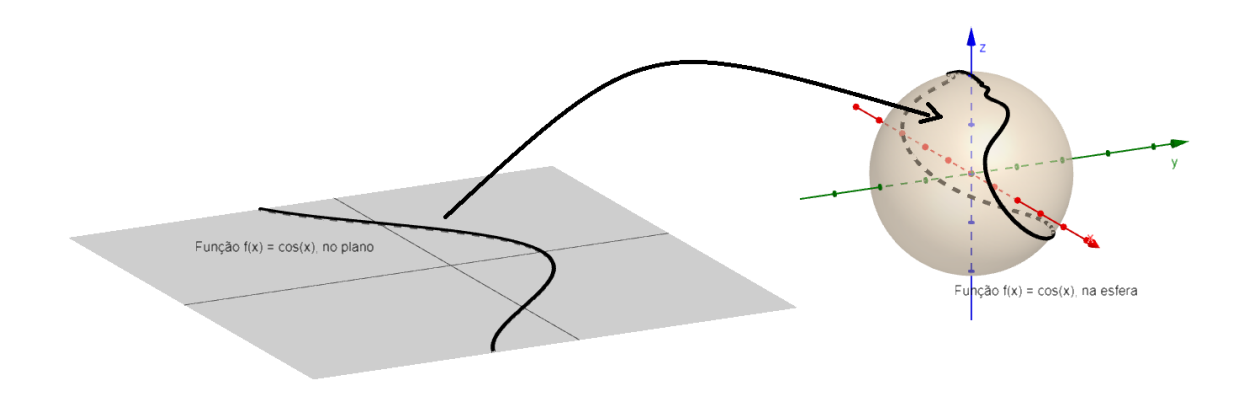

<span id="page-112-0"></span>Figura 5.7: Transporte da função logarítmica  $f(x) = \cos(x)$  do plano na esfera

Fonte: Produção própria, 2023.

Para acessar, essa construção, de forma interativa, diretamente no *Software GeoGebra*, use o link: https://www.geogebra.org/classic/mppkjrzm.

https://www.geogebra.org/classic/kue485ke

# 5.1.8 Transporte do gráfico da função tangente

Para construir este exemplo, sem perda de generalidade, estamos usando a função  $f(x) =$  $tan(x)$ . Façamos agora o transporte do gráfico da função tangente. Tomemos a função

$$
f: D \subset \mathbb{R} \longrightarrow \mathbb{R}
$$

$$
x \longmapsto \tan(x).
$$

Note que, pela definição de tangente,  $D = \{x \in \mathbb{R}; x \neq \frac{\pi}{2}\}$  $\frac{\pi}{2} + k\pi, k \in \mathbb{Z}$ . Façamos o transporte da função tangente do plano no espaço, especificamente na esfera. Para tanto, tomemos a função [5.1:](#page-101-0)

$$
\varphi^{-1} : \mathbb{R}^2 \longrightarrow \mathbb{S}^2 \setminus \{N\}
$$
  
(x, y) 
$$
\longmapsto \left(\frac{4x}{x^2 + y^2 + 4}, \frac{4y}{x^2 + y^2 + 4}, \frac{x^2 + y^2 - 4}{x^2 + y^2 + 4}\right)
$$

e substituindo a segunda coordenada y, em  $\varphi^{-1}$  igual à função  $f(x) = \tan(x)$ , ou seja, tomaremos  $y = f(x)$  e como  $f(x) = \tan(x)$ , teremos  $y = \tan(x)$ .

Na função  $\varphi^{-1}$ , segue que:

$$
\varphi^{-1}(x, f(x)) = \left(\frac{4x}{x^2 + (f(x))^2 + 4}, \frac{4(f(x))}{x^2 + (f(x))^2 + 4}, \frac{x^2 + (f(x))^2 - 4}{x^2 + (f(x))^2 + 4}\right)
$$

$$
\varphi^{-1}(x, \tan(x)) = \left(\frac{4x}{x^2 + (\tan(x))^2 + 4}, \frac{4(\tan(x))}{x^2 + (\tan(x))^2 + 4}, \frac{x^2 + (\tan(x))^2 - 4}{x^2 + (\tan(x))^2 + 4}\right).
$$

Essa é a função que transporta a função tangente  $f(x) = \tan(x)$  do plano na esfera. Na Figura [5.8,](#page-113-0) temos a visualização desse transporte construído no *GeoGebra*. Na construção dessa visualização, seguiu-se os mesmos procedimentos indicados na Subseção [5.1.1.1.](#page-104-0)

Figura 5.8: Transporte da função logarítmica  $f(x) = \tan(x)$  do plano para a esfera

<span id="page-113-0"></span>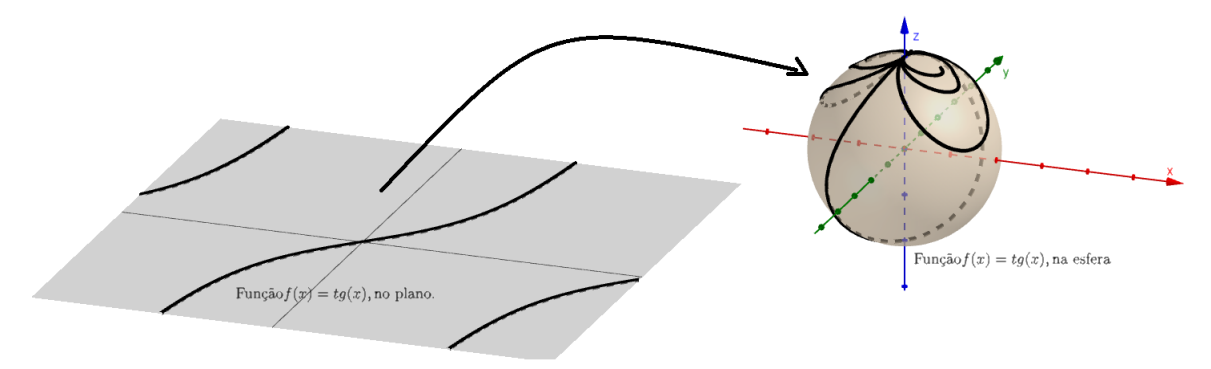

Fonte: Produção própria, 2023.

Para acessar, essa construção, de forma interativa, diretamente no *Software GeoGebra*, use o link: https://www.geogebra.org/classic/kue485ke.

# 5.2 Transporte de Figuras do Plano Para a Esfera

Agora, vamos construir o transporte de figuras, do plano para a esfera usando a função inversa da projeção estereográfica. Para o transporte de figuras do plano para a esfera vamos usar o transporte de funções do plano para a esfera que mostramos acima. Into é, vamos considerar as figuras compostas por segmentos de retas. Assim, basta fazer o transporte da função que descreve cada segmento e teremos, em consequência, o transporte da figura formada pela união desses segmentos.

#### 5.2.1 Transporte de triângulo

Vamos transportar um triângulo do plano para a esfera usando a função inversa da projeção estereográfica. Para tanto, vamos considerar que um triângulo é formado por três segmentos de reta, então vamos construir a função da reta que contém cada segmento e delimitar o domínio da função de acordo com o segmento que queremos.

Tomemos o triângulo  $ABC$ , com  $A = (\frac{1}{2}, 1)$ ,  $B = (-\frac{1}{2})$  $\frac{1}{2}, -\frac{1}{2}$  $(\frac{1}{2})$  e  $C = (1, -\frac{1}{2})$  $(\frac{1}{2})$  sobre o plano OXY.

Note que as retas  $f(x) = \frac{3x}{2} + \frac{1}{4}$  $\frac{1}{4}$ ,  $g(x) = -\frac{1}{2}$  $\frac{1}{2}$  e  $h(x) = -3x + \frac{5}{2}$  $\frac{5}{2}$  contêm os segmentos  $\overline{AB}$ ,  $\overline{BC}$  e  $\overline{AC}$ , respectivamente.

Segue que as funções  $f, g \in h$ , definidas abaixo são as funções que contêm os lados do triângulos ABC.

$$
f: \left[-\frac{1}{2}, \frac{1}{2}\right] \longrightarrow \mathbb{R}
$$
  

$$
x \longrightarrow \frac{3x}{2} + \frac{1}{4},
$$
  

$$
g: \left[-\frac{1}{2}, 1\right] \longrightarrow \mathbb{R}
$$
  

$$
x \longmapsto -\frac{1}{2} e
$$
  

$$
h: \left[\frac{1}{2}, 1\right] \longrightarrow \mathbb{R}
$$
  

$$
x \longmapsto -3x + \frac{5}{2}
$$

Agora, basta fazer o transporte das funções  $f$ ,  $g$  e  $h$  e teremos o transporte do triângulo ABC do plano para a esfera.

.

Tomemos a Função [5.1](#page-101-0) inversa da projeção estereográfica

$$
\varphi^{-1} : \mathbb{R}^2 \longrightarrow \mathbb{S}^2 \setminus \{N\}
$$
  
(x, y) 
$$
\longmapsto \left(\frac{4x}{x^2 + y^2 + 4}, \frac{4y}{x^2 + y^2 + 4}, \frac{x^2 + y^2 - 4}{x^2 + y^2 + 4}\right)
$$

e substituindo a segunda coordenada  $y$  em  $\varphi^{-1}$ , por cada uma das funções que descrevem os lados do triângulo ABC e fazendo o transporte para a esfera, teremos o triângulo ABC transportado para a esfera:

• Transporte da função f

$$
\varphi^{-1}(x, f(x)) = \left(\frac{4x}{x^2 + (f(x))^2 + 4}, \frac{4(f(x))}{x^2 + (f(x))^2 + 4}, \frac{x^2 + (f(x))^2 - 4}{x^2 + (f(x))^2 + 4}\right)
$$

$$
\varphi^{-1}(x,\frac{3x}{2}+\frac{1}{4})\;\;=\;\; \left(\frac{4x}{x^2+(\frac{3x}{2}+\frac{1}{4})^2+4},\frac{4\cdot(\frac{3x}{2}+\frac{1}{4})}{x^2+(\frac{3x}{2}+\frac{1}{4})^2+4},\frac{x^2+(\frac{3x}{2}+\frac{1}{4})^2-4}{x^2+(\frac{3x}{2}+\frac{1}{4})^2+4}\right).
$$

• Transporte da função g

$$
\varphi^{-1}(x, g(x)) = \left(\frac{4x}{x^2 + (g(x))^2 + 4}, \frac{4(g(x))}{x^2 + (g(x))^2 + 4}, \frac{x^2 + (g(x))^2 - 4}{x^2 + (g(x))^2 + 4}\right)
$$

$$
\varphi^{-1}(x, -\frac{1}{2}) = \left(\frac{4x}{x^2 + (-\frac{1}{2})^2 + 4}, \frac{4 \cdot (-\frac{1}{2})}{x^2 + (-\frac{1}{2})^2 + 4}, \frac{x^2 + (-\frac{1}{2})^2 - 4}{x^2 + (-\frac{1}{2})^2 + 4}\right).
$$

• Transporte da função h

$$
\varphi^{-1}(x, h(x)) = \left(\frac{4x}{x^2 + (h(x))^2 + 4}, \frac{4(h(x))}{x^2 + (h(x))^2 + 4}, \frac{x^2 + (h(x))^2 - 4}{x^2 + (h(x))^2 + 4}\right)
$$

$$
\varphi^{-1}(x, -3x + \frac{5}{2}) = \left(\frac{4x}{x^2 + (-3x + \frac{5}{2})^2 + 4}, \frac{4 \cdot (-3x + \frac{5}{2})}{x^2 + (-3x + \frac{5}{2})^2 + 4}, \frac{x^2 + (-3x + \frac{5}{2})^2 - 4}{x^2 + (-3x + \frac{5}{2})^2 + 4}\right)
$$

Na Figura [5.9,](#page-115-0) temos a visualização do triângulo ABC, no plano e seu transporte para a esfera.

Figura 5.9: Transporte de Triângulo do Plano na Esfera

<span id="page-115-0"></span>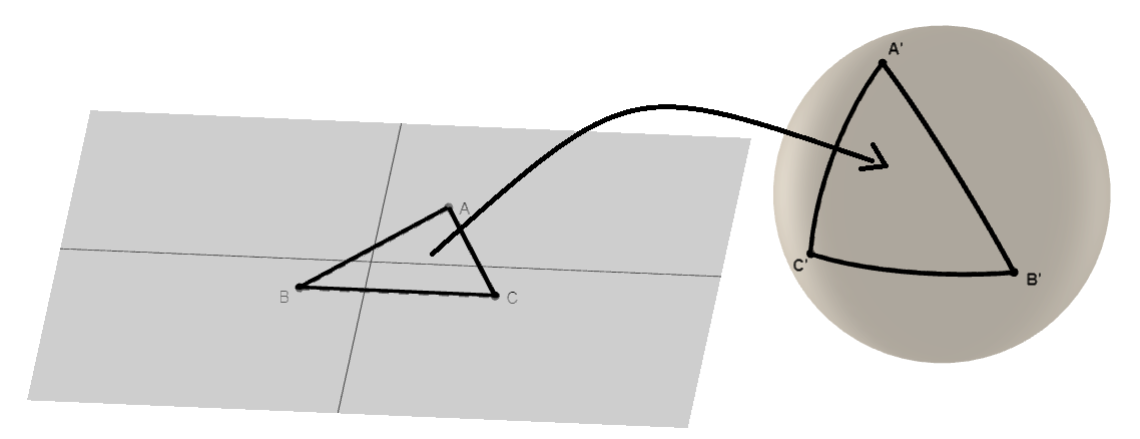

Fonte: Produção própria, 2023.

# 5.2.2 Transporte de quadrado

Vamos transportar um quadrado do plano para a esfera usando a função inversa da projeção estereográfica. Para tanto, vamos considerar que um quadrado, no plano, é formado por quatro segmentos de retas. Então, para transportar um quadrado do plano na esfera, vamos construir a função da reta que contém cada segmento formador do quadrado e delimitar o domínio das funções de acordo com o segmento que representa.

Tomemos o quadrado *ABCD*, com  $A = \left(-\frac{1}{2}\right)$  $(\frac{1}{2},0), B = (0,-\frac{1}{2})$  $(\frac{1}{2}), C = (\frac{1}{2}, 0)$  e  $D=(0,\frac{1}{2})$  $\frac{1}{2}$ ), sobre o plano OXY.

Note que as retas  $f(x) = -x - \frac{1}{2}$  $\frac{1}{2}$ ,  $g(x) = x - \frac{1}{2}$  $\frac{1}{2}$ ,  $h(x) = -x + \frac{1}{2}$  $\frac{1}{2}$  e  $i(x) = x + \frac{1}{2}$ 2 contêm os segmentos  $\overline{AB}$ ,  $\overline{BC}$   $\overline{CD}$  e  $\overline{DA}$ , respectivamente.

Segue que as funções  $f, g, h$  e  $p$ , definidas abaixo, são as funções que contêm os lados do quadrado ABCD.

$$
f: \left[-\frac{1}{2}, 0\right] \longrightarrow \mathbb{R}
$$
  

$$
x \longmapsto -x - \frac{1}{2},
$$
  

$$
g: \left[0, \frac{1}{2}\right] \longrightarrow \mathbb{R}
$$
  

$$
x \longmapsto x - \frac{1}{2},
$$
  

$$
h: \left[0, \frac{1}{2}\right] \longrightarrow \mathbb{R}
$$
  

$$
x \longmapsto -x + \frac{1}{2} e
$$
  

$$
p: \left[-\frac{1}{2}, 0\right] \longrightarrow \mathbb{R}
$$
  

$$
x \longmapsto x + \frac{1}{2}.
$$

Agora, basta fazer o transporte das funções  $f, g, h$  e  $p$ , e termos o transporte do quadrado ABCD do plano na esfera.

Tomemos a função [5.1](#page-101-0) inversa da projeção estereográfica

$$
\varphi^{-1} : \mathbb{R}^2 \longrightarrow \mathbb{S}^2 \setminus \{N\}
$$
  

$$
(x, y) \longmapsto \left(\frac{4x}{x^2 + y^2 + 4}, \frac{4y}{x^2 + y^2 + 4}, \frac{x^2 + y^2 - 4}{x^2 + y^2 + 4}\right)
$$

e substituindo a segunda coordenada  $y$  em  $\varphi^{-1}$ , por cada uma das funções que descrevem os lados do quadrado ABCD e fazendo o transporte para a esfera, teremos o quadrado ABCD transportado na esfera:

• Transporte da função f

$$
\varphi^{-1}(x, f(x)) = \left(\frac{4x}{x^2 + (f(x))^2 + 4}, \frac{4(f(x))}{x^2 + (f(x))^2 + 4}, \frac{x^2 + (f(x))^2 - 4}{x^2 + (f(x))^2 + 4}\right)
$$

$$
\varphi^{-1}(x, -x - \frac{1}{2}) = \left(\frac{4x}{x^2 + (-x - \frac{1}{2})^2 + 4}, \frac{4 \cdot (-x - \frac{1}{2})}{x^2 + (-x - \frac{1}{2})^2 + 4}, \frac{x^2 + (-x - \frac{1}{2})^2 - 4}{x^2 + (-x - \frac{1}{2})^2 + 4}\right).
$$

• Transporte da função g

$$
\varphi^{-1}(x, g(x)) = \left(\frac{4x}{x^2 + (g(x))^2 + 4}, \frac{4(g(x))}{x^2 + (g(x))^2 + 4}, \frac{x^2 + (g(x))^2 - 4}{x^2 + (g(x))^2 + 4}\right)
$$

$$
\varphi^{-1}(x, x - \frac{1}{2}) = \left(\frac{4x}{x^2 + (x - \frac{1}{2})^2 + 4}, \frac{4 \cdot (x - \frac{1}{2})}{x^2 + (x - \frac{1}{2})^2 + 4}, \frac{x^2 + (x - \frac{1}{2})^2 - 4}{x^2 + (x - \frac{1}{2})^2 + 4}\right).
$$

• Transporte da função h

$$
\varphi^{-1}(x, h(x)) = \left(\frac{4x}{x^2 + (h(x))^2 + 4}, \frac{4(h(x))}{x^2 + (h(x))^2 + 4}, \frac{x^2 + (h(x))^2 - 4}{x^2 + (h(x))^2 + 4}\right)
$$

$$
\varphi^{-1}(x, -x + \frac{1}{2}) = \left(\frac{4x}{x^2 + (-x + \frac{1}{2})^2 + 4}, \frac{4 \cdot (-x + \frac{1}{2})}{x^2 + (-x + \frac{1}{2})^2 + 4}, \frac{x^2 + (-x + \frac{1}{2})^2 - 4}{x^2 + (-x + \frac{1}{2})^2 + 4}\right).
$$

• Transporte da função p

$$
\varphi^{-1}(x, p(x)) = \left(\frac{4x}{x^2 + (p(x))^2 + 4}, \frac{4(p(x))}{x^2 + (p(x))^2 + 4}, \frac{x^2 + (p(x))^2 - 4}{x^2 + (p(x))^2 + 4}\right)
$$
  

$$
\varphi^{-1}(x, x + \frac{1}{2}) = \left(\frac{4x}{x^2 + (x + \frac{1}{2})^2 + 4}, \frac{4 \cdot (x + \frac{1}{2})}{x^2 + (x + \frac{1}{2})^2 + 4}, \frac{x^2 + (x + \frac{1}{2})^2 - 4}{x^2 + (x + \frac{1}{2})^2 + 4}\right).
$$

Na Figura [5.10,](#page-118-0) temos a visualização do quadrado ABCD, no plano e seu transporte para a esfera.

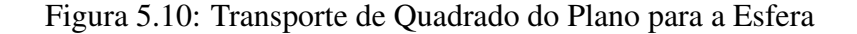

<span id="page-118-0"></span>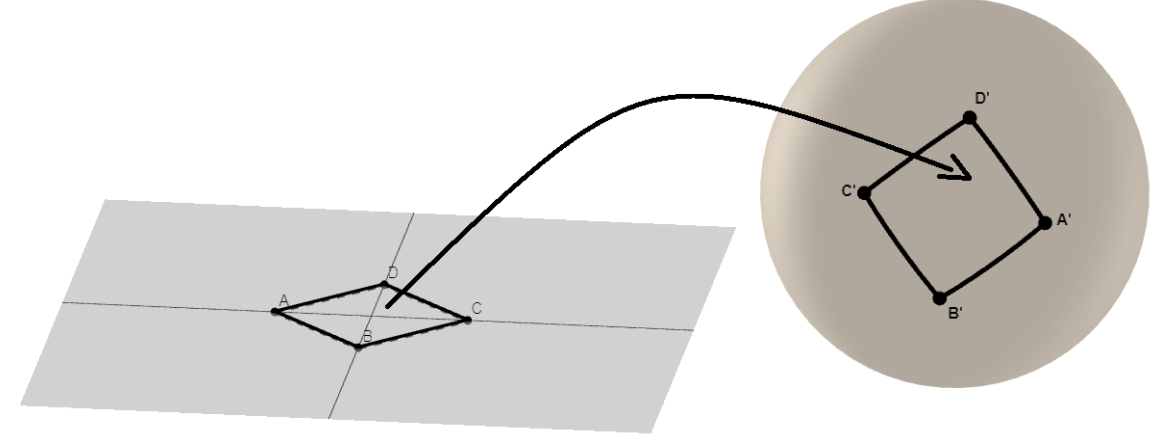

Fonte: Produção própria, 2023.

## 5.2.3 Transporte de pentágono

Vamos transportar um pentágono do plano para a esfera usando a função inversa da projeção estereográfica. Para tanto, vamos considerar que um pentágono, no plano, é formado por cinco segmentos de retas. Então, para transportar um pentágono do plano na esfera, vamos construir a função da reta que contém cada segmento formador do pentágono e delimitar o domínio das funções de acordo com o segmento que representa.

Tomemos o pentágono  $ABCDE$ , com  $A = \left(-\frac{1}{5}\right)$  $(\frac{1}{5},0), B = (-\frac{1}{10}, -\frac{1}{5})$  $(\frac{1}{5}), C = (\frac{1}{10}, -\frac{1}{5})$  $(\frac{1}{5}),$  $D = (\frac{1}{5}, 0)$  e  $E = (0, \frac{1}{5})$  $(\frac{1}{5})$ , sobre o plano  $OXY$ .

Note que as retas  $f(x) = -2x - \frac{2}{5}$  $\frac{2}{5}$ ,  $g(x) = -\frac{1}{5}$  $\frac{1}{5}$ ,  $h(x) = 2x - \frac{2}{5}$  $rac{2}{5}$   $p(x) = -x + \frac{1}{5}$  $\frac{1}{5}$  e  $q(x) = x + \frac{1}{5}$  $\frac{1}{5}$ , contêm os segmentos AB, BC CD DE, e EA, respectivamente.

Segue que as funções  $f, g, h, p$  e  $q$ , definidas abaixo, são as funções que contêm os lados

do pentágono ABCDE.

$$
f: \left[-\frac{1}{5}, -\frac{1}{10}\right] \longrightarrow \mathbb{R}
$$
  

$$
x \longrightarrow -2x - \frac{2}{5},
$$
  

$$
g: \left[-\frac{1}{10}, \frac{1}{10}\right] \longrightarrow \mathbb{R}
$$
  

$$
x \longrightarrow -\frac{1}{5},
$$
  

$$
h: \left[\frac{1}{10}, \frac{1}{5}\right] \longrightarrow \mathbb{R}
$$
  

$$
x \longrightarrow 2x - \frac{2}{5},
$$
  

$$
p: \left[0, \frac{1}{5}\right] \longrightarrow \mathbb{R}
$$
  

$$
x \longrightarrow -x + \frac{1}{5} e
$$
  

$$
q: \left[-\frac{1}{5}, 0\right] \longrightarrow \mathbb{R}
$$
  

$$
x \longrightarrow x + \frac{1}{5}.
$$

Agora, basta fazer o transporte das funções f, g, h, p e q, e termos o transporte do pentágono ABCDE do plano na esfera.

Tomemos a função [5.1](#page-101-0) inversa da projeção estereográfica

$$
\varphi^{-1} : \mathbb{R}^2 \longrightarrow \mathbb{S}^2 \setminus \{N\}
$$
  
(x, y)  $\longmapsto \left(\frac{4x}{x^2 + y^2 + 4}, \frac{4y}{x^2 + y^2 + 4}, \frac{x^2 + y^2 - 4}{x^2 + y^2 + 4}\right)$ 

e substituindo a segunda coordenada  $y$  em  $\varphi^{-1}$ , por cada uma das funções que descrevem os lados do pentágono ABCDE e fazendo o transporte para a esfera, teremos o pentágono ABCDE transportado na esfera:

• Transporte da função f

$$
\varphi^{-1}(x, f(x)) = \left(\frac{4x}{x^2 + (f(x))^2 + 4}, \frac{4(f(x))}{x^2 + (f(x))^2 + 4}, \frac{x^2 + (f(x))^2 - 4}{x^2 + (f(x))^2 + 4}\right)
$$

$$
\varphi^{-1}(x, -2x - \frac{2}{5}) = \left(\frac{4x}{x^2 + (-2x - \frac{2}{5})^2 + 4}, \frac{4 \cdot (-2x - \frac{2}{5})}{x^2 + (-2x - \frac{2}{5})^2 + 4}, \frac{x^2 + (-2x - \frac{2}{5})^2 - 4}{x^2 + (-2x - \frac{2}{5})^2 + 4}\right).
$$

• Transporte da função g

$$
\varphi^{-1}(x, g(x)) = \left(\frac{4x}{x^2 + (g(x))^2 + 4}, \frac{4(g(x))}{x^2 + (g(x))^2 + 4}, \frac{x^2 + (g(x))^2 - 4}{x^2 + (g(x))^2 + 4}\right)
$$

$$
\varphi^{-1}(x, -\frac{1}{5}) = \left(\frac{4x}{x^2 + (-\frac{1}{5})^2 + 4}, \frac{4 \cdot (-\frac{1}{5})}{x^2 + (-\frac{1}{5})^2 + 4}, \frac{x^2 + (-\frac{1}{5})^2 - 4}{x^2 + (-\frac{1}{5})^2 + 4}\right).
$$

• Transporte da função h

$$
\varphi^{-1}(x, h(x)) = \left(\frac{4x}{x^2 + (h(x))^2 + 4}, \frac{4(h(x))}{x^2 + (h(x))^2 + 4}, \frac{x^2 + (h(x))^2 - 4}{x^2 + (h(x))^2 + 4}\right)
$$

$$
\varphi^{-1}(x, 2x - \frac{2}{5}) = \left(\frac{4x}{x^2 + (2x - \frac{2}{5})^2 + 4}, \frac{4 \cdot (2x - \frac{2}{5})}{x^2 + (2x - \frac{2}{5})^2 + 4}, \frac{x^2 + (2x - \frac{2}{5})^2 - 4}{x^2 + (2x - \frac{2}{5})^2 + 4}\right).
$$

• Transporte da função p

$$
\varphi^{-1}(x, p(x)) = \left(\frac{4x}{x^2 + (p(x))^2 + 4}, \frac{4(p(x))}{x^2 + (p(x))^2 + 4}, \frac{x^2 + (p(x))^2 - 4}{x^2 + (p(x))^2 + 4}\right)
$$

$$
\varphi^{-1}(x, -x + \frac{1}{5}) = \left(\frac{4x}{x^2 + (-x + \frac{1}{5})^2 + 4}, \frac{4 \cdot (-x + \frac{1}{5})}{x^2 + (-x + \frac{1}{5})^2 + 4}, \frac{x^2 + (-x + \frac{1}{5})^2 - 4}{x^2 + (-x + \frac{1}{5})^2 + 4}\right).
$$

• Transporte da função q

$$
\varphi^{-1}(x, q(x)) = \left(\frac{4x}{x^2 + (q(x))^2 + 4}, \frac{4(q(x))}{x^2 + (q(x))^2 + 4}, \frac{x^2 + (q(x))^2 - 4}{x^2 + (q(x))^2 + 4}\right)
$$

$$
\varphi^{-1}(x, x + \frac{1}{5}) = \left(\frac{4x}{x^2 + (x + \frac{1}{5})^2 + 4}, \frac{4 \cdot (x + \frac{1}{5})}{x^2 + (x + \frac{1}{5})^2 + 4}, \frac{x^2 + (x + \frac{1}{5})^2 - 4}{x^2 + (x + \frac{1}{5})^2 + 4}\right).
$$

Na Figura [5.11,](#page-121-0) temos a visualização do pentágono ABCDE, no plano e seu transporte para a esfera.

<span id="page-121-0"></span>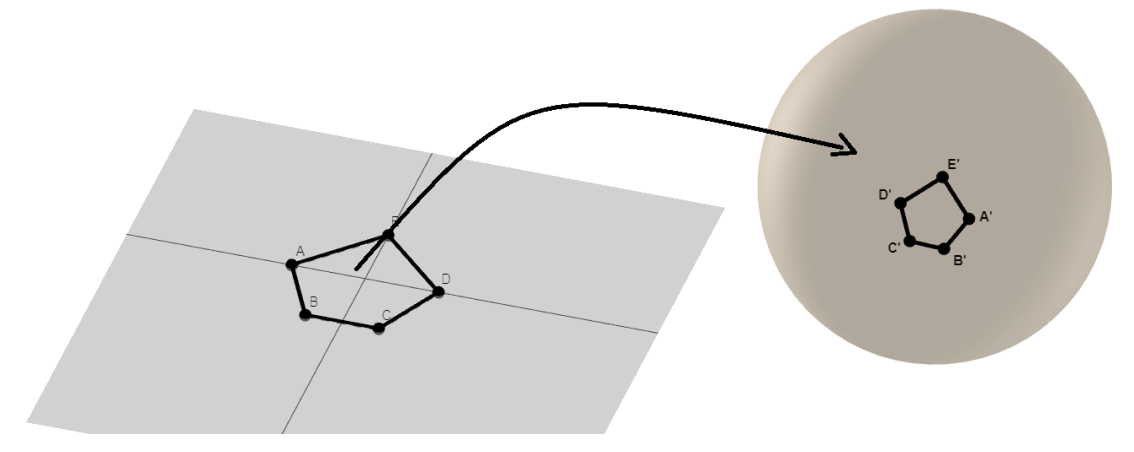

Figura 5.11: Transporte de Pentágono do Plano para a Esfera

Fonte: Produção própria, 2023.

## 5.2.4 Transporte de hexágono

Vamos transportar um hexágono do plano para a esfera usando a função inversa da projeção estereográfica. Para tanto, vamos considerar que um hexágono, no plano, é formado por seis segmentos de retas. Então, para transportar um hexágono do plano na esfera, vamos construir a função da reta que contém cada segmento formador do hexágono e delimitar o domínio das funções de acordo com o segmento que representa.

Tomemos o pentágono  $ABCDEF$ , com  $A = \left(-\frac{1}{10}, \frac{1}{5}\right)$  $(\frac{1}{5}), B = (-\frac{1}{5})$  $(\frac{1}{5},0), C = (-\frac{1}{10}, -\frac{1}{5})$  $\frac{1}{5}$ ),  $D = (\frac{1}{10}, -\frac{1}{5})$  $(\frac{1}{5}), E = (\frac{1}{5}, 0)$  e  $F = (\frac{1}{10}, \frac{1}{5})$  $(\frac{1}{5})$ , sobre o plano  $OXY$ .

Note que as retas  $f(x) = 2x + \frac{2}{5}$  $\frac{2}{5}$ ,  $g(x) = -2x - \frac{2}{5}$  $\frac{2}{5}$ ,  $h(x) = -\frac{1}{5}$  $rac{1}{5}$   $p(x) = 2x - \frac{2}{5}$  $\frac{2}{5}$  $q(x) = -2x + \frac{2}{5}$  $\frac{2}{5}$  e  $r(x) = \frac{1}{5}$ , contêm os segmentos  $\overline{AB}$ ,  $\overline{BC}$   $\overline{CD}$   $\overline{DE}$ ,  $\overline{EF}$  e  $\overline{FA}$ , respectivamente.

Segue que as funções  $f, g, h, p, q, e r$ , definidas abaixo, são as funções que contêm os lados do pentágono ABCDEF.

$$
f: \left[ -\frac{1}{5}, -\frac{1}{10} \right] \longrightarrow \mathbb{R}
$$

$$
x \longmapsto 2x + \frac{2}{5}
$$

,

$$
g: \left[ -\frac{1}{5}, -\frac{1}{10} \right] \longrightarrow \mathbb{R}
$$

$$
x \longrightarrow -2x - \frac{2}{5}
$$

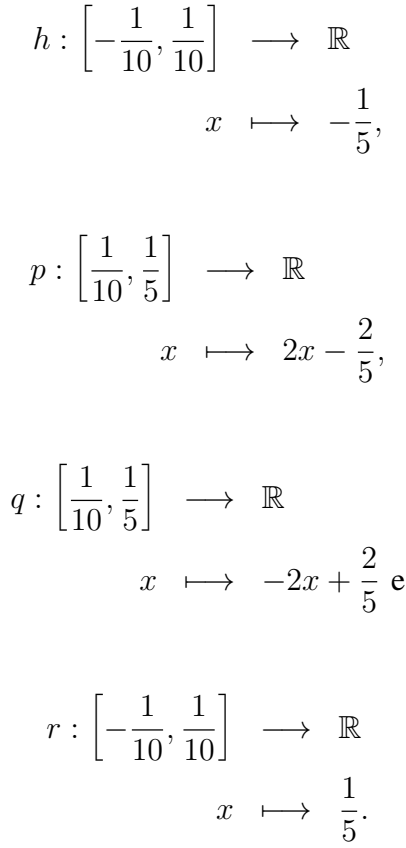

Agora, basta fazer o transporte das funções f, g, h, p, q e r, e termos o transporte do hexágono ABCDEF do plano na esfera.

Tomemos a função [5.1](#page-101-0) inversa da projeção estereográfica

$$
\varphi^{-1} : \mathbb{R}^2 \longrightarrow \mathbb{S}^2 \setminus \{N\}
$$
  
(x, y) 
$$
\longmapsto \left(\frac{4x}{x^2 + y^2 + 4}, \frac{4y}{x^2 + y^2 + 4}, \frac{x^2 + y^2 - 4}{x^2 + y^2 + 4}\right)
$$

e substituindo a segunda coordenada  $y$  em  $\varphi^{-1}$ , por cada uma das funções que descrevem os lados do hexágono ABCDEF e fazendo o transporte para a esfera, teremos o hexágono ABCDEF transportado na esfera:

• Transporte da função f

$$
\varphi^{-1}(x, f(x)) = \left(\frac{4x}{x^2 + (f(x))^2 + 4}, \frac{4(f(x))}{x^2 + (f(x))^2 + 4}, \frac{x^2 + (f(x))^2 - 4}{x^2 + (f(x))^2 + 4}\right)
$$

$$
\varphi^{-1}(x, 2x + \frac{2}{5}) = \left(\frac{4x}{x^2 + (2x + \frac{2}{5})^2 + 4}, \frac{4 \cdot (2x + \frac{2}{5})}{x^2 + (2x + \frac{2}{5})^2 + 4}, \frac{x^2 + (2x + \frac{2}{5})^2 - 4}{x^2 + (2x + \frac{2}{5})^2 + 4}\right).
$$

• Transporte da função g

$$
\varphi^{-1}(x, g(x)) = \left(\frac{4x}{x^2 + (g(x))^2 + 4}, \frac{4(g(x))}{x^2 + (g(x))^2 + 4}, \frac{x^2 + (g(x))^2 - 4}{x^2 + (g(x))^2 + 4}\right)
$$

$$
\varphi^{-1}(x, -2x - \frac{2}{5}) = \left(\frac{4x}{x^2 + (-2x - \frac{2}{5})^2 + 4}, \frac{4 \cdot (-2x - \frac{2}{5})}{x^2 + (-2x - \frac{2}{5})^2 + 4}, \frac{x^2 + (-2x - \frac{2}{5})^2 - 4}{x^2 + (-2x - \frac{2}{5})^2 + 4}\right).
$$

• Transporte da função h

$$
\varphi^{-1}(x, h(x)) = \left(\frac{4x}{x^2 + (h(x))^2 + 4}, \frac{4(h(x))}{x^2 + (h(x))^2 + 4}, \frac{x^2 + (h(x))^2 - 4}{x^2 + (h(x))^2 + 4}\right)
$$

$$
\varphi^{-1}(x, -\frac{1}{5}) = \left(\frac{4x}{x^2 + (-\frac{1}{5})^2 + 4}, \frac{4 \cdot (-\frac{1}{5})}{x^2 + (-\frac{1}{5})^2 + 4}, \frac{x^2 + (-\frac{1}{5})^2 - 4}{x^2 + (-\frac{1}{5})^2 + 4}\right).
$$

• Transporte da função p

$$
\varphi^{-1}(x, p(x)) = \left(\frac{4x}{x^2 + (p(x))^2 + 4}, \frac{4(p(x))}{x^2 + (p(x))^2 + 4}, \frac{x^2 + (p(x))^2 - 4}{x^2 + (p(x))^2 + 4}\right)
$$

$$
\varphi^{-1}(x, 2x - \frac{2}{5}) = \left(\frac{4x}{x^2 + (2x - \frac{2}{5})^2 + 4}, \frac{4 \cdot (2x - \frac{2}{5})}{x^2 + (2x - \frac{2}{5})^2 + 4}, \frac{x^2 + (2x - \frac{2}{5})^2 - 4}{x^2 + (2x - \frac{2}{5})^2 + 4}\right).
$$

• Transporte da função q

$$
\varphi^{-1}(x, q(x)) = \left(\frac{4x}{x^2 + (q(x))^2 + 4}, \frac{4(q(x))}{x^2 + (q(x))^2 + 4}, \frac{x^2 + (q(x))^2 - 4}{x^2 + (q(x))^2 + 4}\right)
$$

$$
\varphi^{-1}(x, -2x + \frac{2}{5}) = \left(\frac{4x}{x^2 + (-2x + \frac{2}{5})^2 + 4}, \frac{4 \cdot (-2x + \frac{2}{5})}{x^2 + (-2x + \frac{2}{5})^2 + 4}, \frac{x^2 + (-2x + \frac{2}{5})^2 - 4}{x^2 + (-2x + \frac{2}{5})^2 + 4}\right).
$$

• Transporte da função r

$$
\varphi^{-1}(x, r(x)) = \left(\frac{4x}{x^2 + (r(x))^2 + 4}, \frac{4(r(x))}{x^2 + (r(x))^2 + 4}, \frac{x^2 + (r(x))^2 - 4}{x^2 + (r(x))^2 + 4}\right)
$$

$$
\varphi^{-1}(x, \frac{1}{5}) = \left(\frac{4x}{x^2 + (\frac{1}{5})^2 + 4}, \frac{4 \cdot (\frac{1}{5})}{x^2 + (\frac{1}{5})^2 + 4}, \frac{x^2 + (\frac{1}{5})^2 - 4}{x^2 + (\frac{1}{5})^2 + 4}\right).
$$

Na Figura [5.12,](#page-124-0) temos a visualização do hexágono ABCDEF, no plano e seu transporte para a esfera.

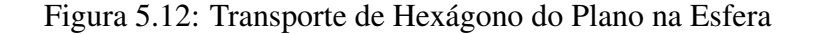

<span id="page-124-0"></span>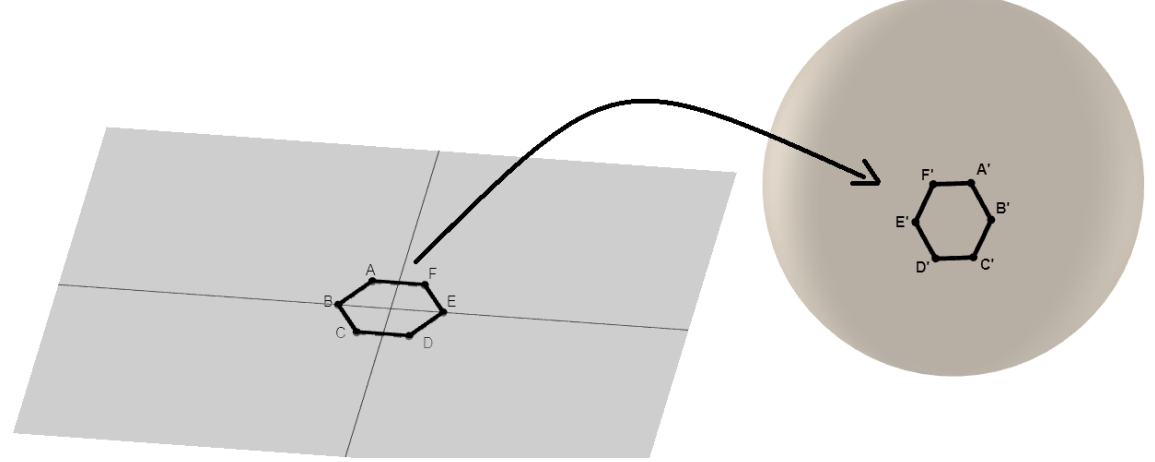

Fonte: Produção própria, 2023.

## 5.2.5 Transporte de uma estrela de cinco pontas

Vamos transportar uma estrela de cinco pontas do plano para a esfera usando a função inversa da projeção estereográfica. Vamos considerar que a estrela é formada por segmentos de retas, então vamos construir a função da reta que contém cada segmento e delimitar o domínio da função de acordo com o comprimento do segmento.

Considere a estrela *ABCDE*, em que  $A = (0, \frac{1}{2})$  $(\frac{1}{2}), B = (-\frac{2}{5})$  $\frac{2}{5}, -\frac{1}{2}$  $(\frac{1}{2}), C = (\frac{1}{2}, \frac{1}{5})$  $(\frac{1}{5}), D =$  $\left(-\frac{1}{2}\right)$  $\frac{1}{2}, \frac{1}{5}$  $(\frac{1}{5})$  e  $E=(\frac{2}{5},-\frac{1}{2})$  $(\frac{1}{2})$ .

Observe que as retas  $f(x) = \frac{5x}{2} + \frac{1}{2}$  $\frac{1}{2}$ ,  $g(x) = \frac{7x}{9} - \frac{17}{90}$ ,  $h(x) = \frac{1}{5}$ ,  $p(x) = -\frac{7x}{9} - \frac{17}{90}$ 90 e  $q(x) = -\frac{5x}{2} + \frac{1}{2}$  $\frac{1}{2}$  são as retas que contêm os segmentos AB, BC, CD, DE e EA, respectivamente.

Sendo assim, as funções  $f, g, h, p$  e  $q$ , definidas abaixo, são as funções que contêm os segmentos de retas que formam a estrela ABCDE.

$$
f: \left[-\frac{2}{5}, 0\right] \longrightarrow \mathbb{R}
$$
  

$$
x \longrightarrow \frac{5x}{2} + \frac{1}{2},
$$
  

$$
g: \left[-\frac{2}{5}, \frac{1}{2}\right] \longrightarrow \mathbb{R}
$$
  

$$
x \longrightarrow \frac{7x}{9} - \frac{17}{90}
$$

$$
h: \left[-\frac{1}{2}, \frac{1}{2}\right] \longrightarrow \mathbb{R}
$$
  

$$
x \longrightarrow \frac{1}{5},
$$
  

$$
p: \left[-\frac{1}{2}, \frac{2}{5}\right] \longrightarrow \mathbb{R}
$$
  

$$
x \longrightarrow -\frac{7x}{9} - \frac{17}{90} e
$$
  

$$
q: \left[0, \frac{2}{5}\right] \longrightarrow \mathbb{R}
$$
  

$$
x \longrightarrow -\frac{5x}{2} + \frac{1}{2}.
$$

Agora, basta fazer o transporte das funções f, g, h, p e q e termos o transporte da estrela ABCDE do plano na esfera.

Tomemos a função [5.1](#page-101-0) inversa da projeção estereográfica

$$
\varphi^{-1} : \mathbb{R}^2 \longrightarrow \mathbb{S}^2 \setminus \{N\}
$$
  
(x, y) 
$$
\longmapsto \left(\frac{4x}{x^2 + y^2 + 4}, \frac{4y}{x^2 + y^2 + 4}, \frac{x^2 + y^2 - 4}{x^2 + y^2 + 4}\right)
$$

e vamos substituir a coordenada y na função  $\varphi^{-1}$ , por cada uma das funções que descrevem os lados da estrela ABCDE e fazendo o transporte para a esfera teremos, a estrela ABCDE transportada na esfera:

• Transporte da função f

$$
\varphi^{-1}(x, f(x)) = \left(\frac{4x}{x^2 + (f(x))^2 + 4}, \frac{4(f(x))}{x^2 + (f(x))^2 + 4}, \frac{x^2 + (f(x))^2 - 4}{x^2 + (f(x))^2 + 4}\right)
$$

$$
\varphi^{-1}(x, \frac{5x}{2} + \frac{1}{2}) = \left(\frac{4x}{x^2 + (\frac{5x}{2} + \frac{1}{2})^2 + 4}, \frac{4 \cdot (\frac{5x}{2} + \frac{1}{2})}{x^2 + (\frac{5x}{2} + \frac{1}{2})^2 + 4}, \frac{x^2 + (\frac{5x}{2} + \frac{1}{2})^2 - 4}{x^2 + (\frac{5x}{2} + \frac{1}{2})^2 + 4}\right).
$$

• Transporte da função g

$$
\varphi^{-1}(x, g(x)) = \left(\frac{4x}{x^2 + (g(x))^2 + 4}, \frac{4(g(x))}{x^2 + (g(x))^2 + 4}, \frac{x^2 + (g(x))^2 - 4}{x^2 + (g(x))^2 + 4}\right)
$$

$$
\varphi^{-1}(x, \frac{7x}{9} - \frac{17}{90}) = \left(\frac{4x}{x^2 + (\frac{7x}{9} - \frac{17}{90})^2 + 4}, \frac{4 \cdot (\frac{7x}{9} - \frac{17}{90})}{x^2 + (\frac{7x}{9} - \frac{17}{90})^2 + 4}, \frac{x^2 + (\frac{7x}{9} - \frac{17}{90})^2 - 4}{x^2 + (\frac{7x}{9} - \frac{17}{90})^2 + 4}\right).
$$

• Transporte da função h

$$
\varphi^{-1}(x, h(x)) = \left(\frac{4x}{x^2 + (h(x))^2 + 4}, \frac{4(h(x))}{x^2 + (h(x))^2 + 4}, \frac{x^2 + (h(x))^2 - 4}{x^2 + (h(x))^2 + 4}\right)
$$

$$
\varphi^{-1}(x, \frac{1}{5}) = \left(\frac{4x}{x^2 + (\frac{1}{5})^2 + 4}, \frac{4 \cdot (\frac{1}{5})}{x^2 + (\frac{1}{5})^2 + 4}, \frac{x^2 + (\frac{1}{5})^2 - 4}{x^2 + (\frac{1}{5})^2 + 4}\right).
$$

• Transporte da função p

$$
\varphi^{-1}(x, p(x)) = \left(\frac{4x}{x^2 + (p(x))^2 + 4}, \frac{4(p(x))}{x^2 + (p(x))^2 + 4}, \frac{x^2 + (p(x))^2 - 4}{x^2 + (p(x))^2 + 4}\right)
$$

$$
\varphi^{-1}(x, -\frac{7x}{9} - \frac{17}{90}) = \left(\frac{4x}{x^2 + (-\frac{7x}{9} - \frac{17}{90})^2 + 4}, \frac{4 \cdot (-\frac{7x}{9} - \frac{17}{90})}{x^2 + (-\frac{7x}{9} - \frac{17}{90})^2 + 4}, \frac{x^2 + (-\frac{7x}{9} - \frac{17}{90})^2 - 4}{x^2 + (-\frac{7x}{9} - \frac{17}{90})^2 + 4}\right)
$$

.

• Transporte da função q

$$
\varphi^{-1}(x, q(x)) = \left(\frac{4x}{x^2 + (q(x))^2 + 4}, \frac{4(q(x))}{x^2 + (q(x))^2 + 4}, \frac{x^2 + (q(x))^2 - 4}{x^2 + (q(x))^2 + 4}\right)
$$

$$
\varphi^{-1}(x, -\frac{5x}{2} + \frac{1}{2}) = \left(\frac{4x}{x^2 + (-\frac{5x}{2} + \frac{1}{2})^2 + 4}, \frac{4 \cdot (-\frac{5x}{2} + \frac{1}{2})}{x^2 + (-\frac{5x}{2} + \frac{1}{2})^2 + 4}, \frac{x^2 + (-\frac{5x}{2} + \frac{1}{2})^2 - 4}{x^2 + (-\frac{5x}{2} + \frac{1}{2})^2 + 4}\right).
$$

<span id="page-126-0"></span>Na Figura [5.13,](#page-126-0) temos a visualização da estrela de cinco pontas, no plano e seu transporte para a esfera.

Figura 5.13: Transporte de estrela de cinco pontas

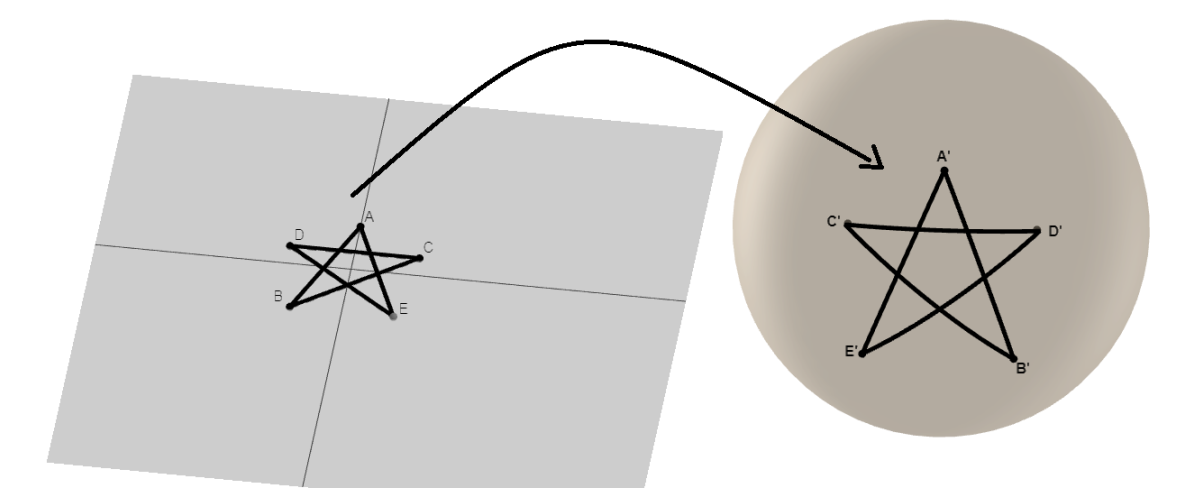

Fonte: Produção própria, 2023.

### 5.2.6 Transporte da figura de um lobo

Para concluir esta Subseção do transporte de funções do plano para a esfera vamos transportar a figura de um lobo. Esse transporte segue o mesmo princípio aplicado às figuras anteriores usando a função inversa da projeção estereográfica.

Inicialmente vamos tomar a figura de um lobo disponível em [Orlando](#page-150-0) [\(2019\)](#page-150-0), representado no plano, sobre o sistema de eixos  $OXY$ , de forma que as linhas que a compõem sejam representadas por segmentos de retas. Ilustramos, essa primeira construção, na Figura [5.14.](#page-127-0) Na construção foram usados os pontos  $A, B, C, \ldots, U, V, W, Z, A_1, B_1, C_1, \ldots, U_1, V_1, W_1, Z_1, A_2, B_2, C_2, \ldots, U_2, V_2,$ Note que o *Software GeoGebra* não nomeou pontos  $X, Y, X_1, Y_1, X_2 \in Y_2$ . Então, tomamos segmentos de modo conveniente para formar a figura desejada.

<span id="page-127-0"></span>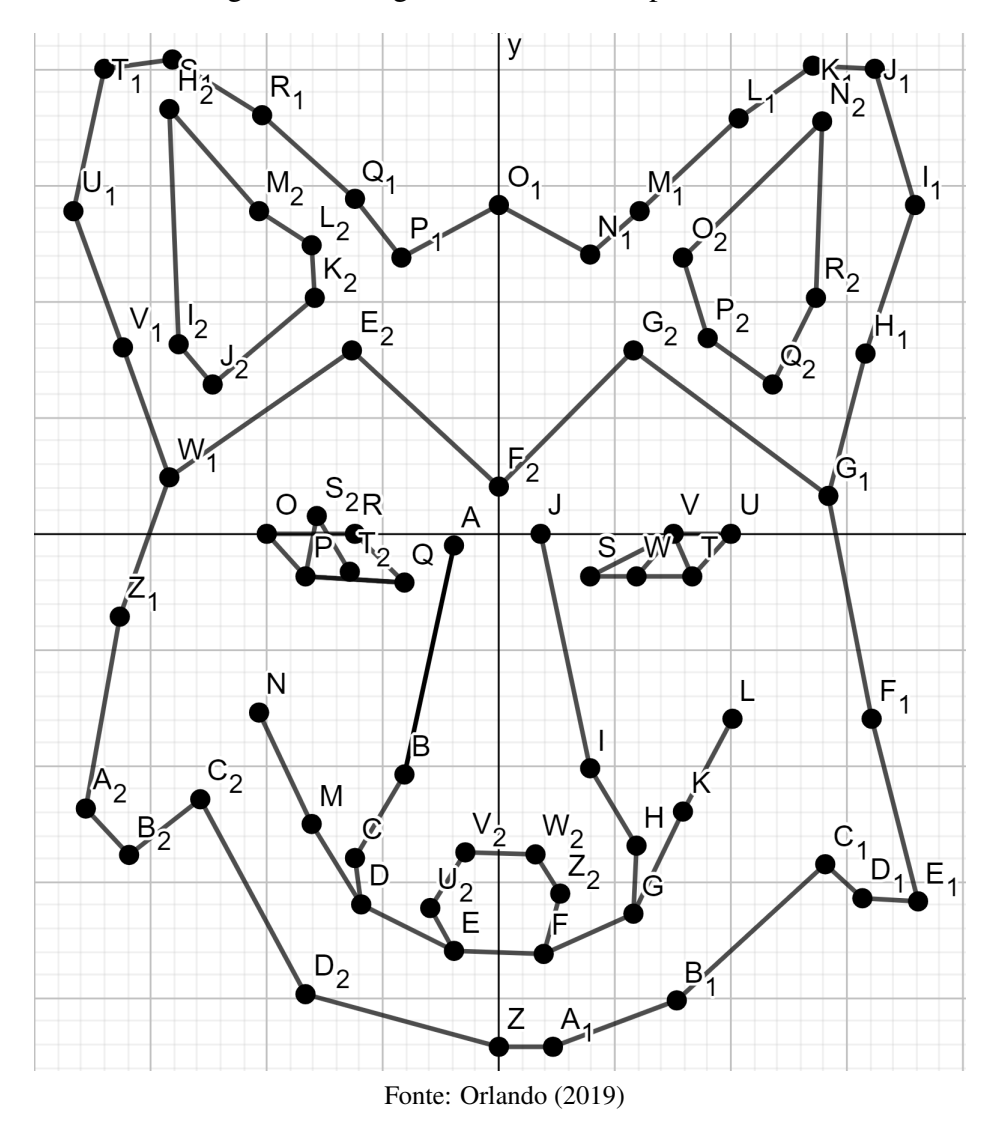

Figura 5.14: Figura de um lobo no plano  $OXY$ 

Em seguida vamos construir a função da reta que contém cada segmento e delimitar o domínio da função de acordo com o comprimento do segmento.

Observe que as retas descritas abaixo, são as retas que contêm os segmentos que forma a

figura do lobo:

$$
f_1(x) = -\frac{35x}{22} - \frac{5585}{2200},
$$
  
\n
$$
g_1(x) = -\frac{20x}{3} - \frac{166}{30},
$$
  
\n
$$
h_1(x) = -\frac{324x}{11} - \frac{3319}{1100},
$$
  
\n
$$
p_1(x) = -\frac{x}{2} - \frac{379}{2},
$$
  
\n
$$
q_1(x) = -\frac{19x}{2} - \frac{2341}{100},
$$
  
\n
$$
r_1(x) = -\frac{3x}{2} - \frac{116}{100},
$$
  
\n
$$
s_1(x) = -\frac{x}{30} - \frac{4124}{3000},
$$
  
\n
$$
f_2(x) = \frac{26x}{7} - \frac{1761}{700},
$$
  
\n
$$
f_2(x) = \frac{17x}{39} - \frac{7382}{3900},
$$
  
\n
$$
g_2(x) = \frac{17x}{39} - \frac{7382}{3900},
$$
  
\n
$$
h_2(x) = \frac{44x}{21} - \frac{5996}{2100},
$$

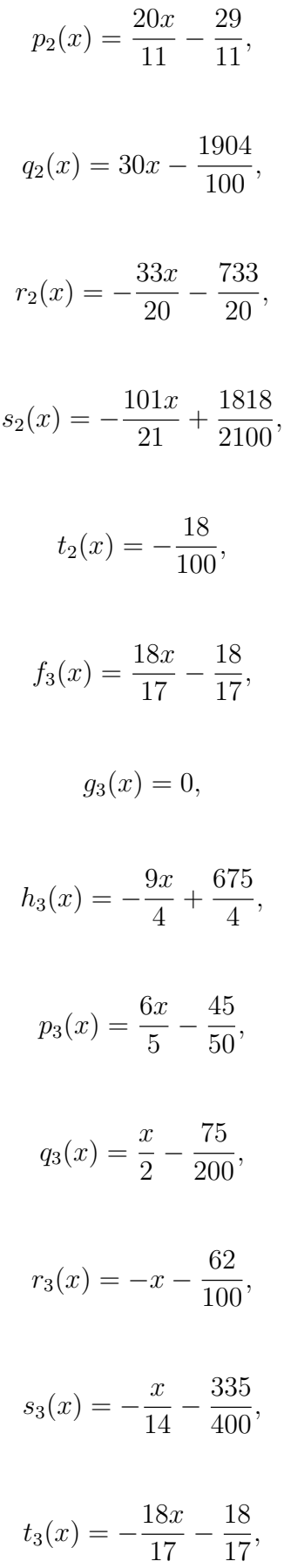

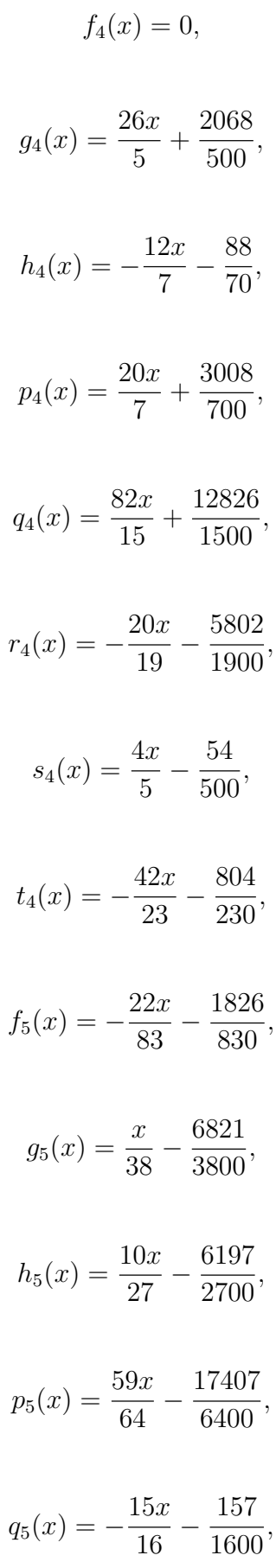

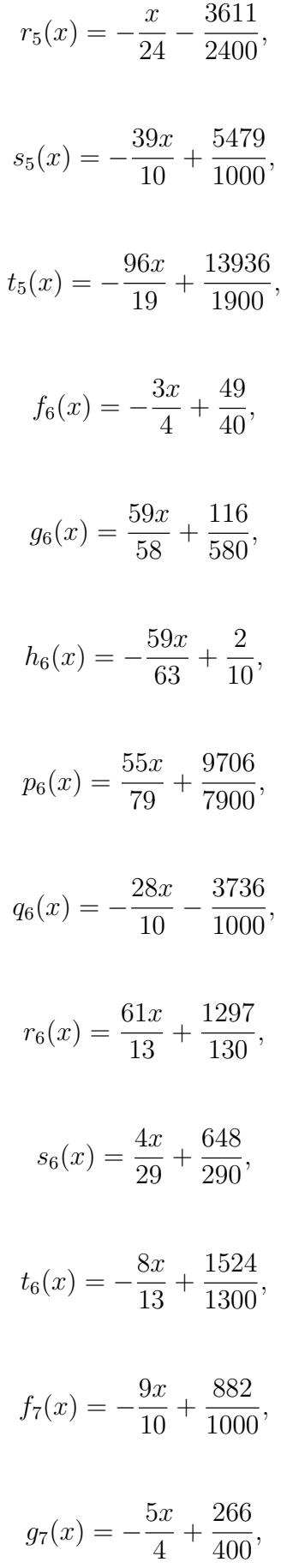

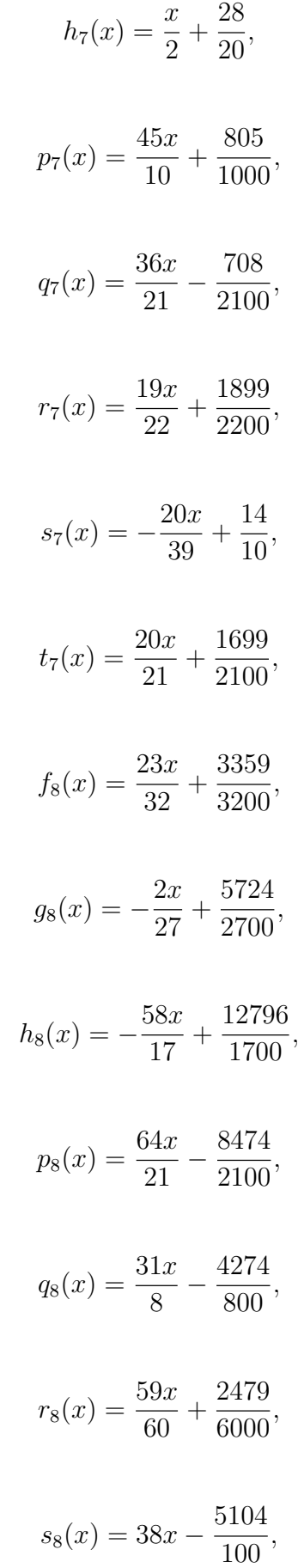

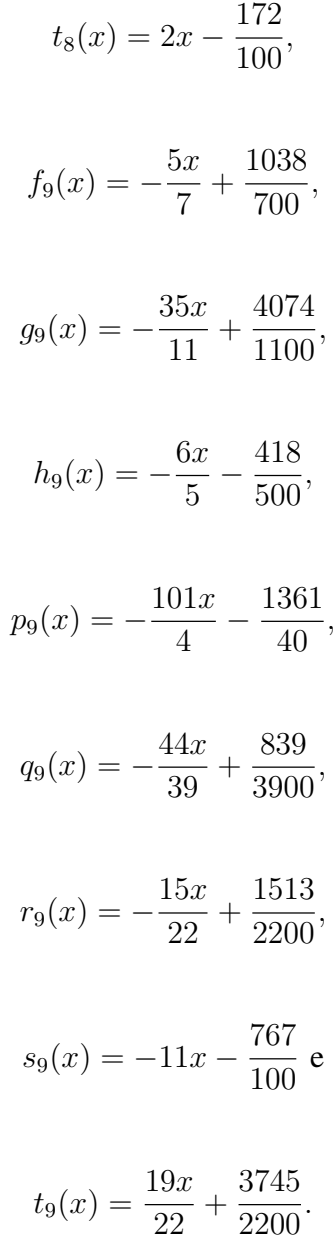

Sendo assim, as funções  $f_i$ ,  $g_i$ ,  $h_i$ ,  $p_i$ ,  $q_i$ ,  $r_i$ ,  $s_i$  e  $t_i$ ,  $1 \le i \le 9$ , definidas abaixo, são as funções que contêm os segmentos de retas que formam a figura do lobo.

$$
f_1: \left[-\frac{81}{100}, -\frac{59}{100}\right] \longrightarrow \mathbb{R}
$$
  

$$
x \longmapsto -\frac{35x}{22} - \frac{5585}{2200},
$$
  

$$
g_1: \left[-\frac{62}{100}, -\frac{59}{100}\right] \longrightarrow \mathbb{R}
$$
  

$$
x \longmapsto -\frac{20x}{3} - \frac{166}{30},
$$

$$
h_1: \left[ -\frac{103}{100}, -\frac{81}{100} \right] \longrightarrow \mathbb{R}
$$

$$
x \longmapsto -\frac{324x}{11} - \frac{3319}{1100}
$$

$$
p_1: \left[ -\frac{59}{100}, -\frac{19}{100} \right] \longrightarrow \mathbb{R}
$$

$$
x \longmapsto -\frac{x}{2} - \frac{379}{2},
$$

$$
q_1: \left[ -\frac{30}{100}, -\frac{19}{100} \right] \longrightarrow \mathbb{R}
$$

$$
x \longrightarrow -\frac{19x}{11} - \frac{2341}{1100},
$$

$$
r_1: \left[ -\frac{30}{100}, -\frac{14}{100} \right] \longrightarrow \mathbb{R}
$$

$$
x \longmapsto -\frac{3x}{2} - \frac{116}{100},
$$

$$
s_1: \left[ -\frac{14}{100}, \frac{16}{100} \right] \longrightarrow \mathbb{R}
$$

$$
x \longmapsto -\frac{x}{30} - \frac{4124}{3000},
$$

$$
t_1: \left[\frac{16}{100}, \frac{26}{100}\right] \longrightarrow \mathbb{R}
$$

$$
x \longrightarrow -\frac{17x}{10} - \frac{1108}{1000},
$$

$$
f_2: \left[\frac{19}{100}, \frac{26}{100}\right] \longrightarrow \mathbb{R}
$$

$$
x \longrightarrow \frac{26x}{7} - \frac{1761}{700},
$$

$$
f_2: \left[\frac{19}{100}, \frac{58}{100}\right] \longrightarrow \mathbb{R}
$$

$$
x \longmapsto \frac{17x}{39} - \frac{7382}{3900}
$$

$$
g_2: \left[\frac{19}{100}, \frac{58}{100}\right] \longrightarrow \mathbb{R}
$$

$$
x \longrightarrow \frac{17x}{39} - \frac{7382}{3900},
$$

$$
h_2: \left[\frac{58}{100}, \frac{79}{100}\right] \longrightarrow \mathbb{R}
$$

$$
x \longrightarrow \frac{44x}{21} - \frac{5996}{2100},
$$

$$
p_2: \left[\frac{79}{100}, \frac{101}{100}\right] \longrightarrow \mathbb{R}
$$

$$
x \longrightarrow \frac{20x}{11} - \frac{29}{11},
$$

$$
q_2: \left[\frac{58}{100}, \frac{59}{100}\right] \longrightarrow \mathbb{R}
$$

$$
x \longrightarrow 30x - \frac{1904}{100},
$$

$$
r_2: \left[\frac{39}{100}, \frac{59}{100}\right] \longrightarrow \mathbb{R}
$$

$$
x \longmapsto -\frac{33x}{20} - \frac{733}{20},
$$

$$
s_2: \left[\frac{18}{100}, \frac{39}{100}\right] \longrightarrow \mathbb{R}
$$

$$
x \longmapsto -\frac{101x}{21} + \frac{1818}{2100}
$$

$$
t_2: \left[\frac{39}{100}, \frac{83}{100}\right] \longrightarrow \mathbb{R}
$$

$$
x \longmapsto \frac{18}{100}
$$

$$
f_3: \left[\frac{83}{100}, 1\right] \longrightarrow \mathbb{R}
$$

$$
x \longrightarrow \frac{18x}{17} - \frac{18}{17},
$$

$$
g_3: \left[\frac{75}{100}, 1\right] \longrightarrow \mathbb{R}
$$

$$
x \longmapsto 0,
$$

$$
h_3: \left[\frac{75}{100}, \frac{83}{100}\right] \longrightarrow \mathbb{R}
$$

$$
x \longmapsto -\frac{9x}{4} + \frac{675}{4},
$$

$$
p_3: \left[\frac{60}{100}, \frac{75}{100}\right] \longrightarrow \mathbb{R}
$$

$$
x \longrightarrow \frac{6x}{5} - \frac{45}{50},
$$

$$
q_3: \left[\frac{39}{100}, \frac{75}{100}\right] \longrightarrow \mathbb{R}
$$

$$
x \longrightarrow \frac{x}{2} - \frac{75}{200},
$$

$$
r_3: \left[ -\frac{62}{100}, -\frac{41}{100} \right] \longrightarrow \mathbb{R}
$$

$$
x \longmapsto -x - \frac{62}{100},
$$

$$
s_3: \left[ -\frac{83}{100}, -\frac{41}{100} \right] \longrightarrow \mathbb{R}
$$

$$
x \longmapsto -\frac{x}{14} - \frac{335}{400}
$$

$$
t_3: \left[-1, -\frac{83}{100}\right] \longrightarrow \mathbb{R}
$$

$$
x \longmapsto -\frac{18x}{17} - \frac{18}{17},
$$

$$
f_4: \left[-1, -\frac{62}{100}\right] \longrightarrow \mathbb{R}
$$

$$
x \longmapsto 0,
$$

$$
g_4: \left[ -\frac{83}{100}, -\frac{78}{100} \right] \longrightarrow \mathbb{R}
$$
  

$$
x \longmapsto \frac{26x}{5} + \frac{2068}{500},
$$

$$
h_4: \left[ -\frac{78}{100}, -\frac{64}{100} \right] \longrightarrow \mathbb{R}
$$

$$
x \longmapsto -\frac{12x}{7} - \frac{88}{70},
$$

$$
p_4: \left[ -\frac{163}{100}, -\frac{142}{100} \right] \longrightarrow \mathbb{R}
$$
  

$$
x \longmapsto \frac{20x}{7} + \frac{3008}{700},
$$

$$
q_4: \left[ -\frac{178}{100}, -\frac{163}{100} \right] \longrightarrow \mathbb{R}
$$
  

$$
x \longmapsto \frac{82x}{15} + \frac{12826}{1500},
$$

$$
r_4: \left[ -\frac{178}{100}, -\frac{159}{100} \right] \longrightarrow \mathbb{R}
$$
  

$$
x \longmapsto -\frac{20x}{19} - \frac{5802}{1900},
$$
  

$$
s_4: \left[ -\frac{159}{100}, -\frac{129}{100} \right] \longrightarrow \mathbb{R}
$$
  

$$
x \longmapsto \frac{4x}{5} - \frac{54}{500},
$$
  

$$
t_4: \left[ -\frac{129}{100}, -\frac{83}{100} \right] \longrightarrow \mathbb{R}
$$
  

$$
x \longmapsto -\frac{42x}{23} - \frac{804}{230},
$$
  

$$
f_5: \left[ -\frac{83}{100}, 0 \right] \longrightarrow \mathbb{R}
$$
  

$$
x \longmapsto -\frac{22x}{83} - \frac{1826}{830},
$$
  

$$
g_5: \left[ -\frac{19}{100}, \frac{19}{100} \right] \longrightarrow \mathbb{R}
$$
  

$$
x \longmapsto \frac{x}{38} - \frac{6821}{3800},
$$
  

$$
h_5: \left[ \frac{23}{100}, \frac{77}{100} \right] \longrightarrow \mathbb{R}
$$
  

$$
10x \quad 6107
$$

$$
x \ \longmapsto \ \frac{10x}{27} - \frac{6197}{2700},
$$

$$
p_5: \left[\frac{77}{100}, \frac{141}{100}\right] \longrightarrow \mathbb{R}
$$

$$
x \longrightarrow \frac{59x}{64} - \frac{17407}{6400}
$$

$$
q_5: \left[\frac{141}{100}, \frac{157}{100}\right] \longrightarrow \mathbb{R}
$$

$$
x \longrightarrow -\frac{15x}{16} - \frac{157}{1600}
$$

$$
r_5: \left[\frac{157}{100}, \frac{181}{100}\right] \longrightarrow \mathbb{R}
$$

$$
x \longrightarrow -\frac{x}{24} - \frac{3611}{2400},
$$

$$
s_5: \left[\frac{161}{100}, \frac{181}{100}\right] \longrightarrow \mathbb{R}
$$
  

$$
x \longrightarrow -\frac{39x}{10} + \frac{5479}{1000},
$$

$$
t_5: \left[\frac{142}{100}, \frac{161}{100}\right] \longrightarrow \mathbb{R}
$$
  
 $x \longmapsto -\frac{96x}{19} + \frac{13936}{1900},$ 

$$
f_6: \left[\frac{58}{100}, \frac{142}{100}\right] \longrightarrow \mathbb{R}
$$

$$
x \longrightarrow -\frac{3x}{4} + \frac{49}{40},
$$

$$
g_6: \left[0, \frac{58}{100}\right] \longrightarrow \mathbb{R}
$$

$$
x \longrightarrow \frac{59x}{58} + \frac{116}{580},
$$

$$
h_6: \left[ -\frac{63}{100}, 0 \right] \longrightarrow \mathbb{R}
$$

$$
x \longmapsto -\frac{59x}{63} + \frac{2}{10}
$$

$$
p_6: \left[ -\frac{142}{100}, -\frac{63}{100} \right] \longrightarrow \mathbb{R}
$$

$$
x \longrightarrow \frac{55x}{79} + \frac{9706}{7900}
$$

,

$$
q_6: \left[ -\frac{183}{100}, -\frac{142}{100} \right] \longrightarrow \mathbb{R}
$$
  
 $x \longmapsto -\frac{28x}{10} - \frac{3736}{1000}$ 

$$
r_6: \left[ -\frac{183}{100}, -\frac{170}{100} \right] \longrightarrow \mathbb{R}
$$
  

$$
x \longmapsto \frac{61x}{13} + \frac{1297}{130},
$$

$$
s_6: \left[ -\frac{170}{100}, -\frac{141}{100} \right] \longrightarrow \mathbb{R}
$$

$$
x \longmapsto \frac{4x}{29} + \frac{648}{290}
$$

$$
t_6: \left[ -\frac{141}{100}, -\frac{102}{100} \right] \longrightarrow \mathbb{R}
$$

$$
x \longmapsto -\frac{8x}{13} + \frac{1524}{1300},
$$

$$
f_7: \left[ -\frac{102}{100}, -\frac{62}{100} \right] \longrightarrow \mathbb{R}
$$
  

$$
x \longmapsto -\frac{9x}{10} + \frac{882}{1000},
$$

$$
g_7: \left[ -\frac{62}{100}, -\frac{42}{100} \right] \longrightarrow \mathbb{R}
$$

$$
x \longrightarrow -\frac{5x}{4} + \frac{266}{400}
$$

$$
h_7: \left[ -\frac{42}{100}, 0 \right] \longrightarrow \mathbb{R}
$$

$$
x \longmapsto \frac{x}{2} + \frac{28}{20}
$$

$$
p_7: \left[ -\frac{41}{100}, -\frac{19}{100} \right] \longrightarrow \mathbb{R}
$$
  

$$
x \longmapsto \frac{45x}{10} + \frac{805}{1000},
$$

$$
q_7: \left[ -\frac{62}{100}, -\frac{41}{100} \right] \longrightarrow \mathbb{R}
$$

$$
x \longmapsto \frac{36x}{21} - \frac{708}{2100},
$$

$$
r_7: \left[\frac{39}{100}, \frac{61}{100}\right] \longrightarrow \mathbb{R}
$$

$$
x \longmapsto \frac{19x}{22} + \frac{1899}{2200},
$$

$$
s_7: \left[0, \frac{39}{100}\right] \longrightarrow \mathbb{R}
$$

$$
x \longrightarrow -\frac{20x}{39} + \frac{14}{10},
$$

$$
t_7: \left[\frac{61}{100}, -\frac{103}{100}\right] \longrightarrow \mathbb{R}
$$

$$
x \longrightarrow \frac{20x}{21} + \frac{1699}{2100},
$$

$$
f_8: \left[\frac{103}{100}, \frac{135}{100}\right] \longrightarrow \mathbb{R}
$$

$$
x \longmapsto \frac{23x}{32} + \frac{3359}{3200}
$$

$$
g_8: \left[\frac{135}{100}, \frac{162}{100}\right] \longrightarrow \mathbb{R}
$$

$$
x \longrightarrow -\frac{2x}{27} + \frac{5724}{2700}
$$

$$
h_8: \left[\frac{162}{100}, \frac{179}{100}\right] \longrightarrow \mathbb{R}
$$
  

$$
x \longmapsto -\frac{58x}{17} + \frac{12796}{1700},
$$

$$
p_8: \left[\frac{158}{100}, \frac{179}{100}\right] \longrightarrow \mathbb{R}
$$

$$
x \longrightarrow \frac{64x}{21} - \frac{8474}{2100},
$$

$$
q_8: \left[\frac{142}{100}, \frac{158}{100}\right] \longrightarrow \mathbb{R}
$$

$$
x \longrightarrow \frac{31x}{8} - \frac{4274}{800},
$$

$$
r_8: \left[\frac{79}{100}, \frac{139}{100}\right] \longrightarrow \mathbb{R}
$$

$$
x \longrightarrow \frac{59x}{60} + \frac{2479}{6000},
$$

$$
s_8: \left[\frac{137}{100}, \frac{139}{100}\right] \longrightarrow \mathbb{R}
$$

$$
x \longrightarrow 38x - \frac{5104}{100},
$$

$$
t_8: \left[\frac{118}{100}, \frac{137}{100}\right] \longrightarrow \mathbb{R}
$$

$$
x \longrightarrow 2x - \frac{172}{100}
$$

$$
f_9: \left[\frac{90}{100}, \frac{118}{100}\right] \longrightarrow \mathbb{R}
$$

$$
x \longmapsto -\frac{5x}{7} + \frac{1038}{700}
$$

$$
g_9: \left[\frac{79}{100}, \frac{90}{100}\right] \longrightarrow \mathbb{R}
$$

$$
x \longrightarrow -\frac{35x}{11} + \frac{4074}{1100},
$$

$$
h_9: \left[ -\frac{138}{100}, -\frac{123}{100} \right] \longrightarrow \mathbb{R}
$$
  

$$
x \longmapsto -\frac{6x}{5} - \frac{418}{500},
$$

$$
p_9: \left[-\frac{142}{100}, -\frac{138}{100}\right] \longrightarrow \mathbb{R}
$$
  
 $x \longmapsto -\frac{101x}{4} - \frac{1361}{40},$ 

$$
q_9: \left[ -\frac{142}{100}, -\frac{103}{100} \right] \longrightarrow \mathbb{R}
$$
  

$$
x \longmapsto -\frac{44x}{39} + \frac{839}{3900},
$$

$$
r_9: \left[ -\frac{103}{100}, -\frac{81}{100} \right] \longrightarrow \mathbb{R}
$$
  

$$
x \longmapsto -\frac{15x}{22} + \frac{1513}{2200},
$$

$$
s_9: \left[ -\frac{81}{100}, -\frac{79}{100} \right] \longrightarrow \mathbb{R}
$$

$$
x \longmapsto -11x - \frac{767}{100} e
$$
$$
t_9: \left[ -\frac{123}{100}, -\frac{79}{100} \right] \longrightarrow \mathbb{R}
$$

$$
x \longmapsto \frac{19x}{22} + \frac{3745}{2200}
$$

.

Agora, basta fazer o transporte das funções  $f_i, g_i, h_i, p_i, q_i, r_i, s_i$  e  $t_i, 1 \le i \le 9$ , e termos o transporte da figura do lobo do plano na esfera.

Tomemos a função [5.1](#page-101-0) inversa da projeção estereográfica

$$
\varphi^{-1} : \mathbb{R}^2 \longrightarrow \mathbb{S}^2 \setminus \{N\}
$$
  
(x, y) 
$$
\longmapsto \left(\frac{4x}{x^2 + y^2 + 4}, \frac{4y}{x^2 + y^2 + 4}, \frac{x^2 + y^2 - 4}{x^2 + y^2 + 4}\right)
$$

e vamos substituir a coordenada y na função  $\varphi^{-1}$ , por cada uma das funções  $f_i$ ,  $g_i$ ,  $h_i$ ,  $p_i$ ,  $q_i$ ,  $r_i$ ,  $s_i$  e  $t_i$ ,  $1 \le i \le 9$  que descrevem os segmentos que formam a figura do lobo e fazendo o transporte para a esfera teremos, a figura transportada na esfera:

• Transporte das funções  $f_i$ 

$$
\varphi^{-1}(x, f_i(x)) = \left(\frac{4x}{x^2 + (f_i(x))^2 + 4}, \frac{4(f_i(x))}{x^2 + (f_i(x))^2 + 4}, \frac{x^2 + (f_i(x))^2 - 4}{x^2 + (f_i(x))^2 + 4}\right)
$$

• Transporte das funções  $q_i$ 

$$
\varphi^{-1}(x, g_i(x)) = \left(\frac{4x}{x^2 + (g_i(x))^2 + 4}, \frac{4(g_i(x))}{x^2 + (g_i(x))^2 + 4}, \frac{x^2 + (g_i(x))^2 - 4}{x^2 + (g_i(x))^2 + 4}\right)
$$

• Transporte das funções  $h_i$ 

$$
\varphi^{-1}(x, h_i(x)) = \left(\frac{4x}{x^2 + (h_i(x))^2 + 4}, \frac{4(h_i(x))}{x^2 + (h_i(x))^2 + 4}, \frac{x^2 + (h_i(x))^2 - 4}{x^2 + (h_i(x))^2 + 4}\right)
$$

• Transporte das funções  $p_i$ 

$$
\varphi^{-1}(x, p_i(x)) = \left(\frac{4x}{x^2 + (p_i(x))^2 + 4}, \frac{4(p_i(x))}{x^2 + (p_i(x))^2 + 4}, \frac{x^2 + (p_i(x))^2 - 4}{x^2 + (p_i(x))^2 + 4}\right)
$$

• Transporte das funções  $q_i$ 

$$
\varphi^{-1}(x, q_i(x)) = \left(\frac{4x}{x^2 + (q_i(x))^2 + 4}, \frac{4(q_i(x))}{x^2 + (q_i(x))^2 + 4}, \frac{x^2 + (q_i(x))^2 - 4}{x^2 + (q_i(x))^2 + 4}\right)
$$

• Transporte das funções  $r_i$ 

$$
\varphi^{-1}(x, r_i(x)) = \left(\frac{4x}{x^2 + (r_i(x))^2 + 4}, \frac{4(r_i(x))}{x^2 + (r_i(x))^2 + 4}, \frac{x^2 + (r_i(x))^2 - 4}{x^2 + (r_i(x))^2 + 4}\right)
$$

• Transporte das funções  $s_i$ 

$$
\varphi^{-1}(x, s_i(x)) = \left(\frac{4x}{x^2 + (s_i(x))^2 + 4}, \frac{4(s_i(x))}{x^2 + (s_i(x))^2 + 4}, \frac{x^2 + (s_i(x))^2 - 4}{x^2 + (s_i(x))^2 + 4}\right)
$$

• Transporte das funções  $t_i$ 

$$
\varphi^{-1}(x,t_i(x)) = \left(\frac{4x}{x^2 + (t_i(x))^2 + 4}, \frac{4(t_i(x))}{x^2 + (t_i(x))^2 + 4}, \frac{x^2 + (t_i(x))^2 - 4}{x^2 + (t_i(x))^2 + 4}\right)
$$

Na Figura [5.15,](#page-145-0) temos a visualização do resultado do transporte da figura de um lobo do plano para a esfera.

<span id="page-145-0"></span>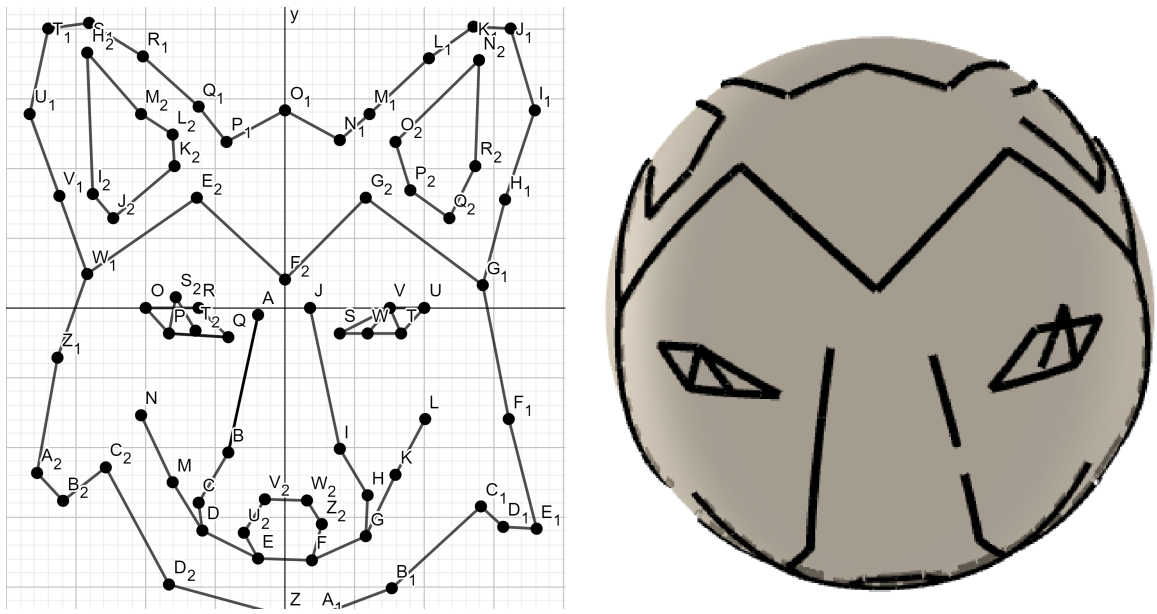

Figura 5.15: Transporte da figura de um lobo

Fonte: Produção própria, 2023.

Note que a figura transportada ocupa mais de um hemisfério da esfera unitária, prejudicando a visualização. Para produzir uma visualização mais agradável vamos tomar uma esfera de raio  $r = 4$ , dessa forma ao transportar o figura do lobo para esta esfera a figura ocupará apenas um hemisfério gerando uma melhor visualização.

Tomemos a esfera  $\mathbb{S}^2 = \{(x, y, z) \in \mathbb{R}^3; x^2 + y^2 + z^2 = 16\}$ , de centro em  $O = (0, 0, 0)$ , e raio  $r = 4$  e  $\pi = \{(x, y, z) \in \mathbb{R}^3; z = -4\}$ , um plano imerso em  $\mathbb{R}^3$ , que passa pelo ponto  $S = (0, 0, -4)$ , do sistema de eixos OXYZ. Note que  $\pi$  tangencia a esfera no ponto  $S = (0, 0, -4)$ . Dessa forma, a inversa da projeção estereográfica, com origem em  $N = (0, 0, 4)$  é dada por:

<span id="page-146-0"></span>
$$
\varphi^{-1} : \mathbb{R}^2 \longrightarrow \mathbb{S}^2 \setminus \{N\}
$$
\n
$$
(x, y) \longmapsto \left(\frac{64x}{x^2 + y^2 + 64}, \frac{64y}{x^2 + y^2 + 64}, \frac{4 \cdot (x^2 + y^2 - 64)}{x^2 + y^2 + 64}\right)
$$
\n
$$
(5.2)
$$

e vamos substituir a coordenada  $y$  na função [5.2,](#page-146-0) por cada uma das funções  $f_i$ ,  $g_i$ ,  $h_i$ ,  $p_i$ ,  $q_i$ ,  $r_i$ ,  $s_i$ e  $t_i$ ,  $1 \leq i \leq 9$  que descrevem os segmentos que formam a figura do lobo e fazendo o transporte para a esfera teremos, a figura transportada na esfera:

• Transporte das funções  $f_i$ 

$$
\varphi^{-1}(x, f_i(x)) = \left(\frac{64x}{x^2 + (f_i(x))^2 + 64}, \frac{64(f_i(x))}{x^2 + (f_i(x))^2 + 64}, \frac{4 \cdot (x^2 + (f_i(x))^2 - 64)}{x^2 + (f_i(x))^2 + 64}\right)
$$

• Transporte das funções  $g_i$ 

$$
\varphi^{-1}(x, g_i(x)) = \left(\frac{64x}{x^2 + (g_i(x))^2 + 64}, \frac{64(g_i(x))}{x^2 + (g_i(x))^2 + 64}, \frac{4 \cdot (x^2 + (f_i(x))^2 - 64)}{x^2 + (g_i(x))^2 + 64}\right)
$$

• Transporte das funções  $h_i$ 

$$
\varphi^{-1}(x, h_i(x)) = \left(\frac{64x}{x^2 + (h_i(x))^2 + 64}, \frac{64(h_i(x))}{x^2 + (h_i(x))^2 + 64}, \frac{4 \cdot (x^2 + (f_i(x))^2 - 64)}{x^2 + (h_i(x))^2 + 64}\right)
$$

• Transporte das funções  $p_i$ 

$$
\varphi^{-1}(x, p_i(x)) = \left(\frac{64x}{x^2 + (p_i(x))^2 + 64}, \frac{64(p_i(x))}{x^2 + (p_i(x))^2 + 64}, \frac{4 \cdot (x^2 + (f_i(x))^2 - 64)}{x^2 + (p_i(x))^2 + 64}\right)
$$

• Transporte das funções  $q_i$ 

$$
\varphi^{-1}(x, q_i(x)) = \left(\frac{64x}{x^2 + (q_i(x))^2 + 64}, \frac{64(q_i(x))}{x^2 + (q_i(x))^2 + 64}, \frac{4 \cdot (x^2 + (f_i(x))^2 - 64)}{x^2 + (q_i(x))^2 + 64}\right)
$$

• Transporte das funções  $r_i$ 

$$
\varphi^{-1}(x, r_i(x)) = \left(\frac{64x}{x^2 + (r_i(x))^2 + 64}, \frac{64(r_i(x))}{x^2 + (r_i(x))^2 + 64}, \frac{4 \cdot (x^2 + (f_i(x))^2 - 64)}{x^2 + (r_i(x))^2 + 64}\right)
$$

• Transporte das funções  $s_i$ 

$$
\varphi^{-1}(x, s_i(x)) = \left(\frac{64x}{x^2 + (s_i(x))^2 + 64}, \frac{64(s_i(x))}{x^2 + (s_i(x))^2 + 64}, \frac{4 \cdot (x^2 + (f_i(x))^2 - 64)}{x^2 + (s_i(x))^2 + 64}\right)
$$

• Transporte das funções  $t_i$ 

$$
\varphi^{-1}(x, t_i(x)) = \left(\frac{64x}{x^2 + (t_i(x))^2 + 64}, \frac{64(t_i(x))}{x^2 + (t_i(x))^2 + 64}, \frac{4 \cdot (x^2 + (f_i(x))^2 - 64)}{x^2 + (t_i(x))^2 + 64}\right)
$$

Na Figura [5.16,](#page-147-0) temos a visualização do resultado do transporte da figura de um lobo do plano para a esfera.

<span id="page-147-0"></span>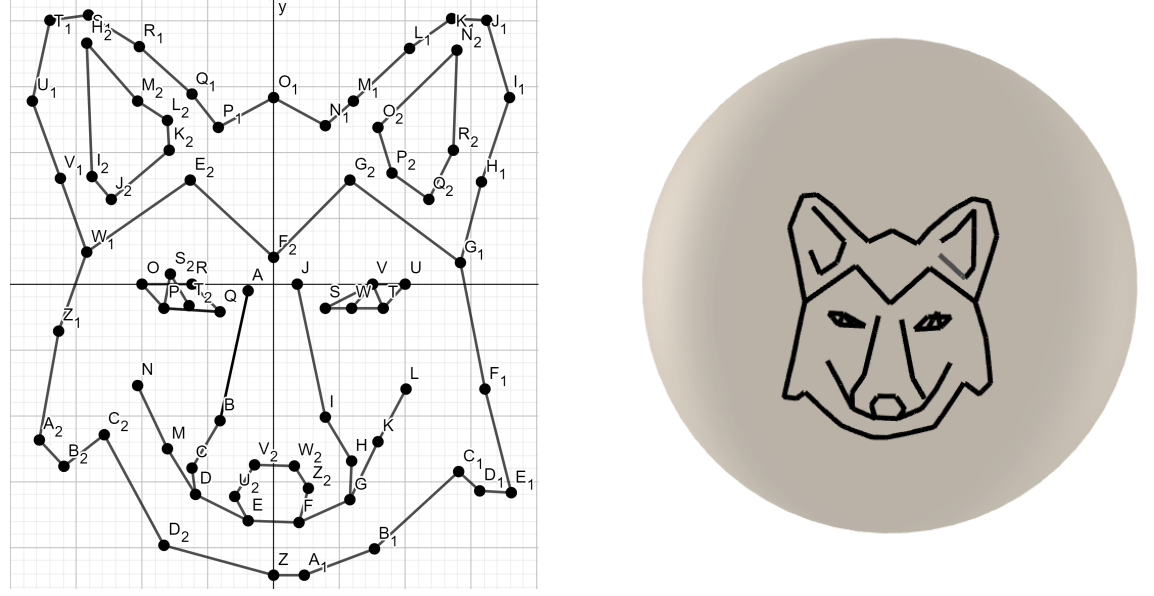

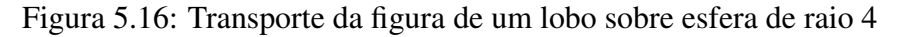

Fonte: Adaptada de [Orlando](#page-150-0) [\(2019\)](#page-150-0).

Este material tem um grande potencial para ser utilizado em sala de aula no Ensino Médio, como uma forma de estudar e visualizar conjuntos. as funções e gráficos de funções, vetores, circunferência e esfera, por exemplo. Note que no desenvolvimento deste estudo utilizamos apenas conteúdos acessíveis à Educação Básica, mais especificamente ao Ensino Médio. Pode ser explorado desde sua ligação interdisciplinar com a Cartografia e Projeções Cartográficas até o estudo de funções suas representações gráficas e sua visualização no plano e o transporte de seus gráficos para a superfície da esfera.

# Capítulo 6 CONSIDERAÇÕES FINAIS

Esta Dissertação foi construída para apresentar, aos professores de matemática, um estudo de transporte de gráficos do plano para a esfera, usando a função inversa da projeção estereográfica, como uma forma de melhorar o ensino de funções e gráficos de funções e o entendimento sobre a visualização de gráficos de funções através do uso do *Software GeoGebra*, estendendo seu alcance, passando do plano para o espaço, nesse caso para a esfera.

Desse modo, esperamos que os professores que tiverem contato com esse material sintam-se convidados a fazer uma reflexão sobre o conteúdo de funções e suas representações gráficas, com as possíveis aplicações, inclusive fora da Matemática, como é o caso da projeção estereográfica, que encontra aplicações na produção de mapas e na geologia, por exemplo. E da inversa da projeção estereográfica que convidamos o leitor a refletir sobre suas possíveis aplicações para além do convencional, como sugerimos que através da inversa da projeção estereográfica pode-se, assim como projetamos gráficos de funções, projetar outras imagens com os mais diversos temas e motivos, sobre objetos esféricos. Por exemplo, a produção de imagens sobre uma bola de futebol, a criação de uma lente de contato com um desenho sobre a região da pupila, um "*sharingan*".

Além disso, queremos com esse trabalho abrir um espaço de reflexão sobre a interdisciplinaridade, no caso, abordando um conteúdo de Matemática com forte relação com geografia, geologia, cartografia, entre outros. Além de refletir sobre a importância do uso de *Software* no ensino de Matemática.

O estudo, apresentado e discutido não teve, nem poderia ter, como propósito esgotar o que existe de conhecimento sobre o tema, mas de colocar em discussão uma outra forma de estudar e visualizar as funções tornando mais evidente a relação entre a Matemática e outras áreas do conhecimento. Note também que, por se tratar de um trabalho introdutório, a partir dele abrem-se muitas outras possibilidades como por exemplo fazer um processo semelhante, de transporte de gráficos, para o paraboloide ou para o elipsoide. Enfim, essa é uma proposta de reflexão e gostaríamos que a partir dessa reflexão o Professor de Matemática possa mostrar aos alunos que a Matemática estudada na escola se concretiza na vida.

## REFERÊNCIAS

AGUIAR, A. L. d. Dissertação (Mestrado), Moodle e GeoGebra como apoio virtual ao ensino de trigonometria segundo a nova proposta curricular do Estado de São Paulo. São Carlos: Universidade Federal de São Carlos, 2011. 153 p.

AGUIRRE, A. J.; FILHO, J. d. M. Introdução à cartografia. 2. ed. Santa Maria, 2009. 80 p.

ARAÚJO, L. C. L. de; NÓBRIGA, J. C. C. Aprendendo matemática com o Geogebra. São Paulo: Editora Exato, 2010.

<span id="page-149-0"></span>BRASIL. Base Nacional Comum Curricular. Brasília - DF: Ministério da Educação, Secretaria da Educação Básica, 2018.

DANTAS, N. M.; DIAS, C. C. Geometria analítica e números complexos. Universidade Fedearal do Rio Grande do Norte, 2006.

DOLCE, O.; POMPEO, J. N. Fundamentos de matemática elementar, Geometria plana. 7. ed. São Paulo: Ática Editora, 1985. v. 10.

FERREIRA, R. Ensinando matemática com o geogebra. Enciclopédia Biosfera, v. 6, n. 10, 2010.

GERMAN, G. T. Aprenda Geogebra Clássico. 2022. Disponível em: https://www.profjmsilva.com.br. Acesso em: 07 de dezembro 2022.

GERMAN, G. T. Geogebra. 2022. Disponível em: [<https://www.geogebra.org/license>.](https://www.geogebra.org/license) Acesso em: 07 de dezembro de 2022.

GIL, A. C. Como classificar as pesquisas. Como elaborar projetos de pesquisa, v. 4, n. 1, p. 41–58, 2002.

GONÇALVES, W. V. Sólidos de revolução definidos por 2 funções. 2022. Disponível em: [<https://www.geogebra.org/m/bdbawkzu>.](https://www.geogebra.org/m/bdbawkzu) Acesso em: 04 de novembro de 2022.

LIMA, E. L. Números e funções reais. [S.l.]: Sociedade Brasileira de Matemática, 2013.

LIMA, E. L. et al. A matemática do ensino médio. [S.l.]: SBM, 1997. v. 6.

MARTINS, J. D. N. Dissertação Mestrado Profissional em Matemática, Transformações geométricas no plano: uma proposta de atividades para o ensino médio utilizando o GeoGebra. Juazeiro do Norte - Ce: Universidade Federal do Cariri, Centro de Ciências e Tecnologia – Programa de Pós-graduação em Matemática em Rede Nacional, Juazeiro do Norte., 2018. 89 p.

MASOLA, W.; ALLEVATO, N. Dificuldades de aprendizagem matemática: algumas reflexões. Educação Matemática Debate, v. 3, n. 7, p. 52–67, 2019.

MATHIAS, C. V.; ZANON, L. S. Livo Aberto de Matemática: Projeções Cartográficas. versão 1.0 de 26 de julho de 2021. IMPA-OS, 2021. Disponível em: [<https://docs.google.com/](https://docs.google.com/viewer?url=https://github.com/livro-aberto/tex-design-development/raw/master/Cap\%C3\%ADtulos\%20prontos\%20-\%20Professor/Proje\%C3\%A7\%C3\%B5es\%20Cartogr\%C3\%A1ficas\%20-\%20Professor.pdf) [viewer?url=https://github.com/livro-aberto/tex-design-development/raw/master/Cap\%C3\](https://docs.google.com/viewer?url=https://github.com/livro-aberto/tex-design-development/raw/master/Cap\%C3\%ADtulos\%20prontos\%20-\%20Professor/Proje\%C3\%A7\%C3\%B5es\%20Cartogr\%C3\%A1ficas\%20-\%20Professor.pdf) [%ADtulos\%20prontos\%20-\%20Professor/Proje\%C3\%A7\%C3\%B5es\%20Cartogr\%C3\](https://docs.google.com/viewer?url=https://github.com/livro-aberto/tex-design-development/raw/master/Cap\%C3\%ADtulos\%20prontos\%20-\%20Professor/Proje\%C3\%A7\%C3\%B5es\%20Cartogr\%C3\%A1ficas\%20-\%20Professor.pdf) [%A1ficas\%20-\%20Professor.pdf>.](https://docs.google.com/viewer?url=https://github.com/livro-aberto/tex-design-development/raw/master/Cap\%C3\%ADtulos\%20prontos\%20-\%20Professor/Proje\%C3\%A7\%C3\%B5es\%20Cartogr\%C3\%A1ficas\%20-\%20Professor.pdf) Acesso em: 02 de novembro de 2022.

MOÇO, A. A história dos mapas e sua função social. Revista Escola. Nova Escola Ed, v. 243, 2011. Disponível em: [<https://novaescola.org.br/conteudo/347/](https://novaescola.org.br/conteudo/347/a-historia-dos-mapas-e-sua-funcao-social) [a-historia-dos-mapas-e-sua-funcao-social>.](https://novaescola.org.br/conteudo/347/a-historia-dos-mapas-e-sua-funcao-social) Acesso em: 25 de fevereiro de 2023.

MURAKAMI, C.; IEZZI, C. Fundamentos de matemática elementar: conjuntos e funções. v.1. São Paulo: Atual, 1999.

NUNES, E. d. C. Dissertação Mestrado Profissional em Matemática em Rede Nacional, A esfera de Riemann: projeção estereográfica e aplicações, uma abordagem para o ensino médio. Manaus: Universidade Federal do Amazonas, 2015. 72 p.

<span id="page-150-0"></span>ORLANDO, M. R. A. Lobo. 2019. Disponível em: [<https://www.geogebra.org/m/vpjv5rt2>.](https://www.geogebra.org/m/vpjv5rt2) Acesso em: 03 de fevereiro 2023.

PONTES, E. A. S. O ato de ensinar do professor de matemática na educação básica. Ensaios Pedagógicos, v. 2, n. 2, p. 109–115, 2018.

SANTOS, J. M. D. S. D.; BREDA, A. M. D. A projeção estereográfica no geogebra. Revista do Instituto GeoGebra Internacional de São Paulo, v. 7, n. 1, p. 31–40, 2018.

SILVA, A. M. M. M. Dissertação de Mestrado em Matemática para Professores, Projecção Estereográfica: Propriedades e Aplicações. [S.l.]: Universidade de Lisboa, Faculdade de Ciências, Departamento de Matemática, 2011. 119 p.

SILVA, G. M. d. Dissertação Mestrado Profissional em Educação, Um Estudo Sobre o Uso do GeoGebra na Aprendizagem de Geometria Analítica no Ensino Médio. São Carlos - SP: Universidade Federal de São Carlos, Programa de Pós-Graduação Profissional em Educação, 2016. 179 p.

VEIGA, L. A. K.; ZANETTI, M. A. Z.; FAGGION, P. L. Fundamentos de Topografia. 2012.

VENTURA, J. P. C.; GOMES, C. R. Softwares no ensino de matemática: um olhar sobre a bncc. Boletim Cearense de Educação e História da Matemática, v. 8, n. 23, p. 846–860, 2021.

ZANON, L. S. Dissertação (Mestrado), Projeções cartográficas: uma experiência no livro aberto de matemática e na formação continuada de professores. Santa Maria: Universidade Federal de Santa Maria, 2022. 73 p.

## Apêndice A APÊNDICE

#### A.1 Transporte da Função Quadrática

Usaremos o *Software GeoGebra*, no modo *Applet Start*, *online*, no navegador do computador no endereço https://www.geogebra.org/classic, executa-se os procedimentos indicados a seguir, com a *Janela Algébrica* e a *Janela 3D* ativas. Faremos o passo-a-passo da visualização da mesma função quadrática da Seção [5.1.2.](#page-105-0) Usaremos a *Entrada da Janela Algébrica* para inserir as informações algébricas e a *Janela 3D* para a visualização.

Digita-se x^2+y^2+z^2=1 na *Entrada da Janela Algébrica* para construir a esfera unitária centrada na origem do sistema de eixos OXY Z, para a qual será trasportado o gráfico. Como o *Softwere GeoGebra*, por padrão traz o ativo o plano centrado na origem, desabilitase a exibição este plano. Constrói-se o plano  $\pi = \{(x, y, z) \in \mathbb{R}^3; z = -1\}$ , digitando-se  $(x, y, -1)$ , na *Entrada da Janela Algébrica*. Para construir a função  $f(x) = x^2$ , contida no plano π, digita-se (x,x^2,-1), na *Entrada da Janela Algébrica*. Insere-se a função inversa da projeção estereográfica, já com a segunda coordenada substituída pela função  $f(x) = x^2$  que se deseja transportar:

$$
\varphi^{-1}(x,x^2)=\left(\frac{4x}{x^2+x^4+4}, \frac{4x^2}{x^2+x^4+4}, \frac{x^2+x^4-4}{x^2+x^4+4}\right),
$$

digitando-se na *Entrada da Janela Algébrica*:

 $((4x)/(x^2 + x^4 + 4), (4x^2)/(x^2 + x^4 + 4),$  $(x^2 + x^4 - 4)/(x^2 + x^4 + 4)$ 

Observe que o *Software GeoGebra* traz um padrão de cores diferente das cores utilizadas nesse trabalho, essas cores podem ser configuradas de forma arbitrária pelo usuário. O mesmo ocorre com valores inicial e final das variáveis que por padrão do *Software* são −10 e 10 podendo ser alteradas de forma arbitrária.

Note que no trasporte das demais funções o processo é análogo de forma que omitiremos as orientações idênticas e acrescentaremos apenas as orientações específicas de cada função e a respectiva expressão digitável para Software GeoGebra.

#### A.2 Transporte da Função Cúbica

Faremos a visualização da mesma função cúbica da Seção [5.1.3.](#page-106-0) Para construir a função  $f(x) = x^3$ , contida no plano π, digita-se (x, x^3,-1), na *Entrada da Janela Algébrica*. Insere-se a função inversa da projeção estereográfica, já com a segunda coordenada substituída pela função  $f(x) = x^3$  que se deseja transportar:

$$
\varphi^{-1}(x, x^3) = \left(\frac{4x}{x^2 + x^6 + 4}, \frac{4x^3}{x^2 + x^6 + 4}, \frac{x^2 + x^6 - 4}{x^2 + x^6 + 4}\right)
$$

digitando-se na *Entrada da Janela Algébrica*:

$$
((4x) / (x^2 + x^6 + 4), (4x^3) / (x^2 + x^6 + 4),
$$
  
 $(x^2 + x^6 - 4) / (x^2 + x^6 + 4))$ 

#### A.3 Transporte da Função Exponencial

Faremos a visualização da mesma função cúbica da Seção [5.1.4.](#page-108-0) Para construir a função  $f(x) = 2^x$ , contida no plano  $\pi$ , digita-se  $(x, 2^x, -1)$ , na *Entrada da Janela Algébrica*. Insere-se a função inversa da projeção estereográfica, já com a segunda coordenada substituída pela função  $f(x) = 2^x$  que se deseja transportar:

$$
\varphi^{-1}(x, 2^x) = \left(\frac{4x}{x^2 + 2^{2x} + 4}, \frac{4 \cdot 2^x}{x^2 + 2^{2x} + 4}, \frac{x^2 + 2^{2x} - 4}{x^2 + 2^{2x} + 4}\right)
$$

digitando-se na *Entrada da Janela Algébrica*:

 $((4x)/(x^2+2^*(2x)+4)$ ,  $(4*2^*x)/(x^2+2^*(2x)+4)$ ,

 $(x^2+2^(2x)-4)/(x^2+2^(2x)+4))$ 

#### A.4 Transporte da Função Logarítmica

Faremos a visualização da mesma função cúbica da Seção [5.1.5.](#page-109-0) Para construir a função  $f(x) = \log^x$ , contida no plano  $\pi$ , digita-se (x, log(x), -1), na *Entrada da Janela Algébrica*. Insere-se a função inversa da projeção estereográfica, já com a segunda coordenada substituída pela função  $f(x) = \log^x$  que se deseja transportar:

$$
\varphi^{-1}(x, \log(x)) = \left(\frac{4x}{x^2 + (\log(x))^2 + 4}, \frac{4(\log(x))}{x^2 + (\log(x))^2 + 4}, \frac{x^2 + (\log(x))^2 - 4}{x^2 + (\log(x))^2 + 4}\right)
$$

digitando-se na *Entrada da Janela Algébrica*:

$$
((4x)/(x^2 + (\log(x))^2 + 4), (4*\log(x))/(x^2 + (\log(x))^2 + 4),
$$
  
 $(x^2+(\log(x))^2-4)/(x^2 + (\log(x))^2 + 4)$ 

#### A.5 Transporte da Função Seno

Faremos a visualização da mesma função cúbica da Seção [5.1.6.](#page-110-0) Para construir a função  $f(x) = \text{sen}(x)$ , contida no plano π, digita-se (x, sen(x),-1), na *Entrada da Janela Algébrica*. Insere-se a função inversa da projeção estereográfica, já com a segunda coordenada substituída pela função  $f(x) = \text{sen}(x)$  que se deseja transportar:

$$
\varphi^{-1}(x, \operatorname{sen}(x)) = \left(\frac{4x}{x^2 + (\operatorname{sen}(x))^2 + 4}, \frac{4(\operatorname{sen}(x))}{x^2 + (\operatorname{sen}(x))^2 + 4}, \frac{x^2 + (\operatorname{sen}(x))^2 - 4}{x^2 + (\operatorname{sen}(x))^2 + 4}\right)
$$

digitando-se na *Entrada da Janela Algébrica*:

$$
((4x)/(x^2 + (sen(x))^2 + 4), (4(sen(x)))/(x^2 + (sen(x))^2 + 4),
$$
  
 $(x^2 + (sen(x))^2 - 4)/(x^2 + (sen(x))^2 + 4)$ 

#### A.6 Transporte da Função Cosseno

Faremos a visualização da mesma função cúbica da Seção [5.1.7.](#page-111-0) Para construir a função  $f(x) = \cos(x)$ , contida no plano  $\pi$ , digita-se  $(x, \cos(x), -1)$ , na *Entrada da Janela Algébrica*. Insere-se a função inversa da projeção estereográfica, já com a segunda coordenada substituída pela função  $f(x) = cos(x)$  que se deseja transportar:

$$
\varphi^{-1}(x,\cos(x)) = \left(\frac{4x}{x^2 + (\cos(x))^2 + 4}, \frac{4(\cos(x))}{x^2 + (\cos(x))^2 + 4}, \frac{x^2 + (\cos(x))^2 - 4}{x^2 + (\cos(x))^2 + 4}\right)
$$

digitando-se na *Entrada da Janela Algébrica*:

$$
((4x)/(x^2 + (cos(x))^2 + 4), (4(cos(x)))/(x^2 + (cos(x))^2 + 4),
$$
  
 $(x^2 + (cos(x))^2 - 4)/(x^2 + (cos(x))^2 + 4)$ 

#### A.7 Transporte da Função Tangente

Faremos a visualização da mesma função cúbica da Seção [5.1.8.](#page-112-0) Para construir a função  $f(x) = \tan(x)$ , contida no plano π, digita-se (x, tan(x),-1), na *Entrada da Janela Algébrica*. Insere-se a função inversa da projeção estereográfica, já com a segunda coordenada substituída pela função  $f(x) = \tan(x)$  que se deseja transportar:

$$
\varphi^{-1}(x,\tan(x)) = \left(\frac{4x}{x^2 + (\tan(x))^2 + 4}, \frac{4(\tan(x))}{x^2 + (\tan(x))^2 + 4}, \frac{x^2 + (\tan(x))^2 - 4}{x^2 + (\tan(x))^2 + 4}\right)
$$

digitando-se na *Entrada da Janela Algébrica*:

$$
((4x)/(x^2 + (tan(x))^2 + 4), (4(tan(x)))/(x^2 + (tan(x))^2 + 4),
$$
  
 $(x^2 + (tan(x))^2 - 4)/(x^2 + (tan(x))^2 + 4)$ 

### Anexo B

## ANEXOS

### B.1 Habilidades de Matemática da BNCC Utilizadas Nesta Dissertação

A Base Nacional Comum Curricular (BNCC) [Brasil](#page-149-0) [\(2018,](#page-149-0) P.9-10), em sua estrutura organizacional, define as Competências Gerais da Educação Básica, em número de dez, que devem ser desenvolvidas ao longo das três etapas da Educação Básica, consubstanciando o direito de aprendizagem e desenvolvimento dos estudantes.

As Competências Gerais da Educação Básica devem garantir aos estudantes o desenvolvimento de Competências Específicas, em cada área, em particular as da área de Matemática do Ensino Médio, que são em número de cinco [\(BRASIL, 2018,](#page-149-0) p.523) .

Relacionadas a cada Competência Específica, para assegurar seu desenvolvimento, a BNCC define as habilidades a serem alcançadas por etapa. Cada habilidade na BNCC [Brasil](#page-149-0) [\(2018,](#page-149-0) p.34) é identificada por um código alfanumérico, que permite identificar a etapa e o ano a qual a habilidade é indicada, a área ou componente curricular e a Competência Específica a qual se relaciona a habilidade. O código é composto da seguinte forma:

- O primeiro par de letras indica a etapa a qual a habilidade é indicada, EI = indica Educação Infantil, EF = indica Ensino Fundamental e EM = indica Ensino Médio.
- O primeiro par de números indica o ano que se refere a habilidade. No caso do Ensino Médio (13) indica que a habilidade descrita pode ser desenvolvida em qualquer série do Ensino Médio.
- A segunda sequência de letras indica a área (três letras) ou o componente curricular (duas letras):  $LGG =$  Linguagens e suas Tecnologias,  $LP =$  Língua Portuguesa, MAT = Matemática e suas Tecnologias, CNT = Ciências da Natureza e suas Tecnologias e CHS = Ciências Humanas e Sociais Aplicadas.
- Dos três números finais, o 1º número, indicam a Competência Específica à qual se relaciona

a habilidade, e os dois números finais indicam a ordem da habilidade em relação ao conjunto de habilidades relativas a cada Competência Específica.

A BNCC destaca que o uso de numeração sequencial para identificar o conjunto de habilidades, relativas a cada Competência Específica, não representa uma hierarquia ou ordem esperada das aprendizagens. Cabe aos sistemas e escolas definir a progressão das aprendizagens, em função de seus contextos locais.

Seguem as habilidades de Matemática do Ensino Médio, na BNCC [Brasil](#page-149-0) [\(2018,](#page-149-0) p.524- 533), que guardam relação com o tema desta Dissertação:

- (EM13MAT105) Utilizar as noções de transformações isométricas (translação, reflexão, rotação e composições destas) e transformações homotéticas para analisar diferentes produções humanas como construções civis, obras de arte, entre outras.
- (EM13MAT301) Resolver e elaborar problemas do cotidiano, da Matemática e de outras áreas do conhecimento, que envolvem equações lineares simultâneas, usando técnicas algébricas e gráficas, incluindo ou não tecnologias digitais.
- (EM13MAT302) Resolver e elaborar problemas cujos modelos são as funções polinomiais de 1º e 2º graus, em contextos diversos, incluindo ou não tecnologias digitais.
- (EM13MAT306) Resolver e elaborar problemas em contextos que envolvem fenômenos periódicos reais, como ondas sonoras, ciclos menstruais, movimentos cíclicos, entre outros, e comparar suas representações com as funções seno e cosseno, no plano cartesiano, com ou sem apoio de aplicativos de álgebra e geometria.
- (EM13MAT309) Resolver e elaborar problemas que envolvem o cálculo de áreas totais e de volumes de prismas, pirâmides e corpos redondos (cilindro e cone) em situações reais, como o cálculo do gasto de material para forrações ou pinturas de objetos cujos formatos sejam composições dos sólidos estudados.
- (EM13MAT401) Converter representações algébricas de funções polinomiais de 1º grau para representações geométricas no plano cartesiano, distinguindo os casos nos quais o comportamento é proporcional, recorrendo ou não a softwares ou aplicativos de álgebra e geometria dinâmica.
- (EM13MAT402) Converter representações algébricas de funções polinomiais de 2º grau para representações geométricas no plano cartesiano, distinguindo os casos nos quais ma variável for diretamente proporcional ao quadrado da outra, recorrendo ou não a softwares ou aplicativos de álgebra e geometria dinâmica.
- (EM13MAT408) Construir e interpretar tabelas e gráficos de frequências, com base em dados obtidos em pesquisas por amostras estatísticas, incluindo ou não o uso de softwares que inter-relacionem estatística, geometria e álgebra.
- (EM13MAT505) Resolver problemas sobre ladrilhamentos do plano, com ou sem apoio de aplicativos de geometria dinâmica, para conjecturar a respeito dos tipos ou composição de polígonos que podem ser utilizados, generalizando padrões observados.
- (EM13MAT509) Investigar a deformação de ângulos e áreas provocada pelas diferentes projeções usadas em cartografia, como a cilíndrica e a cônica.
- (EM13MAT512) Investigar propriedades de figuras geométricas, questionando suas conjecturas por meio da busca de contraexemplos, para refutá-las ou reconhecer a necessidade de sua demonstração para validação, como os teoremas relativos aos quadriláteros e triângulos.